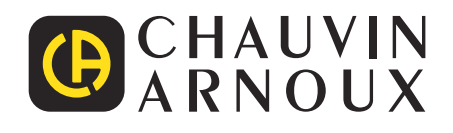

# **CA 6161 CA 6163**

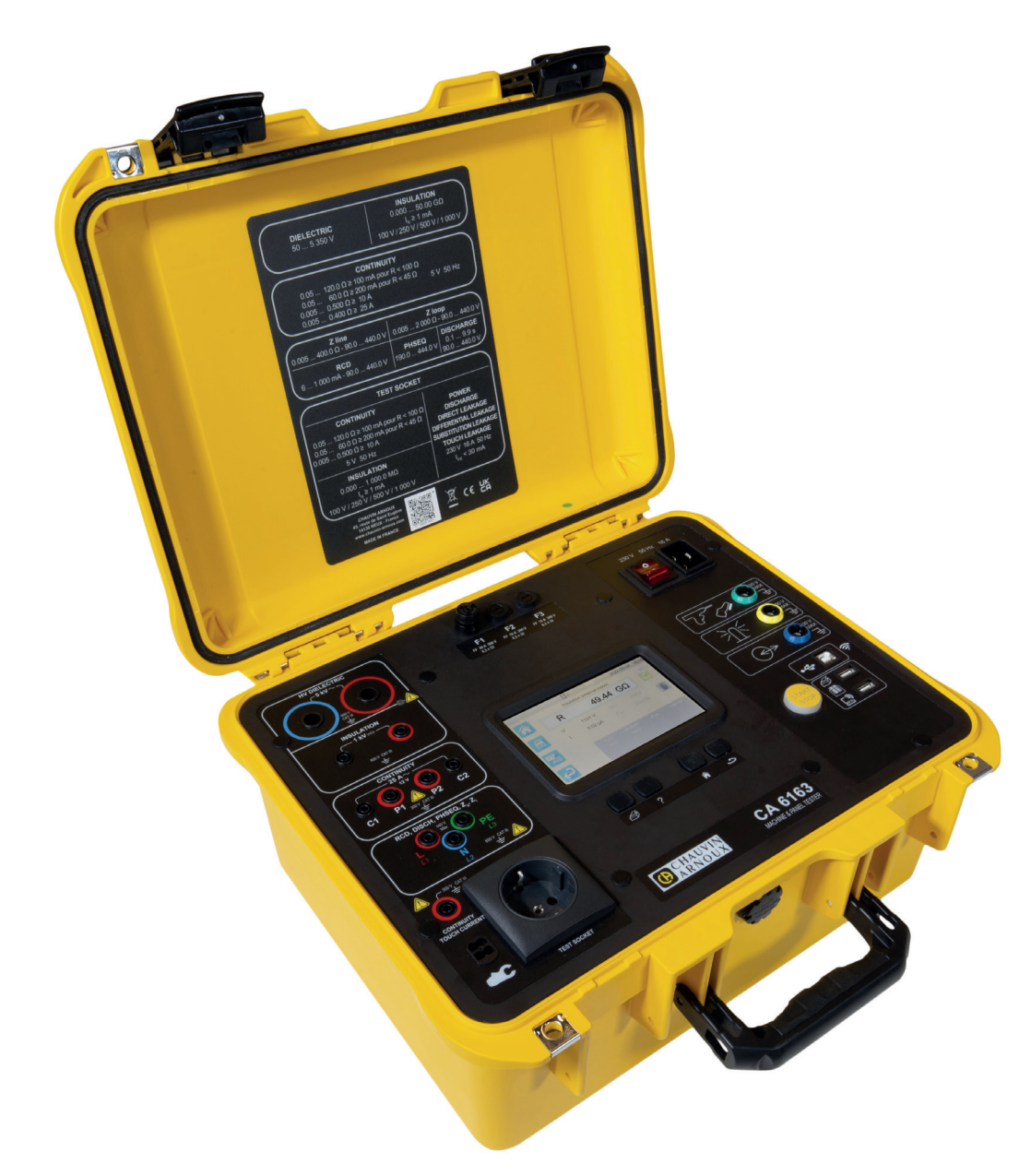

**Prüfgerät für Maschinen und Schaltschränke**

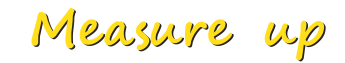

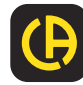

Sie haben gerade ein **Prüfgerät für Maschinen und Schaltschränke CA 6161 oder CA 6163** erworben und wir danken Ihnen für Ihr Vertrauen.

Für die Erlangung eines optimalen Betriebsverhaltens bitten wir Sie,

- diese Bedienungsanleitung sorgfältig **zu lesen** und
- die Benutzungshinweise genau **zu beachten**.

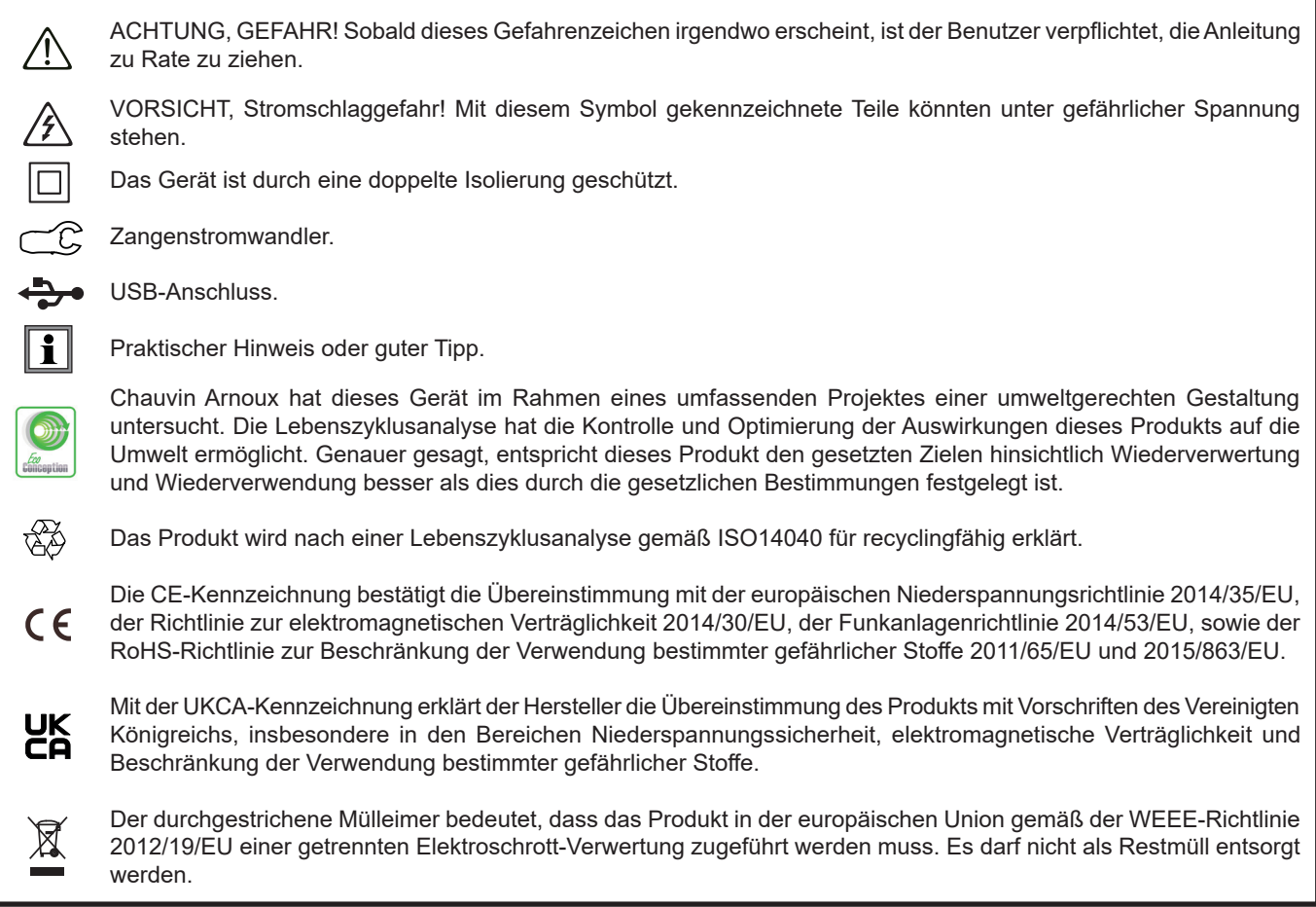

## **INHALTSVERZEICHNIS**

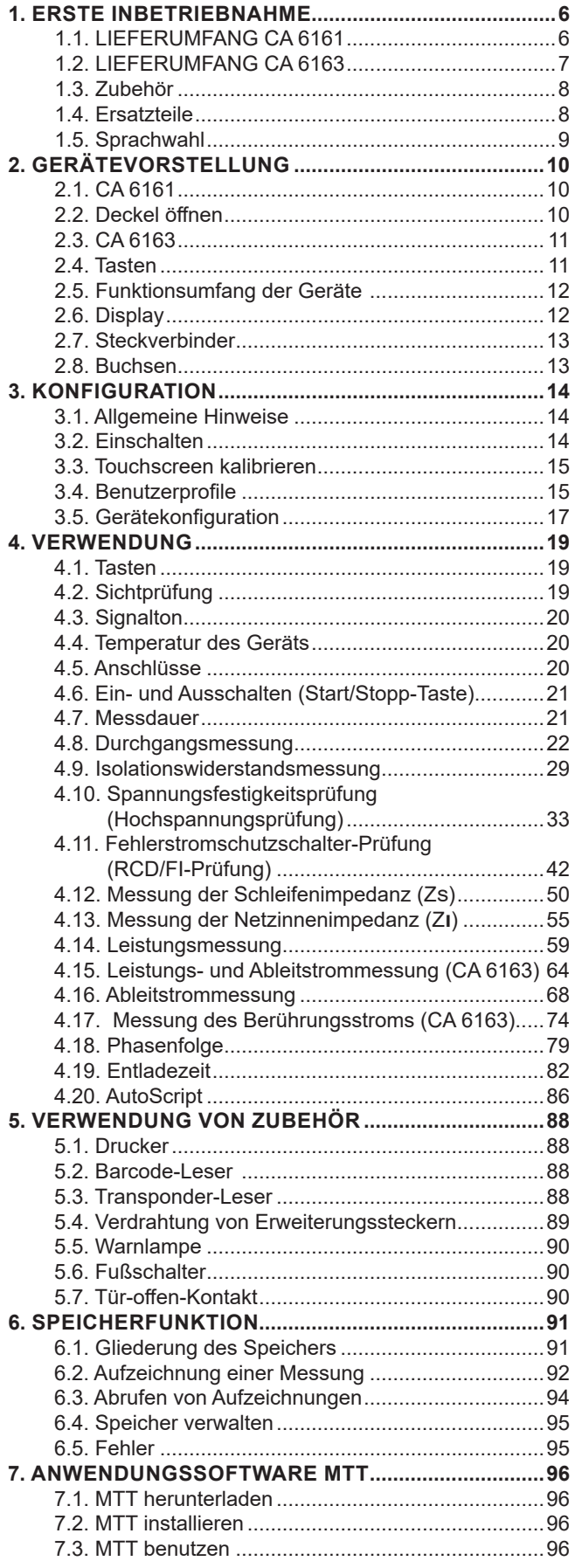

**College** 

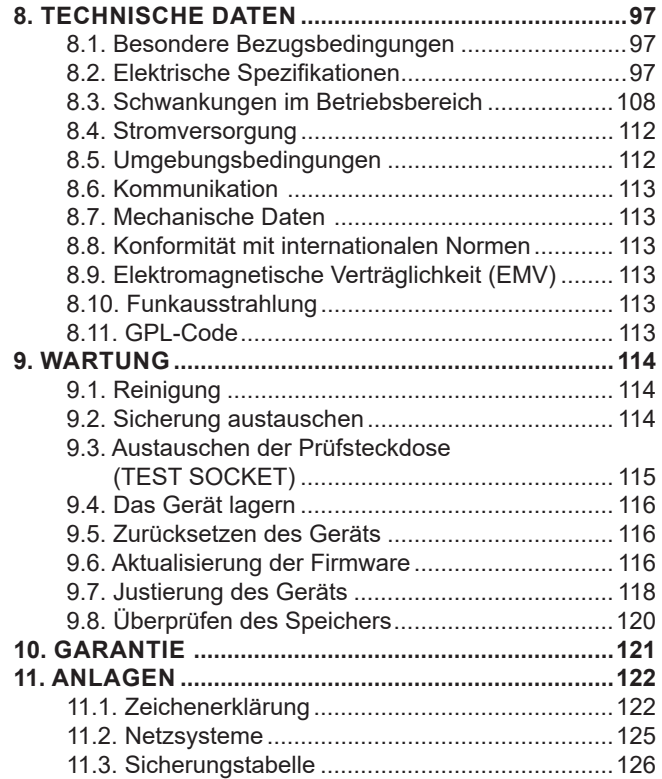

#### **Definition der Messkategorien**

- Die Messkategorie IV (CAT IV) entspricht Messungen, die an der Quelle von Niederspannungsinstallationen durchgeführt werden. Beispiel: Schutzeinrichtungen vor dem Hauptschutzschalter bzw. der Trennvorrichtung der Gebäudeinstallation.
- Die Messkategorie III (CAT III) entspricht den Messungen, die an Gebäudeinstallationen (Niederspannung) durchgeführt werden. Beispiel: Verteileranschluss, Schutzschalter, sowie Industriegeräte und Ausrüstungen wie fest an die Installation angeschlossene Motoren.
- Die Messkategorie II (CAT II) entspricht Messungen an Stromkreisen, die eine direkte Verbindung mittels Stecker mit dem Niederspannungsnetz haben. Beispiel: Haushaltsgeräte, tragbare Elektrogeräte und ähnliche Geräte.

## 7 5 6 7 11  $\overline{O}O$ 10 16 8 888 7 L1 4 (L2, L3) 888 9 3 15 N 1 12  $\overline{2}$ 14 13 CAT IV CAT III CAT III  $\mathbb{X}$  CAT III

#### **Einsatzbereiche der Messkategorien - einige Beispiele**

- 1 Quelle der Niederspannungsinstallation **9 Verteiler**
- 2 Betriebssicherung 10 Lichtschalter
- 
- 4 Leistungsschalter bzw. Netztrennschalter\* 12 Abzweigdose
- 
- 
- 7 Leistungsschalter bzw. Trennschalter 15 Steckbare Lampen
- 
- 
- 
- 3 Verbrauchszähler 11 Beleuchtungssysteme
	-
- 5 Photovoltaikanlagen 13 Verkabelung von Steckdosen
- 6 Wechselrichter 14 Wandsteckdose
	-
- 8 Produktionszähler 16 Haushaltsgeräte, steckbare Betriebsmittel

\* : Leistungsschalter bzw. Netztrennschalter kann vom Versorger installiert werden. Sollte dies nicht der Fall sein, dann verschiebt sich der Übergang zwischen Messkategorie IV und Messkategorie III auf den ersten Trennschalter im Verteilerkasten.

Das Gerät entspricht der IEC/EN 61010-2-034 oder BS EN 61010-2-034.

Die Nichtbeachtung der Sicherheitshinweise kann zu Gefahren durch elektrische Schläge, durch Brand oder Explosion, sowie zur Zerstörung des Geräts und der Anlage führen.

- Der Benutzer bzw. die verantwortliche Stelle müssen die verschiedenen Sicherheitshinweise sorgfältig lesen und gründlich verstehen. Die umfassende Kenntnis und das Bewusstsein der elektrischen Gefahren sind bei jeder Benutzung dieses Gerätes unverzichtbar.
- Wenn das Gerät in unsachgemäßer und nicht spezifizierter Weise benutzt wird, kann der eingebaute Schutz nicht mehr gewährleistet sein und eine Gefahr für den Benutzer entstehen.
- Verwenden Sie das Gerät niemals an Netzen mit höheren Spannungen oder Messkategorien als den angegebenen.
- Verwenden Sie das Gerät niemals, wenn es beschädigt, unvollständig oder schlecht geschlossen erscheint.
- Prüfen Sie vor jedem Gebrauch die Isolierung der Messleitungen, des Gehäuses und des Zubehörs auf Beschädigungen. Geräteteile, deren Isolierung auch nur teilweise beschädigt ist, müssen zur Reparatur eingesandt bzw. entsorgt werden.
- Vergewissern Sie sich vor der Verwendung Ihres Geräts, dass es vollständig trocken ist. Wenn es nass ist, muss es vor dem Anschluss oder der Inbetriebnahme vollständig getrocknet werden.
- Halten Sie Ihre Hände von den Anschlüssen des Geräts fern.
- Verwenden Sie ausschließlich die mitgelieferten Messleitungen und Zubehörteile. Die Verwendung von Messgeräten, Messleitung bzw. Zubehör mit niedrigerer Bemessungsspannung oder Messkategorie verringert die zulässige Spannung bzw. Messkategorie für die ganze Kombination (Gerät + Messleitungen + Zubehör) auf den jeweils niedrigsten Wert.
- Fassen Sie Messleitungen, Prüfspitzen und Krokodilklemmen immer hinter der physischen Schutzvorrichtung an.
- Durchgangs- und Isolationsmessungen sowie dielektrische Prüfungen müssen an Anlagen im spannungslosen Zustand durchgeführt werden.
- Verwenden Sie stets individuelle Schutzvorrichtungen.
- Fehlerbehebung und messtechnische Überprüfungen dürfen nur von entsprechend zugelassenem Fachpersonal durchgeführt werden.

## <span id="page-5-0"></span>**1.1. LIEFERUMFANG CA 6161**

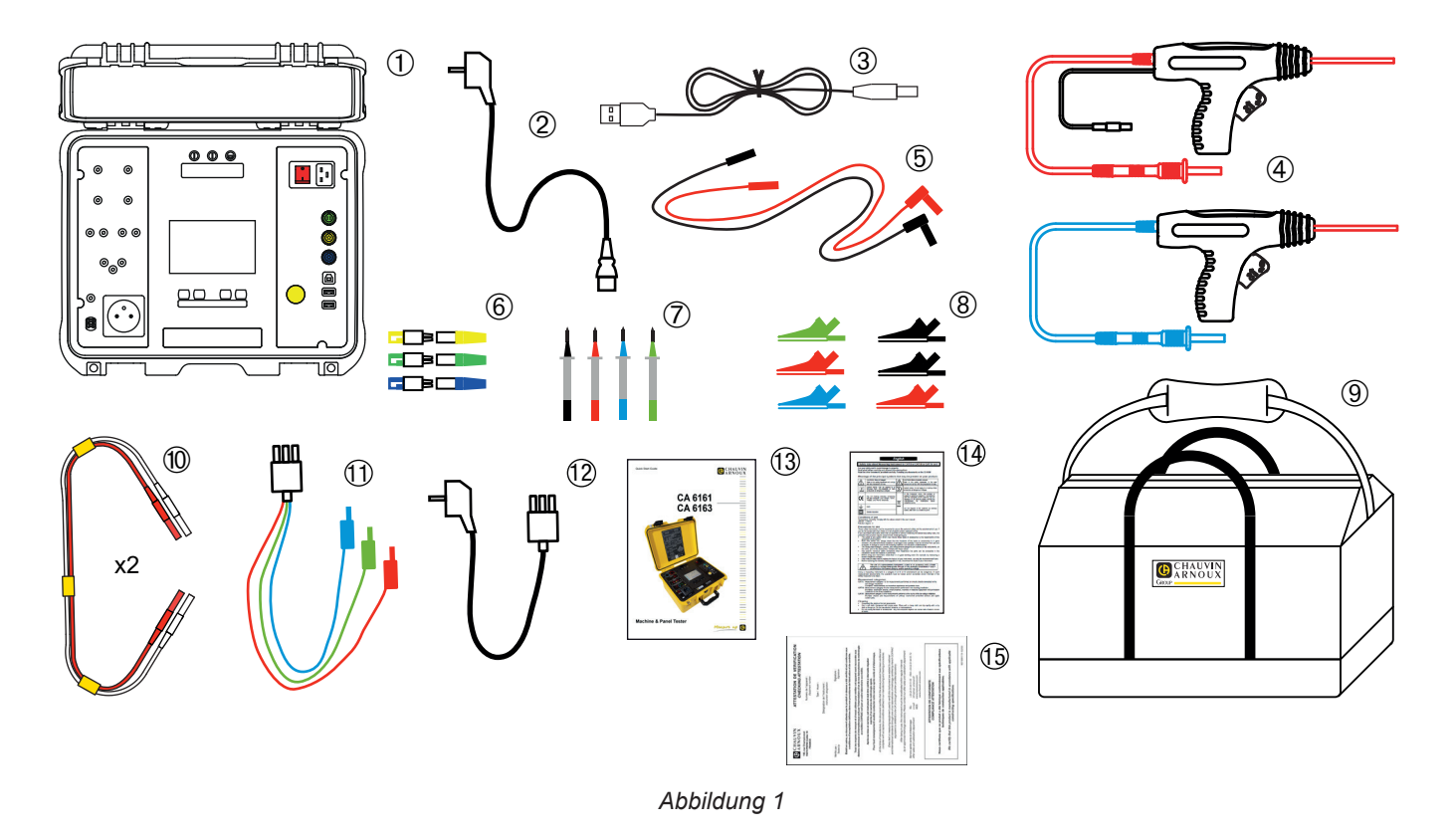

- Messgerät CA 6161
- Netzkabel C19 mit Schutzkontaktstecker, 2,5 m lang, 1 Stück
- USB-Kabel A/B, 1 Stück
- HV-Prüfpistolen (rot und blau), Kabel 3 m lang, 2 Stück
- Sicherheitsleitung gewinkelt/gerade (rot und schwarz), 3 m lang, 2 Stück
- Satz mit 3 Erweiterungssteckern (grün, gelb, blau)
- Satz mit 4 Prüfspitzen (schwarz, rot, grün und blau)
- Satz mit 6 Krokodilklemmen (2 rot, 2 schwarz, 1 grün und 1 blau)
- Transporttasche
- Doppelte Messleitung für Durchgangsprüfung, 3 m lang, 2 Stück
- 3-adrige Anschlussleitung mit 3 Sicherheitsleitungen, 2,5 m lang, 1 Stück
- 3-adrige Anschlussleitung mit Schutzkontaktstecker, 2,5 m lang, 1 Stück
- Mehrsprachige Schnellstartanleitung
- Mehrsprachiges Sicherheitsdatenblatt
- Prüfbericht

## <span id="page-6-0"></span>**1.2. LIEFERUMFANG CA 6163**

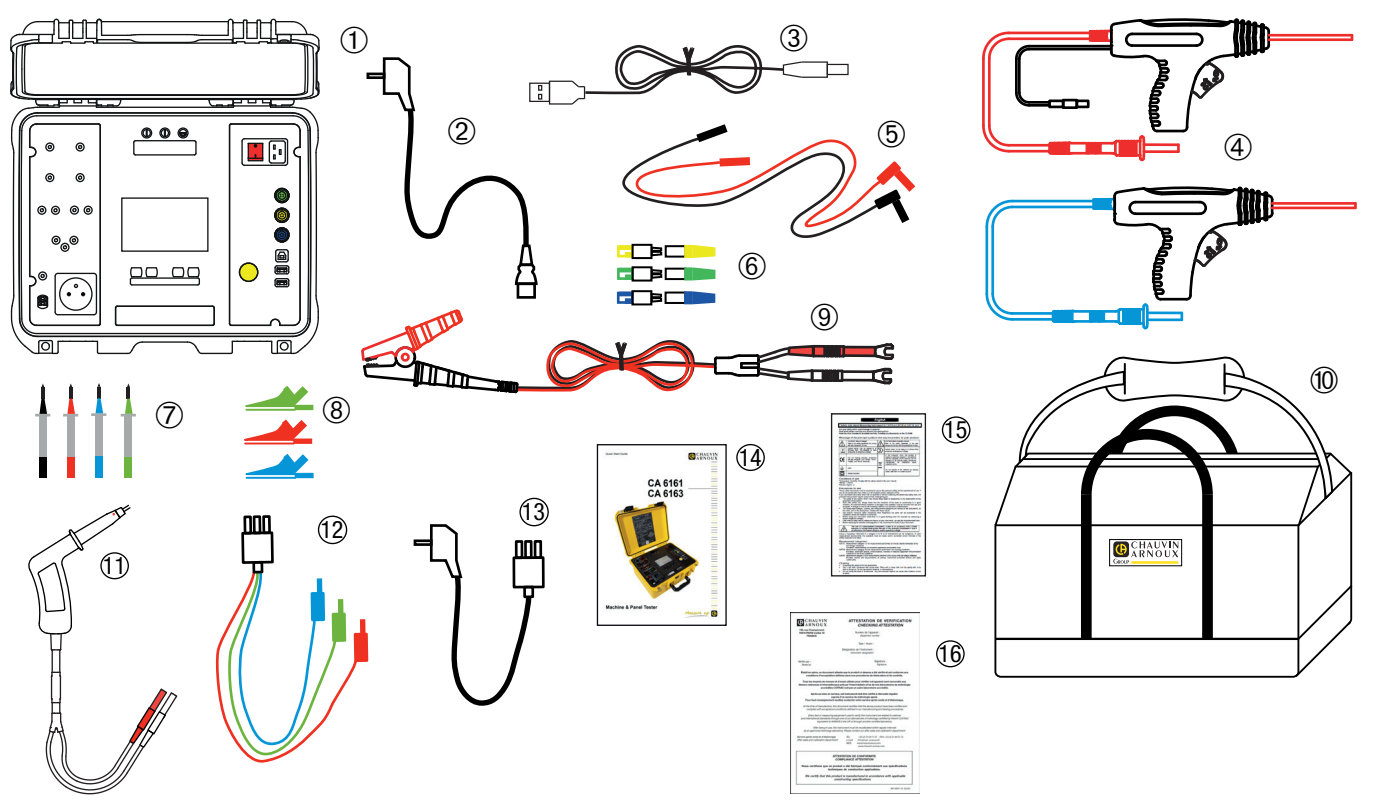

*Abbildung 2*

- Messgerät CA 6163
- Netzkabel C19 mit Schutzkontaktstecker, 2,5 m lang, 1 Stück
- USB-Kabel A/B, 1 Stück
- HV-Prüfpistolen (rot und blau), Kabel 3 m lang, 2 Stück
- Sicherheitsleitung gewinkelt/gerade (rot und schwarz), 3 m lang, 2 Stück
- Satz mit 3 Erweiterungssteckern (grün, gelb, blau)
- Satz mit 4 Prüfspitzen (schwarz, rot, grün und blau)
- Satz mit 3 Krokodilklemmen (rot, grün, blau)
- Kelvin-Krokodilklemme 25 A, 2,5 m Kabel
- Eine Transporttasche.
- Kabel mit Kelvin-Pistolenprüfspitze 25 A, 3 m lang
- 3-adrige Anschlussleitung mit 3 Sicherheitsleitungen, 2,5 m lang, 1 Stück
- 3-adrige Anschlussleitung mit Schutzkontaktstecker, 2,5 m lang, 1 Stück
- Mehrsprachige Schnellstartanleitung
- Mehrsprachiges Sicherheitsdatenblatt
- Prüfbericht

## <span id="page-7-0"></span>**1.3. ZUBEHÖR**

■ Fußschalter mit Kabel, 10 m lang

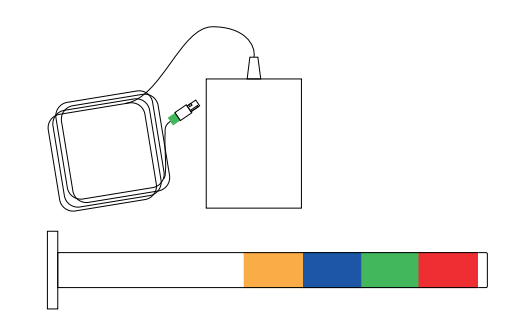

 $\circled{0}$ 

- Warnlampen (4 Farben) mit Kabel, 5 m lang
- Satz mit 2 HV-Prüfpistolen (rot und blau), Kabel 15 m lang
- Kelvin-Pistolenprüfspitze 25 A, 6 m lang
- Aufkleber-Drucker ·
- Barcode-Leser 2D (QR-Code) -
- Dreiphasiger CEE-Adapter mit Sicherheitsbuchsen 16 A
- Stromzange G72

**L3**

**N**

**L1** <sup>ച</sup>©

- Transponder-Leser RFID (Radio Frequency IDentification)
- Satz mit 100 Transponder RFID 125 kHz

## **1.4. ERSATZTEILE**

- Satz mit 2 HV-Prüfpistolen (rot und blau), Kabel 3 m lang
- Kelvin-Pistolenprüfspitze 25 A mit 3 m Kabel
- 2 Kelvin-Pistolenprüfspitzen 10 A mit 2,5 m Kabel
- Kelvin-Krokodilklemme 25 A mit 2,5 m Kabel
- Satz mit 3 Erweiterungssteckern
- Satz mit 3 Krokodilklemmen (rot, grün, blau)
- Satz mit 3 Prüfspitzen (rot, grün, blau)
- Krokodilklemmen (rot und schwarz), 2 Stück
- Prüfspitzen (rot und schwarz), 2 Stück
- 3-adrige Anschlussleitung mit 3 Sicherheitsleitungen
- 3-adrige Anschlussleitung mit Schutzkontaktstecker
- USB-Kabel A/B
- Netzkabel C19
- Transporttasche

Zubehör und Ersatzteile finden Sie auf unserer Website: [www.chauvin-arnoux.com](http://www.chauvin-arnoux.com)

## <span id="page-8-0"></span>**1.5. SPRACHWAHL**

Standardmäßig ist die Sprache des Landes installiert, wohin das Gerät versendet wird.

Sie können diese Voreinstellung jedoch ändern. Wählen Sie aus den mehr als 15 Sprachen Ihre gewünschte Sprache.

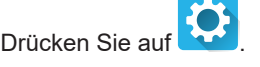

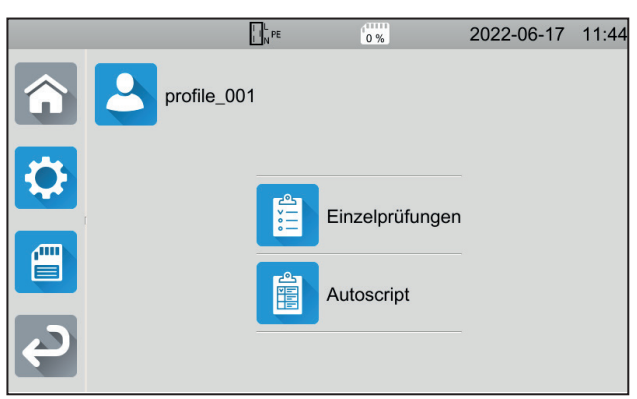

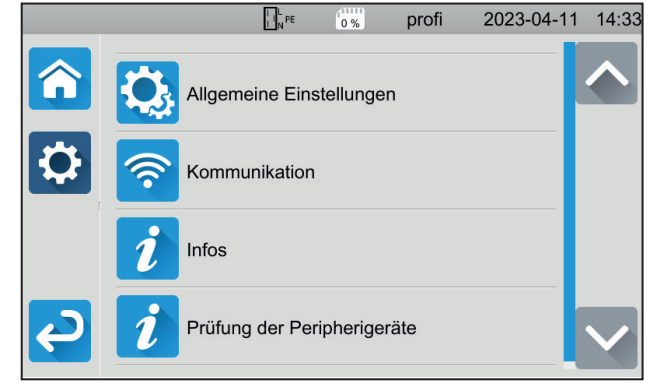

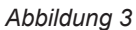

Drücken Sie auf und anschließend auf **Sprache**. Wählen Sie dort die Sprache und bestätigen Sie mit  $\blacksquare$ .

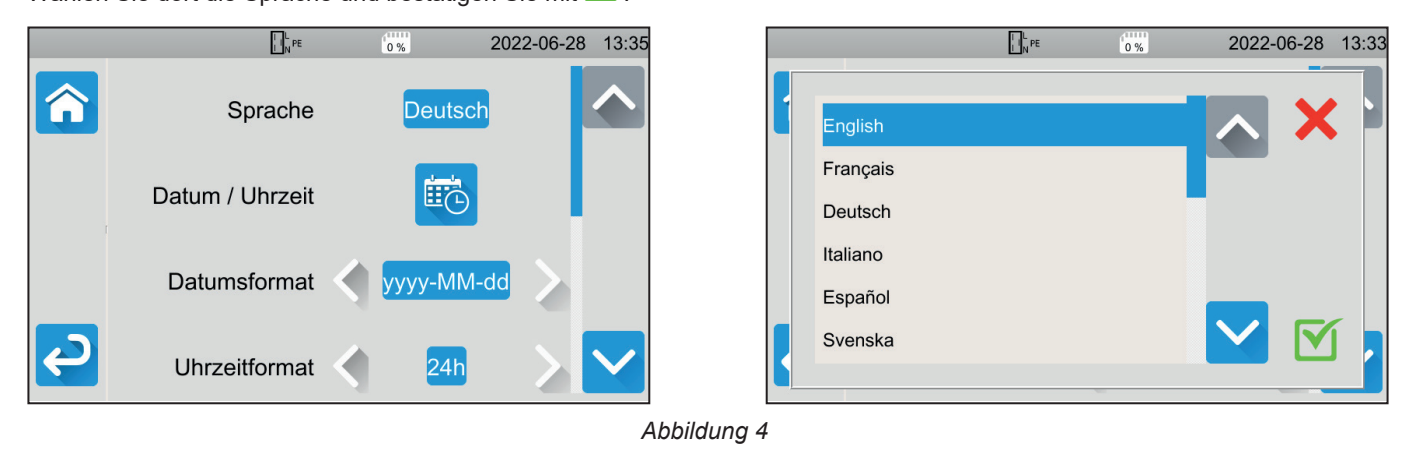

Drücken Sie zwei Mal auf **Steile, um wieder ins Hauptmenü zurückzugelangen.** 

# **2. GERÄTEVORSTELLUNG**

## <span id="page-9-0"></span>**2.1. CA 6161**

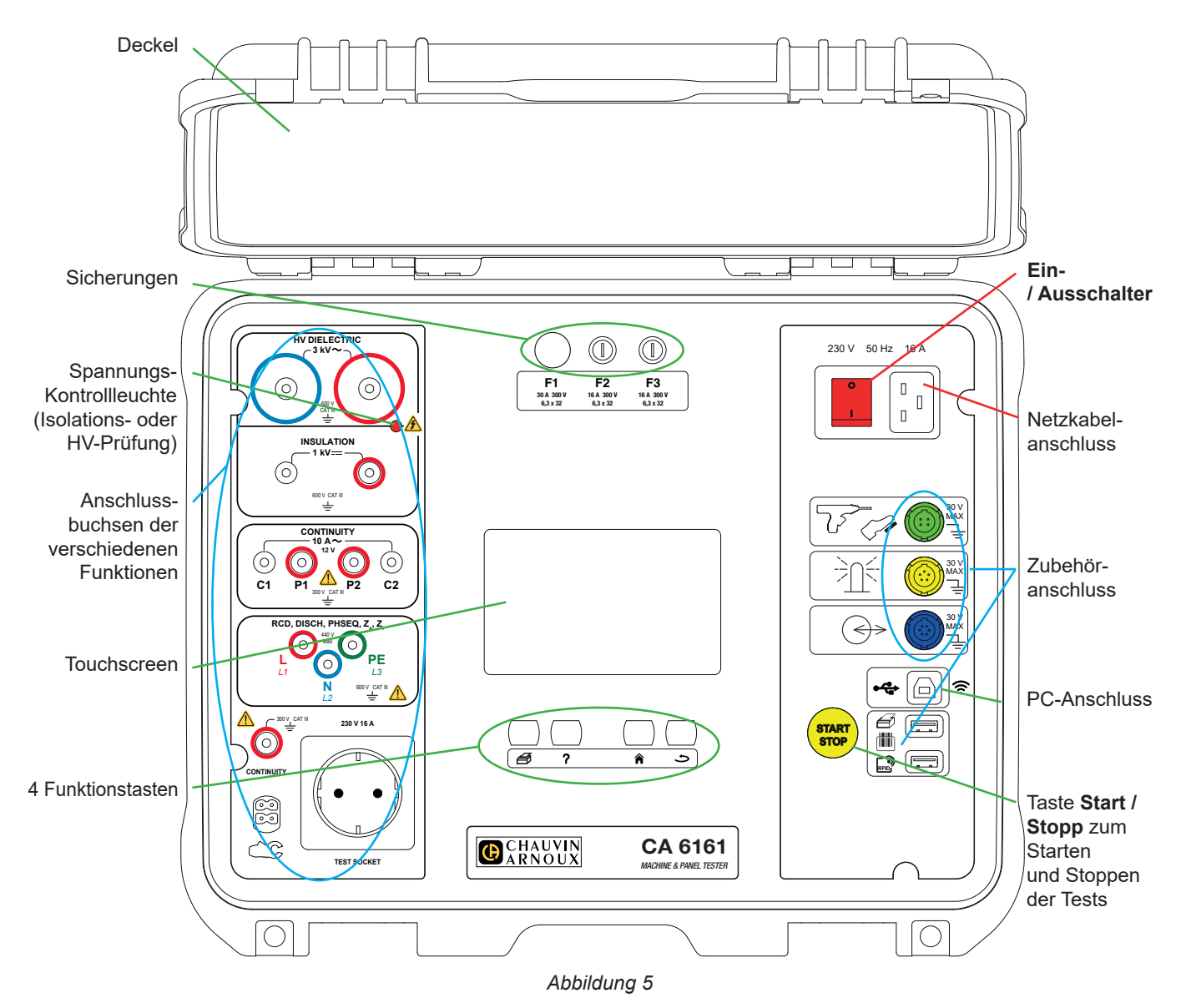

## **2.2. DECKEL ÖFFNEN**

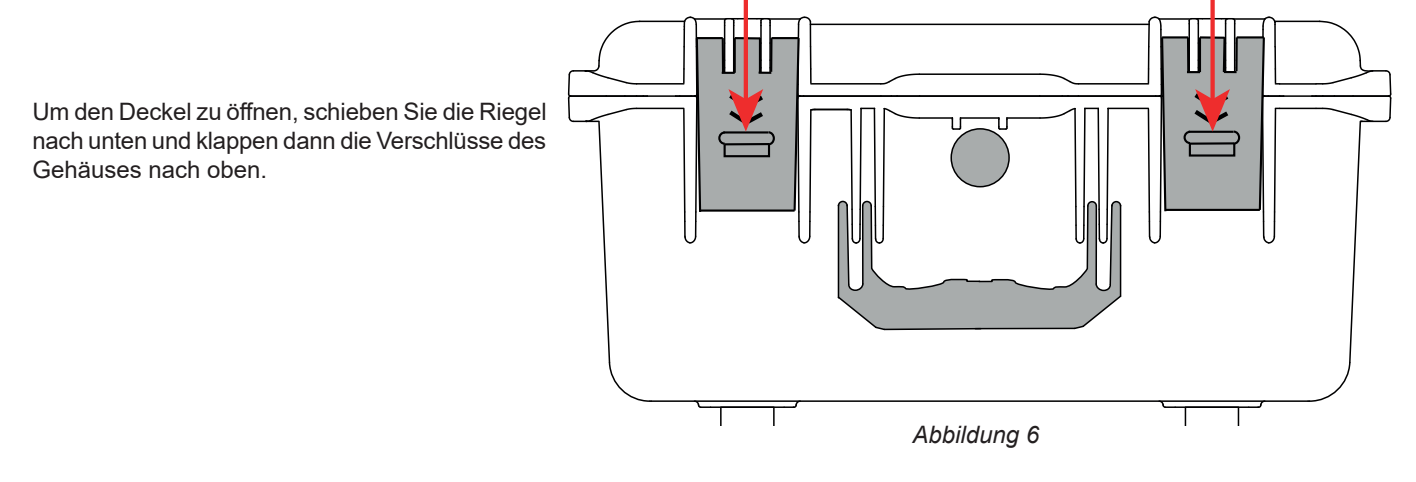

10

<span id="page-10-0"></span>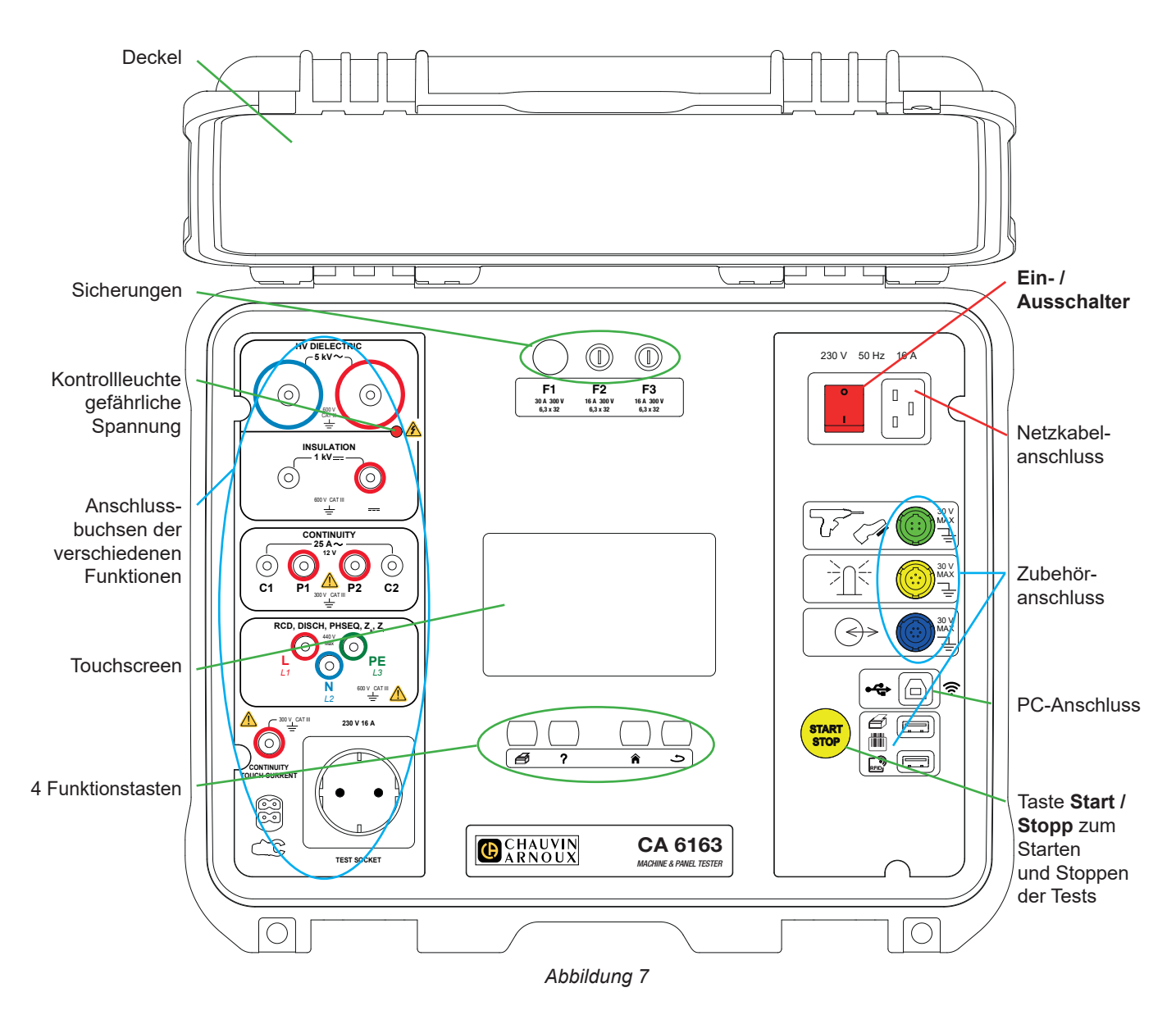

## **2.4. TASTEN**

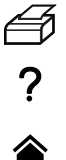

Etikett der aktuellen Messung bzw. des laufenden AutoScripts drucken

Hilfe der aktuellen Funktion aufrufen Touchscreen kalibrieren (lang drücken)

Zurück zum Startbildschirm

Eine Ebene hinauf

## <span id="page-11-0"></span>**2.5. FUNKTIONSUMFANG DER GERÄTE**

Die tragbaren Geräte zur Prüfung von Maschinen und Schaltschränken CA 6161 und CA 6163 besitzen einen resistiven Farb-Touchscreen für Grafikanzeigen und werden mit Netzstrom betrieben.

Sie sind zur Prüfung der elektrischen Sicherheit von tragbaren Elektrogeräten, Maschinen und Schalttafeln bestimmt. Die Geräte sind damit perfekt geeignet für die Prüfung und Zertifizierung der Konformität von elektrischen Ausrüstungen bei der Endkontrolle, sowie für wiederkehrende Prüfungen, ob es für die Benutzer ungefährlich ist, oder auch zur Überprüfung bei Wartungsarbeiten vor der Nutzungsfreigabe.

Folgende Prüfmöglichkeiten bieten die Geräte:

- Durchgangsprüfungen vornehmen (100 mA, 200 mA und 10 A, sowie 25 A mit dem CA 6163)
- Isolationsmessungen vornehmen (100 V, 250 V, 500 V und 1 000 V)
- Prüfung der Spannungsfestigkeit (HV-Prüfung) mit Einzelspannung oder Spannungsanstieg vornehmen (bis 3 000 V mit dem CA 6161 und bis 5 350 V mit dem CA 6163)
- RDC / FI-Schutzschalter Typ AC, A, B oder F prüfen
- Schleifenimpedanz mit oder ohne Auslösung messen
- Netzinnenimpedanz messen
- Leistung messen (mit oder ohne dem als Option erhältlichen Zangenstromwandler G72)
- Ableitstrom mit direktem oder Differenz-Messverfahren messen und (bei CA 6163) Ersatz-Ableitstrommessung mit dem als Option erhältlichen Zangenstromwandler G72
- Berührungstrom messen (bei CA 6163)
- Entladezeit messen
- Phasenfolge in Drehstromnetzen bestimmen

Um die Anwendersicherheit zu gewährleisten, ist bei den Prüfungen der Spannungsfestigkeit mit gefährlicher Spannung (HV-Prüfung) die Eingabe eines Passworts erforderlich

Der Signalton informiert Sie auch ohne Blick auf die Anzeige, ob die Messungen korrekt sind.

## **2.6. DISPLAY**

Die Anzeige ist ein grafischer Farb-Touchscreen.

- Vor den Messungen können Sie darauf die jeweiligen Einstellungen anzeigen und ändern.
- Nach der Messung wird das Ergebnis angezeigt und ob die Messung zulässig ist oder nicht.

Beispiel für einen Bildschirm:

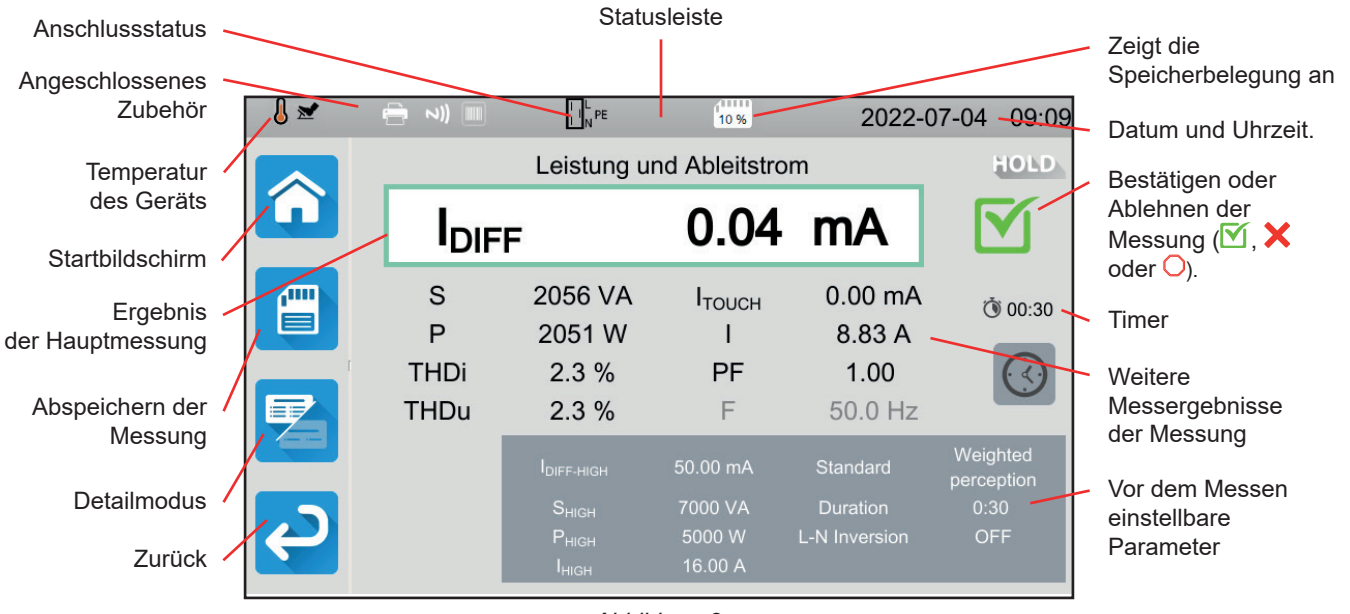

*Abbildung 8*

## <span id="page-12-0"></span>**2.7. STECKVERBINDER**

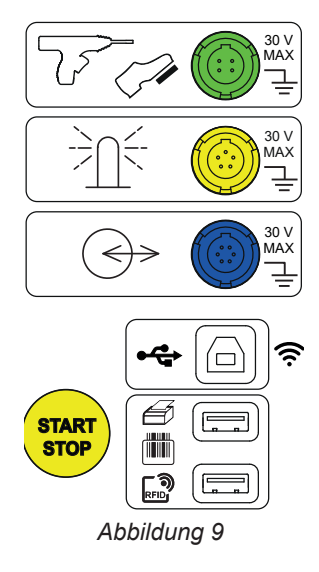

## **2.8. BUCHSEN**

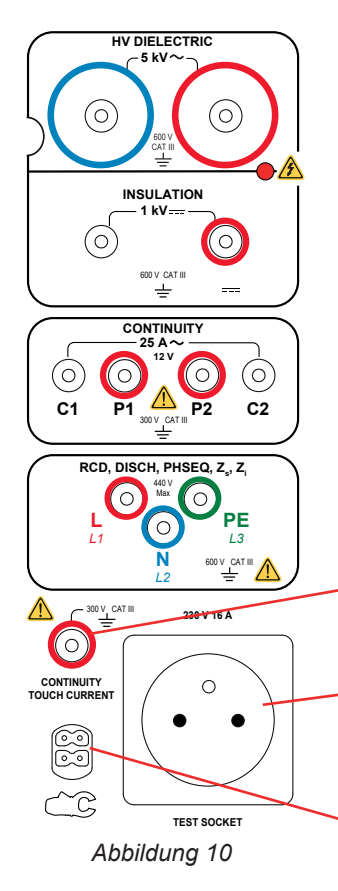

Grüner 4-poliger Steckverbinder für den HV-Prüfpistolentrigger bzw. den (optionalen) Fußschalter

Spezifischer gelber 5-poliger Stecker für die (optionalen) Warnlampen

Spezifischer blauer 6-poliger Stecker für den Tür-offen-Kontakt

USB-Buchsen Typ B für einen PC-Anschluss, zur Übertragung von gespeicherten Daten oder zum Aktualisieren der Firmware.

2 USB-Buchsen Typ A zum Anschluss von Drucker, Barcode- und Transponder-Leser.

2 Sicherheitsbuchsen für HV-Prüfpistolen für Spannungsfestigkeitsprüfungen

2 Sicherheitsbuchsen für Sicherheitsleitungen für Isolationsmessungen

4 Sicherheitsbuchsen für Kelvin-Pistolenprüfspitzen und/oder Kelvin-Krokodilklemmen für Durchgangsmessungen

3 Sicherheitsbuchsen für die 3-adrige Leitung (Tripod) für Messungen im Stromnetz, sowie an Schalt- und Bedientafeln

1 Sicherheitsstecker für Sicherheitsleitung für Durchgangsmessungen an der Steckdose und für Berührungsstrommessungen (CA 6163)

1 Sicherheits-Prüfsteckdose für das Netzkabel des Prüflings bei Durchgangs-, Isolations-, Leistungsund Entladezeitmessungen. Diese Steckdose kann durch eine für Ihr Land passende Steckdose ersetzt werden.

1 spezifischer 4-poliger Stecker für den (optionalen) Zangenstromwandler für Strommessungen

## <span id="page-13-0"></span>**3.1. ALLGEMEINE HINWEISE**

Bei Auslieferung aus dem Werk ist das Gerät so eingestellt, dass Sie es ohne Einstellungsänderungen verwenden können. Bei den meisten Messungen brauchen Sie nur die Messfunktion auszuwählen und die Taste **Start / Stopp** zu drücken.

Natürlich haben Sie auch die Wahl, das Gerät und die Messungen nach Ihren Wünschen einzurichten.

#### **3.1.1. KONFIGURATION**

Beim Einrichten der Messungen hat man meistens die Wahl zwischen:

- **■** bestätigen mit  $\blacksquare$ ,
- oder abbrechen ohne Speichern mit  $\times$  oder  $\textcircled{\blacksquare}$ .

Wenn keine Bestätigung erforderlich ist, kann die Einstellung nicht rückgängig gemacht werden. In diesem Fall müssen Sie die Einstellung erneut ändern.

#### **3.1.2. HILFE**

Neben einer intuitiven Benutzeroberfläche bietet Ihnen das Gerät zahlreiche Hilfefunktionen.

- Die Hilfe wird über die Taste ? aufgerufen. Darin sehen Sie die für die jeweilige Funktion zu erstellenden Schaltpläne.
- Fehlermeldungen erscheinen, sobald Sie die Taste **TEST** drücken, manchmal auch schon vorher, und weisen auf Anschlussfehler, falsche Einstellungen für die Messung, Überschreitung des Messbereichs, defekte Testinstallationen usw. hin.

## **3.2. EINSCHALTEN**

Schließen Sie das Netzkabel an Prüfgerät und Stromnetz an. Das Gerät darf nur an TT- oder TN-Netzen betrieben werden (siehe Abs. [11.2\)](#page-124-1).

Das Stromnetz muss durch einen für die Elektroinstallation geeigneten FI-Schutzschalter abgesichert sein.

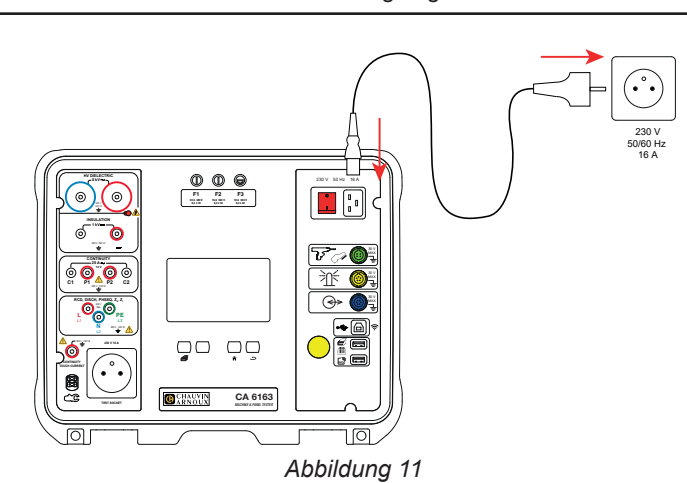

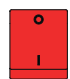

Drücken Sie den **Ein- / Ausschalter**. Er leuchtet auf, was bedeutet, dass die Netzspannung vorhanden ist. Der **Start / Stopp**-Schalter leuchtet ebenfalls auf. Wenn das Gerät nicht startet, überprüfen Sie die Sicherungen F2 und F3 (siehe Abs. [9.2](#page-113-1)).

Beim Einschalten überprüft das Gerät:

- ob die Netzspannung stimmt, d. h. zwischen 207 und 253 V liegt,
- ob die Frequenz stimmt, d. h. zwischen 45 und 55 Hz liegt,
- und ob der Schutzleiter (PE) richtig angeschlossen ist.

Falls die Spannung oder die Frequenz nicht stimmen, meldet das Gerät dies und es können keine Messungen vorgenommen werden. Wenn der Schutzleiter nicht angeschlossen ist oder das Versorgungsnetz ein IT-Netz ist, meldet das Gerät dies zwar, Messungen sind aber trotzdem möglich.

Wenn Phase und Neutralleiter vertauscht sind, meldet das Gerät dies, aber Messungen sind trotzdem möglich.

## <span id="page-14-0"></span>**3.3. TOUCHSCREEN KALIBRIEREN**

Beim ersten Einschalten müssen Sie den Touchscreen kalibrieren.

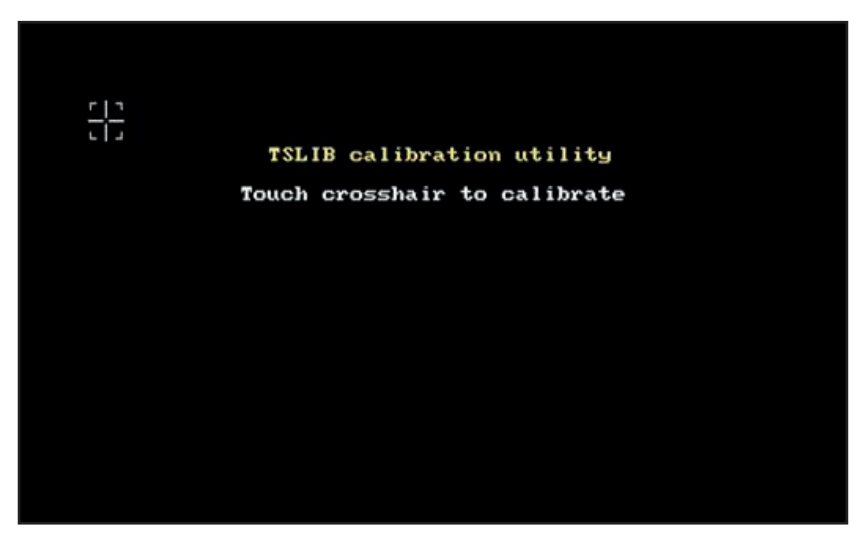

*Abbildung 12*

Tippen Sie so oft auf das Fadenkreuz  $\overline{L}$ , wie das Gerät Sie dazu auffordert. Anschließend startet das Gerät neu, um diese Kalibrierung zu übernehmen.

Wenn Sie den Touchscreen neu kalibrieren möchten, halten Sie die Hilfetaste $\,$  gedrückt.

## **3.4. BENUTZERPROFILE**

Der Startbildschirm wird angezeigt:

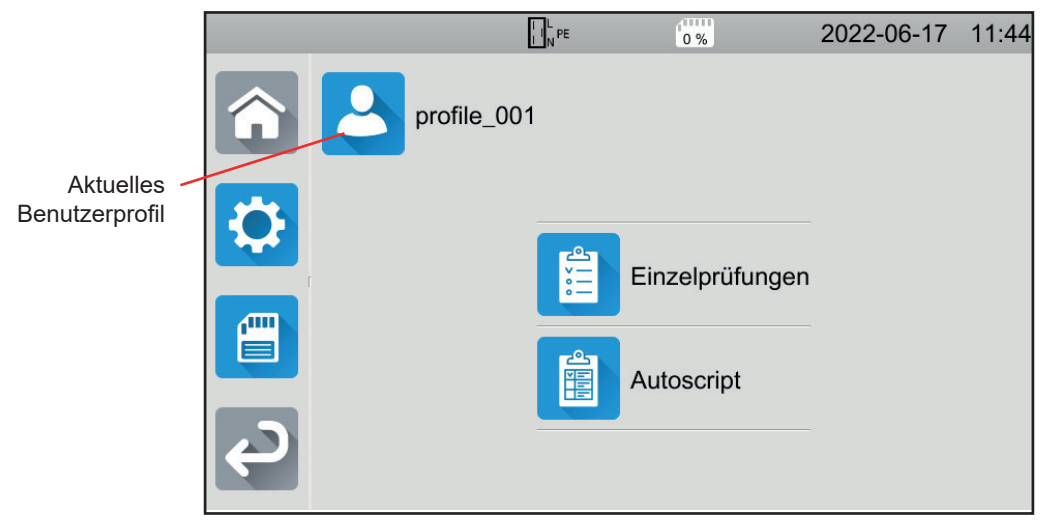

*Abbildung 13*

Das Gerät ermöglicht die Verwaltung mehrerer Benutzerprofile. Drücken Sie , um das Benutzermenü aufzurufen.

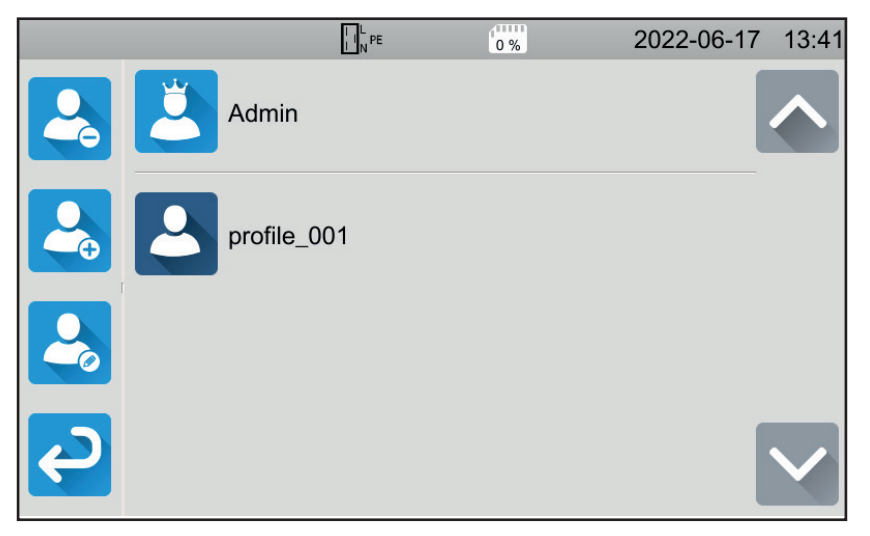

*Abbildung 14*

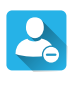

Einen Benutzer löschen. Dieser mit einem unveränderbaren Passwort (admin@1234) geschützte Vorgang kann nur vom Administrator durchgeführt werden.

Einen neuen Benutzer anlegen.

Einen Benutzer ändern. Wählen Sie zuerst den gewünschten Benutzer aus und drücken Sie dann diese Taste.

Wenn Sie das Gerät zum ersten Mal benutzen, legen Sie Ihr Benutzerprofil an. So haben Sie bei jeder erneuten Nutzung des Geräts Ihre Einstellungen wieder parat.

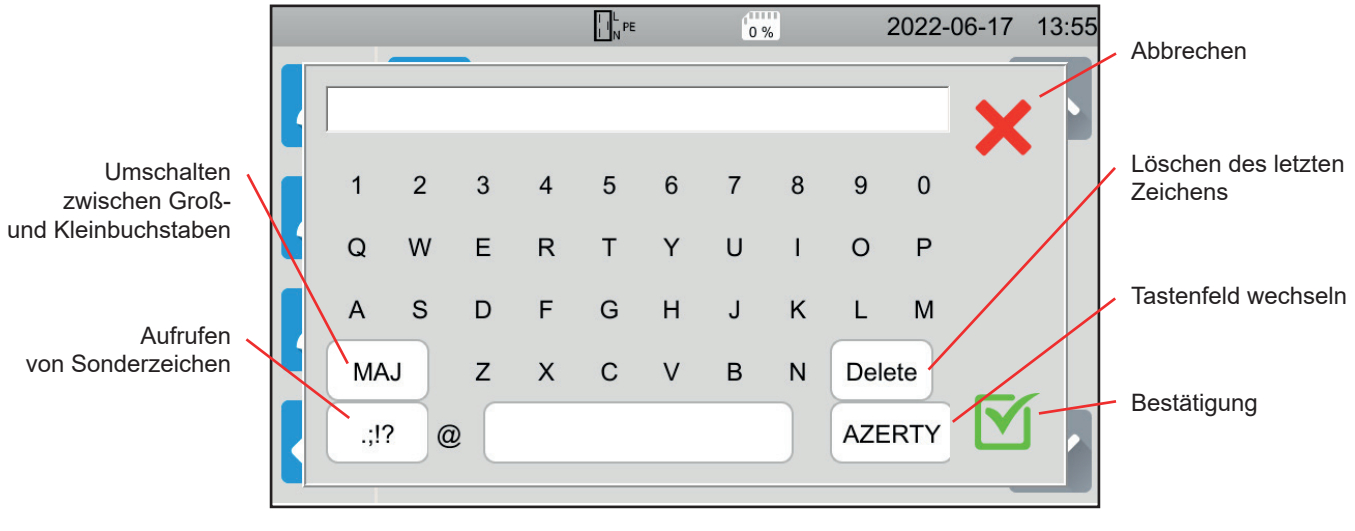

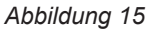

Sie können mehrere Benutzerprofile erstellen. Jedes kann eine andere Sprache haben.

Das Administratorprofil (**Admin**Passwort **admin@1234**) ermöglicht es, einige spezielle Funktionen wie den Tür-offen-Kontakt und das Passwort für HV-Prüfungen einzustellen.

## <span id="page-16-0"></span>**3.5. GERÄTEKONFIGURATION**

Drücken Sie **(2004)**, um die Konfiguration aufzurufen.

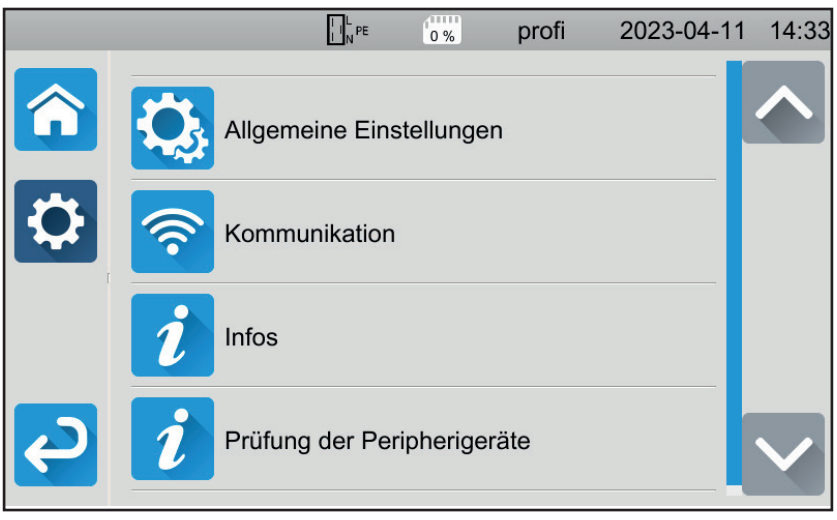

*Abbildung 16*

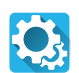

6

Allgemeine Geräteeinstellungen aufrufen.

Hier können Sie folgende Einstellungen vornehmen:

- Sprache auswählen,
- Datum und Uhrzeit sowie die entsprechenden Formate einstellen,
- Ton des Touchpads ein- oder ausschalten,
- Benachrichtigungen, d. h. Alarme, ein- oder ausschalten,
- Helligkeit des Displays einstellen,
- Status des Tür-offen-Kontakts für Spannungsfestigkeitsprüfungen (HV-Prüfungen) angeben. Das Ein- oder Ausschalten erfolgt im Administratorprofil (siehe Abs. [4.10.3\)](#page-36-0).

Konfiguration der Kommunikationseinstellungen

- Anmelden beim WLAN und
- Anzeige des angeschlossenen Zubehörs

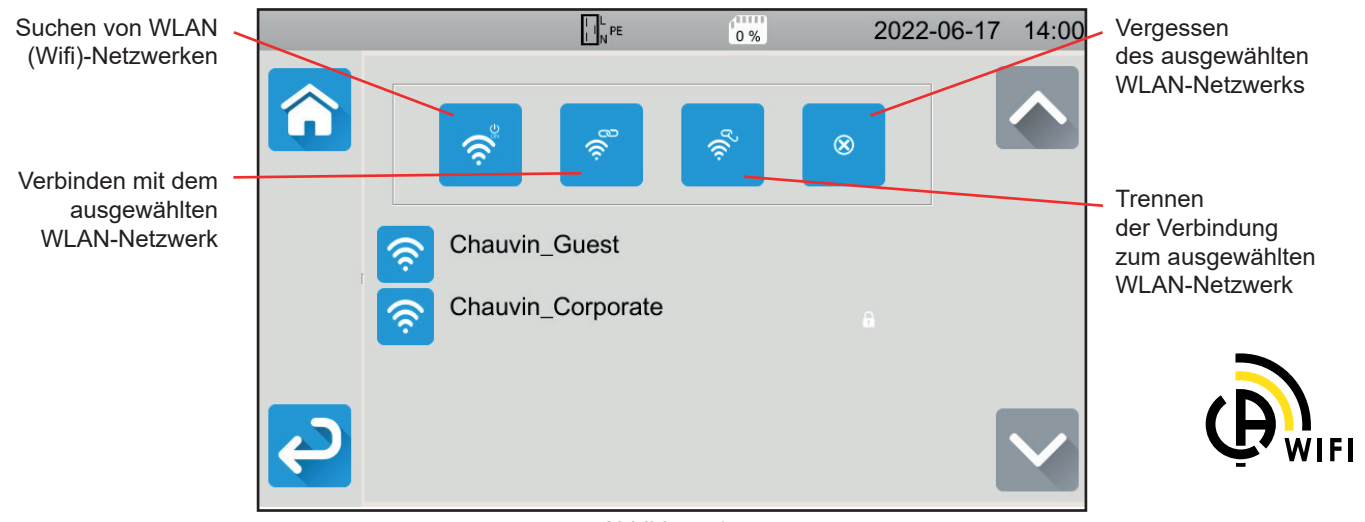

#### *Abbildung 17*

Der Suchvorgang nach WLAN-Netzwerken kann einige Minuten dauern.

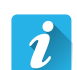

#### **Informationen**

Geräteinformationen anzeigen:

- Modell,
- Version der Firmware,
- Versionen der Karten,
- Seriennummer,
- IP-Wi-Fi-Adresse,
- MAC-Wi-Fi-Adresse.

 $\overline{\mathbf{i}}$ 

#### **Peripheriegeräte prüfen**

So überprüfen Sie das Vorhandensein von angeschlossenem Zubehör:

- Fußschalter,
- Warnlampen,
- Tür-offen-Kontakt.
- Zur Überprüfung der Funktion der **Start-/Stopp-Taste**:
- grün
- rot
- aus

## <span id="page-18-0"></span>**4.1. TASTEN**

Sie können jederzeit die  $\bigcap$ -Taste drücken, um zur Startseite zurückzukehren, oder die  $\bigcirc$ -Taste, um eine Ebene zurückzugehen.

Während einer Messung können Sie die Hilfetaste ? drücken, um sich beim Anschluss helfen zu lassen.

## **4.2. SICHTPRÜFUNG**

Vor dem Testen von Maschinen sollten Sie diese einer Sichtprüfung unterziehen, um sicherzustellen, dass keine Gefahr vorliegt.

Tippen Sie im Startbildschirm auf **Einzelprüfungen** ... und dann auf **Sichtprüfung** 

Der folgende Bildschirm wird angezeigt:

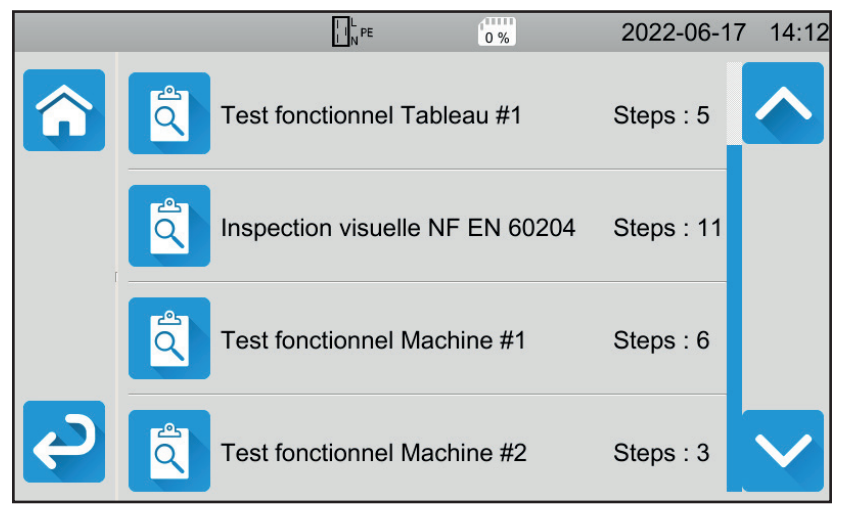

*Abbildung 18*

Eine Sichtprüfung umfasst mehrere Rubriken, die jeweils mehrere Unterebenen haben können.

Wird die erste Rubrik gewählt, erscheint der folgende Bildschirm:

|       | m<br>$\  \cdot \ $ <sub>N</sub> PE<br>0%                      | 2022-06-17 14:13 |
|-------|---------------------------------------------------------------|------------------|
|       | Test fonctionnel Tableau #1                                   |                  |
|       | Régulateurs, détecteurs de<br>température                     |                  |
|       | DDR et autres dispositifs de<br>déconnexion                   |                  |
| filli | Fonctionnement des dispositifs<br>fonctionnels de déconnexion |                  |
|       | Parties tournantes, moteurs,<br>nomnoe                        |                  |

*Abbildung 19*

<span id="page-19-0"></span>Für jede Rubrik und Unterebene besteht die Sichtprüfung darin, dass Sie angeben, ob die Prüfung positiv M, negativ X oder nicht anwendbar ist. Drücken Sie auf das blaue Quadrat, bis der gewünschte Wert erreicht ist.

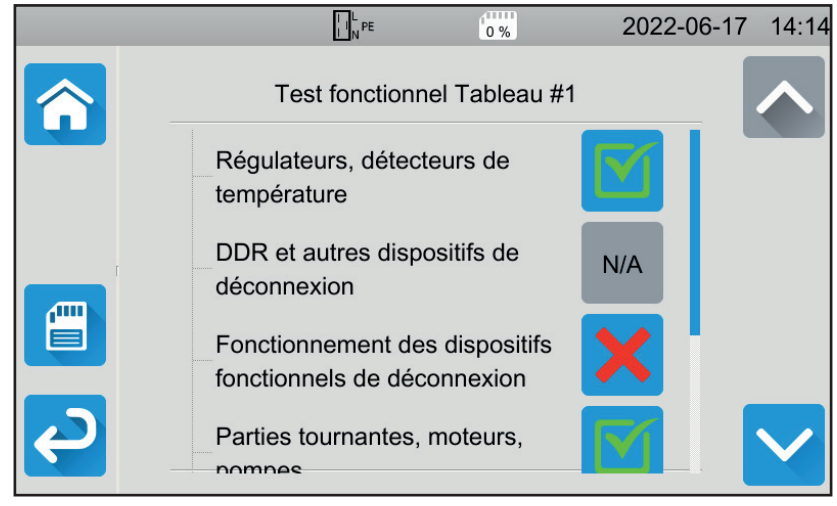

*Abbildung 20*

Der Gesamtstatus der Sichtprüfung ergibt sich daraus, ob die verschiedenen Rubriken und Unterebenen positiv oder negativ bewertet wurden.

Im Gerät sind verschiedene Standardprüfungen (gemäß EN 60204-1 bzw. EN 61439-1) gespeichert. Diese können Sie mit Hilfe der Anwendungssoftware MTT (Machine Tester Transfer) anpassen.

## **4.3. SIGNALTON**

Der Signalton meldet Ihnen:

- dass die Messung gültig ist,
- dass die Messung ungültig ist,
- dass die Messung abgebrochen wurde,
- dass die Messung außerhalb des Messbereichs liegt,
- dass die Messung gespeichert wurde,
- bei der Durchgangsmessung, dass die Messung unter dem festgelegten Grenzwert liegt.

## **4.4. TEMPERATUR DES GERÄTS**

Bei Durchgangsmessungen, Schleifen- oder Netzinnenimpedanzmessungen, FI-Schutzschalter- und Spannungsfestigkeitsprüfungen (HV-Prüfungen) kann das Gerät hohe Ströme erzeugen. Dadurch steigt die Innentemperatur des Geräts an. Wenn das Gerät zu heiß wird, um einwandfrei zu funktionieren, meldet es dies mit einem Symbol in der Statusleiste.

- $\bigcirc$ : Die Gerätetemperatur ist hoch aber es kann noch gemessen werden.
- !: Die Gerätetemperatur ist zu hoch! Es kann nicht mehr gemessen werden.

## **4.5. ANSCHLÜSSE**

 $\mathbf i$ 

Die Statusleiste am oberen Rand des Bildschirms zeigt Ihnen den Anschlussstatus des Geräts:

- : L und N sind nicht vertauscht und der Schutzleiter (PE) ist angeschlossen.
- $\blacksquare$   $\blacksquare$   $\blacksquare$   $\blacksquare$   $\blacksquare$  ist angeschlossen.
- **Littiverier (PE)** ist nicht angeschlossen. Die Lage von L und N lässt sich nicht feststellen.

Damit das Gerät ordnungsgemäß funktionieren kann, muss der PE angeschlossen sein.

20

## <span id="page-20-0"></span>**4.6. EIN- UND AUSSCHALTEN (START/STOPP-TASTE)**

Die **Start / Stopp-Taste** lässt sich nur dann betätigen, wenn sie grün ist.

Wenn die **Start / Stopp-Taste** rot blinkt, sind die Bedingungen für die Messung nicht erfüllt. Drücken Sie die **Start / Stopp-Taste** und eine Fehlermeldung wird angezeigt, damit Sie den Anschluss berichtigen können.

Beispielsweise sollten Sie bei einer spannungsfreien Messung etwaige vorhandene Spannungen beseitigen oder bei einer spannungsführenden Messung den Anschluss an das Stromnetz herstellen.

Wenn der Fehler behoben ist, wird die **Start / Stopp-Taste** grün und Sie können mit der Messung beginnen.

Bei einigen Messungen (Isolation, Spannungsfestigkeit HV) müssen Sie die Taste mehrere Sekunden lang gedrückt halten.

Bei der Messung wird die **Start / Stopp-Taste** rot und erlischt am Ende der Messung.

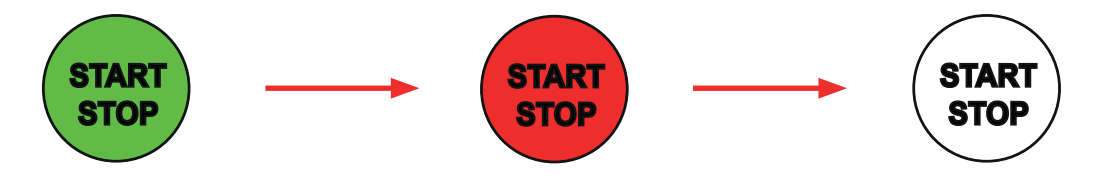

## **4.7. MESSDAUER**

Jede Messung kann mit einem Stopp-Kriterium versehen werden:

- AIITO Die Messung soll so lange dauern, bis sie abgeschlossen ist.
- Die Messung soll so lange dauern, wie Sie programmiert haben.
- Die Messdauer wird manuell gesteuert. Sie starten und stoppen die Messung mit der Start / Stopp-Taste.

## <span id="page-21-0"></span>**4.8. DURCHGANGSMESSUNG**

Durchgangsmessungen werden im spannungslosen Zustand durchgeführt. Gemessen wird nach Wunsch in Zwei- oder Vierleitermessung. Sie dient zur Überprüfung der Verbindung zwischen dem Metallgehäuse des Gerätes bzw. allen erreichbaren Metallteilen und dem Schutzleiter (PE).

Gemäß IEC 61557 müssen die Messungen bei mindestens 200 mA durchgeführt werden.

Ω•)) Drücken Sie zuerst auf das Symbol **Einzelprüfungen** und dann auf **Durchgang** .

#### **4.8.1. MESSPRINZIP**

Für die Durchgangsmessung generiert das Gerät einen Wechselstrom in Netzfrequenz zwischen den Buchsen **C1** und **C2**. Dann misst es die Spannung zwischen diesen beiden Buchsen und leitet daraus den Wert von R = V / I ab. Bei einer Vierleitermessung wird die Spannung zwischen den Buchsen **P1** und **P2** gemessen.

#### **4.8.2. ANSCHLÜSSE**

Durchgangsmessungen müssen im spannungslosen Zustand durchgeführt werden.

Schließen Sie den Prüfling an das Gerät an. Hierfür gibt es mehrere Möglichkeiten.

#### **4.8.2.1. Durchgangsprüfung - Zweileitermessung**

- Wählen Sie **Externe Anschlüsse** .
- Schließen Sie eine Sicherheitsleitung zwischen der Buchse **C1** des Geräts und dem Schutzleiter der Maschine an.
- Schließen Sie die andere Sicherheitsleitung zwischen Buchse **C2** des Geräts und dem Gehäuse der Maschine an.

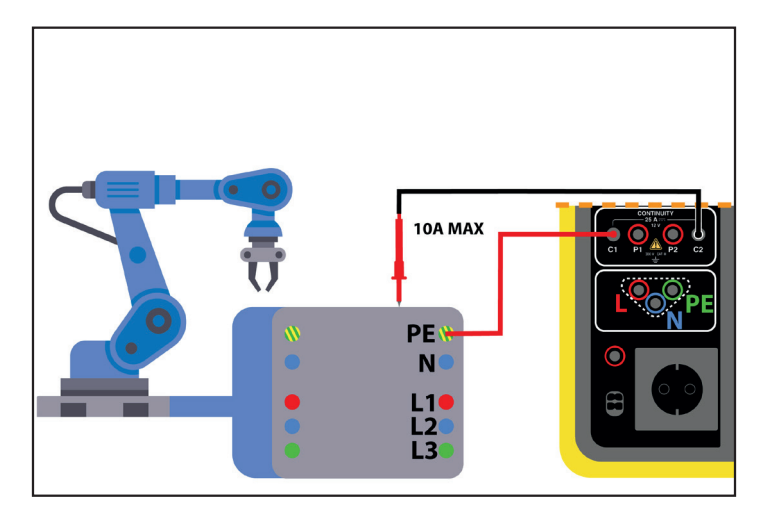

*Abbildung 21*

#### **4.8.2.2. Durchgangsprüfung - Vierleitermessung**

Diese Messung bietet eine höhere Genauigkeit, weil der Leitungswiderstand nicht mitgemessen wird.

#### ■ Wählen Sie **Externe Anschlüsse** .

#### **Für CA 6161:**

- Schließen Sie eine doppelte Sicherheitsleitung zwischen den Buchsen C1 und P1 des Geräts an und verbinden Sie diese mithilfe von zwei Krokodilklemmen mit dem Schutzleiter der Maschine.
- Schließen Sie eine weitere doppelte Sicherheitsleitung zwischen den Buchsen **C2** und **P2** des Geräts an und verbinden Sie diese wiederum mithilfe von zwei Krokodilklemmen mit dem Gehäuse der Maschine.

#### **Für CA 6163:**

- Schließen Sie eine Kelvin-Krokodilklemme an den Buchsen **C1** und **P1** des Geräts an und verbinden Sie diese mit dem Schutzleiter der Maschine.
- Schließen Sie eine Kelvin-Pistolenprüfspitze an den Buchsen **C2** und **P2** des Geräts an und bringen Sie diese mit dem Gehäuse der Maschine in Berührung.

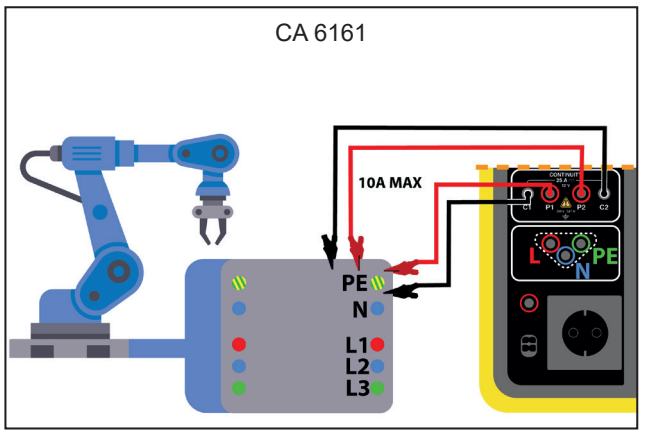

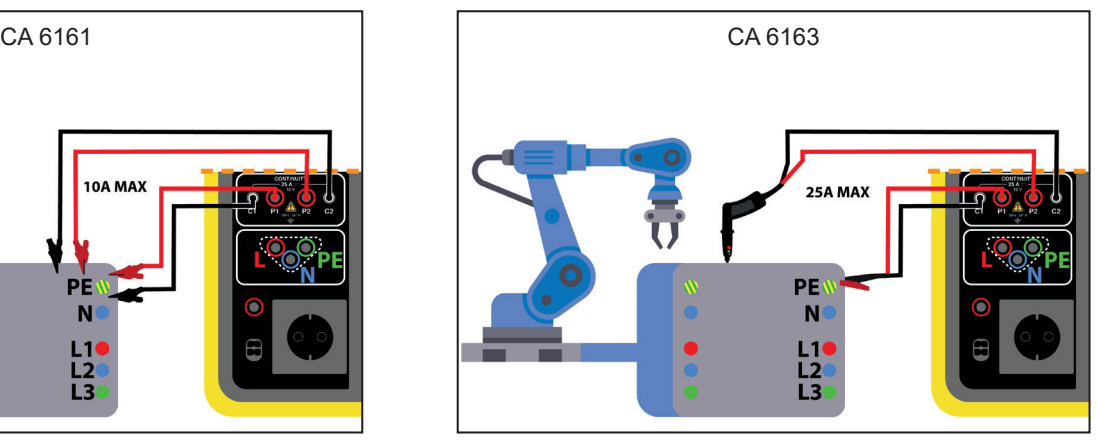

*Abbildung 22*

#### **4.8.2.3. Messung über die Prüfsteckdose**

Sollte die Maschine über einen Schutzkontaktstecker verfügen, können Sie den Schutzleiter über den Schutzkontaktstecker des Geräts anschließen. Der Messstrom kann 10 A nicht überschreiten.

- $\bullet$ ■ Wählen Sie den Anschluss **Prüfsteckdose** .
- Schließen Sie den Netzstecker der Maschine an die Prüfsteckdose **TEST SOCKET** des Geräts an.
- Schließen Sie eine Sicherheitsleitung zwischen der Buchse **CONTINUITY** des Geräts und dem Gehäuse der Maschine an.

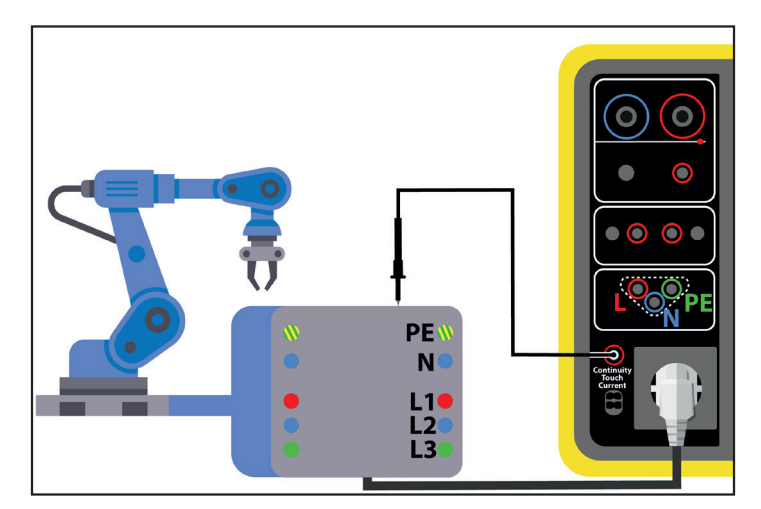

*Abbildung 23*

#### **4.8.3. KONFIGURATION DER MESSUNGEN**

Der folgende Bildschirm wird angezeigt:

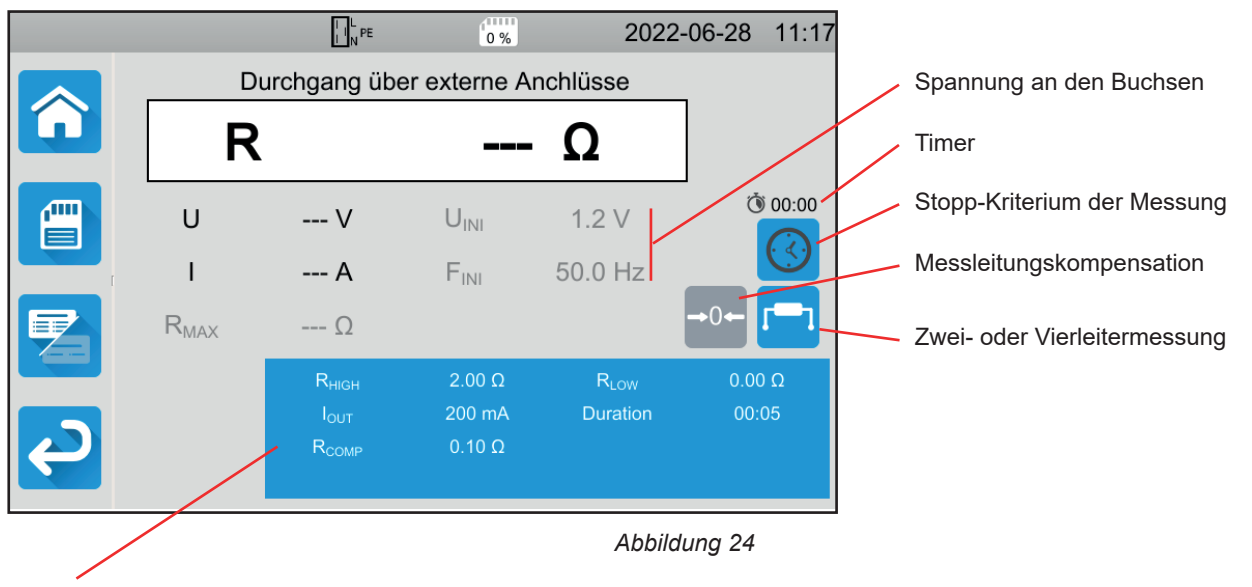

Die Einstellungen stehen im blauen Rechteck. Um diese zu ändern, tippen Sie darauf.

Die grau unterlegten Informationen gehören zum Detailmodus. Um sie auszublenden, drücken Sie auf **Keil und das Display** wechselt in den einfachen Modus .

Bei einer Durchgangsprüfung über die **Prüfsteckdose** erscheint folgender Bildschirm:

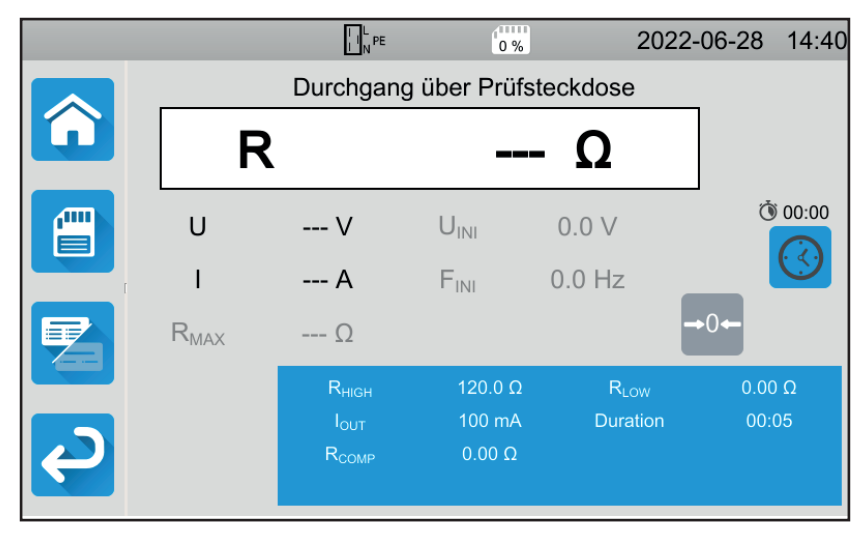

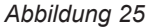

Es handelt sich um dieselbe Anzeige wie beim Anschluss über **Externe Anschlüsse**, allerdings ohne die Wahlmöglichkeit Zweioder Vierleitermessung.

RHIGH = Maximaler Durchgangswiderstand. Sie können auch MIN für den niedrigsten Wert, MAX für den Höchstwert oder OFF wählen, um keinen oberen Grenzwert anzugeben. Wenn die Messung den Wert Rhigh überschreitet, wird sie als unzulässig eingestuft.

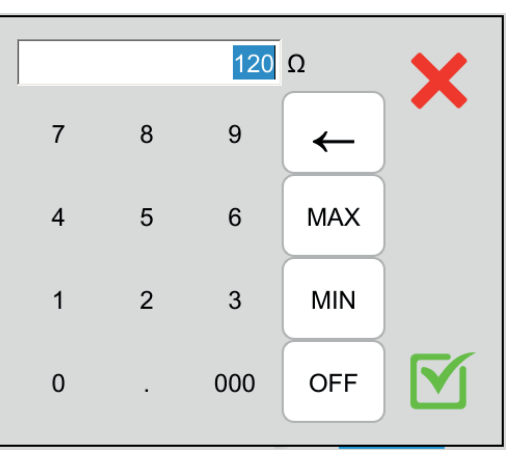

*Abbildung 26*

- Rlow = Minimaler Durchgangswiderstand. Sie können auch MIN für den niedrigsten Wert, MAX für den Höchstwert oder OFF wählen, um keinen unteren Grenzwert anzugeben. Wenn die Messung den Wert Rlow unterschreitet, wird sie als unzulässig eingestuft.
- Iout = Messstrom: 100 mA, 200 mA oder 10 A, oder 25 A (nur bei CA 6163), allerdings nicht an der Prüfsteckdose **TEST SOCKET** des Geräts). Starke Ströme ermöglichen die Messung von sehr niedrigen Durchgangswiderständen. Die Werte für Rhigh und Rlow hängen vom Messstrom ab.

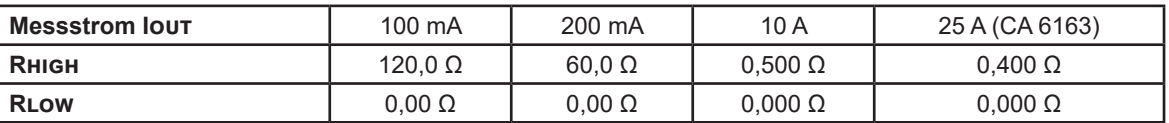

Zwei- oder Vierleitermessung (Wires)

Alternativ können Sie auch mit dem Symbol **die Universiteiten** die Auswahl treffen.

■ ΔU TEST = nur für Vierleitermessungen mit einem Strom von 10 A verfügbar. Dies ist der maximale Spannungswert in Abhängigkeit vom Kabelquerschnitt. Sie können diesen aktivieren. Sie müssen dann den Kabelquerschnitt eingeben.

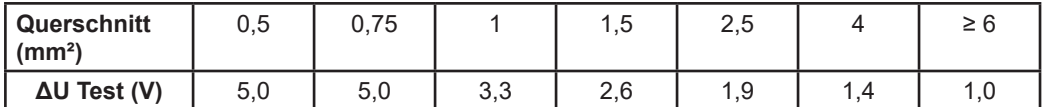

Stopp-Kriterium (Stop Criterion): Die Messung wird entweder manuell oder nach einer festgelegten Dauer beendet.

Alternativ können Sie auch mit dem Symbol die Auswahl treffen:

Die Messung soll so lange dauern, wie Sie programmiert haben.

- Die Messdauer wird manuell gesteuert. Sie starten und stoppen die Messung mit der Start / Stopp-Taste.
- Dauer (Duration): Die Messdauer in Sekunden bei einer Messung mit Timer. Sie können auch MIN für die Mindestdauer, MAX für die maximale Dauer und OFF für eine manuelle Messung wählen.
- Rcomp dient zur Kompensation von Messleitungswiderständen, nur bei einer Zweileitermessung oder einer Messung an der Messbuchse. Sie können manuell einen Wert eingeben (zwischen 0 und 5 Ω für Ströme von 100 oder 200 mA und zwischen 0 und 0,3 Ω für Ströme von 10 und 25 A) oder den Widerstand der Messleitungen messen und in das Gerät eingeben, damit dieser auf alle Messungen angewendet wird.

25

#### **4.8.4. MESSLEITUNGSKOMPENSATION**

Bei der Zweileiter-Durchgangsmessung über **externe Anschlüsse (Buchsen)** bzw. über die **Prüfsteckdose** können Sie den Messleitungswiderstand von der Messung abziehen, um präzisere Messwerte zu erhalten.

Schließen Sie die Messleitungen gemäß einem der beiden nachfolgenden Bilder kurz (je nach Anschluss).

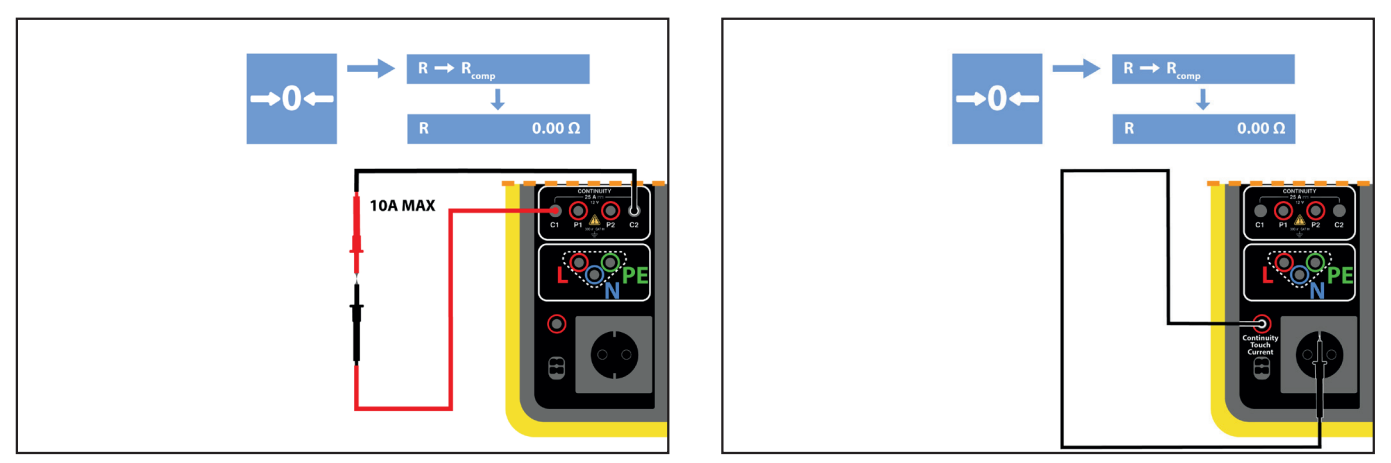

*Abbildung 27*

- Führen Sie eine Messung durch, indem Sie die Start-/ Stopp-Taste drücken.
- Wenn die Messung abgeschlossen ist, drücken Sie auf das Symbol . Der Messwert wird als Messleitungskompensation eingegeben und der neue Rcomp-Wert erscheint im Dialogfeld "Einstellungen".

#### **4.8.5. DURCHFÜHRUNG EINER DURCHGANGSMESSUNG**

Bevor Sie mit der Messung beginnen, stellen Sie sicher, dass die Spannung Uini Null ist. Selbst eine geringe Spannung könnte nämlich die Messung verfälschen.

Wenn eine Spannung von mehr als ein paar Volt an den Buchsen anliegt, zeigt das Gerät dies an und sperrt die Messung.

Drücken Sie die **Start / Stopp-Taste**, um die Messung zu starten.

Die **Start / Stopp-Taste** lässt sich nur dann betätigen, wenn sie grün ist. Während das Gerät misst, leuchtet die Taste rot, danach erlischt sie.

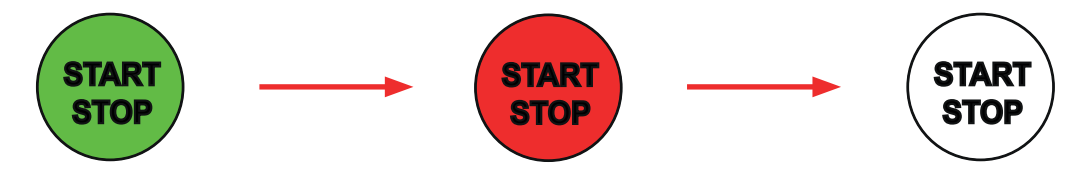

Wenn Sie keine automatische Dauer gewählt haben, müssen Sie warten, bis sich die Messung stabilisiert hat, und dann erneut auf die **Start / Stopp**-Taste drücken, um die Messung zu beenden.

Haben Sie eine automatische Dauer gewählt, zeigt der Timer die bereits verstrichene Zeit an.

#### **4.8.6. LESEN VON ERGEBNISSEN**

#### **4.8.6.1. Beispiel: Zweileitermessung mit einem Messstrom von 200 mA im erweiterten Modus**

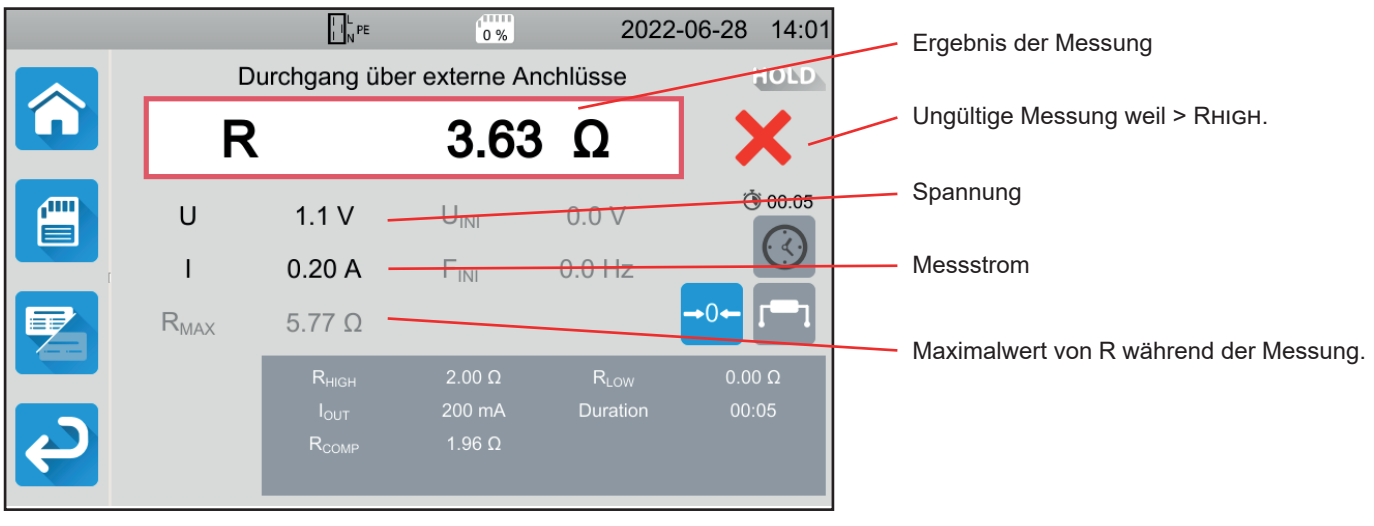

*Abbildung 28*

Die Messung ist nicht gültig, weil sie über Rhigh liegt.

#### **4.8.6.2. Beispiel: Vierleitermessung mit einem Messstrom von 10 A im normalen Modus**

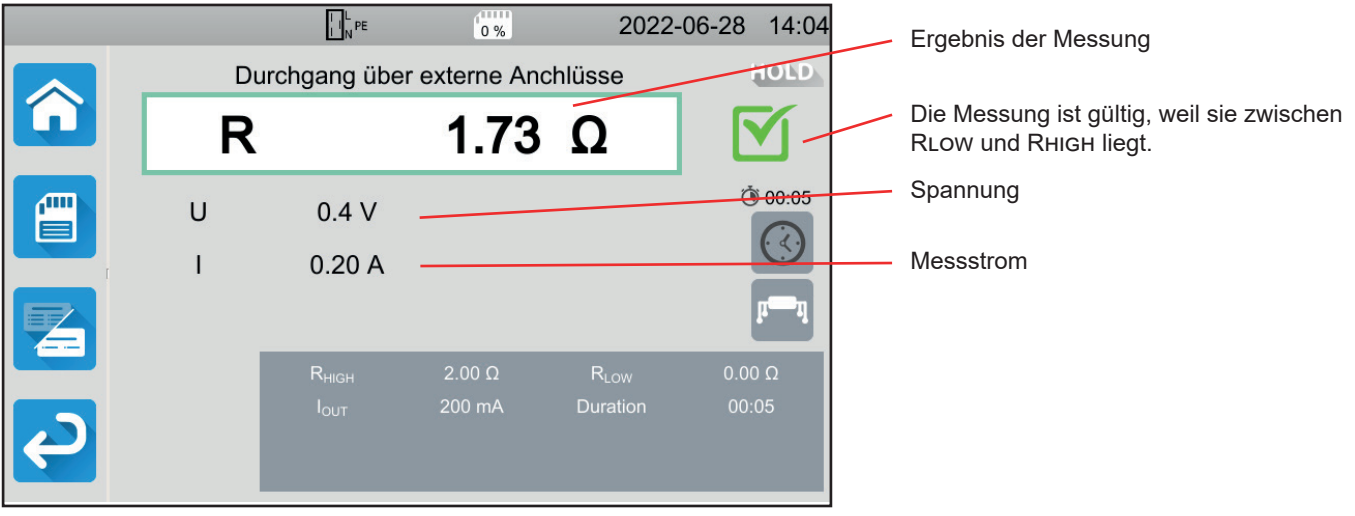

*Abbildung 29*

#### **4.8.6.3. Beispiel: Messung über die Prüfsteckdose mit einem Messstrom von 100 mA ohne Grenzwert**

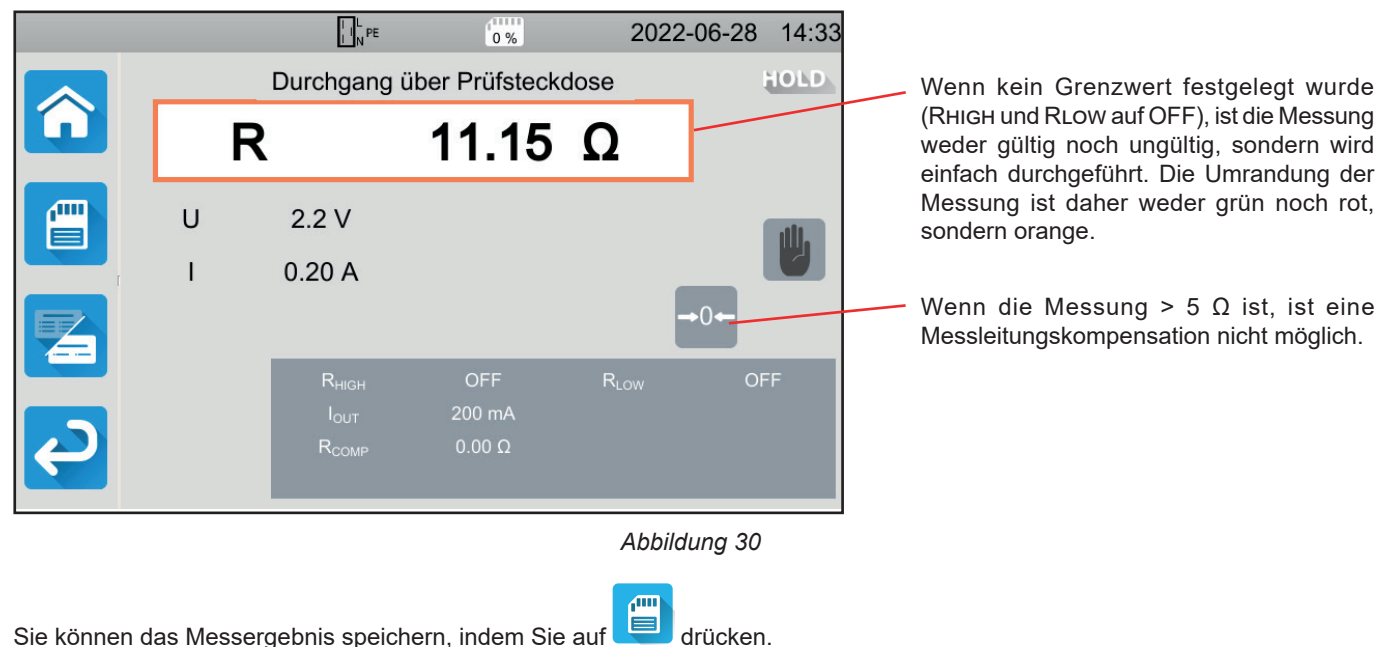

Wenn Sie einen Drucker an das Gerät angeschlossen haben, können Sie auch ein Etikett ausdrucken, dazu drücken Sie die Taste .

Um eine neue Messung durchzuführen, drücken Sie die **Start-/ Stopp**-Taste. Die Anzeige wechselt wieder auf grün.

#### **4.8.7. FEHLERMELDUNG**

Der häufigste Fehler bei einer Durchgangsmessung ist das Vorhandensein einer Spannung an den Buchsen. Wenn eine Spannung von mehr als 5 V festgestellt wird, leuchtet die **Start-/ Stopp**-Taste rot auf. Wenn Sie die Taste trotzdem drücken, zeigt das Gerät eine Fehlermeldung an.

Beseitigen Sie die Spannung und starten Sie die Messung erneut.

Wenn bei Messungen unter 10 oder 25 A kein Strom erzeugt wird, überprüfen Sie die Sicherung F1 (siehe Abs. [9.2](#page-113-1)).

## <span id="page-28-0"></span>**4.9. ISOLATIONSWIDERSTANDSMESSUNG**

Isolationsmessungen werden im spannungslosen Zustand durchgeführt. Sie dient zur Überprüfung des Isolationswiderstands zwischen den Leitern und den berührbaren (geerdeten bzw. isolierten) Metallteilen. Dieser Test deckt Fehler auf, die durch Materialalterung verursacht werden.

Bei dieser Messung, die in der Regel zwischen den kurzgeschlossenen aktiven Leitern und der Erde durchgeführt wird, wird eine Gleichspannung angelegt, der resultierende Strom gemessen und so der Wert des Isolationswiderstands bestimmt.

MΩ Drücken Sie zuerst auf das Symbol **Einzelprüfungen** und dann auf **Isolation** .

#### **4.9.1. MESSPRINZIP**

Das Gerät erzeugt eine DC-Prüfspannung zwischen den Buchsen **INSULATION**. Der Wert dieser Spannung hängt vom gemessenen Widerstand ab: bei R ≥ Unom / 1 mA ist sie größer oder gleich Unom, sonst kleiner. Dann misst das Gerät die zwischen den beiden Buchsen anliegende Spannung und den Strom und leitet daraus den Wert von R = V / I ab.

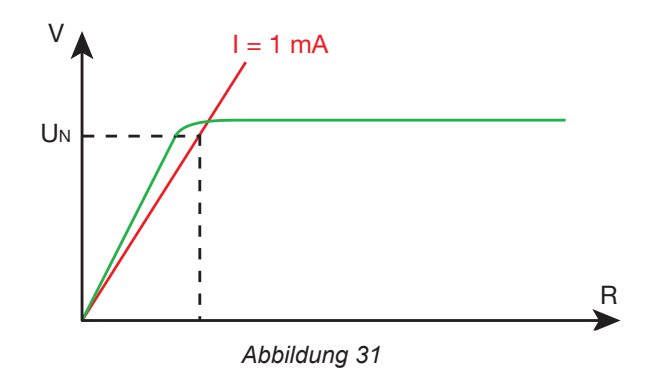

Die rote Buchse ist der Bezugspunkt für die Spannung.

#### **4.9.2. ANSCHLÜSSE**

Isolationsmessungen müssen im spannungslosen Zustand durchgeführt werden.

Schließen Sie den Prüfling an das Gerät an. Hierfür gibt es mehrere Möglichkeiten.

#### **4.9.2.1. Isolationsmessung über externe Anschlüsse (Buchsen)**

- Wählen Sie Externe Anschlüsse
- Schließen Sie eine Sicherheitsleitung zwischen der schwarzen Buchse INSULATION des Geräts und der Buchse N sowie allen miteinander verbundenen Leitern der Maschine an.
- Schließen Sie eine weitere Sicherheitsleitung zwischen der roten Buchse INSULATION des Geräts und dem Gehäuse der Maschine an.

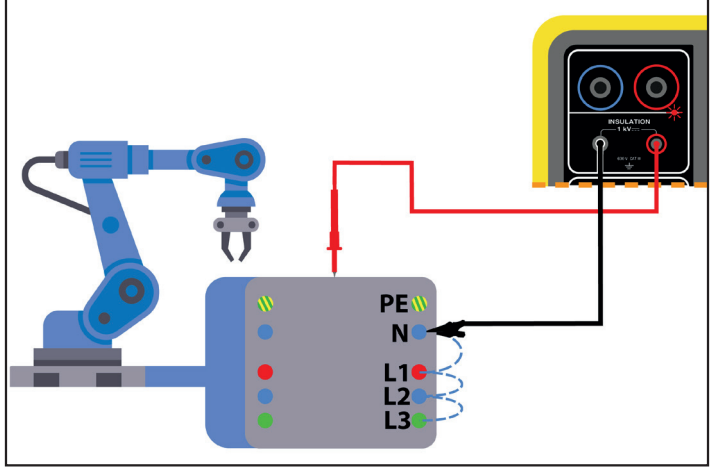

*Abbildung 32*

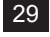

#### **4.9.2.2. Messung über die Prüfsteckdose**

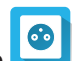

- Wählen Sie den Anschluss **Prüfsteckdose** .
- Schließen Sie den Netzstecker der Maschine an die Prüfsteckdose **TEST SOCKET** des Geräts an. Die Messung erfolgt zwischen L und N, die miteinander verbunden sind, und PE.

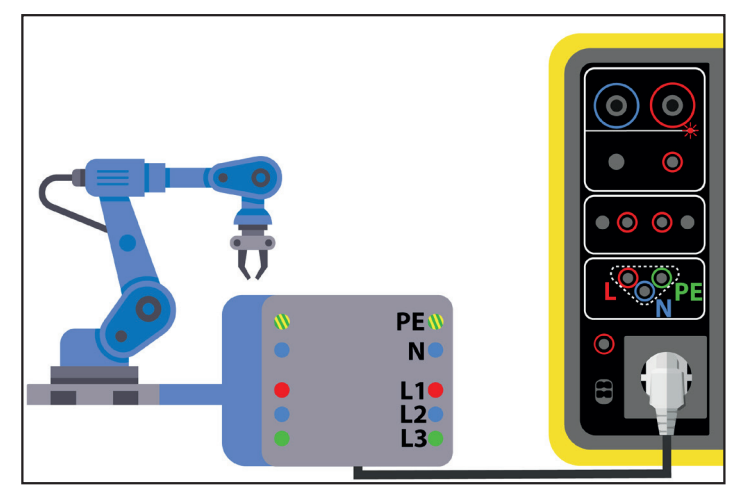

*Abbildung 33*

#### **4.9.3. KONFIGURATION DER MESSUNGEN**

Der folgende Bildschirm wird angezeigt:

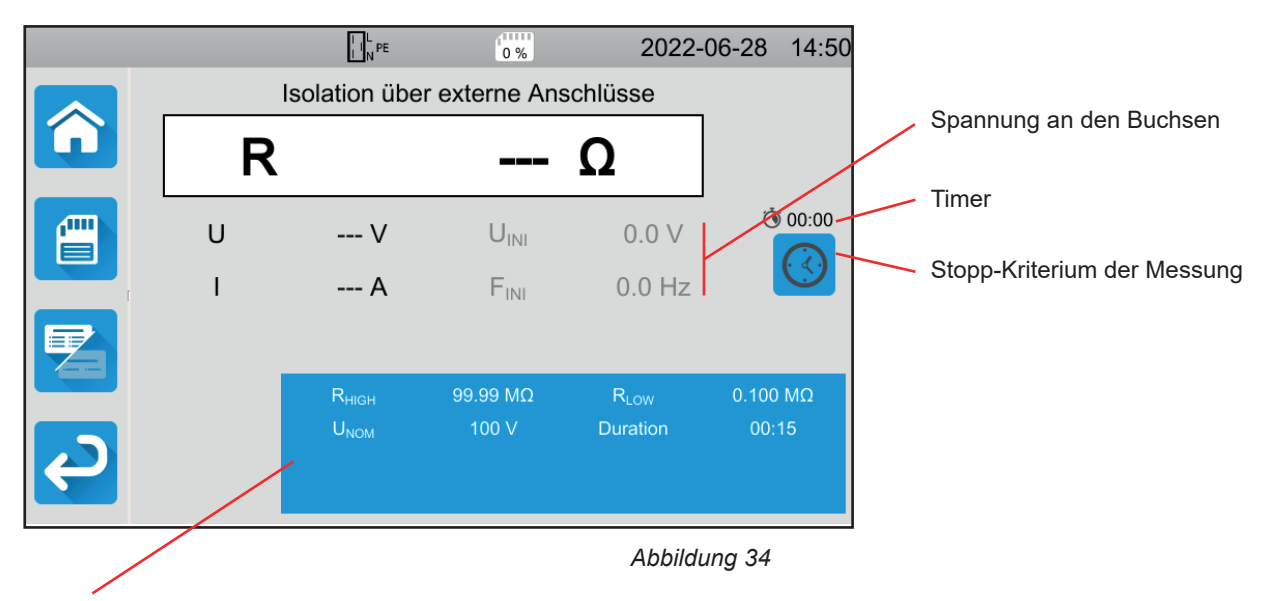

Die Einstellungen stehen im blauen Rechteck. Um diese zu ändern, tippen Sie darauf.

Die grau unterlegten Informationen gehören zum Detailmodus. Um sie auszublenden, drücken Sie auf **und das Display** 

wechselt in den einfachen Modus .

- Rhigh = Maximaler Isolationswiderstand. Sie können auch MIN für den niedrigsten Wert, MAX für den Höchstwert oder OFF wählen, um keinen oberen Grenzwert anzugeben. Wenn die Messung den Wert Rhigh überschreitet, wird sie als unzulässig eingestuft.
- RLOW = Minimaler Isolationswiderstand. Sie können auch MIN für den niedrigsten Wert, MAX für den Höchstwert oder OFF wählen, um keinen unteren Grenzwert anzugeben. Wenn die Messung den Wert Rlow unterschreitet, wird sie als unzulässig eingestuft.
- Unom = Prüfspannung 100 V, 250 V, 500 V oder 1 000 V. Die Prüfspannung hängt vom Spannungswert des Versorgungsnetzes ab, an das die Maschine angeschlossen ist.

■ Stopp-Kriterium (Stop Criterion): Die Messung wird entweder manuell oder nach einer festgelegten Dauer beendet.

Alternativ können Sie auch mit dem Symbol die Auswahl treffen:

- Die Messung soll so lange dauern, bis sie abgeschlossen ist.
- Die Messung soll so lange dauern, wie Sie programmiert haben.
- Die Messdauer wird manuell gesteuert. Sie starten und stoppen die Messung mit der Start / Stopp-Taste.
- Dauer (Duration): Die Messdauer in Sekunden bei einer Messung mit Timer. Sie können auch MIN für die Mindestdauer oder MAX für die maximale Dauer wählen.

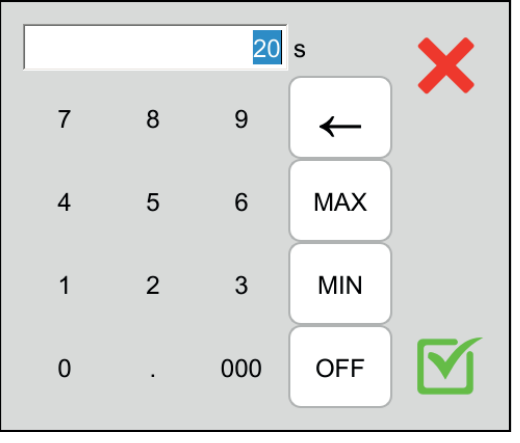

*Abbildung 35*

#### **4.9.4. DURCHFÜHRUNG EINER ISOLATIONSMESSUNG**

Bevor Sie mit der Messung beginnen, stellen Sie sicher, dass die Spannung Uini Null ist. Wenn eine Spannung von mehr als ein 90 V an den Buchsen anliegt, zeigt das Gerät dies an und sperrt die Messung.

Die **Start / Stopp-Taste** lässt sich nur dann betätigen, wenn sie grün leuchtet.

Die LED  $\bigcirc$  **A** leuchtet auf, sobald die Prüfspannung erzeugt wird.

Drücken Sie die **Start / Stopp**-Taste, um die Messung zu starten. Halten sie die Taste solange gedrückt, bis sie rot wird, dann können Sie loslassen. Sobald die Messung beendet ist, erlischt die Taste.

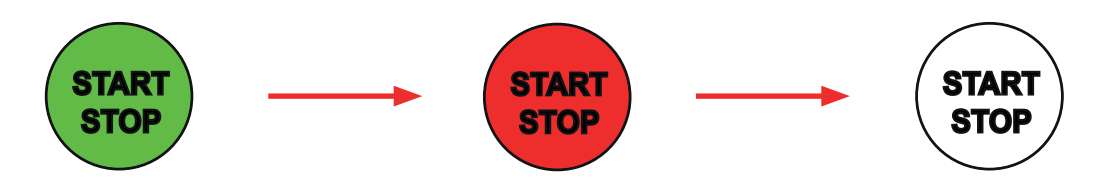

Wenn Sie den manuellen Messmodus gewählt haben, müssen Sie warten, bis sich die Messung stabilisiert hat, und dann erneut auf die **Start / Stopp**-Taste drücken, um die Messung zu beenden.

Während der Messung zeigt der Timer die bereits abgelaufene Zeit an.

#### **4.9.5. LESEN VON ERGEBNISSEN**

#### **4.9.5.1. Beispiel: Messung mit einer Prüfspannung von 500 V im erweiterten Modus**

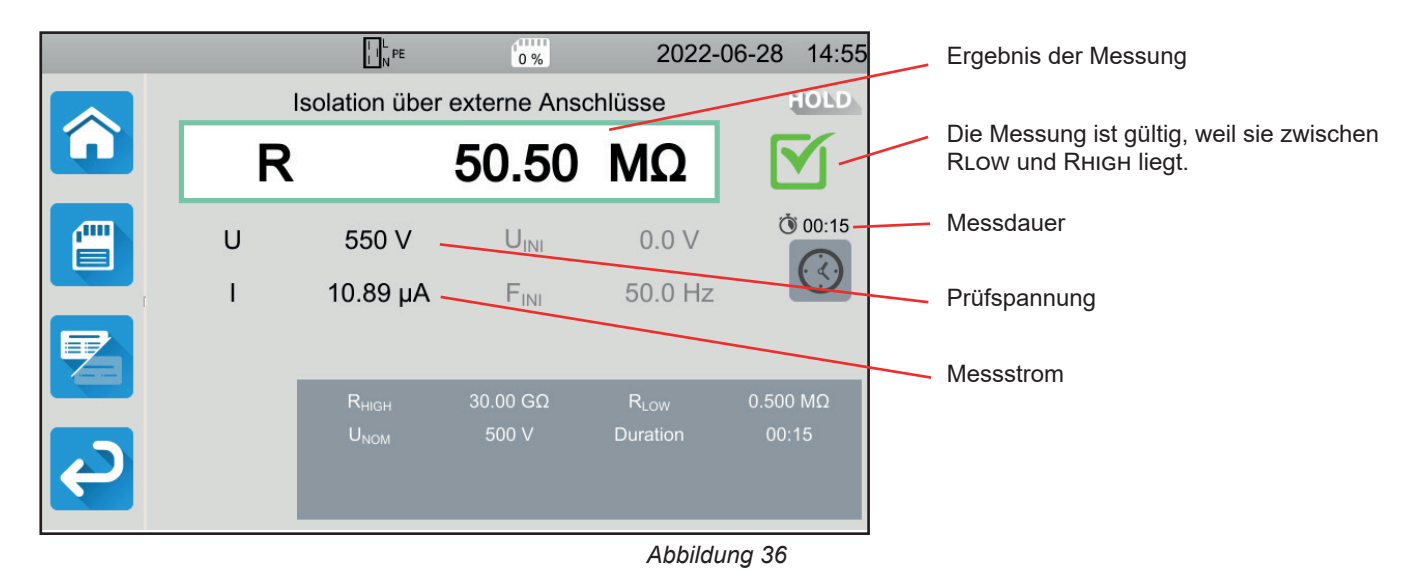

#### **4.9.5.2. Beispiel: Messung mit einer Prüfspannung von 1000 V im normalen Modus**

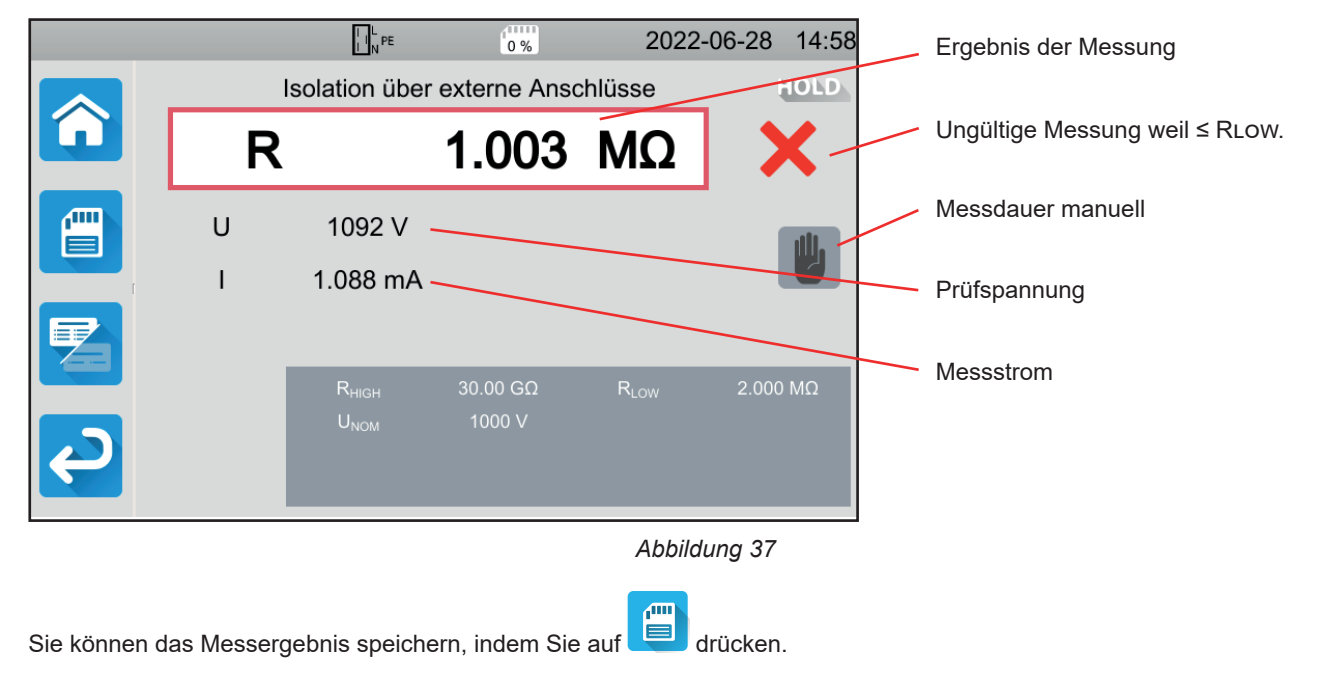

Wenn Sie einen Drucker an das Gerät angeschlossen haben, können Sie auch ein Etikett ausdrucken, dazu drücken Sie die Taste .

Um eine neue Messung durchzuführen, drücken Sie die **Start-/ Stopp**-Taste. Die Anzeige wechselt wieder auf grün.

Bevor Sie die Leitungen abziehen oder eine weitere Messung starten, warten Sie einige Sekunden, bis das Gerät den i Prüfling entladen hat.

Bei einer stark kapazitiven Last können Sie den Abfall der Spannung U beobachten. Sobald die Last unter 25 V sinkt, kehrt U auf den Prüfspannungswert zurück.

#### **4.9.6. FEHLERMELDUNG**

Der häufigste Fehler bei einer Isolationsmessung ist das Vorhandensein einer Spannung an den Buchsen. Wenn die Spannung größer als 90 V ist, darf die Isolationsmessung nicht durchgeführt werden. Beseitigen Sie die Spannung und starten Sie die Messung erneut.

## <span id="page-32-0"></span>**4.10. SPANNUNGSFESTIGKEITSPRÜFUNG (HOCHSPANNUNGSPRÜFUNG)**

Eine Hochspannungsprüfung (HV-Prüfung) zwischen zwei leitenden Teilen dient zur Überprüfung der Spannungsfestigkeit. Damit wird sichergestellt, dass im Falle eines Netzfehlers, z.B. einer Überspannung durch Blitzschlag, die beiden leitenden Teile isoliert bleiben und keinen Kurzschluss verursachen.

Die Prüfung erfolgt in der Regel zwischen zwei Wicklungen eines Transformators, zwischen der Stromversorgung und dem Gehäuse der Maschine oder an den Eingängen einer Schalttafel.

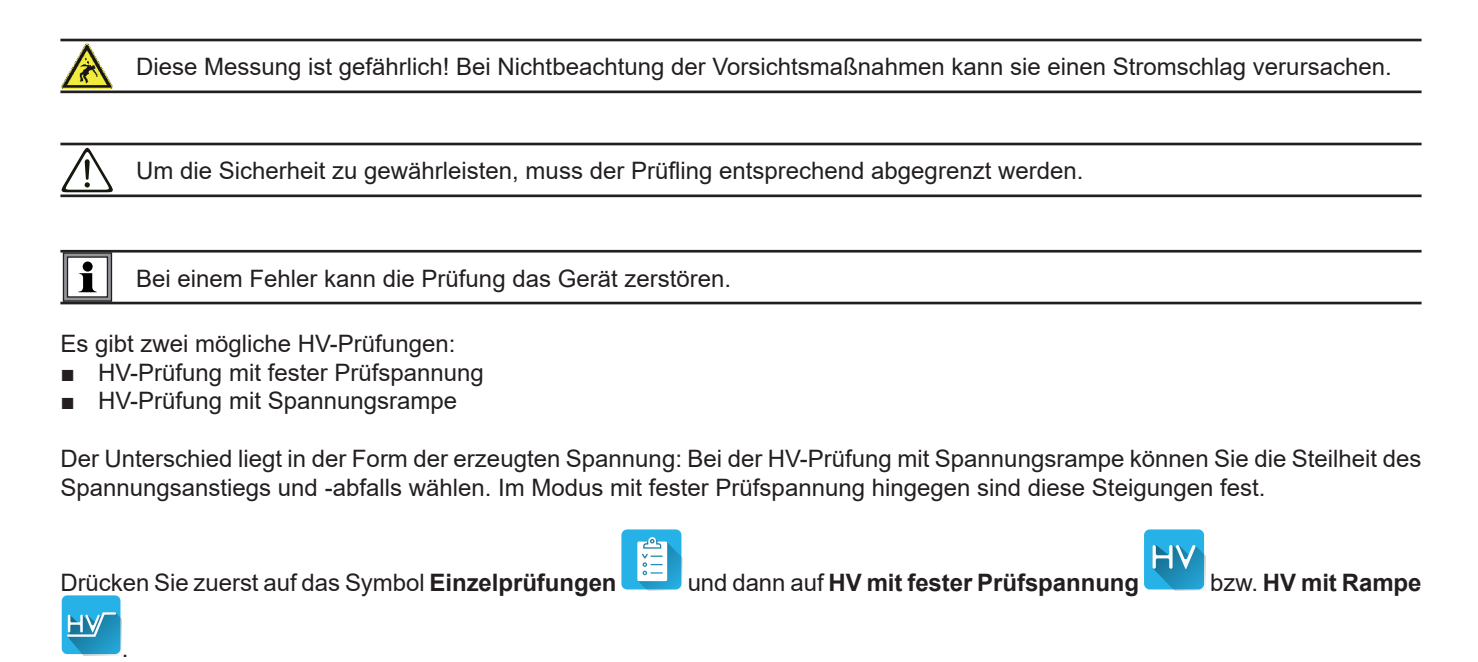

#### **4.10.1. ANSCHLÜSSE**

Spannungsfestigkeitsprüfungen (HV-Prüfungen) müssen im spannungslosen Zustand durchgeführt werden.

- Schließen Sie die blaue HV-Prüfpistole an die blaue Buchse **HV DIELETRIC** des Geräts an und halten Sie die Spitze an die Klemme N mit allen miteinander verbundenen Leitern der Maschine.
- Schließen Sie die rote HV-Prüfpistole an die rote Buchse HV DIELETRIC des Geräts an und halten Sie die Spitze an das Gehäuse der Maschine.

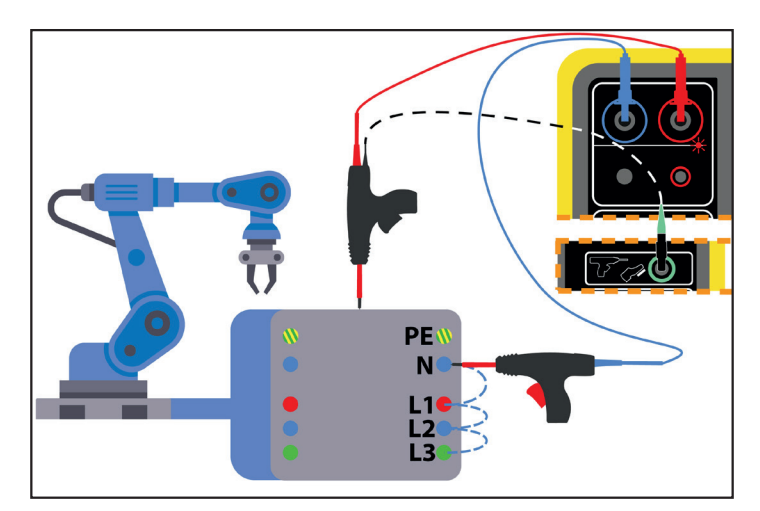

*Abbildung 38*

Bei einem Transformator halten Sie jede HV-Prüfpistole an eine Wicklung des Transformators.

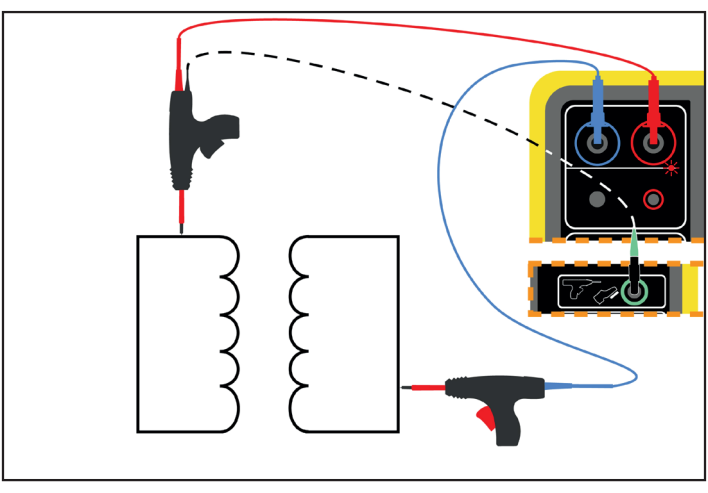

*Abbildung 39*

Während der Messung müssen Sie die Griffabzüge der beiden Prüfpistolen betätigen, um die Spitzen auszufahren. Dadurch haben Sie keine Hand mehr frei, um die **Start / Stopp**-Taste des Geräts zu drücken.

Verbinden Sie daher das schwarze Kabel der roten HV-Prüfpistole mit dem grünen Anschluss des Geräts. So wird die Messung ausgelöst, wenn Sie den Griffabzug betätigen. Die **Start / Stopp**-Taste ist deaktiviert.

Um den Griffabzug der HV-Prüfpistole zu entriegeln, drücken Sie ihn nach unten.

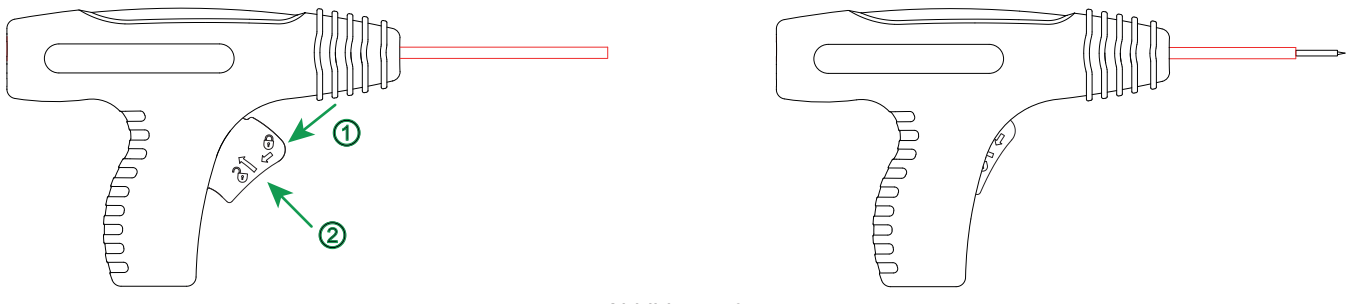

*Abbildung 40*

#### **4.10.2. KONFIGURATION DER MESSUNGEN**

#### **4.10.2.1. HV-Prüfung mit fester Prüfspannung**

Der folgende Bildschirm wird angezeigt:

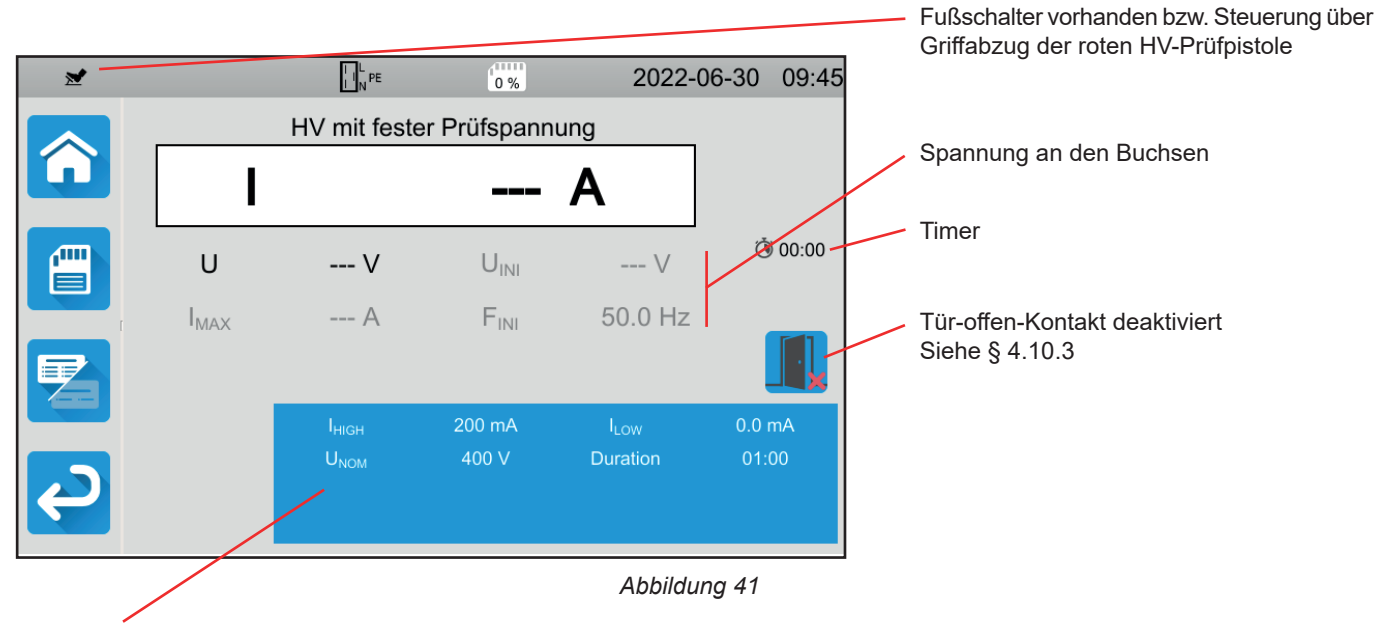

Die Einstellungen stehen im blauen Rechteck. Um diese zu ändern, tippen Sie darauf.

Die grau unterlegten Informationen gehören zum Detailmodus. Um sie auszublenden, drücken Sie auf **VCD** und das Display

wechselt in den einfachen Modus

- Ihigh = Maximaler Strom bei der HV-Prüfung. Sie können auch MIN für den niedrigsten Wert, MAX für den Höchstwert oder OFF wählen, um keinen oberen Grenzwert anzugeben. Wenn die Messung den I high überschreitet, wird sie als unzulässig eingestuft.
- Ilow = Minimaler Strom bei der HV-Prüfung. Sie können auch MIN für den niedrigsten Wert, MAX für den Höchstwert oder OFF wählen, um keinen unteren Grenzwert anzugeben. Wenn die Messung den I Low unterschreitet, wird sie als unzulässig eingestuft.
- Unom = Prüfspannung: zwischen 40 und 3 000 V bei CA 6161 bzw. 5 350 V bei CA 6163.
- Dauer (Duration): Die Messdauer in Sekunden bei einer Messung mit Zeitsteuerung (Timer). Sie können auch MIN für die Mindestdauer oder MAX für die maximale Dauer wählen. Die Messdauer kann zwischen 1 und 180 Sekunden liegen.

Die Spannung verläuft entlang folgender Kurve:

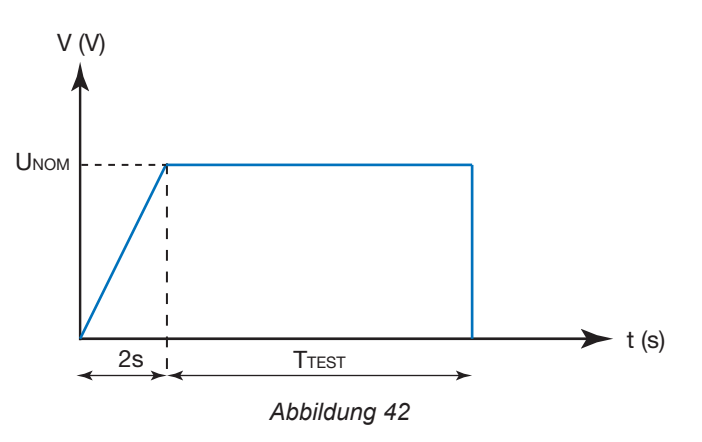

#### **4.10.2.2. HV-Prüfung mit Spannungsrampe**

Der folgende Bildschirm wird angezeigt:

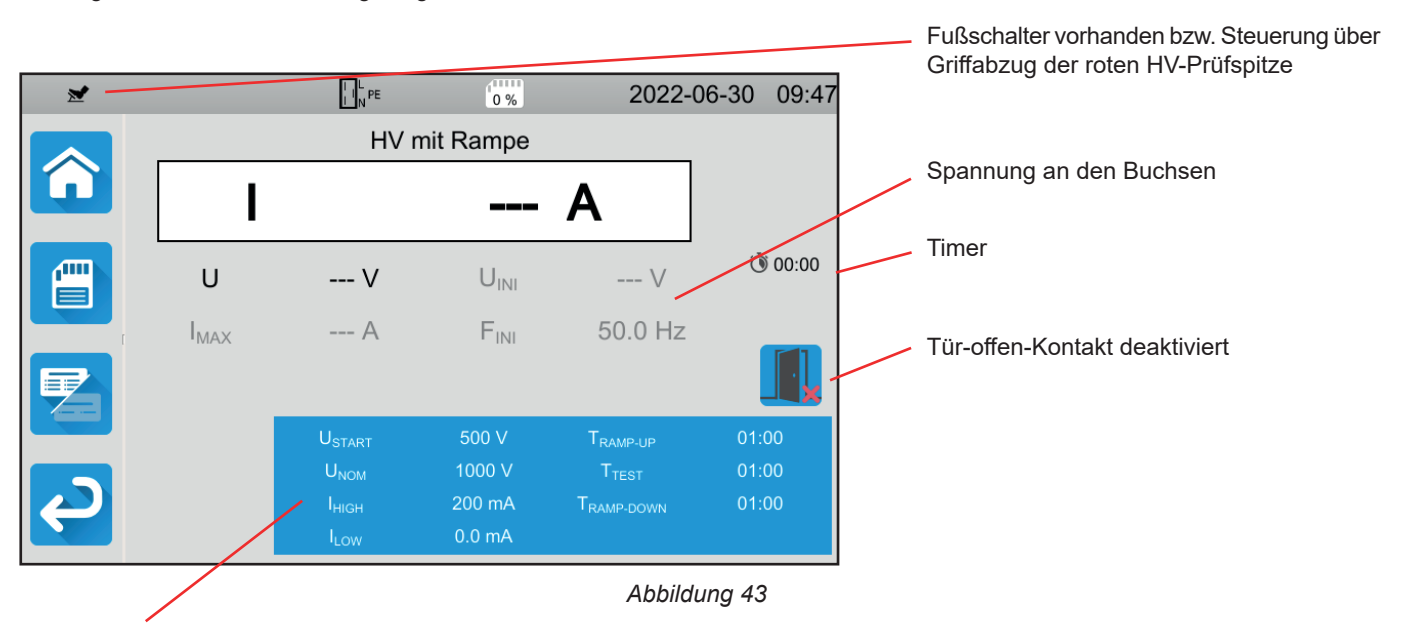

Die Einstellungen stehen im blauen Rechteck. Um diese zu ändern, tippen Sie darauf.

Die grau unterlegten Informationen gehören zum Detailmodus. Um sie auszublenden, drücken Sie auf **Verlaund das Display** 

wechselt in den einfachen Modus

■ Ustart = Wert der Spannung ab der die ansteigende Spannungsrampe beginnt. Dieser Wert muss unter Unom liegen. Sie können auch MIN für den Mindestwert oder MAX für den Höchstwert wählen oder OFF.

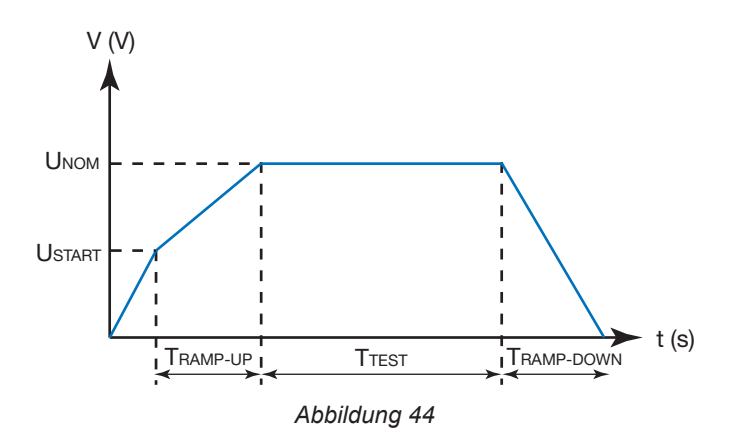

- Unom = Prüfspannung: zwischen 40 und 3 750 V bei CA 6161 bzw. 5 350 V bei CA 6163.
- Tramp-up = Dauer des Spannungsanstiegs von Ustart auf Unom Sie kann zwischen 1 und 60 Sekunden liegen.
- Ttest = Zeitspanne, in der die Spannung Unom angelegt wird Sie kann zwischen 1 und 180 Sekunden liegen.
- Tramp-down = Dauer des Spannungsabfalls von Unom auf 0 Sie kann zwischen 1 und 60 Sekunden liegen.
- Ihigh = Maximaler Strom bei der HV-Prüfung. Sie können auch MIN für den niedrigsten Wert, MAX für den Höchstwert oder OFF wählen, um keinen oberen Grenzwert anzugeben. Wenn die Messung den I high überschreitet, wird sie als unzulässig eingestuft.
- Ilow = Minimaler Strom bei der HV-Prüfung. Sie können auch MIN für den niedrigsten Wert, MAX für den Höchstwert oder OFF wählen, um keinen unteren Grenzwert anzugeben. Wenn die Messung den I Low unterschreitet, wird sie als unzulässig eingestuft.
## <span id="page-36-0"></span>**4.10.3. TÜR-OFFEN-KONTAKT**

Standardmäßig ist der Tür-offen-Kontakt deaktiviert. Um ihn zu aktivieren, gehen Sie wie folgt vor:<br>Carl ist der Grandville bien auf dem zu den Benutzerprefilen

■ Gehen Sie zum Startbildschirm ( $\Box$  und dann zu den Benutzerprofilen

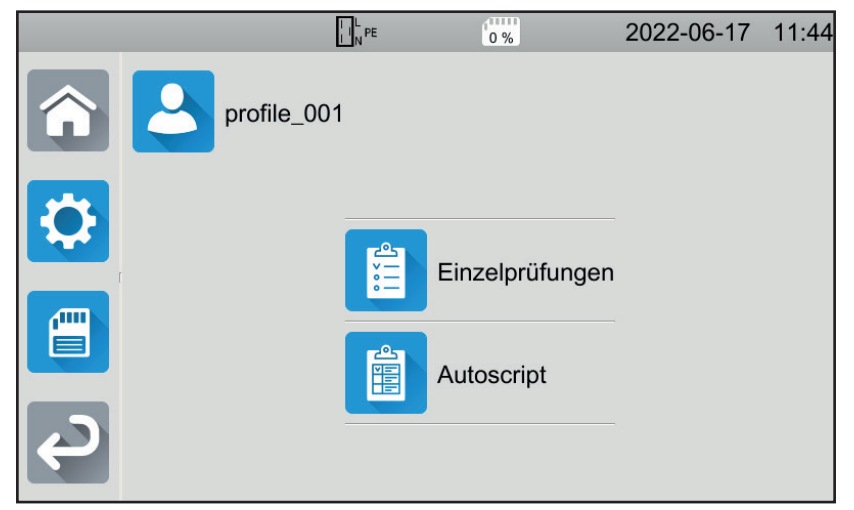

*Abbildung 45*

- Wählen Sie das Profil **Admin**. Das Gerät fordert Sie zur Eingabe des Passworts auf: **admin@1234**. Achten Sie auf Großund Kleinschreibung!
- Gehen Sie dann in das Konfigurationsmenü **von der Sie dort Allgemeine Einstellungen**
- Hier können Sie den Tür-offen-Kontakt aktivieren und das Passwort für HV-Prüfungen ändern.

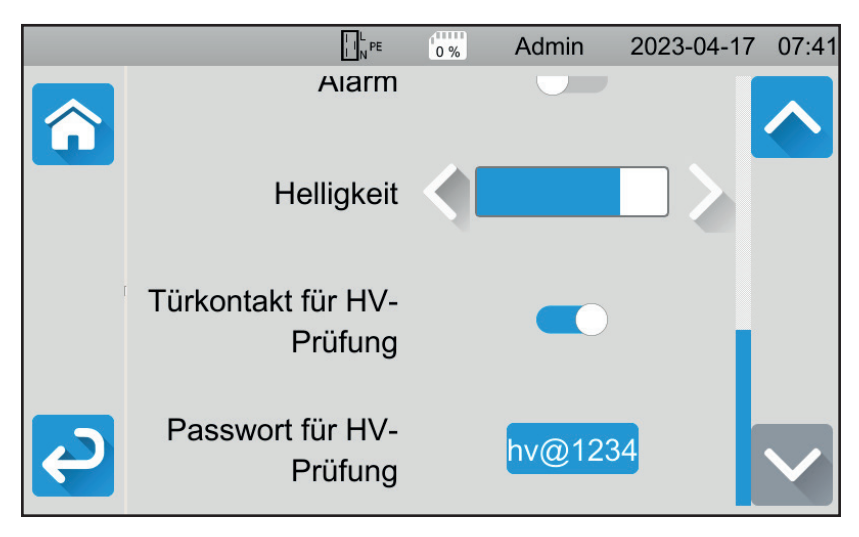

*Abbildung 46*

■ Kehren Sie dann zu Ihrem Benutzerprofil zurück.

Wenn Sie dielektrische Prüfungen durchführen, ist der Tür-offen-Kontakt aktiv.

| 兰              |              | $\prod_{N}$ PE                        | <b>TITLE</b><br>$0\%$ | 2022-06-28                                         | 15:34          |
|----------------|--------------|---------------------------------------|-----------------------|----------------------------------------------------|----------------|
| $\blacksquare$ | HV mit Rampe |                                       |                       |                                                    |                |
|                |              |                                       |                       |                                                    |                |
| Ë              | $\mathsf{U}$ | $-- V$                                | $U_{INI}$             | $---V$                                             | 00:00          |
|                | $I_{MAX}$    | $--- A$                               | $F_{\text{INI}}$      | 50.0 Hz                                            |                |
|                |              |                                       |                       |                                                    |                |
|                |              | <b>USTART</b>                         | 500 V                 | T <sub>RAMP-UP</sub>                               | 00:05          |
|                |              | $U_{\text{NOM}}$<br>$I_{\text{HIGH}}$ | 1000 V<br>20.0 mA     | <b>T</b> <sub>TEST</sub><br>T <sub>RAMP-DOWN</sub> | 00:15<br>00:05 |
|                |              | <b>ILOW</b>                           | 0.0 <sub>m</sub> A    |                                                    |                |

*Abbildung 47*

■ Schließen Sie den Tür-offen-Kontakt an den blauen Anschluss (San.

Sollte die Tür bei Testbeginn nicht geschlossen sein, meldet das Gerät dies und die Prüfung kann nicht durchgeführt werden:

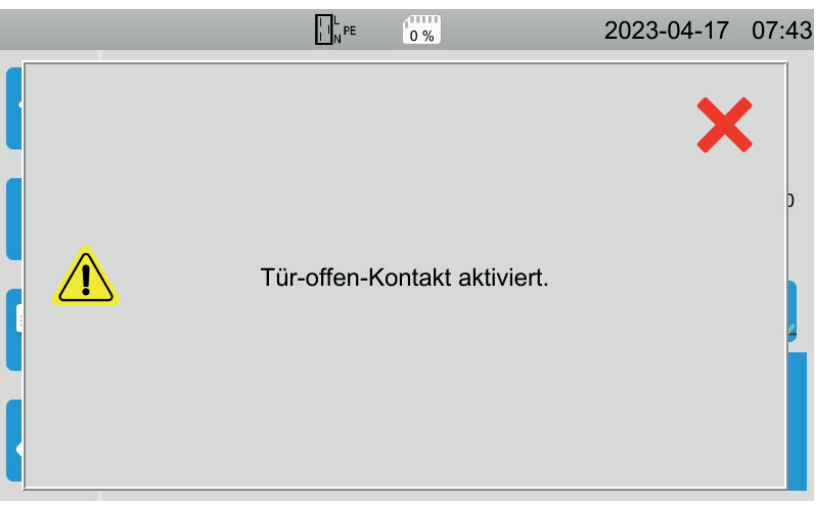

*Abbildung 48*

## **4.10.4. DURCHFÜHRUNG EINER HV-PRÜFUNG**

Bevor Sie mit der Messung beginnen, stellen Sie sicher, dass die Spannung Uini Null ist. Wenn eine Spannung von mehr als ein 90 V an den Buchsen anliegt, zeigt das Gerät dies an und sperrt die Messung.

Während der HV-Prüfung brauchen Sie beide Hände für die HV-Prüfpistolen.

Sie können die Messung erst dann starten, wenn die **Start-/ Stopp**-Taste grün ist, und zwar durch Drücken des Griffabzugs der roten HV-Prüfpistole. Halten Sie den Griffabzug gedrückt, bis die **Start-/ Stopp**-Taste rot wird.

Bei der ersten Messung fordert das Gerät Sie auf, ein Passwort einzugeben:

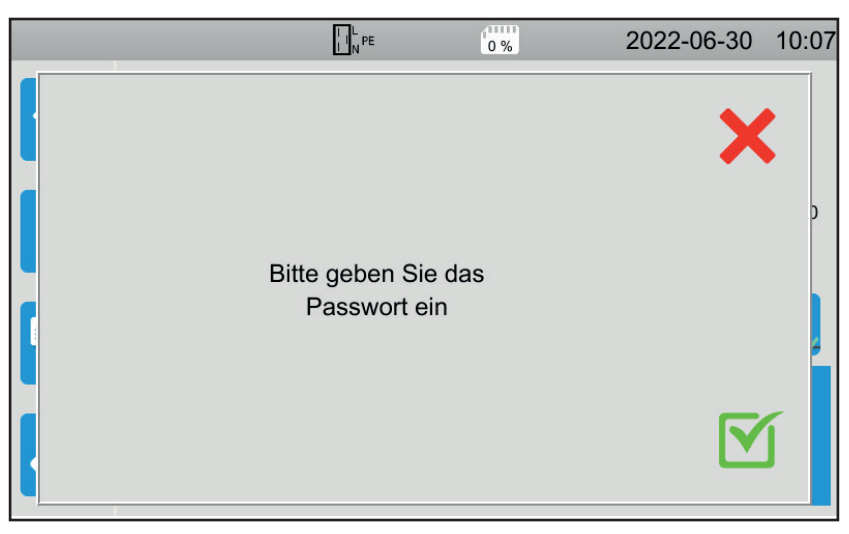

*Abbildung 49*

Drücken Sie auf **∐**und geben Sie **hv@1234** oder das von Ihnen festgelegte Passwort ein (siehe § [4.10.3\)](#page-36-0). Achten Sie auf Großund Kleinschreibung!

Starten Sie die Messung, indem Sie noch einmal den Griffabzug betätigen.

Die Kontrollleuchte  $\bigcirc$   $\mathbb{\triangle}$  leuchtet auf, sobald die Prüfspannung erzeugt wird.

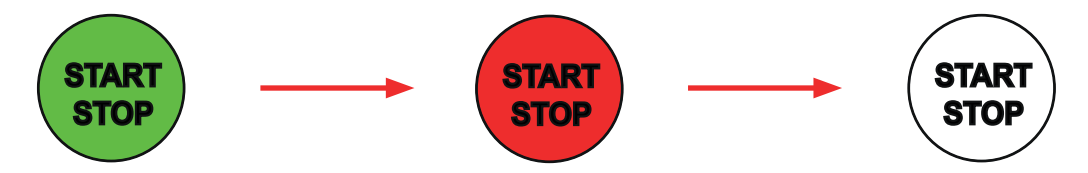

Während der Messung zeigt der Timer die bereits abgelaufene Zeit an. Sobald die Messung beendet ist, erlischt die **Start-/ Stopp**-Taste.

Sie können sehen, wie der Spannungswert allmählich ansteigt, sich stabilisiert und dann allmählich auf Null abfällt, entweder entsprechend der Kurve einer HV-Prüfung mit fester Prüfspannung oder mit Spannungsrampe.

## **4.10.5. LESEN VON ERGEBNISSEN**

#### **4.10.5.1. Beispiel: HV-Prüfung mit fester Prüfspannung von 1.000 V**

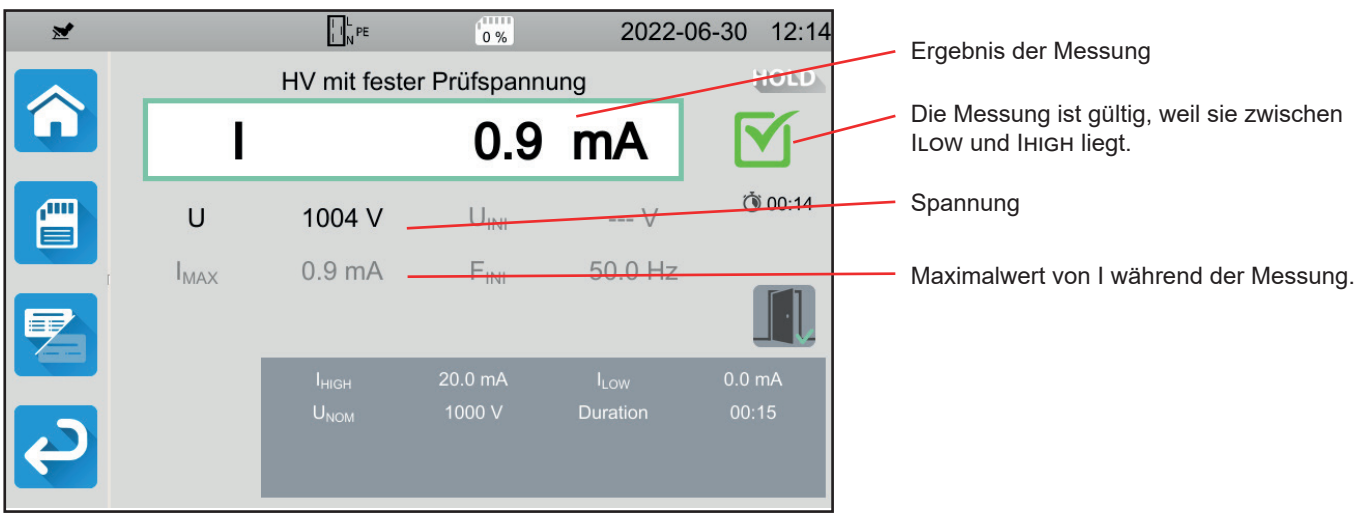

*Abbildung 50*

#### **4.10.5.2. Beispiel: HV-Prüfung mit fester Prüfspannung von 400 V, vor Ablauf der programmierten Prüfdauer abgebrochen**

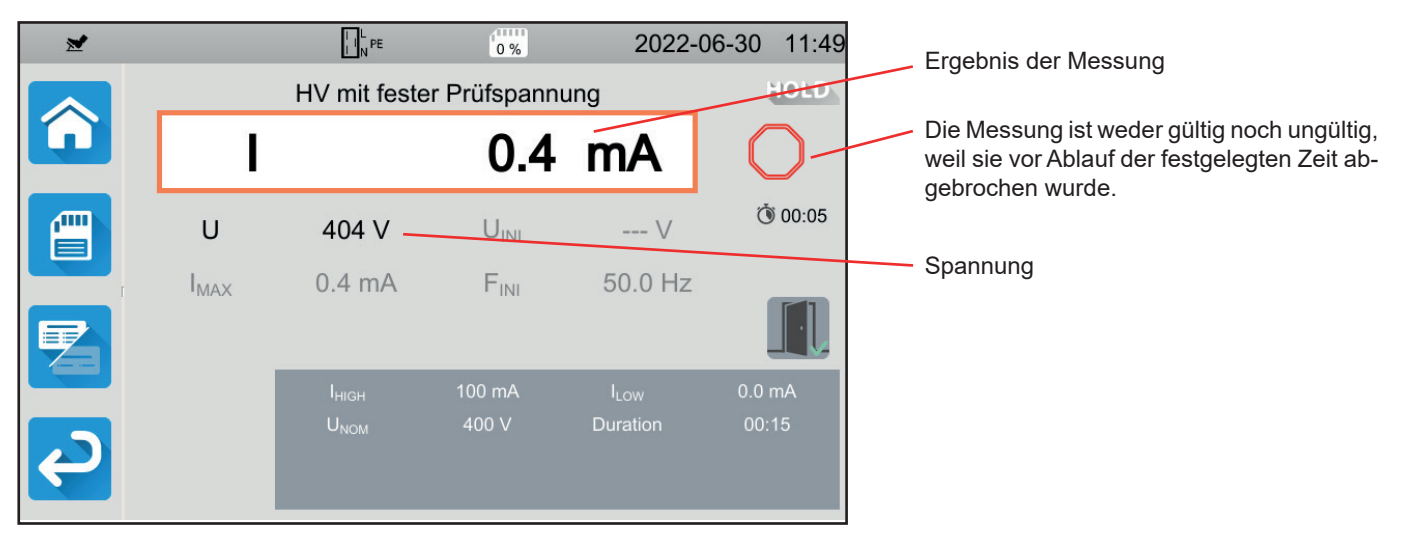

*Abbildung 51*

#### **4.10.5.3. Beispiel: HV-Prüfung mit Spannungsrampe, Spannung 1.000 V**

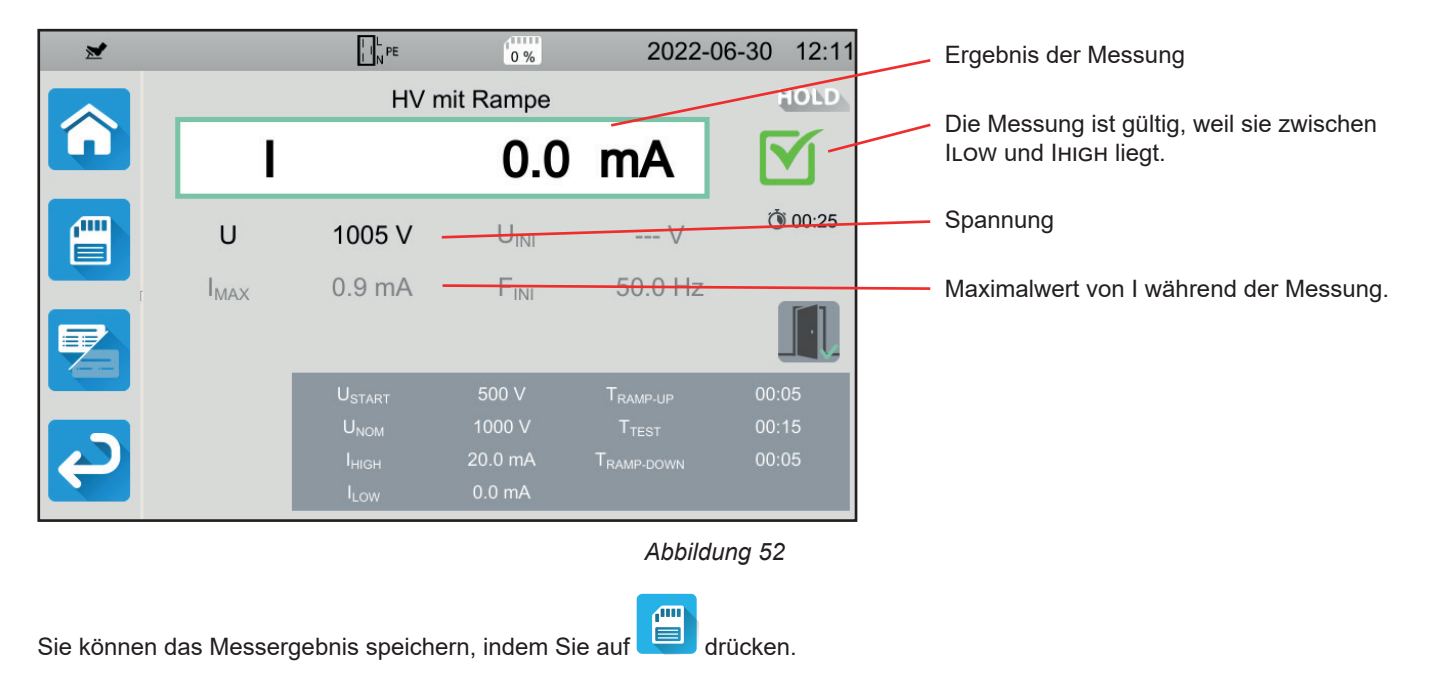

Wenn Sie einen Drucker an das Gerät angeschlossen haben, können Sie auch ein Etikett ausdrucken, dazu drücken Sie die Taste .

Um eine neue Messung durchzuführen, drücken Sie den Trigger. Die **Start / Stopp**-Taste wechselt wieder auf grün.

#### **4.10.6. FEHLERMELDUNG**

Der häufigste Fehler bei einer HV-Prüfung ist das Vorhandensein einer Spannung an den Buchsen. Wenn eine Spannung von mehr als 25 V festgestellt wird und Sie trotzdem die **Start / Stopp**-Taste drücken, zeigt das Gerät eine Fehlermeldung an.

In diesem Fall erlaubt das Gerät keine Messung. Beseitigen Sie die Spannung und starten Sie die Messung erneut.

## **4.11. FEHLERSTROMSCHUTZSCHALTER-PRÜFUNG (RCD/FI-PRÜFUNG)**

Das Gerät kann drei verschiedene Prüfverfahren für FI-Schutzeinrichtungen durchführen:

- eine Nichtauslöseprüfung
- ein Verfahren mit Auslösung Impulsprüfung
- ein Verfahren mit Auslösung Rampenprüfung

Das Prüfverfahren ohne Auslösung prüft, dass der Fehlerstromschutzschalter bei einem Strom von 0,5 I∆N nicht auslöst. Damit diese Prüfung gültig ist, müssen die Ableitströme gegenüber 0,5 I∆N vernachlässigbar sein, dazu müssen alle Lasten von der betreffenden Installation abgetrennt werden.

Die Impulsprüfung dient der Ermittlung der Auslösezeit des FI-Schutzschalters.

Die Rampenprüfung dient der Ermittlung des genauen Auslösestroms des FI-Schutzschalters.

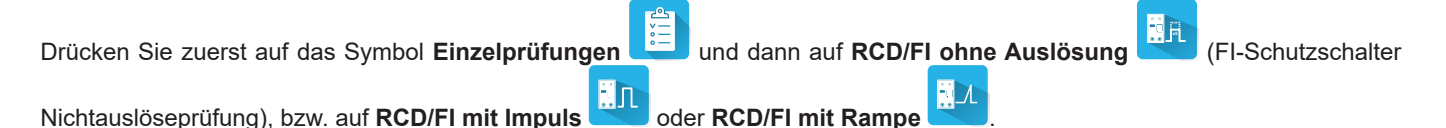

**4.11.1. MESSPRINZIP**

Bei allen drei Prüfverfahren stellt das Gerät zunächst sicher, ob die FI-Schutzschalter-Prüfung gefahrlos durchgeführt werden kann, d.h. ohne dass die Fehlerspannung, UL, 25 V oder 50 V übersteigt, je nach Einstellung.

Das Gerät erzeugt einen schwachen Strom (12 mA) zwischen L und PE, um Zl-pe = Zs messen zu können.

Dann berechnet es UF = Zs x I<sub>∆N</sub> (oder Zs x IFACTOR x I<sub>∆N</sub>, je nach Konfiguration des gewünschten Tests), was die maximale erzeugte Prüfspannung ist. Liegt diese Spannung über Ul, wird die Prüfung nicht durchgeführt.

Nach diesem ersten Messabschnitt geht das Gerät zum zweiten Teil über, diese hängt vom jeweiligen Prüfverfahren ab.

- Bei der Nichtauslöseprüfung erzeugt das Gerät je nach Anwenderwahl 1-2 Sekunden lang einen Strom von 0,5 I∆N. Normalerweise sollte der FI-Schutzschalter dann nicht auslösen.
- Bei einer Prüfung im Impulsmodus erzeugt das Gerät zwischen den Buchsen L und PE einen Sinusstrom mit Netzfrequenz und einer Amplitude von Ifactor x I∆N. Das Gerät misst die Zeit, bis der FI-Schutzschalter den Kreis abtrennt. Die jeweils verlangte Auslösezeit hängt vom FI-Schutzschalter Typ ab (siehe Abs. [8.2.5\)](#page-99-0).
- Bei einer Prüfung im Rampenmodus erzeugt das Gerät einen Sinusstrom mit schrittweise steigenden Amplituden, (0,3 bis 1,06 I∆N) zwischen den Buchsen L und PE für FI-Schutzschalter des Typs AC und A, bzw. 0,2 bis 2,2 I∆N für FI-Schutzschalter des Typs B. Sobald der Fehlerstromschutzschalter den Kreis abtrennt, werden der genaue Auslösestrom und die Auslösezeit angezeigt. Diese Auslösezeit ist nur ein ungefährer Wert und wahrscheinlich nicht derselbe wie im Impulsmodus. Letzterer entspricht eher den tatsächlichen Betriebsbedingungen.

## **4.11.2. ANSCHLÜSSE**

Wenn L und N vertauscht sind, meldet das Gerät dies **Nann, aber die Messung ist trotzdem möglich. Wenn L und PE** i vertauscht sind **NBPE**, ist die Messung nicht möglich. Wenn N und PE vertauscht sind, kann das Gerät dies zwar nicht erkennen, aber der FI-Schutzschalter löst sofort nach Beginn der Messung aus.

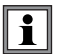

Bitte schließen Sie die Stromversorgung des Gerätes nicht an den geprüften Stromkreis an, sonst schaltet es sich bei der Auslösung aus.

#### **4.11.2.1. Mit dreiadriger Messleitung - Schutzkontaktstecker**

- Schließen Sie die dreiadrige Messleitung an die Gerätebuchsen **L**, **N**, **PE.**
- Schließen Sie den Schutzkontaktstecker an eine Steckdose an, die mit dem zu prüfenden FI-Schutzschalter geschützt ist.

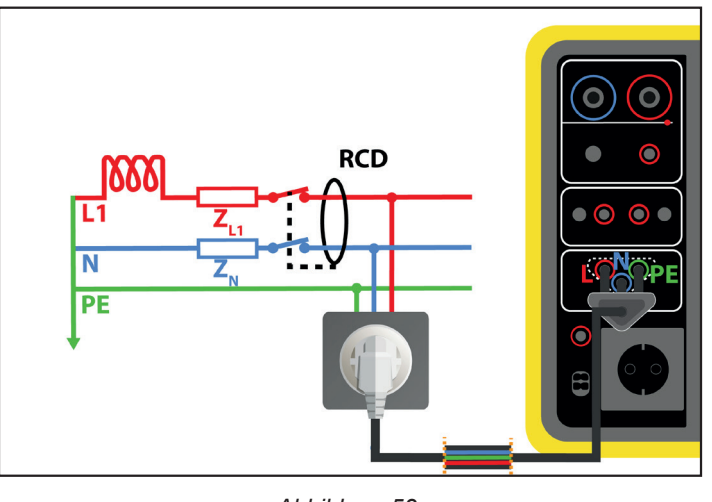

*Abbildung 53*

#### **4.11.2.2. Mit dreiadriger Messleitung - 3 Sicherheitsleitungen**

- Schließen Sie die dreiadrige Messleitung an die Gerätebuchsen **L**, **N**, **PE.**
- Schließen Sie die rote Leitung an einen Leiter der Installation an, die mit dem geprüften FI-Schutzschalter geschützt ist.
- Schließen Sie die blaue Leitung an den Neutralleiter der Installation an, die mit dem geprüften FI-Schutzschalter geschützt ist.
- Schließen Sie die grüne Leitung an den Schutzleiter PE der Installation an.

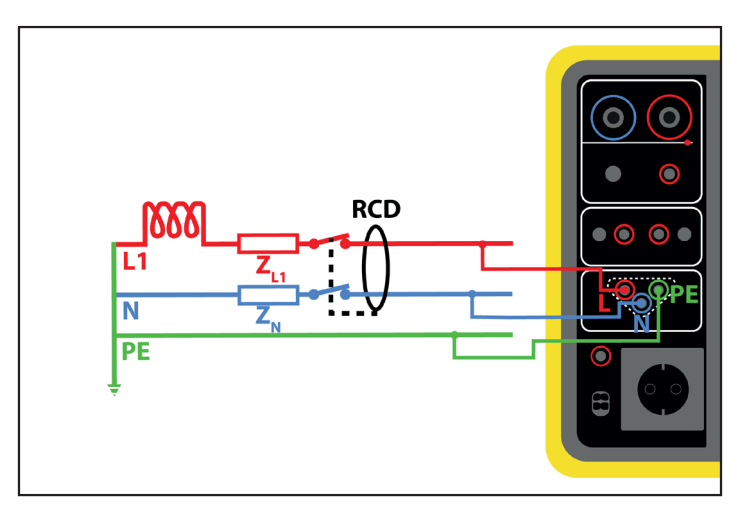

*Abbildung 54*

#### **4.11.2.3. Beidseitiges Anschlussverfahren**

Beim Prüfen von FI-Schutzschaltern, die einem anderen mit geringerem Bemessungsdifferenzstrom nachgeschaltet sind, muss dieser beidseitige Anschluss vorgenommen werden.

- Schließen Sie die dreiadrige Messleitung an die Gerätebuchsen **L**, **N**, **PE.**
- Schließen Sie die rote Leitung an einen Leiter der Installation an, die dem geprüften FI-Schutzschalter vorgeschaltet ist.
- Schließen Sie die blaue und die grüne Leitung an den Neutralleiter der Installation an, die dem geprüften FI-Schutzschalter nachgeschaltet ist.

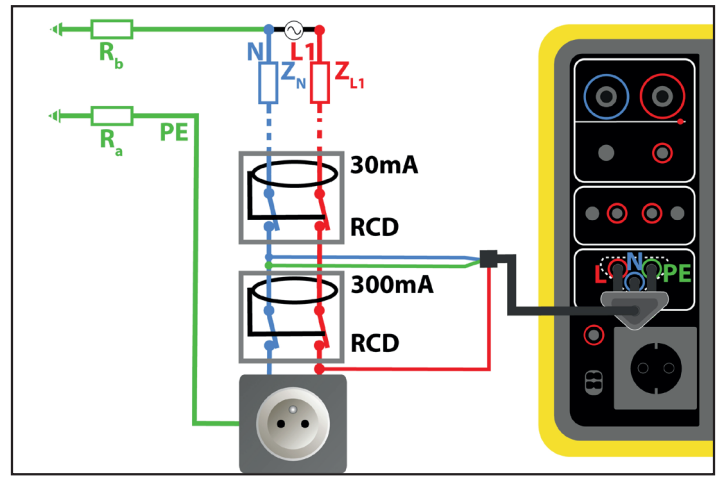

*Abbildung 55*

#### **4.11.2.4. Beidseitiges Anschlussverfahren zwischen Phasen**

- Schließen Sie die dreiadrige Messleitung an die Gerätebuchsen **L**, **N**, **PE.**
- Schließen Sie die rote Leitung an einen dem geprüften FI-Schutzschalter vorgeschalteten Leiter der Installation an.
- Schließen Sie die blaue und die grüne Leitung an einen anderen, dem geprüften FI-Schutzschalter nachgeschalteten Leiter der Installation an.

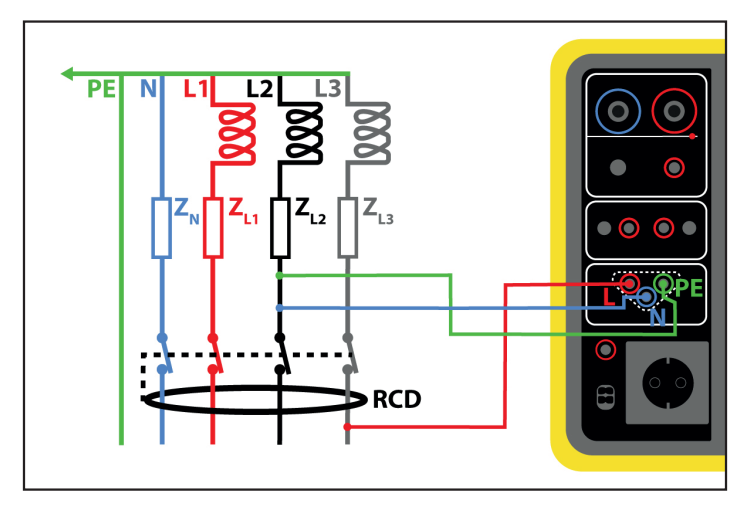

*Abbildung 56*

## **4.11.3. KONFIGURATION DER MESSUNGEN**

### **4.11.3.1. RCD/FI ohne Auslösung (Nichtauslöseprüfung)**

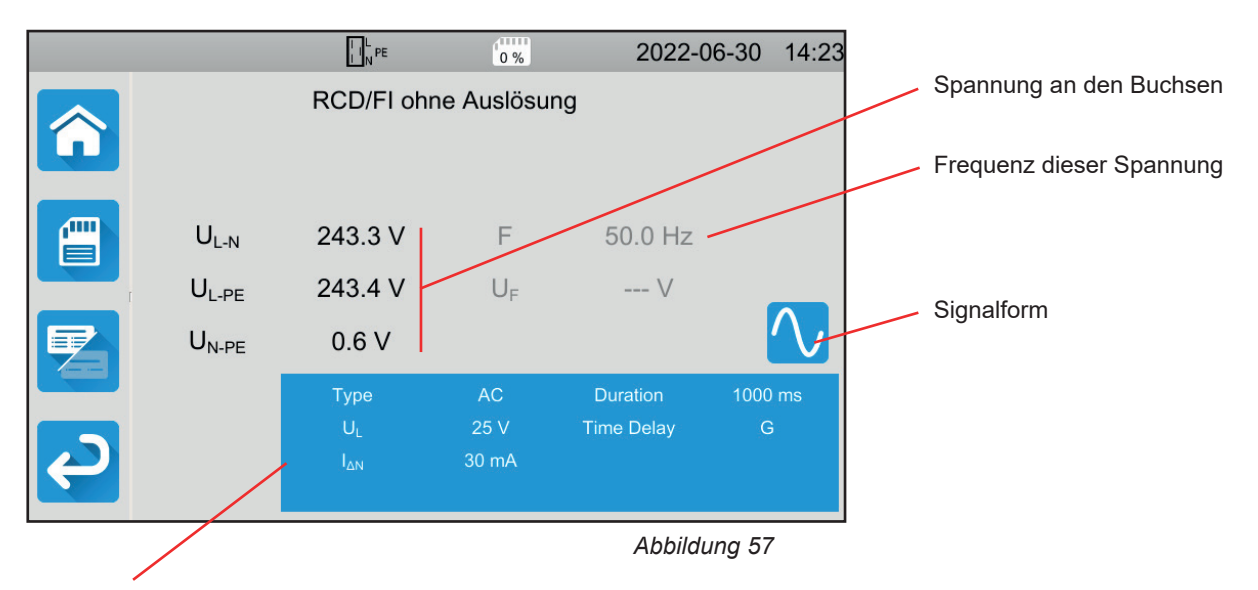

Die Einstellungen stehen im blauen Rechteck. Um diese zu ändern, tippen Sie darauf.

- Ul = Fehlerspannung: 25, 50 oder 65 V. Das ist die maximale erzeugte Prüfspannung. Standardspannungswert ist 50 V (Voreinstellung). Messungen in feuchter Umgebung bei 25 V Spannung. In manchen Ländern wie zum Beispiel in Österreich ist die Standardspannung 65 V.
- Time Delay  $=$  G oder S. G: allgemeine FI-Schutzeinrichtung ohne Pause zwischen zwei Prüfungen S: selektive FI-Schutzeinrichtung
- Beim Prüfen von FI-Schutzeinrichtung Typ S lässt man zwischen den Prüfungen 30 Sekunden für die Entmagnetisierung  $\mathbf{i}$ verstreichen.
- FI-Schutzschalter Typ AC, A, B Fehlerstrom-Schutzschalter Typ AC: schaltet bei einem Wechselstromfehler ab Fehlerstrom-Schutzschalter Typ A: erfasst zusätzlich auch pulsierende Gleichströme (positive oder negative Halbwellen) Fehlerstrom-Schutzschalter Typ B: erkennt zusätzlich auch glatte Gleichfehlerströme
- I∆N Bemessungsdifferenzstrom des geprüften FI-Schutzschalters: 10 mA, 30 mA, 100 mA, 300 mA, 500 mA, 1 000 mA oder Ivar (6 bis 1 000 mA).
- I∆N-VAR: I∆N -Wert wenn Sie Ivar gewählt haben. Der Wert kann zwischen 6 mA und dem in der nachfolgenden Tabelle angegebenen Maximalwert genau eingestellt werden.
- **IFORM = Signalform:** 
	- ${\bf \hat{V}}$  Signal beginnt mit positiver Halbwelle (FI-Schutzschaltertyp AC, A und B)
	- $\overline{\mathsf{M}}$  Signal beginnt mit negativer Halbwelle (FI-Schutzschaltertyp AC, A und B)
	- പ Signal nur aus positiven Halbwelle (FI-Schutzschaltertyp A und B)
	- Signal nur aus negativen Halbwelle (FI-Schutzschaltertyp A und B)
	- Positives Gleichstromsignal (FI-Schutzschaltertyp B)
	- Negatives Gleichstromsignal (FI-Schutzschaltertyp B)
- Dauer (Duration): Signal wird für 1 000 oder 2 000 ms angelegt

 $\mathbf i$ 

Zum Nachweis der Konformität von Fehlerstrom-Schutzeinrichtungen des Typs A und B muss die Auslöseprüfung in beiden Polaritäten durchgeführt werden.

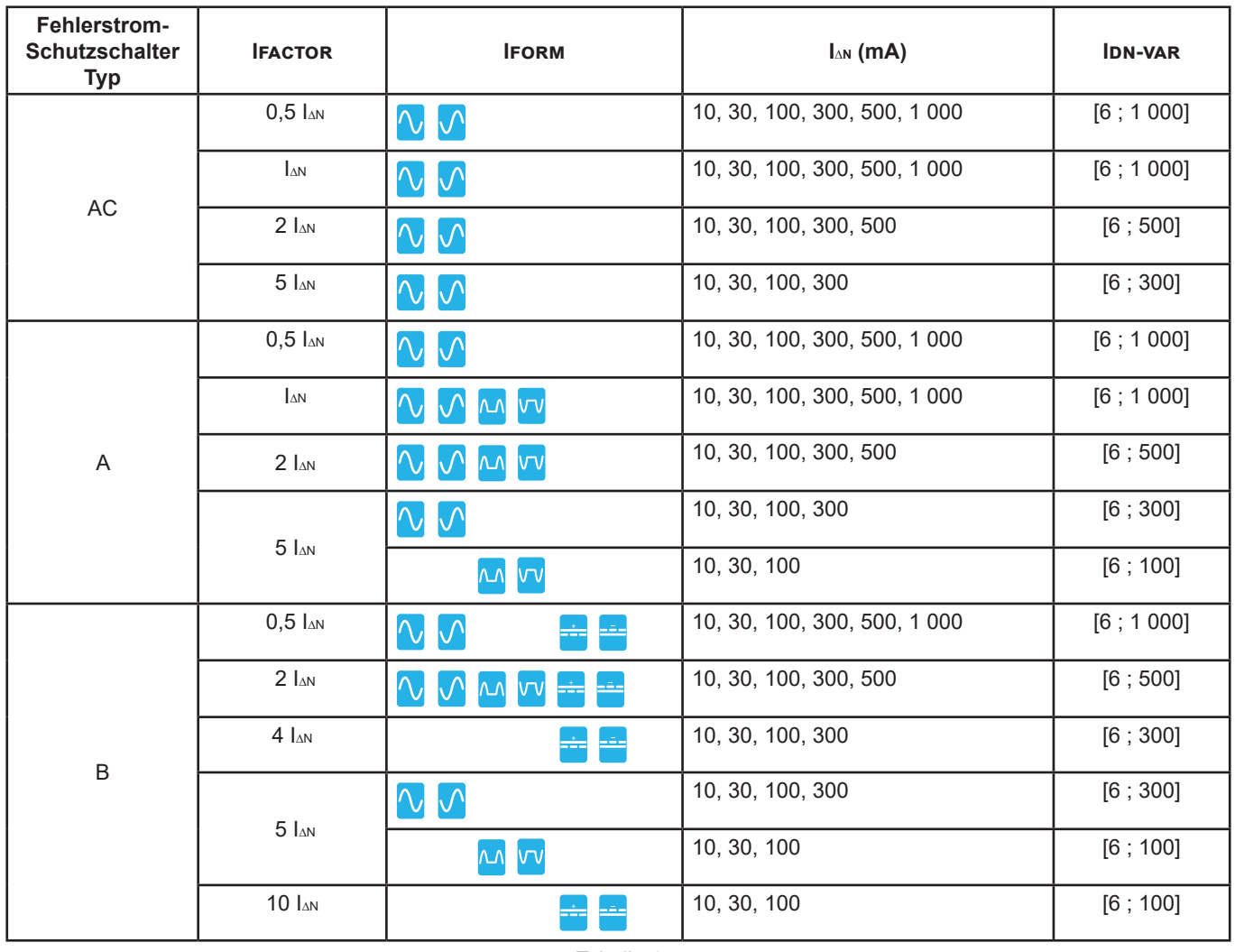

*Tabelle 1*

Die grau unterlegten Informationen gehören zum Detailmodus. Um sie auszublenden, drücken Sie auf **Verbanden** und das Display

wechselt in den einfachen Modus

## **4.11.3.2. RCD/FI mit Impuls**

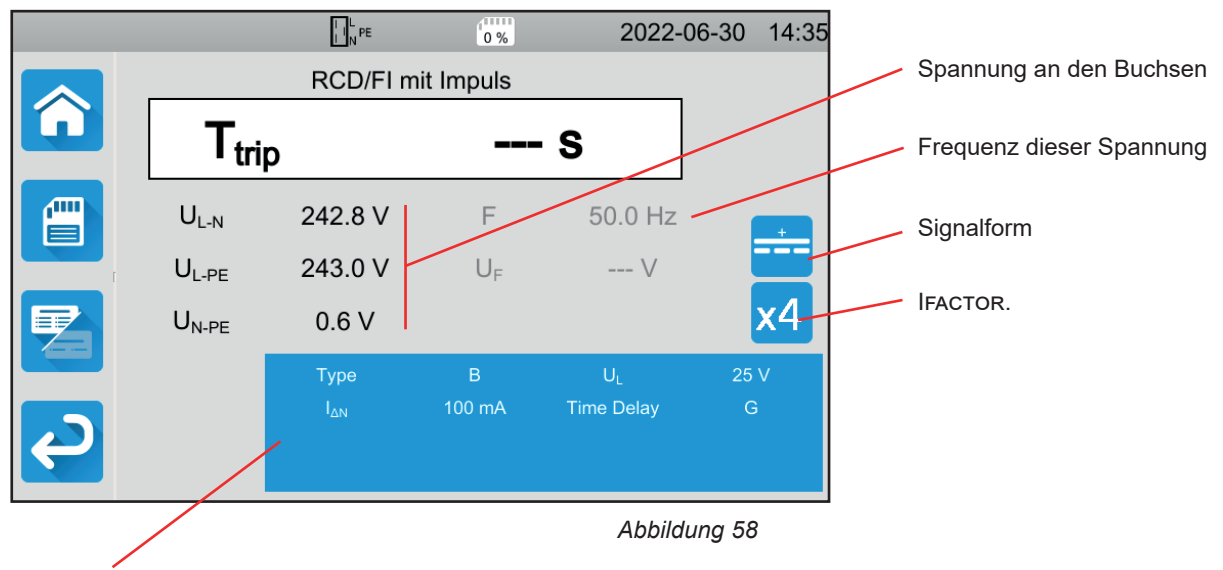

Die Einstellungen stehen im blauen Rechteck. Um diese zu ändern, tippen Sie darauf.

Zusätzlich zu den vorstehenden Parametern:

IFACTOR = Multiplikationsfaktor für I△N: 0,5, 1, 2, 4, 5 oder 10. Die möglichen Werte hängen von der gewählten Prüfsignalform, dem Wert I∆N und dem FI-Schutzschalter-Typ ab (s. Tabelle unten).

### **4.11.3.3. RCD/FI mit Rampe**

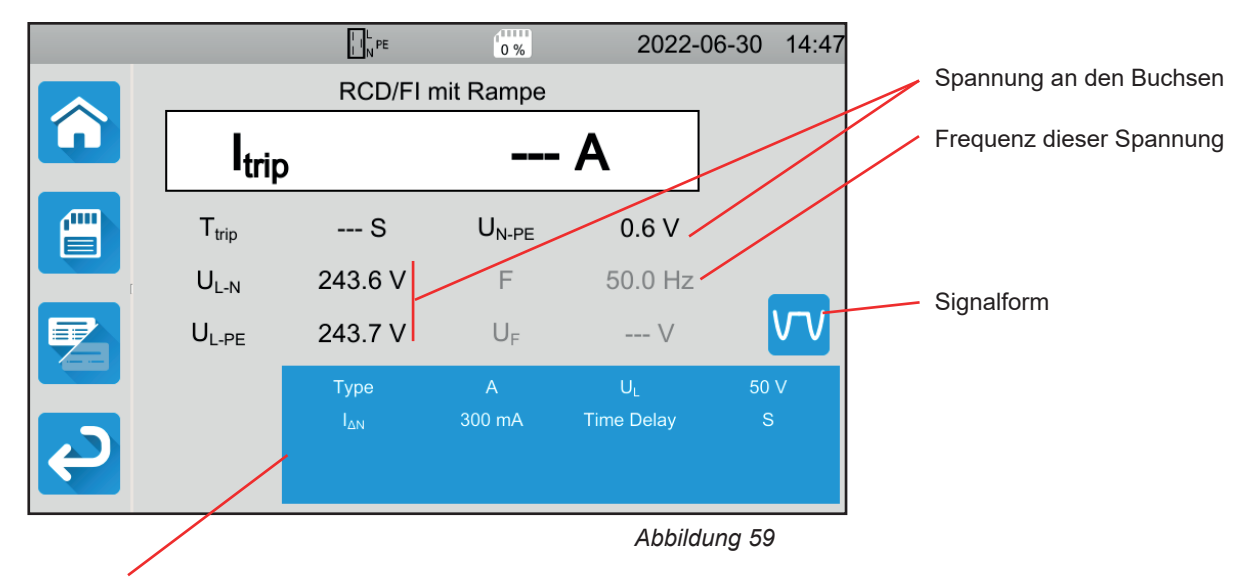

Die Einstellungen stehen im blauen Rechteck. Um diese zu ändern, tippen Sie darauf.

## **4.11.4. DURCHFÜHRUNG EINER FEHLERSTROM-SCHUTZSCHALTER-PRÜFUNG**

Das Gerät prüft vor Beginn der Messung die Spannungswerte. Wenn die Spannungen nicht stimmen, blinkt die **Start-/ Stopp**-Taste rot und der Test kann nicht gestartet werden. Beheben Sie das Problem, so dass die **Start-/ Stopp**-Taste grün leuchtet.

Jetzt kann die **Start-/ Stopp-**Taste betätigt werden. Während das Gerät prüft, leuchtet die Taste rot, danach erlischt sie.

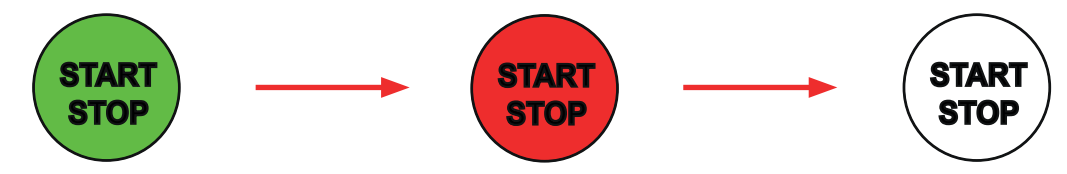

Bei der FI-Schutzschalter-Prüfung im Rampenmodus kann der Strom ansteigen.

## **4.11.5. LESEN VON ERGEBNISSEN**

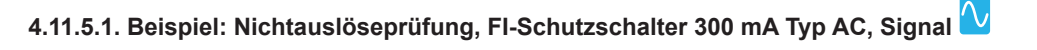

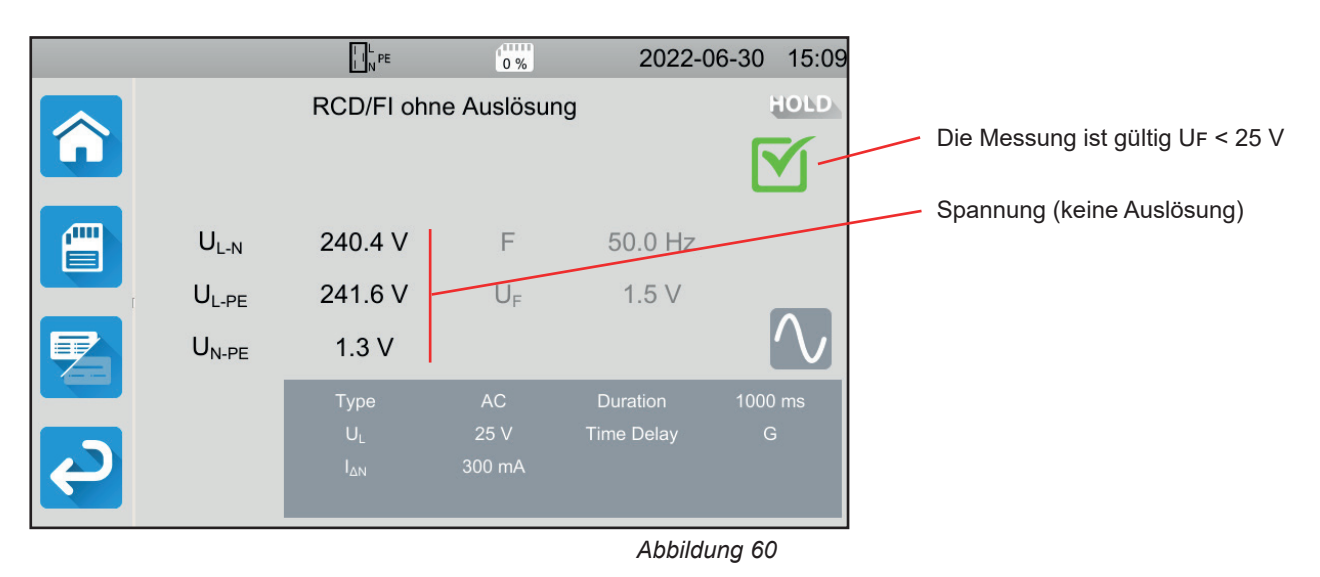

47

# **4.11.5.2. Beispiel: RCD/FI-Prüfung mit Impuls, FI-Schutzschalter 30 mA Typ B, Signal**

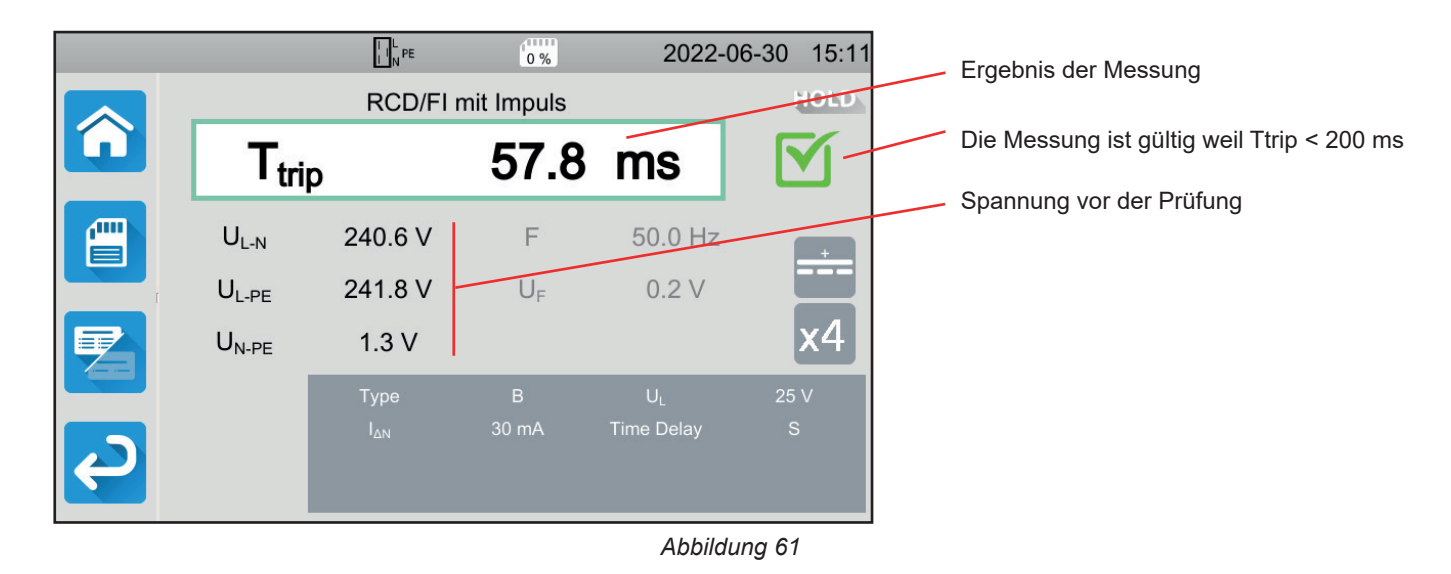

# **4.11.5.3. Beispiel: RCD/FI-Prüfung mit Rampe, FI-Schutzschalter 100 mA Typ A, Signal**

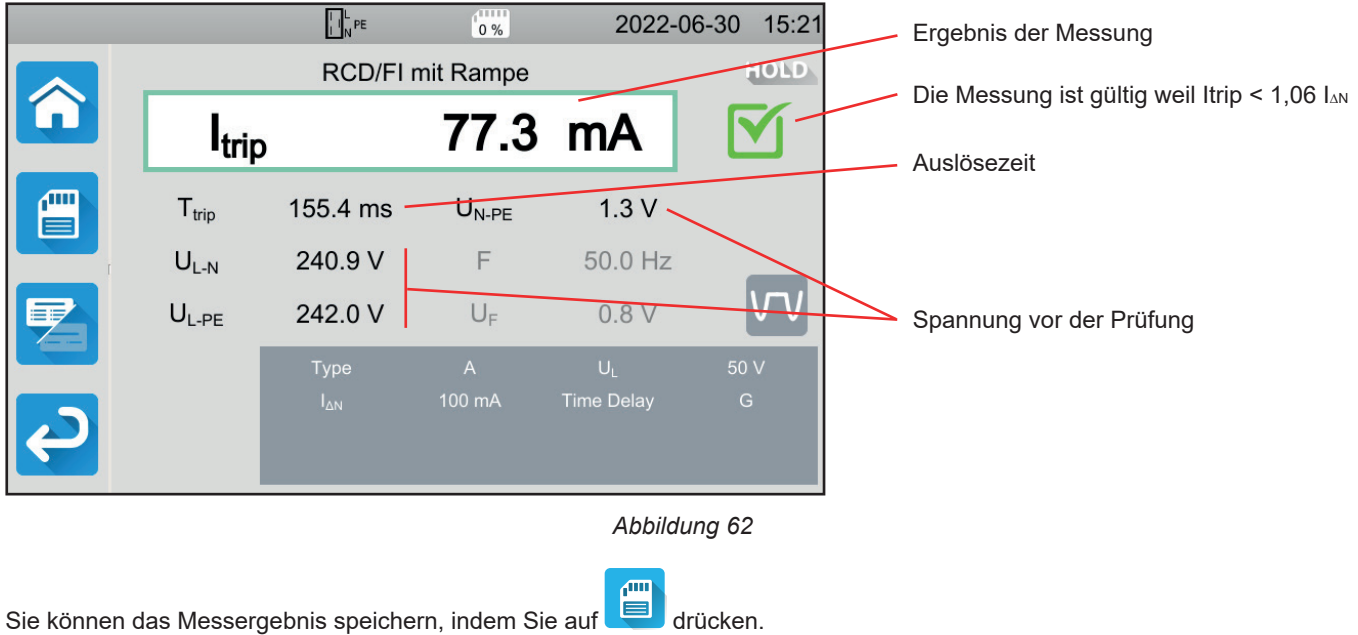

Wenn Sie einen Drucker an das Gerät angeschlossen haben, können Sie auch ein Etikett ausdrucken, dazu drücken Sie die Taste 4

Um eine neue Messung durchzuführen, müssen Sie den FI-Schutzschalter zurücksetzen, dann drücken Sie die **Start-/ Stopp**-Taste. Die Taste wechselt wieder auf grün.

## **4.11.6. FEHLERMELDUNG**

Die häufigsten Fehler bei einer FI-Schutzschalter-Prüfung sind:

- Anschlussfehler: die **Start/Stopp-**Taste blinkt rot. Berichtigen Sie den Anschluss. Gegebenenfalls verwenden Sie die dreiadrige Messleitung mit 3 Sicherheitsleitungen anstelle der dreiadrigen Messleitung mit Schutzkontaktstecker.
- Keine Spannung an den Buchsen: die **Start/Stopp-**Taste blinkt rot. Überprüfen Sie den Anschluss und stellen Sie sicher, dass der Schutzschalter eingeschaltet ist.
- Der Fehlerstromschutzschalter hat ausgelöst, obwohl dies nicht hätte passieren dürfen. Die Ableitströme sind wahrscheinlich zu hoch. Trennen Sie zunächst alle Verbraucher vom geprüften Netz. Dann wiederholen Sie die Prüfung. Ist damit das Problem nicht behoben, muss der Schutzschalter für fehlerhaft erklärt werden.
- Der Fehlerstromschutzschalter hat während des Tests nicht ausgelöst. Um die Anwendersicherheit jedoch zu gewährleisten, muss eine Fehlerstromschutzeinrichtung innerhalb einer bestimmten Zeit auslösen, die wiederum vom jeweiligen FI-Typ abhängt. Überprüfen Sie die Verdrahtung des Fehlerstromschutzschalters. Vertauschen Sie N und PE und wiederholen Sie den Test.

Ansonsten muss die Fehlerstromschutzeinrichtung für fehlerhaft erklärt und ersetzt werden.

## **4.12. MESSUNG DER SCHLEIFENIMPEDANZ (Zs)**

In Installationen mit TN- und TT-Netzsystemen können aus der Schleifenimpedanz außerdem der Kurzschlussstrom sowie die erforderliche Überstromschutzeinrichtung (Sicherung oder Schutzschalter) berechnet werden, insbesondere das Schaltvermögen.

In einer Installation mit TT-Netzsystem lässt sich über die Schleifenimpedanz die Erdungsmessung ganz einfach durchführen – ohne Hilfserder und Unterbrechung der Stromversorgung. Das Messergebnis Zs ist die Schleifenimpedanz der Installation zwischen den Leitern L und PE. Sie ist kaum größer als der Erdungswiderstand.

Wenn man diesen Wert kennt, sowie den Wert der Berührungsspannung (Ul) kann man damit den Bemessungsdifferenzstrom für den vorzusehenden Fehlerstromschutzschalter wie folgt berechnen: I∆N < Ul / Zs.

Diese Messung ist an Installationen mit IT-Netzsystem nicht möglich, weil dort die Erdungsimpedanz des Transformators entweder zu hoch ist oder weil dieser ganz von der Erde isoliert ist.

Drücken Sie zuerst auf das Symbol **Einzelprüfungen** und dann auf **Schleifenimpedanz** .

### **4.12.1. MESSPRINZIP**

#### **No Trip - Messen ohne Auslösung mit schwachem Prüfstrom**

Zuerst nimmt das Gerät einen Prüfstrom zwischen den Buchsen L und N auf. Dann wird die Spannung zwischen diesen Buchsen gemessen und daraus Zl-n = Zi abgeleitet.

Anschließend misst das Gerät die Spannung zwischen N und PE, daraus wird Zn abgeleitet.

Dann wird zwischen den Buchsen N und PE 12 mA eingespeist. Dieser geringe Strom verhindert das Auslösen von Fehlerstromschutzschaltern, deren Bemessungsdifferenzstrom größer oder gleich 30 mA ist. Aus dieser dritten Messung wird Zn-pe abgeleitet.

Dann berechnet das Prüfgerät den Schleifenwiderstand Zs = ZL-PE = ZL + ZPE = (ZL-N - ZN) + (ZN-PE - ZN), sowie den Kurzschlussstrom  $lk = UL-PE / Zs$ .

Der Wert Ik gibt Auskunft über die ordnungsgemäße Dimensionierung der Sicherungen bzw. des Schutzschalters.

#### **Trip - Messen mit Auslösung mit hohen Prüfstrom**

Höhere Genauigkeit erzielt man, wenn die Messung der Schleifenimpedanz Zs mit einem hohen Prüfstrom erfolgt (TRIP-Modus) – dabei kann jedoch der Fehlerstromschutzschalter auslösen. Zuerst nimmt das Gerät einen hohen Prüfstrom zwischen den Buchsen L PE und auf. Dann wird die Spannung zwischen diesen Buchsen gemessen und daraus Zl-pe = Zs abgeleitet.

## **4.12.2. ANSCHLÜSSE**

i

Wenn L und N vertauscht sind L<sup>e-N</sup>, meldet das Gerät dies, aber die Messung ist trotzdem möglich. Wenn L und PE vertauscht sind , ist die Messung nicht möglich. Wenn N und PE vertauscht sind, kann das Gerät dies zwar nicht erkennen, aber der FI-Schutzschalter löst sofort nach Beginn der Messung aus.

#### **4.12.2.1. Mit dreiadriger Messleitung - 3 Sicherheitsleitungen**

- Schließen Sie die dreiadrige Messleitung an die Gerätebuchsen **L**, **N**, **PE**.
- Schließen Sie die rote Leitung an einen der Leiter der Installation an.
- Schließen Sie die blaue Leitung an den Neutralleiter der Installation an.
- Schließen Sie die grüne Leitung an den Schutzleiter PE der Installation an.

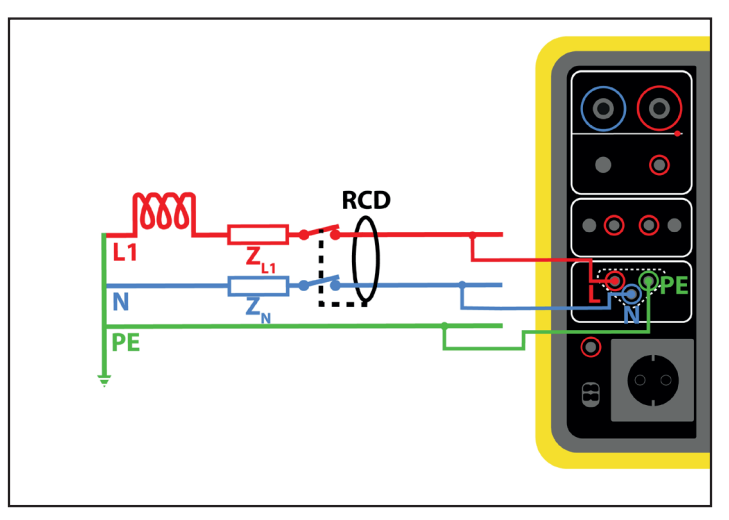

*Abbildung 63*

#### **4.12.2.2. Mit dreiadriger Messleitung - Schutzkontaktstecker**

- Schließen Sie die dreiadrige Messleitung an die Gerätebuchsen **L**, **N**, **PE**.
- Schließen Sie den Schutzkontaktstecker an eine Steckdose im geprüften Messkreis an.

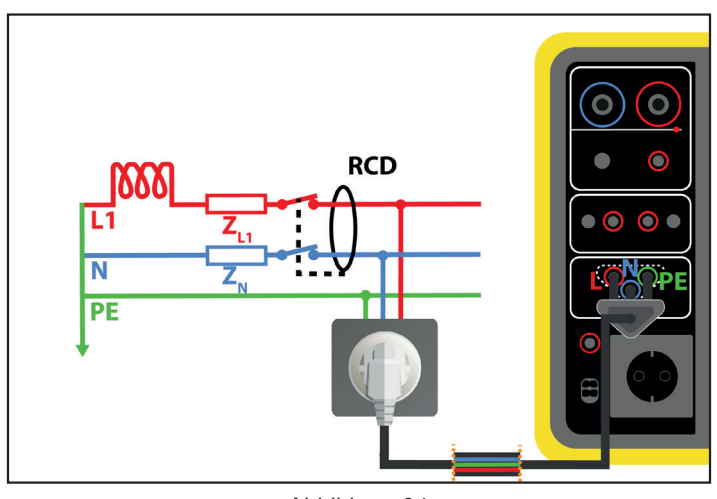

*Abbildung 64*

## **4.12.3. KONFIGURATION DER MESSUNGEN**

Der folgende Bildschirm wird angezeigt:

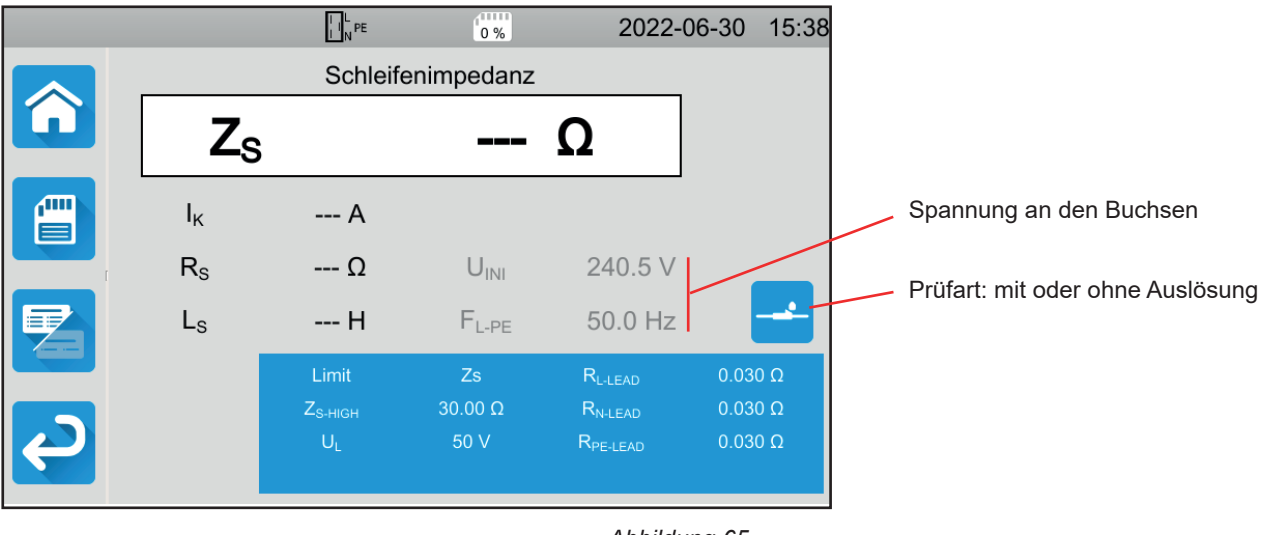

*Abbildung 65*

Die Einstellungen stehen im blauen Rechteck. Um diese zu ändern, tippen Sie darauf.

- Grenzwert = Ik, Zs, Isc oder OFF. Hier wählen Sie, ob die Messung mit Ik, Zs, Isc oder keinem davon bestätigt werden soll.
- Ik-high = Maximaler Kurzschlussstrom. Sie können auch MIN für den niedrigsten Wert, MAX für den Höchstwert oder OFF wählen, um keinen oberen Grenzwert anzugeben. Wenn der Ik-Wert den I k- high überschreitet, wird sie als unzulässig eingestuft.
- Zs-HIGH = Maximale Schleifenimpedanz. Sie können auch MIN für den niedrigsten Wert, MAX für den Höchstwert oder OFF wählen, um keinen oberen Grenzwert anzugeben. Wenn die Messung den Zs-high überschreitet, wird sie als unzulässig eingestuft.
- Isc-HIGH = Maximaler Stromwert ohne zu schmelzen. Dieser Wert hängt von Fuse Delay, Fuse Type, Fuse In an. Wenn der Isc-Wert den I sc-high überschreitet, wird die Messung als unzulässig eingestuft.
- Fuse Delay = Auslösezeit der Sicherung: 35 ms, 0,1 s, 0,2 s, 0,4 s und 5 s
- Fuse Type = Sicherungstyp: LS-B, LS-C, LS-D, gG/gL Siehe Abs. [11.3](#page-125-0)
- Fuse In = Nennstrom der Sicherung, zwischen 2 und 100 A
- ITEST = No Trip oder Trip (mit oder ohne Auslösung). Prüfstrom Bei "No Trip" löst der Schutzschalter nicht aus. Bei "Trip" kann der Schutzschalter auslösen.
- UL = Fehlerspannung: 25 oder 50 V. Dies ist die maximal zulässige Fehlerspannung beim Messen. Standardspannungswert ist 50 V (Voreinstellung). Messungen in feuchter Umgebung bei 25 V Spannung.
- Lead Compensation = Messleitungskompensation. Die Schleifenimpedanz ist ein sehr niedriger Wert und darum ist es für ein genaueres Messergebnis wichtig, die Messleitungswiderstände zu kompensieren. Standard (Default): Standardwert der mitgelieferten Messleitungen Anwenderdefiniert (User Defined): Sie geben die Widerstände der drei Leitungen L, N und PE selbst ein.

Die grau unterlegten Informationen gehören zum Detailmodus. Um sie auszublenden, drücken Sie auf **und das Display** 

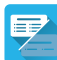

wechselt in den einfachen Modus .

## **4.12.4. DURCHFÜHRUNG EINER SCHLEIFENIMPEDANZMESSUNG**

Das Gerät prüft vor Beginn der Messung die Spannungswerte. Wenn die Spannungen nicht stimmen, blinkt die **Start-/ Stopp**-Taste und der Test kann nicht gestartet werden. Beheben Sie das Problem, so dass die **Start-/ Stopp**-Taste grün leuchtet.

Jetzt kann die **Start-/ Stopp-**Taste betätigt werden. Während das Gerät misst, leuchtet die Taste rot, danach erlischt sie.

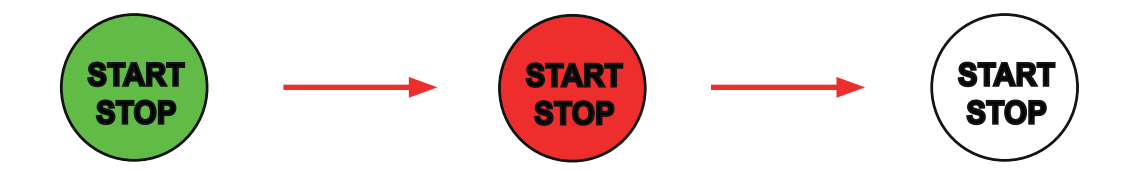

## **4.12.5. LESEN VON ERGEBNISSEN**

### **4.12.5.1. Beispiel: Schleifenimpedanzmessung ohne Auslösung, mit Zs-Schwellenwert**

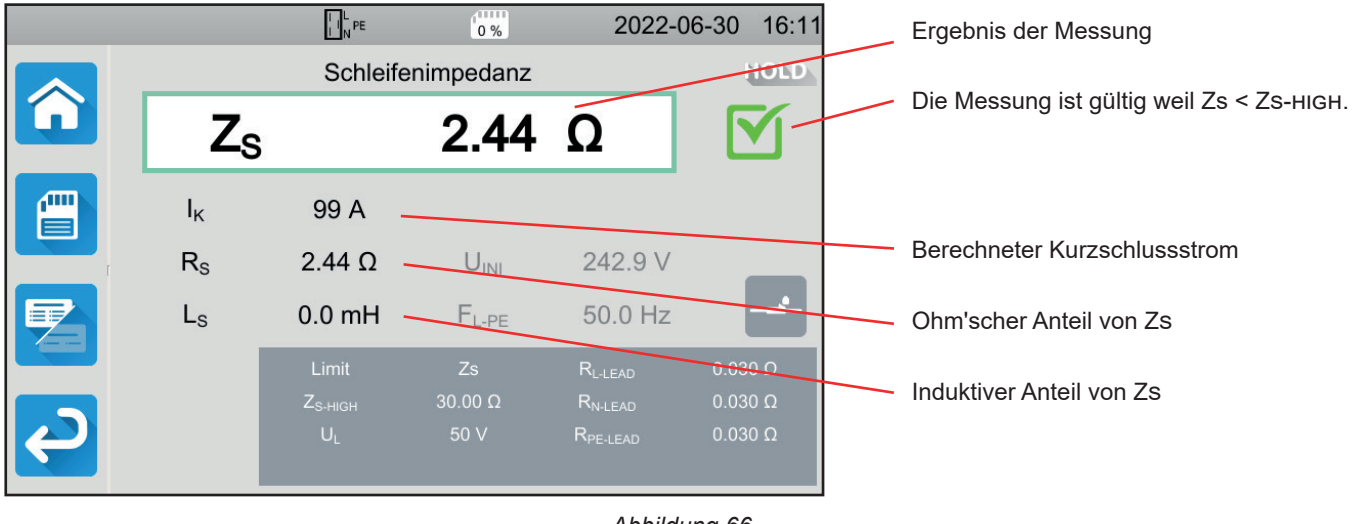

*Abbildung 66*

#### **4.12.5.2. Beispiel: Schleifenimpedanzmessung ohne Auslösung, mit Ik-Schwellenwert**

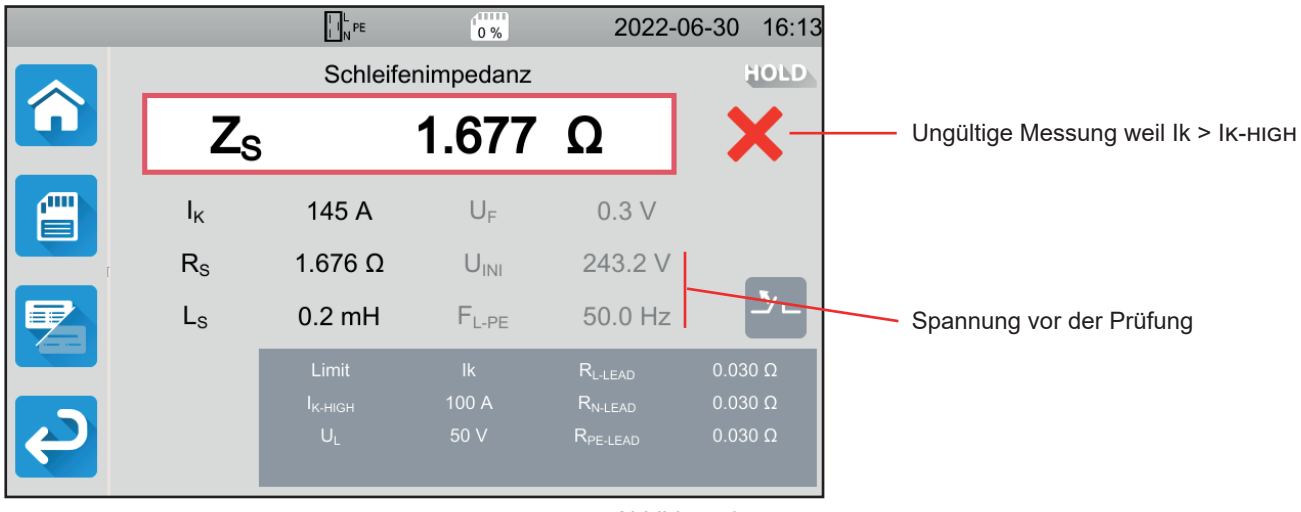

*Abbildung 67*

### **4.12.5.3. Beispiel: Schleifenimpedanzmessung mit Auslösung, mit Zs-Schwellenwert**

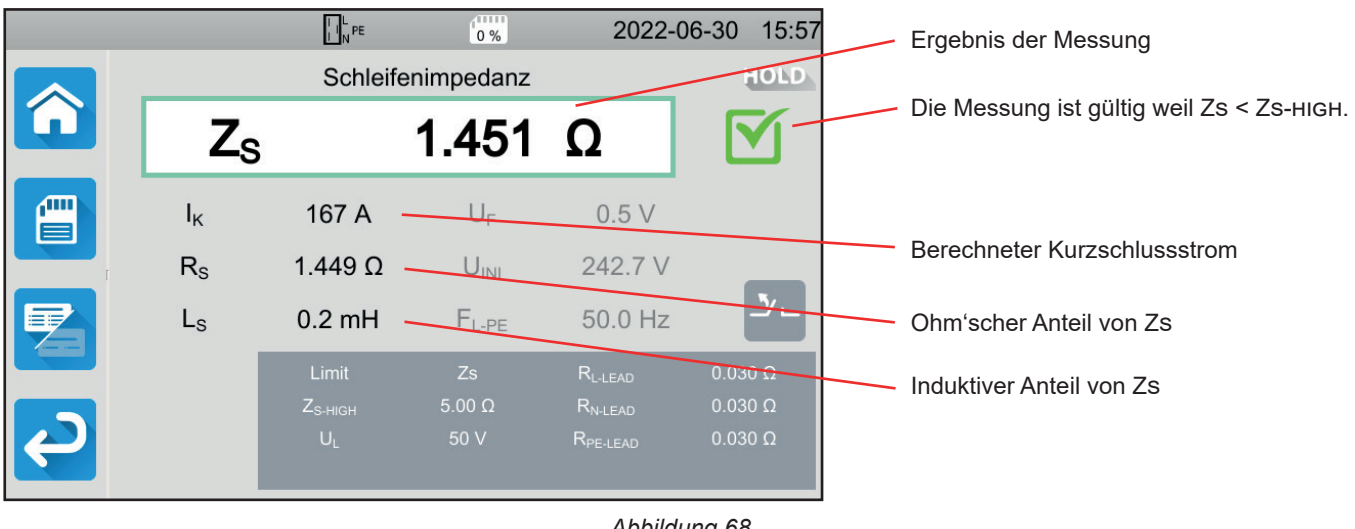

*Abbildung 68*

 $\mathbf i$ 

#### Bitte schließen Sie die Stromversorgung des Gerätes nicht an den geprüften Stromkreis an, sonst schaltet es sich bei der Auslösung aus.

#### **4.12.5.4. Beispiel: Schleifenimpedanzmessung ohne Auslösung, mit Isc-Schwellenwert**

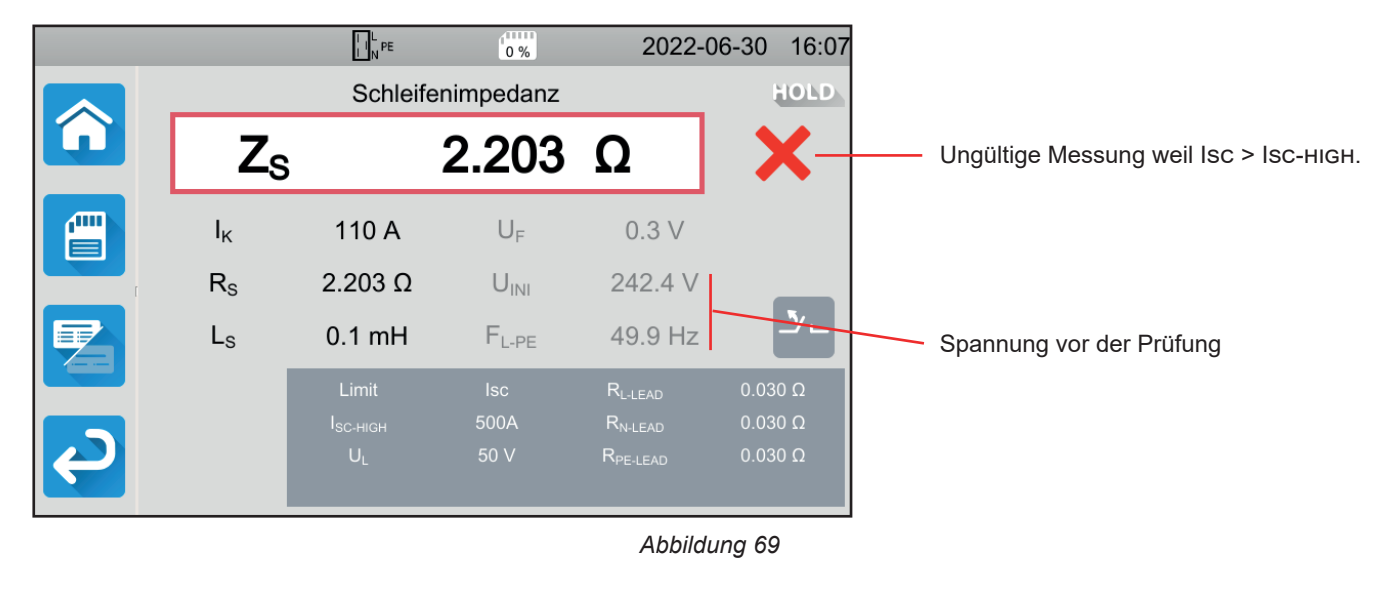

Sie können das Messergebnis speichern, indem Sie auf **der Steiner** drücken.

Wenn Sie einen Drucker an das Gerät angeschlossen haben, können Sie auch ein Etikett ausdrucken, dazu drücken Sie die Taste 4

Um eine neue Messung durchzuführen, drücken Sie die **Start-/ Stopp**-Taste. Die Taste wechselt wieder auf grün.

#### **4.12.6. FEHLERMELDUNG**

Die häufigsten Fehler bei einer Schleifenimpedanzmessung sind:

- Anschlussfehler: die **Start/Stopp-**Taste blinkt rot. Berichtigen Sie den Anschluss. Gegebenenfalls verwenden Sie die dreiadrige Messleitung mit 3 Sicherheitsleitungen anstelle der dreiadrigen Messleitung mit Schutzkontaktstecker.
- Spannung zwischen N und PE > 5 V: die **Start/Stopp-**Taste blinkt rot. Überprüfen Sie den Anschluss.
- Keine Spannung an den Buchsen: die **Start/Stopp-**Taste blinkt rot. Überprüfen Sie den Anschluss und stellen Sie sicher, dass der Schutzschalter eingeschaltet ist.
- Der Fehlerstromschutzschalter hat während des "No Trip" Tests ausgelöst. Die Ableitströme sind wahrscheinlich zu hoch. Trennen Sie alle Verbraucher vom geprüften Netz, dann wiederholen Sie die Prüfung.

## **4.13. MESSUNG DER NETZINNENIMPEDANZ (Zi)**

Aus der Netzinnenimpedanz Zi (zwischen L-N, L1-L2, bzw. L2- L3 und L1- L3) lässt sich der Kurzschlussstrom sowie die erforderliche Schutzeinrichtung (Sicherung oder Schutzschalter) berechnen, und zwar unabhängig vom verwendeten Netzsystem.

## **4.13.1. MESSPRINZIP**

Zuerst nimmt das Gerät einen hohen Prüfstrom zwischen den Buchsen L und N auf. Dann wird die Spannung zwischen diesen Buchsen gemessen und daraus Zl-n = Zi abgeleitet.

Anschließend berechnet das Gerät den Kurzschlussstrom Ik = Ul-n / Zi, anhand dessen sich die notwendigen Schutzeinrichtungen für die Installation dimensionieren lassen.

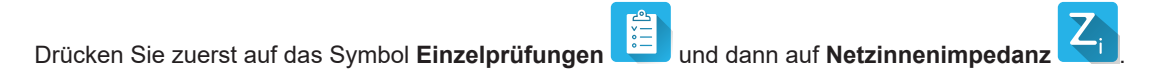

## **4.13.2. ANSCHLÜSSE**

**4.13.2.1. Mit dreiadriger Messleitung - Schutzkontaktstecker**

- Schließen Sie die dreiadrige Messleitung an die Gerätebuchsen **L**, **N**, **PE**.
- Schließen Sie den Schutzkontaktstecker an eine Steckdose im zu prüfenden Messkreis an.

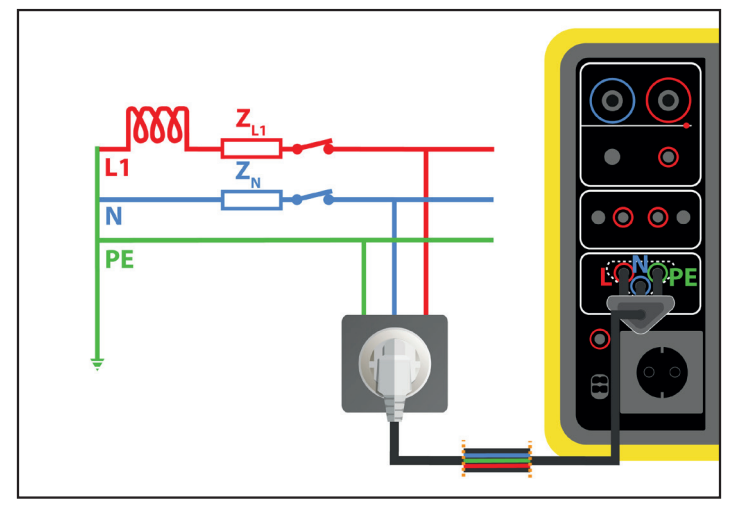

*Abbildung 70*

#### **4.13.2.2. Mit dreiadriger Messleitung - 3 Sicherheitsleitungen im Einphasennetz**

■ Schließen Sie die dreiadrige Messleitung an die Gerätebuchsen **L**, **N**, **PE.**

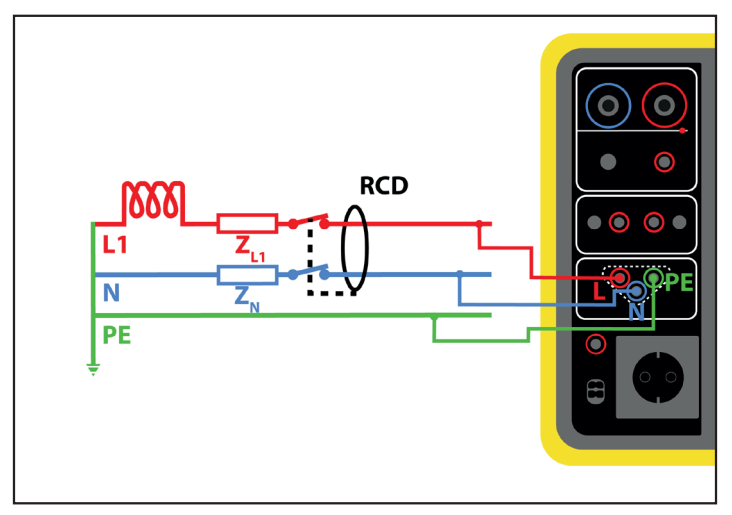

*Abbildung 71*

- Schließen Sie die rote Leitung an den Leiter der Installation an.
- Schließen Sie die blaue Leitung an den Neutralleiter der Installation an.
- Schließen Sie die grüne Leitung an den Schutzleiter PE der Installation an.

Wenn L und N vertauscht sind, meldet das Gerät dies **ABN**, aber die Messung ist trotzdem möglich. Wenn L und PE ver- $\overline{\mathbf{i}}$ tauscht sind **APPE**, ist die Messung nicht möglich. Wenn N und PE vertauscht sind, kann das Gerät dies nicht erkennen.

#### **4.13.2.3. Mit dreiadriger Messleitung - 3 Sicherheitsleitungen im Dreiphasennetz**

- Schließen Sie die dreiadrige Messleitung an die Gerätebuchsen **L**, **N**, **PE**.
- Schließen Sie die rote Leitung an einen der Außenleiter der Installation an.
- Schließen Sie die blaue Leitung an einen anderen Außenleiter der Installation an.
- Die grüne Leitung wird nicht angeschlossen.

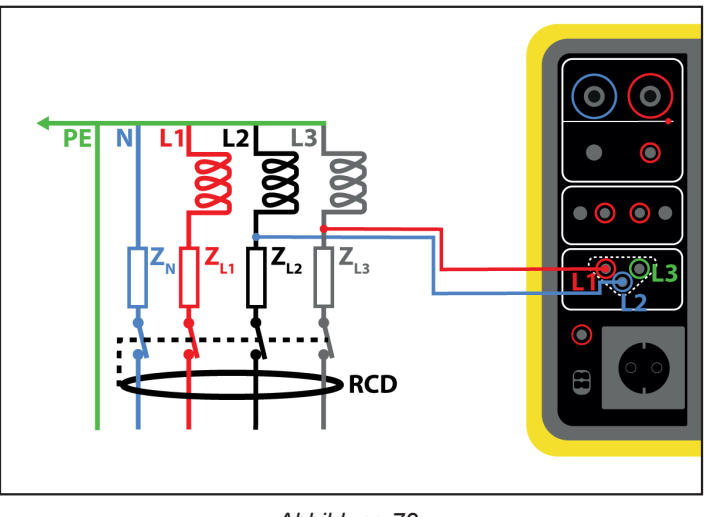

*Abbildung 72*

## **4.13.3. KONFIGURATION DER MESSUNGEN**

Der folgende Bildschirm wird angezeigt:

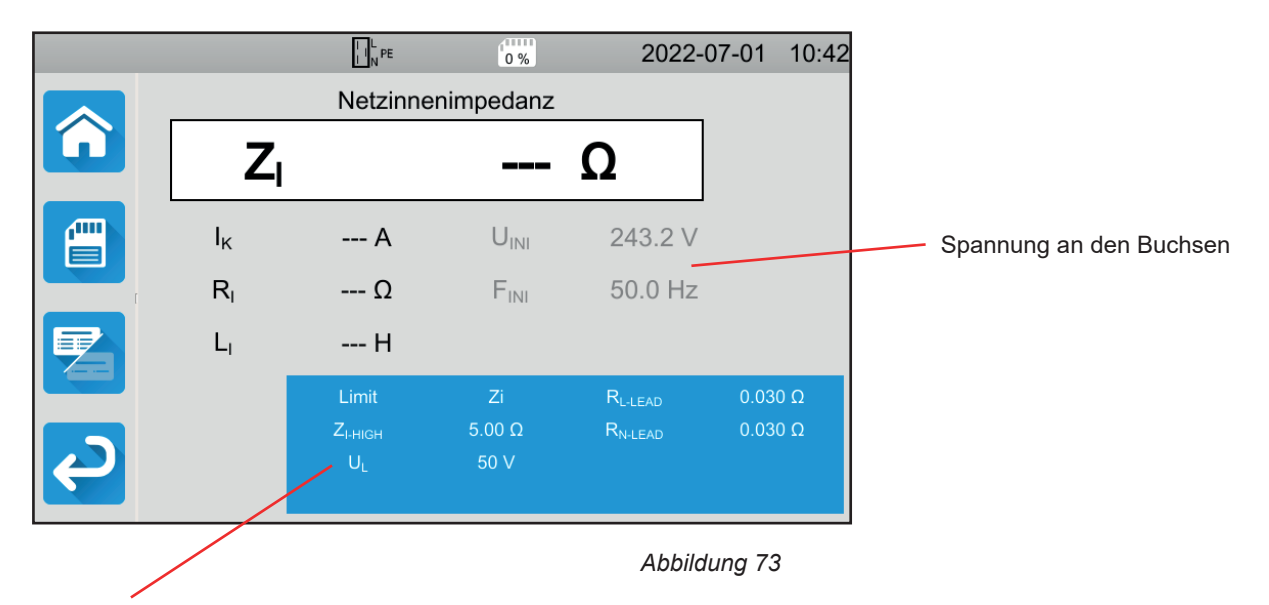

Die Einstellungen stehen im blauen Rechteck. Um diese zu ändern, tippen Sie darauf.

- Grenzwert = Ik, Zi, Isc oder OFF. Hier wählen Sie, ob die Messung mit Ik, Zi, Isc oder keinem davon bestätigt werden soll.
- Ik-high = Maximaler Kurzschlussstrom. Sie können auch MIN für den niedrigsten Wert, MAX für den Höchstwert oder OFF wählen, um keinen oberen Grenzwert anzugeben. Wenn der Ik-Wert den I k- high überschreitet, wird sie als unzulässig eingestuft.
- Z I-HIGH = Maximale Netzinnenimpedanz. Sie können auch MIN für den niedrigsten Wert, MAX für den Höchstwert oder OFF wählen, um keinen oberen Grenzwert anzugeben. Wenn die Messung den Zi-high überschreitet, wird sie als unzulässig eingestuft.
- Isc-high = Maximaler Stromwert ohne zu schmelzen. Dieser Wert hängt von Fuse Delay, Fuse Type, Fuse In an. Wenn der Isc-Wert den I sc-high überschreitet, wird die Messung als unzulässig eingestuft.
- Fuse Delay = Auslösezeit der Sicherung: 35 ms, 0,1 s, 0,2 s, 0,4 s und 5 s
- Fuse Type = Sicherungstyp: LS-B, LS-C, LS-D, gG/gL Siehe Abs. [11.3](#page-125-0)
- Fuse In = Nennstrom der Sicherung, zwischen 2 und 100 A
- UL = Fehlerspannung: 25 oder 50 V. Das ist die maximale erzeugte Spannung der Netzinnenimpedanzmessung. Standardspannungswert ist 50 V (Voreinstellung). Messungen in feuchter Umgebung bei 25 V Spannung.
- Lead Compensation = Messleitungskompensation Die Netzinnenimpedanz ist ein sehr niedriger Wert und darum ist es für ein genaueres Messergebnis wichtig, die Messleitungswiderstände zu kompensieren. Standard (Default): Standardwert der mitgelieferten Messleitungen Anwenderdefiniert (User Defined): Sie geben die Widerstände der beiden Leitungen L und N selbst ein.

Die grau unterlegten Informationen gehören zum Detailmodus. Um sie auszublenden, drücken Sie auf **um das Display** 

wechselt in den einfachen Modus

## **4.13.4. DURCHFÜHRUNG EINER NETZINNENIMPEDANZMESSUNG**

Das Gerät prüft vor Beginn der Messung die Spannungswerte. Wenn die Spannungen nicht stimmen, blinkt die **Start-/ Stopp**-Taste rot und der Test kann nicht gestartet werden. Beheben Sie das Problem, so dass die **Start-/ Stopp**-Taste grün leuchtet.

Jetzt kann die **Start-/ Stopp-**Taste betätigt werden. Während das Gerät misst, leuchtet die Taste rot, danach erlischt sie.

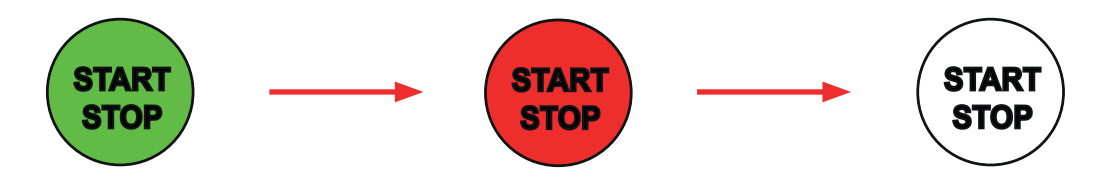

### **4.13.5. LESEN VON ERGEBNISSEN**

**4.13.5.1. Beispiel: Netzinnenimpedanzmessung mit Zi-Schwellenwert**

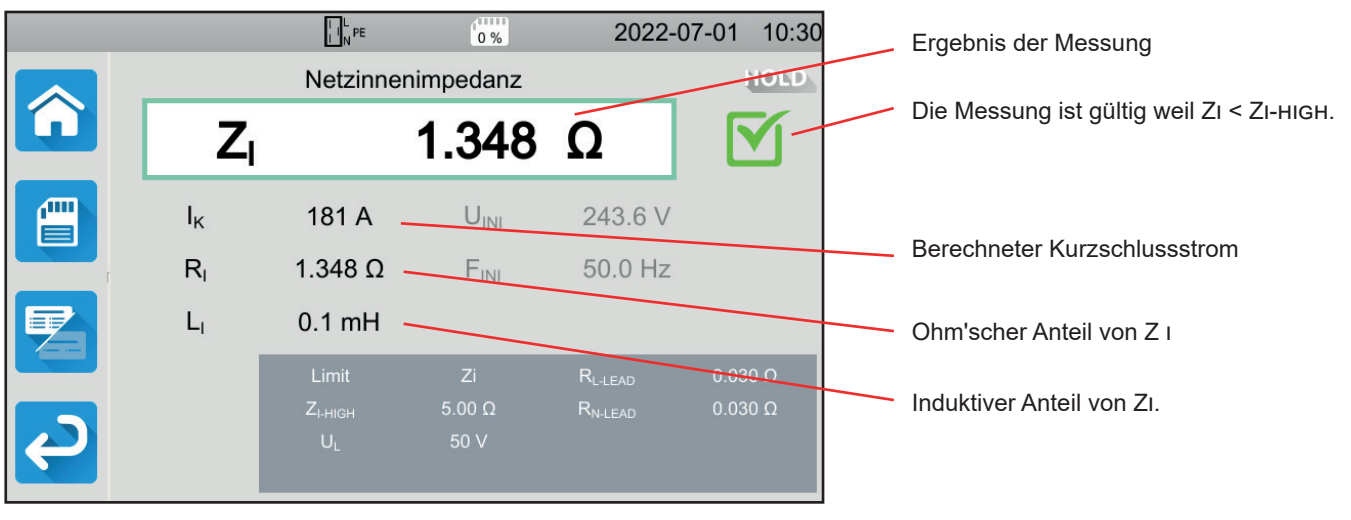

*Abbildung 74*

#### **4.13.5.2. Beispiel: Netzinnenimpedanzmessung mit Ik-Schwellenwert**

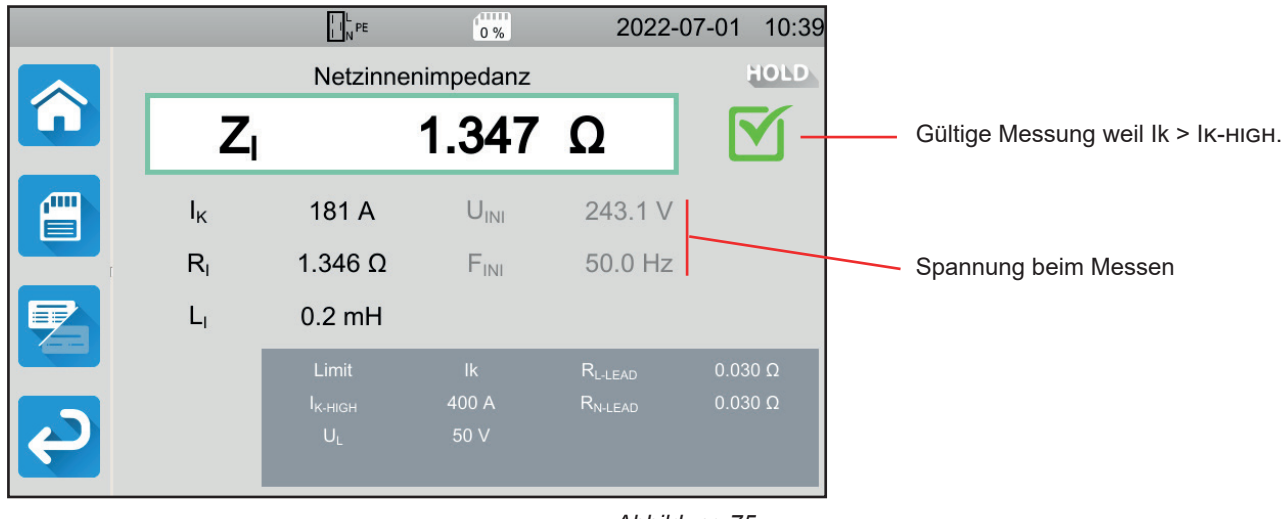

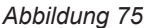

#### **4.13.5.3. Beispiel: Netzinnenimpedanzmessung mit Isc-Schwellenwert**

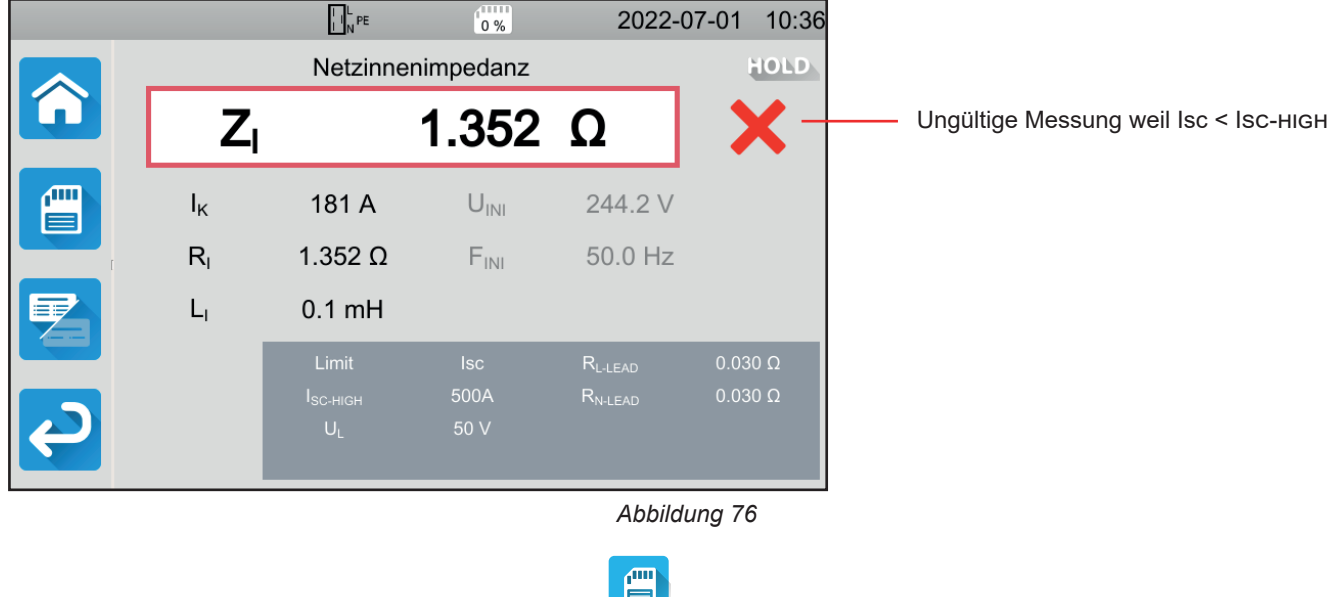

Sie können das Messergebnis speichern, indem Sie auf **der Australian Siener** drücken.

Wenn Sie einen Drucker an das Gerät angeschlossen haben, können Sie auch ein Etikett ausdrucken, dazu drücken Sie die Taste Á .

Um eine neue Messung durchzuführen, drücken Sie die **Start-/ Stopp**-Taste. Die Taste wechselt wieder auf grün.

#### **4.13.6. FEHLERMELDUNG**

Die häufigsten Fehler bei einer Netzinnenimpedanzmessung sind:

- Anschlussfehler: die **Start/Stopp-**Taste blinkt rot. Berichtigen Sie den Anschluss. Gegebenenfalls verwenden Sie die dreiadrige Messleitung mit 3 Sicherheitsleitungen anstelle der dreiadrigen Messleitung mit Schutzkontaktstecker.
- Keine Spannung an den Buchsen: die **Start/Stopp-**Taste blinkt rot. Überprüfen Sie den Anschluss und stellen Sie sicher, dass der Schutzschalter eingeschaltet ist.

## **4.14. LEISTUNGSMESSUNG**

Mit dieser Funktion messen Sie:

- Scheinleistung S
- Wirkleistung P
- Stromverbrauch I der Maschine
- Spannung UL-N
- Frequenz f
- Leistungsfaktoren PF und cos φ
- Gesamte harmonische Verzerrung des Stroms THDi
- Gesamte harmonische Verzerrung der Spannung THDu

### **4.14.1. MESSPRINZIP**

In einem Einphasennetz misst das Prüfgerät die Spannung zwischen L und PE, und multipliziert diese mit dem an der Prüfsteckdose bzw. von der Zange gemessenen Strom.

In einem Dreiphasennetz misst es eine der drei Spannungen zwischen den Phasen und multipliziert diese mit dem von der Zange gemessenen Strom. Das Ergebnis wird mit  $\sqrt{3}$  multipliziert.

Drücken Sie zuerst auf das Symbol **Einzelprüfungen** und dann auf **Leistung** .

## **4.14.2. ANSCHLÜSSE**

#### **4.14.2.1. Messung über die Prüfsteckdose**

Dieser Anschluss wird für eine einphasig betriebene Maschine verwendet, die einen Schutzkontaktstecker besitzt und bis zu 16 A Strom verbraucht.

- 60 ■ Wählen Sie den Anschluss **Prüfsteckdose** .
- Schließen Sie den Netzstecker der Maschine an die Prüfsteckdose **TEST SOCKET** des Geräts an.

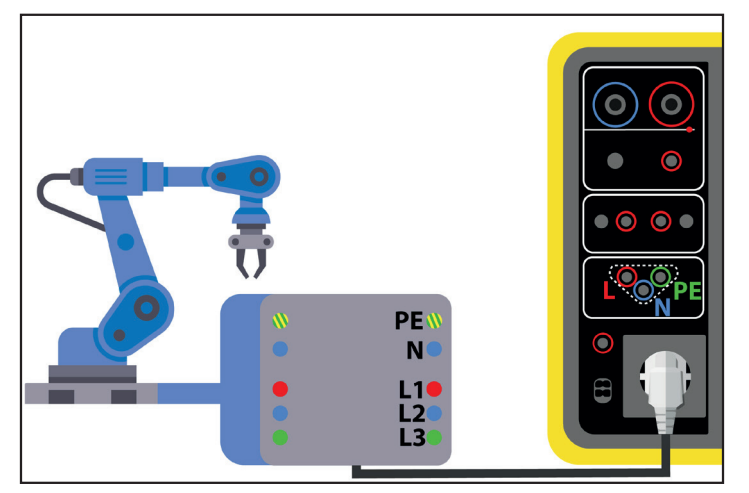

*Abbildung 77*

#### **4.14.2.2. Mit dreiadriger Messleitung - 3 Sicherheitsleitungen und optionaler Stromzange G72 im Einphasennetz**

Dieser Anschluss wird für eine einphasig betriebene Maschine verwendet, die mehr als 16 A Strom verbraucht.

- **IC** ■ Wählen Sie den Anschluss **Zange** .
- Schließen Sie die dreiadrige Messleitung an die Gerätebuchsen **L**, **N**, **PE.**
- Schließen Sie die 3 Sicherheitsleitungen an die Netzversorgung der Maschine an: rote Leitung an L, blaue Leitung an N und grüne Leitung an PE.
- Schließen Sie nun die Stromzange G72 an die Buchse  $\widehat{\mathbb{C}\mathbb{C}}$  des Geräts an und umschließen Sie den Leiter L. Der Pfeil auf dem Zangengehäuse muss in die vermutete Stromrichtung - also in Richtung Maschine - zeigen.

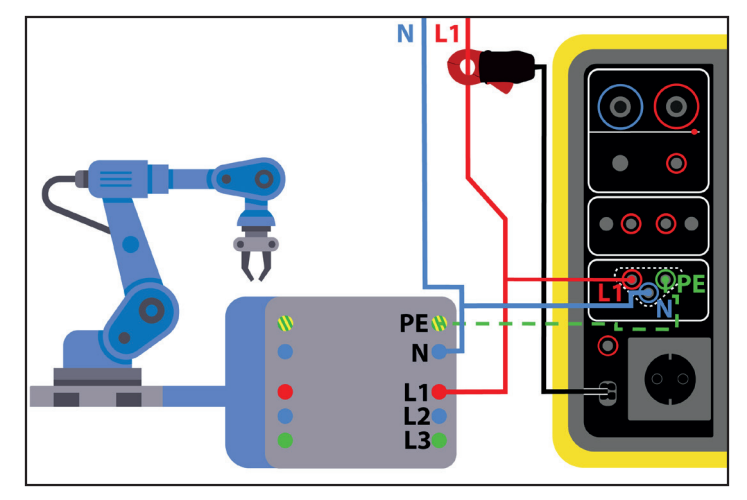

*Abbildung 78*

#### **4.14.2.3. Mit dreiadriger Messleitung - 3 Sicherheitsleitungen und optionaler Stromzange G72 im Dreiphasennetz**

- Wählen Sie den Anschluss **Zange** .
- Schließen Sie die dreiadrige Messleitung an die Gerätebuchsen **L**, **N**, **PE.**

T.

- Schließen Sie die 3 Sicherheitsleitungen an die Netzversorgung der Maschine an: rote Leitung die Phase L1, blaue Leitung an die Phase L2 und grüne Leitung an die Phase L3.
- Schließen Sie nun die Stromzange G72 an die Buchse  $\textcircled{C}$  des Geräts an und umschließen Sie den Leiter L1. Der Pfeil auf dem Zangengehäuse muss in die vermutete Stromrichtung - also in Richtung Maschine - zeigen.

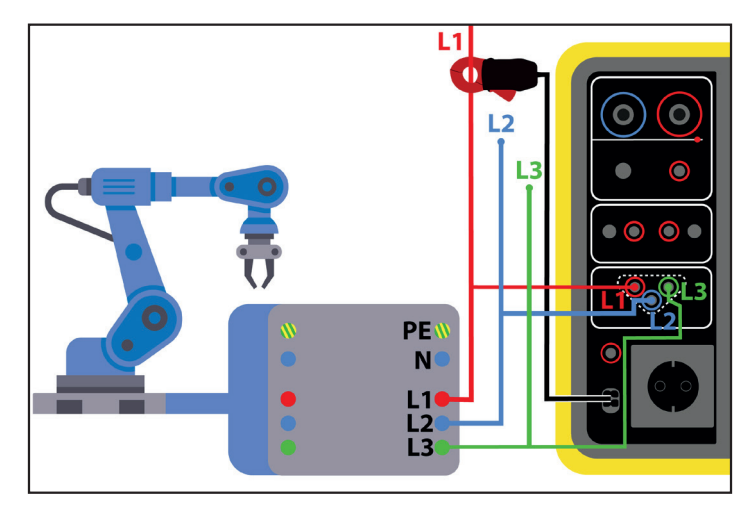

*Abbildung 79*

### **4.14.3. KONFIGURATION DER MESSUNGEN**

Bei einer Messung über die Prüfsteckdose erscheint folgender Bildschirm:

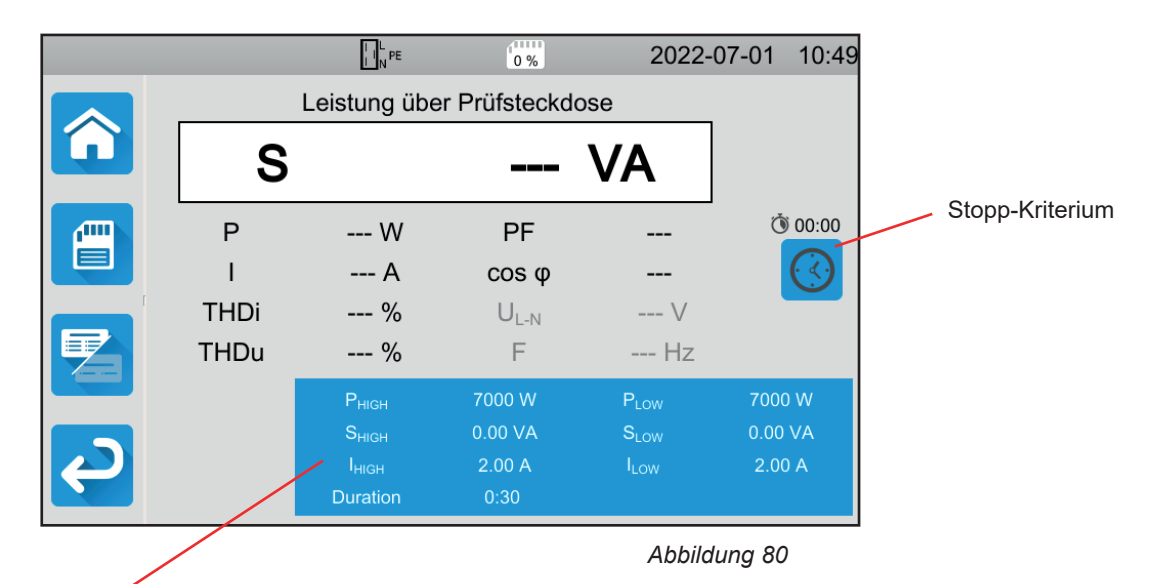

Die Einstellungen stehen im blauen Rechteck. Um diese zu ändern, tippen Sie darauf.

- PHIGH = Maximale Wirkleistung. Sie können auch MIN für den niedrigsten Wert, MAX für den Höchstwert oder OFF wählen, um keinen oberen Grenzwert anzugeben. Wenn der P-Wert den Phigh überschreitet, wird die Messung als unzulässig eingestuft.
- Plow = Minimale Wirkleistung. Sie können auch MIN für den niedrigsten Wert, MAX für den Höchstwert oder OFF wählen, um keinen unteren Grenzwert anzugeben. Wenn der P-Wert den Plow unterschreitet, wird die Messung als unzulässig eingestuft.
- S HIGH = Maximale Scheinleistung. Sie können auch MIN für den niedrigsten Wert, MAX für den Höchstwert oder OFF wählen, um keinen oberen Grenzwert anzugeben. Wenn die Messung S high überschreitet, wird sie als unzulässig eingestuft.
- S Low = Minimale Scheinleistung. Sie können auch MIN für den niedrigsten Wert, MAX für den Höchstwert oder OFF wählen, um keinen unteren Grenzwert anzugeben. Wenn die Messung S Low unterschreitet, wird sie als unzulässig eingestuft.
- IHIGH = Maximaler Stromverbrauch der Maschine. Sie können auch MIN für den niedrigsten Wert, MAX für den Höchstwert oder OFF wählen, um keinen oberen Grenzwert anzugeben. Wenn der I-Wert den Ihigh überschreitet, wird die Messung als unzulässig eingestuft.
- Ilow = Minimaler Stromverbrauch der Maschine Sie können auch MIN für den niedrigsten Wert, MAX für den Höchstwert oder OFF wählen, um keinen unteren Grenzwert anzugeben. Wenn der I-Wert den Ilow unterschreitet, wird die Messung als unzulässig eingestuft.
- Stopp-Kriterium (Stop Criterion): Die Messung wird entweder automatisch, oder nach einer festgelegten Dauer, oder manuell beendet.

Alternativ können Sie auch mit dem Symbol die Auswahl treffen:

- **AIITO** Die Messung soll so lange dauern, bis sie abgeschlossen ist.
- Die Messung soll so lange dauern, wie Sie programmiert haben.
- Die Messdauer wird manuell gesteuert. Sie starten und stoppen die Messung mit der **Start / Stopp-Taste**.
- Dauer (Duration): Die Messdauer in Sekunden bei einer zeitgesteuerten Messung mit Timer. Sie können auch MIN für die Mindestdauer, MAX für die maximale Dauer und OFF für eine automatische bzw. manuelle Messung wählen.

Bei einer Messung mit Stromzange erscheint folgender Bildschirm:

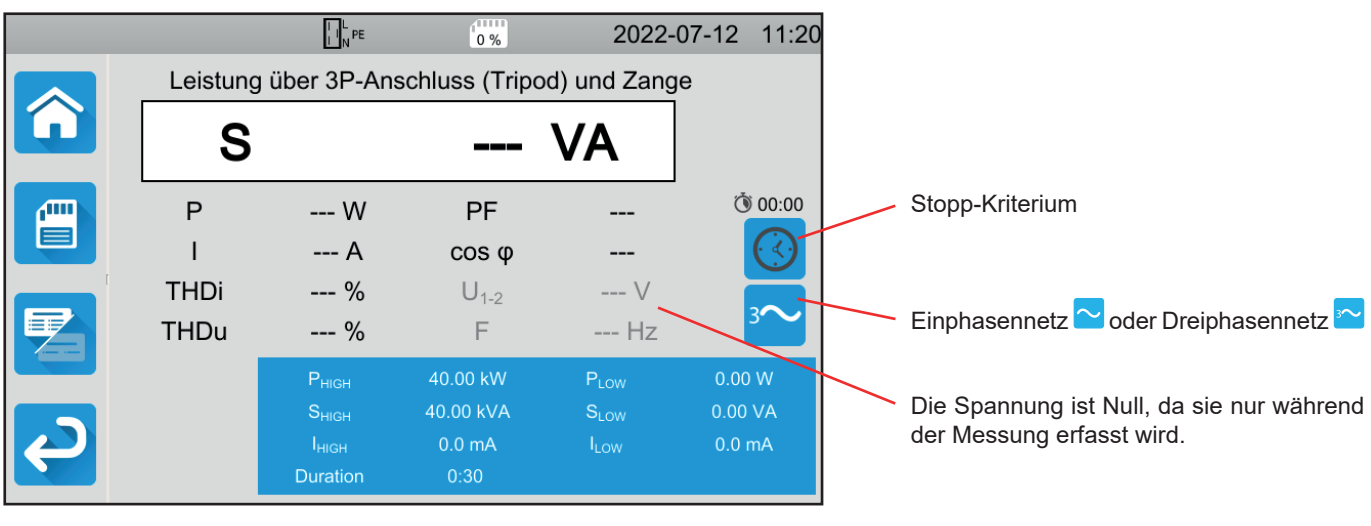

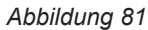

Es handelt sich um dieselbe Anzeige wie bei einer Messung über die Prüfsteckdose, zusätzlich können Sie jedoch das Netz auswählen.

Die grau unterlegten Informationen gehören zum Detailmodus. Um sie auszublenden, drücken Sie auf **Verlanden** und das Display

wechselt in den einfachen Modus

## **4.14.4. DURCHFÜHRUNG EINER LEISTUNGSMESSUNG**

Das Gerät prüft vor Beginn der Messung die Spannungswerte. Wenn die Spannungen nicht stimmen, blinkt die **Start-/ Stopp**-Taste rot und der Test kann nicht gestartet werden. Beheben Sie das Problem, so dass die **Start-/ Stopp**-Taste grün leuchtet.

Jetzt kann die **Start-/ Stopp-**Taste betätigt werden.

Bei einer Messung über die Prüfsteckdose wird daraufhin die Maschine vom Gerät versorgt. Während das Gerät misst, leuchtet die **Start / Stopp**-Taste rot, danach erlischt sie.

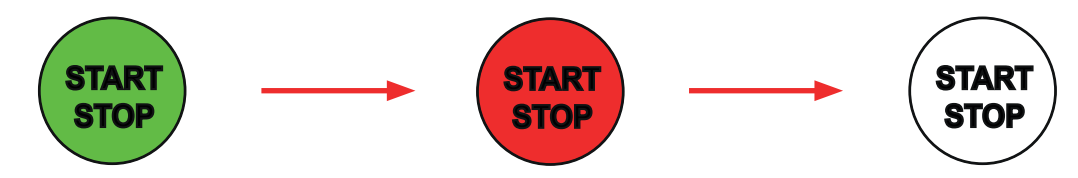

Bei einer Messung über die Prüfsteckdose wird die Maschine dann nicht mehr vom Gerät versorgt.

## **4.14.5. LESEN VON ERGEBNISSEN**

#### **4.14.5.1. Beispiel: Leistungsmessung über die Prüfsteckdose**

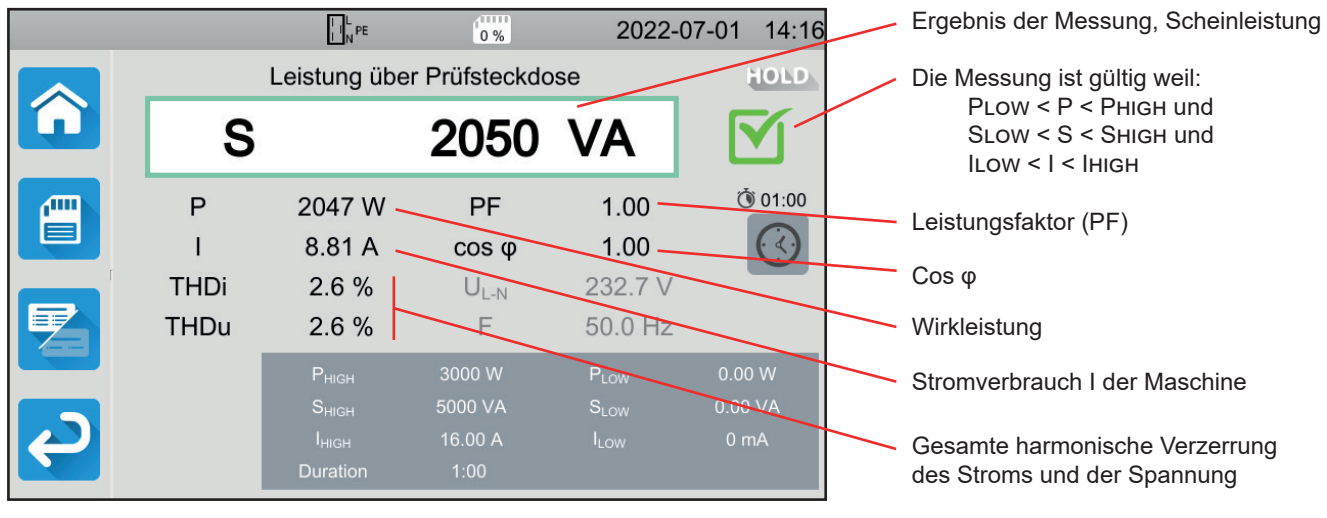

*Abbildung 82*

#### **4.14.5.2. Beispiel: Leistungsmessung im Einphasennetz mit Stromzange**

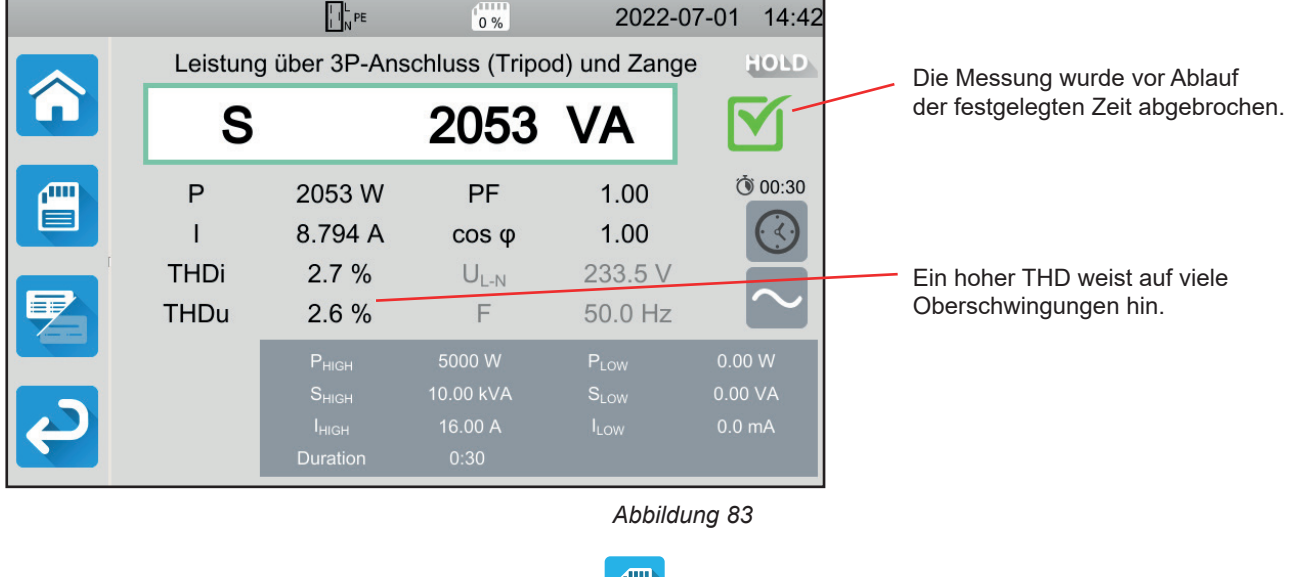

Sie können das Messergebnis speichern, indem Sie auf **der Siener** drücken.

Wenn Sie einen Drucker an das Gerät angeschlossen haben, können Sie auch ein Etikett ausdrucken, dazu drücken Sie die Taste .

Um eine neue Messung durchzuführen, drücken Sie die **Start-/ Stopp**-Taste. Die Taste wechselt wieder auf grün.

## **4.14.6. FEHLERMELDUNG**

Die häufigsten Fehler bei einer Leistungsmessung sind:

■ Die Netzspannung stimmt nicht mit der Frequenz, der Signalform und dem Spannungspegel überein.

■ Bei Verwendung einer Stromzange ein Anschlussfehler.

## **4.15. LEISTUNGS- UND ABLEITSTROMMESSUNG (CA 6163)**

Mit dieser Messung können Sie die Leistungsaufnahme der Maschine, den Schutzleiterstrom und den Berührungsstrom messen.

Ein Ableitstrom ist ein Anzeichen für einen Isolationsfehler. Er kann durch Materialermüdung oder durch Stoßeinwirkung verursacht werden. Wenn der Ableitstrom einige mA erreicht, kann er für den Nutzer gefährlich werden - bei einem Fehler im PE könnte es zu einem Stromschlag kommen.

Der Berührungsstrom wird an jedem berührbaren leitfähigen Teil der Maschine gemessen. Auch der Berührungsstrom ist ein Anzeichen für einen Isolationsfehler. Er kann durch Materialermüdung oder durch Stoßeinwirkung verursacht werden. Wenn der Ableitstrom einige mA erreicht, wird er für den Nutzer gefährlich.

Um den Berührungsstrom zu messen, wird ein Messkreis zwischen die Buchse **CONTINUITY TOUCH CURRENT** und den PE geschaltet. Dieser Messkreis wird in der Norm IEC 60990 vorgeschrieben und hängt vom gewählten Grenzwert ab: unbewertet, Spürbarkeit/Schreckreaktion und Unfähigkeit loszulassen.

Mit dieser Funktion messen Sie:

- Differenz-Ableitstrom Idiff
- Scheinleistung S
- Wirkleistung P
- Berührungsstrom Itouch
- Stromverbrauch I der Maschine
- Leistungsfaktor PF
- Frequenz f
- Gesamte harmonische Verzerrung des Stroms THDi
- Gesamte harmonische Verzerrung der Spannung THDu

Drücken Sie zuerst auf das Symbol **Einzelprüfungen** und dann auf **Leistung und Ableitstrom** .

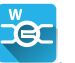

## **4.15.1. ANSCHLÜSSE**

- Schließen Sie den Netzstecker der Maschine an die Prüfsteckdose **TEST SOCKET** des Geräts an.
- Schließen Sie eine Sicherheitsleitung zwischen der Buchse CONTINUITY TOUCH CURRENT des Geräts und berührbaren leitfähigen Teil der Maschine an.

Messen Sie an allen berührbaren leitfähigen Teilen: Gehäuse, Schrauben, Scharniere, Schlösser etc.

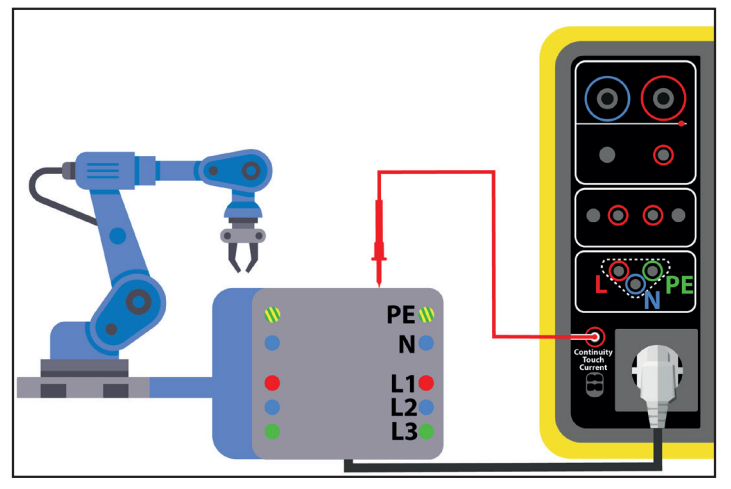

*Abbildung 84*

### **4.15.2. KONFIGURATION DER MESSUNG**

Der folgende Bildschirm wird angezeigt:

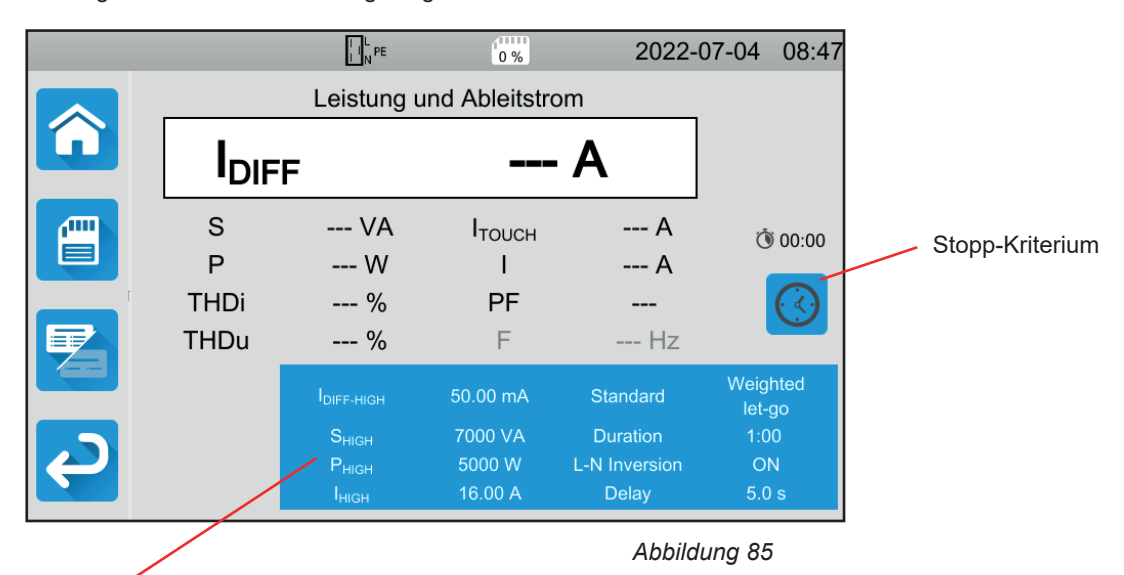

Die Einstellungen stehen im blauen Rechteck. Um diese zu ändern, tippen Sie darauf.

- Idiff-high = Maximaler Ableitstrom. Sie können auch MIN für den niedrigsten Wert, MAX für den Höchstwert oder OFF wählen, um keinen oberen Grenzwert anzugeben. Wenn der gemessene IDIFF den I DIFF-HIGH überschreitet, wird er als unzulässig eingestuft.
- IDIFF-LOW = Minimaler Ableitstrom. Sie können auch MIN für den niedrigsten Wert, MAX für den Höchstwert oder OFF wählen, um keinen unteren Grenzwert anzugeben. Wenn der gemessene IDIFF den I DIFF-LOW unterschreitet, wird er als unzulässig eingestuft.
- Phigh = Maximale Wirkleistung. Sie können auch MIN für den niedrigsten Wert, MAX für den Höchstwert oder OFF wählen, um keinen oberen Grenzwert anzugeben. Wenn der P-Wert den Phigh überschreitet, wird die Messung als unzulässig eingestuft.
- Plow = Minimale Wirkleistung. Sie können auch MIN für den niedrigsten Wert, MAX für den Höchstwert oder OFF wählen, um keinen unteren Grenzwert anzugeben. Wenn der P-Wert den PLow unterschreitet, wird die Messung als unzulässig eingestuft.
- S HIGH = Maximale Scheinleistung. Sie können auch MIN für den niedrigsten Wert, MAX für den Höchstwert oder OFF wählen, um keinen oberen Grenzwert anzugeben. Wenn der S-Wert den S high überschreitet, wird die Messung als unzulässig eingestuft.
- S Low = Minimale Scheinleistung. Sie können auch MIN für den niedrigsten Wert, MAX für den Höchstwert oder OFF wählen, um keinen unteren Grenzwert anzugeben. Wenn der S-Wert den S low unterschreitet, wird die Messung als unzulässig eingestuft.
- Ihigh = Maximaler Stromverbrauch der Maschine. Sie können auch MIN für den niedrigsten Wert, MAX für den Höchstwert oder OFF wählen, um keinen oberen Grenzwert anzugeben. Wenn der I-Wert den Ihigh überschreitet, wird die Messung als unzulässig eingestuft.
- Ilow = Minimaler Stromverbrauch der Maschine. Sie können auch MIN für den niedrigsten Wert, MAX für den Höchstwert oder OFF wählen, um keinen unteren Grenzwert anzugeben. Wenn der I-Wert den Ilow unterschreitet, wird die Messung als unzulässig eingestuft.
- Stopp-Kriterium (Stop Criterion): Die Messung wird entweder automatisch, oder nach einer festgelegten Dauer, oder manuell beendet.

Alternativ können Sie auch mit dem Symbol die Auswahl treffen:

Die Messung soll so lange dauern, bis sie abgeschlossen ist.

- Die Messung soll so lange dauern, wie Sie programmiert haben.
- Die Messdauer wird manuell gesteuert. Sie starten und stoppen die Messung mit der Start / Stopp-Taste.
- Dauer (Duration): Die Messdauer in Sekunden bei einer zeitgesteuerten Messung mit Timer. Sie können auch MIN für die Mindestdauer, MAX für die maximale Dauer und OFF für eine automatische bzw. manuelle Messung wählen.
- Standard (Standard): Grenzwerte für Berührungsstrom laut IEC 60990: unbewertet (Unweighted), bewertet für Spürbarkeit (Weighted perception) und bewertet für Unfähigkeit loszulassen (Weighted let-go).
- L und N Umpolung (L-N Inversion). Die Norm IEC 60990 verlangt dies. Ist die Messung beendet, wird nach der voreingestellten Zeit eine neue Messung mit umgepoltem L und N ausgelöst.

■ Verzögerung (Delay) = Zeitspanne zwischen der ersten Messung und der Messung mit umgepoltem L und N.

Die grau unterlegten Informationen gehören zum Detailmodus. Um sie auszublenden, drücken Sie auf **Verlaund das Display** 

wechselt in den einfachen Modus .

## **4.15.3. DURCHFÜHRUNG EINER LEISTUNGS- UND ABLEITSTROMMESSUNG**

Drücken Sie die **Start / Stopp**-Taste, um die Messung zu starten.

Die **Start / Stopp**-Taste lässt sich nur dann betätigen, wenn sie grün leuchtet. Während das Gerät misst, leuchtet die Taste rot, danach erlischt sie.

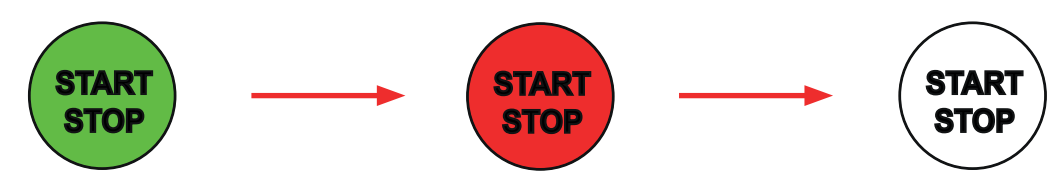

Die Maschine wird nur für die Dauer der Messung mit Strom versorgt.

## **4.15.4. LESEN VON ERGEBNISSEN**

**4.15.4.1. Beispiel: Leistungs- und Ableitstrommessung mit Umpolung L und N und Berührungsstrom bewertet für Unfähigkeit loszulassen**

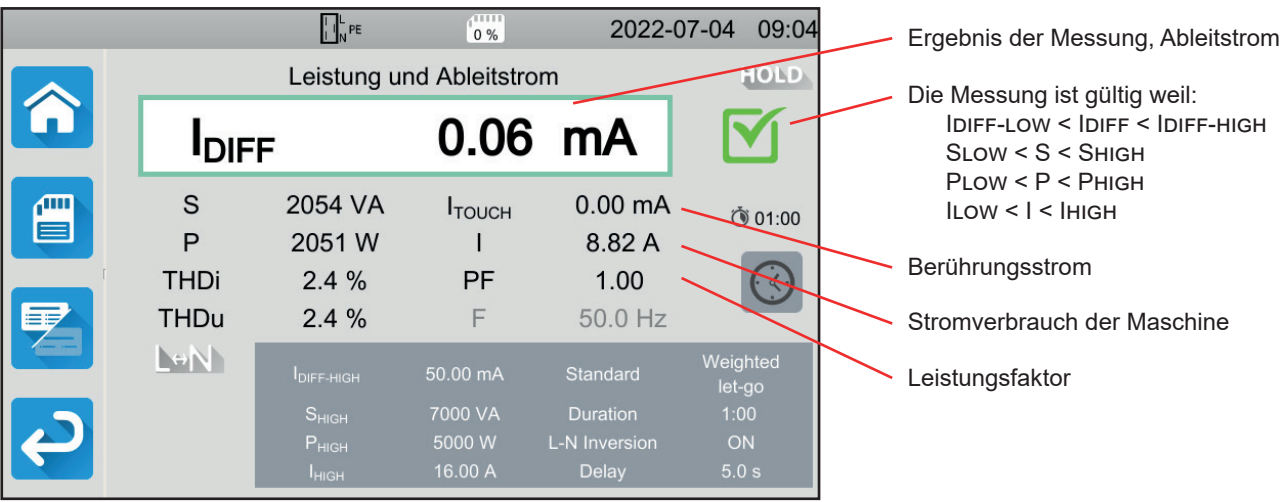

*Abbildung 86*

#### **4.15.4.2. Beispiel: Leistungs- und Ableitstrommessung und Berührungsstrom bewertet für Spürbarkeit**

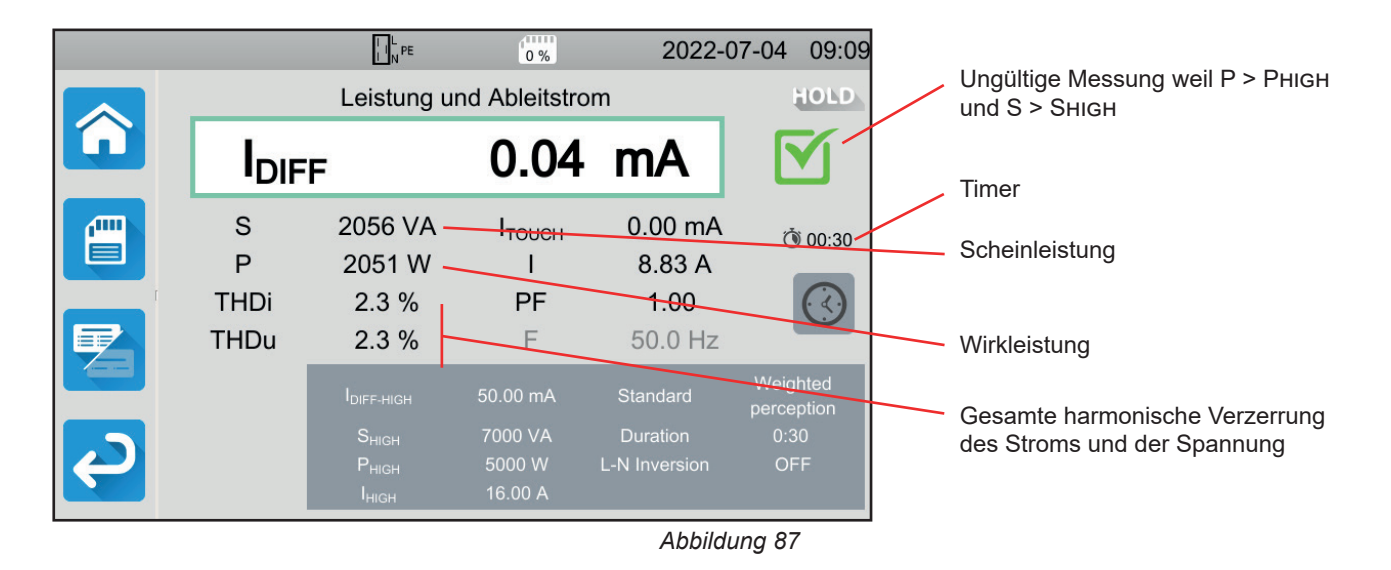

### **4.15.5. FEHLERMELDUNG**

Der häufigste Fehler bei einer Leistungs- und Ableitstrommessung ist:

■ Die Netzspannung stimmt nicht mit der Frequenz, der Signalform und dem Spannungspegel überein.

## **4.16. ABLEITSTROMMESSUNG**

Es gibt drei Messverfahren für den Ableitstrom:

- die direkt Ableitstrommessung,
- die Differenz-Ableitstrommessung und
- die Ersatz-Ableitstrommessung (bei CA 6163)

## **4.16.1. MESSPRINZIP**

■ Bei der direkten Ableitstrommessung misst das Gerät den Ableitstrom, der im Schutzleiter fließt.

TPE Drücken Sie zuerst auf das Symbol **Einzelprüfungen** und dann auf **Ableitstrom - Direktes Verfahren** .

Bei der Differenz-Ableitstrommessung misst das Gerät den Differenzstrom zwischen Außenleiter und Neutralleiter.

œ Drücken Sie zuerst auf das Symbol **Einzelprüfungen** und dann auf **Ableitstrom - Differenz-Verfahren** .

■ Bei der Ersatz-Ableitstrommessung versorgt das Gerät die Maschine mit einer 40 V Spannung und misst den Differenzstrom zwischen L und N einerseits und PE andererseits. Es handelt sich hierbei um eine Niederspannungsmessung, für die keine Zulassung für Elektroarbeiten erforderlich ist.

Dieses Verfahren darf nicht bei Geräten mit netzabhängigen Schaltvorrichtungen (Relais, Schütze) angewendet werden

**SUBS** Drücken Sie zuerst auf das Symbol Einzelprüfungen und dann auf Ableitstrom - Ersatz-Verfahren

## **4.16.2. ANSCHLÜSSE**

#### **4.16.2.1. Messung über die Prüfsteckdose**

Dieser Anschluss wird für eine einphasig betriebene Maschine verwendet, die höchstens 16 A Strom verbraucht.

- $\bullet$ ■ Wählen Sie den Anschluss **Prüfsteckdose** .
- Schließen Sie den Netzstecker der Maschine an die Prüfsteckdose TEST SOCKET des Geräts an.

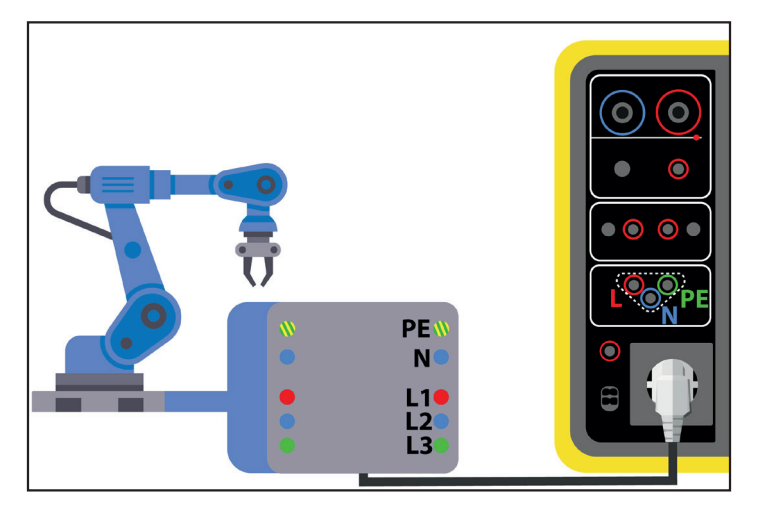

*Abbildung 88*

#### **4.16.2.2. Mit optionaler Stromzange G72 für eine direkte Ableitstrommessung**

Dieser Anschluss wird entweder für eine einphasig betriebene Maschine verwendet, die mehr als 16 A Strom verbraucht, oder für eine dreiphasig betriebene Maschine.

- **C** ■ Wählen Sie den Anschluss **Zange** .
- Schließen Sie das Gerät mit einem speziellen Kabel mit getrennten Adern (nicht mitgeliefert) an das Stromnetz an.
- Schließen Sie nun die Stromzange G72 an die Buchse  $\widehat{\mathbb{C}\mathbb{S}}$  des Geräts an und umschließen Sie den Schutzleiter PE. Der Pfeil auf dem Zangengehäuse muss in die vermutete Stromrichtung zeigen.

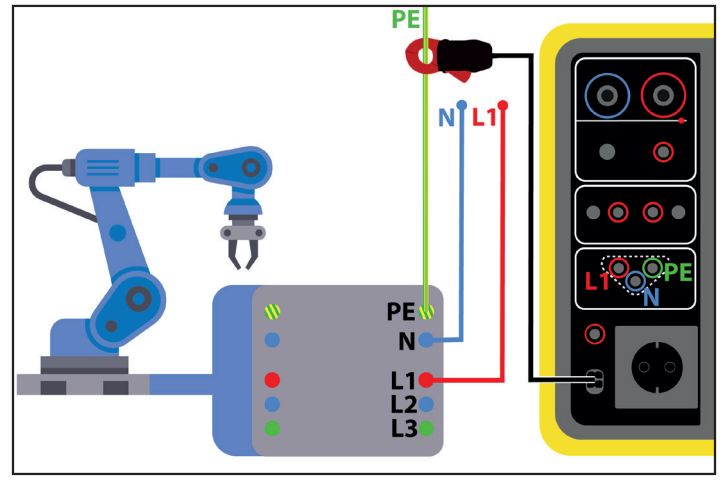

*Abbildung 89*

#### **4.16.2.3. Mit optionaler Stromzange G72 für eine Differenz-Ableitstrommessung**

Dieser Anschluss wird entweder für eine einphasig betriebene Maschine verwendet, die mehr als 16 A Strom verbraucht, oder für eine dreiphasig betriebene Maschine.

- **C** ■ Wählen Sie den Anschluss **Zange** .
- Schließen Sie das Gerät mit einem speziellen Kabel mit getrennten Adern (nicht mitgeliefert) an das Stromnetz an.
- Schließen Sie nun die Stromzange G72 an die Buchse des Geräts an und umschließen Sie einen Leiter (L1, L2 oder L3) und den Neutralleiter. Der Pfeil auf dem Zangengehäuse muss in die vermutete Stromrichtung - also in Richtung Maschine - zeigen.

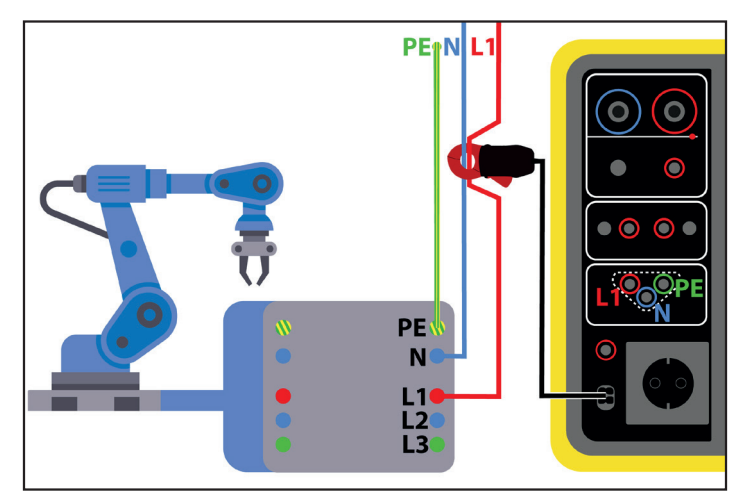

*Abbildung 90*

#### **4.16.2.4. Messung über die Prüfsteckdose für eine Ersatz-Ableitstrommessung (CA 6163)**

Dieser Anschluss wird für eine einphasig betriebene Maschine verwendet, die höchstens 16 A Strom verbraucht.

■ Schließen Sie den Netzstecker der Maschine an die Prüfsteckdose **TEST SOCKET** des Geräts an.

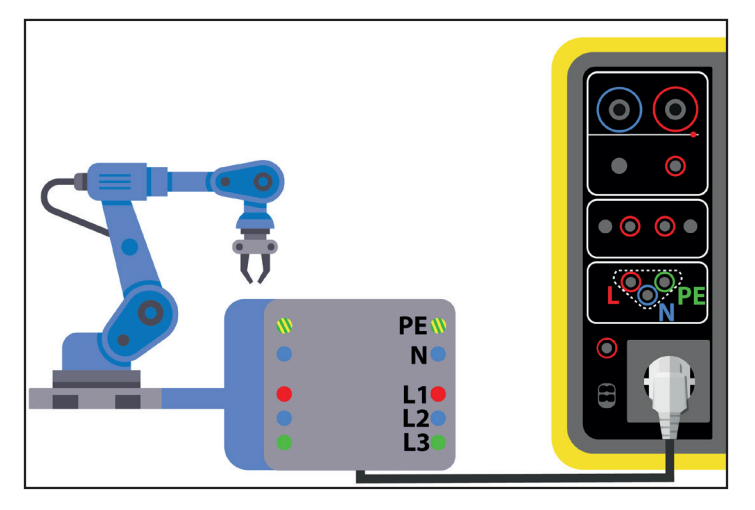

*Abbildung 91*

### **4.16.3. KONFIGURATION DER MESSUNGEN**

Bei einer Messung über die Prüfsteckdose erscheint folgender Bildschirm:

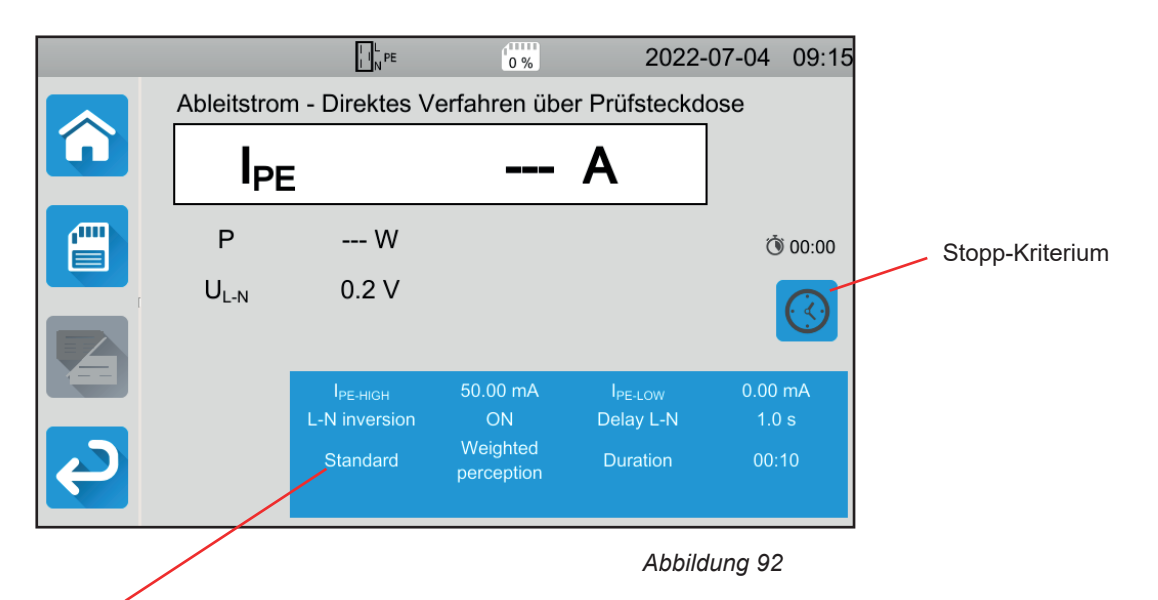

Die Einstellungen stehen im blauen Rechteck. Um diese zu ändern, tippen Sie darauf.

- Ipe-high = Maximaler Ableitstrom Direktes Verfahren. Sie können auch MIN für den niedrigsten Wert, MAX für den Höchstwert oder OFF wählen, um keinen oberen Grenzwert anzugeben. Wenn der gemessene Ipe den Ipe-high überschreitet, wird er als unzulässig eingestuft.
- IPE-LOW = Minimaler Ableitstrom Direktes Verfahren. Sie können auch MIN für den niedrigsten Wert, MAX für den Höchstwert oder OFF wählen, um keinen unteren Grenzwert anzugeben. Wenn der gemessene Ipe den Ipe-low unterschreitet, wird er als unzulässig eingestuft.
- Idiff-high = Maximaler Ableitstrom Differenzverfahren. Sie können auch MIN für den niedrigsten Wert, MAX für den Höchstwert oder OFF wählen, um keinen oberen Grenzwert anzugeben. Wenn der gemessene IDIFF den I DIFF-HIGH überschreitet, wird er als unzulässig eingestuft.
- Idiff-low = Minimaler Ableitstrom Differenzverfahren. Sie können auch MIN für den niedrigsten Wert, MAX für den Höchstwert oder OFF wählen, um keinen unteren Grenzwert anzugeben. Wenn der gemessene IDIFF den I DIFF-Low unterschreitet, wird er als unzulässig eingestuft.
- Isubs-high = Maximaler Ableitstrom Ersatzverfahren. Sie können auch MIN für den niedrigsten Wert, MAX für den Höchstwert oder OFF wählen, um keinen oberen Grenzwert anzugeben. Wenn der gemessene Isubs den Isubs-high überschreitet, wird

er als unzulässig eingestuft.

- Isubs-low = Minimaler Ableitstrom Ersatzverfahren. Sie können auch MIN für den niedrigsten Wert, MAX für den Höchstwert oder OFF wählen, um keinen unteren Grenzwert anzugeben. Wenn der gemessene Isubs den Isubs-low unterschreitet, wird er als unzulässig eingestuft.
- Stopp-Kriterium (Stop Criterion): Die Messung wird entweder automatisch, oder nach einer festgelegten Dauer, oder manuell beendet.

Alternativ können Sie auch mit dem Symbol die Auswahl treffen:

- **ALIT** Die Messung soll so lange dauern, bis sie abgeschlossen ist.
- Die Messung soll so lange dauern, wie Sie programmiert haben.
- Die Messdauer wird manuell gesteuert. Sie starten und stoppen die Messung mit der Start / Stopp-Taste.
- Dauer (Duration): Die Messdauer in Sekunden bei einer zeitgesteuerten Messung mit Timer. Sie können auch MIN für die Mindestdauer, MAX für die maximale Dauer und OFF für eine automatische bzw. manuelle Messung wählen.
- Standard (Standard): Grenzwerte für Berührungsstrom laut IEC 60990: unbewertet (Unweighted), bewertet für Spürbarkeit (Weighted perception) und bewertet für Unfähigkeit loszulassen (Weighted let-go).
- L und N Umpolung (L-N Inversion). Die Norm IEC 60990 verlangt dies. Ist die Messung beendet, wird nach der voreingestellten Zeit eine neue Messung mit umgepolten L und N ausgelöst.
- Verzögerung (Delay) = Zeitspanne zwischen der ersten Messung und der Messung mit umgepolten L und N.

Bei einer Messung mit Stromzange erscheint folgender Bildschirm:

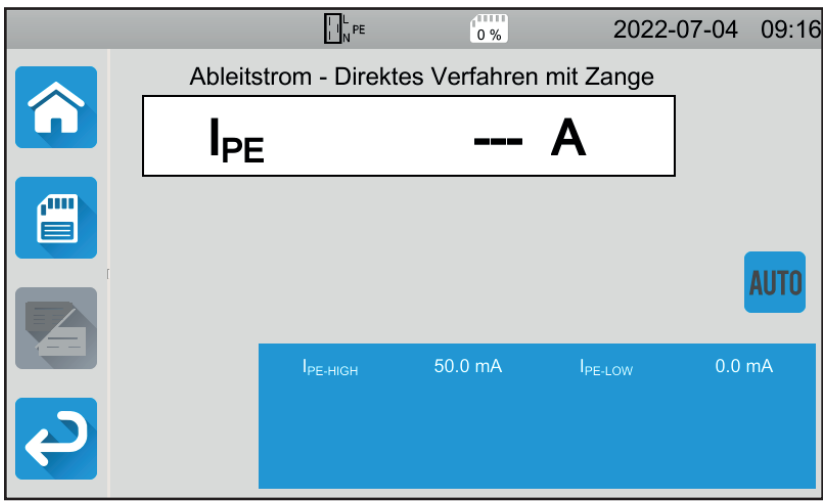

*Abbildung 93*

Auf die Einstellungen Standard und L-N Umpolung können Sie nicht mehr zugreifen.

### **4.16.4. DURCHFÜHRUNG EINER ABLEITSTROMMESSUNG**

Drücken Sie die **Start / Stopp-Taste**, um die Messung zu starten.

Die **Start / Stopp-Taste** lässt sich nur dann betätigen, wenn sie grün leuchtet. Während das Gerät misst, leuchtet die Taste rot, danach erlischt sie.

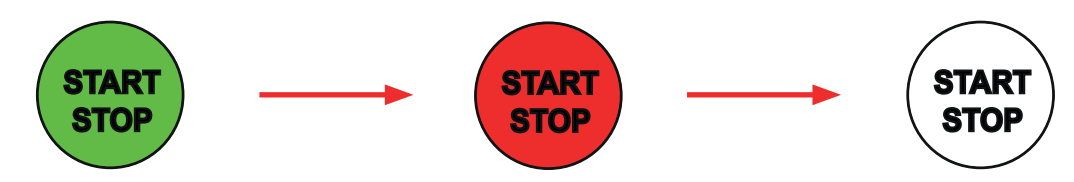

Die Maschine wird für die Dauer der Messung mit Strom versorgt, wenn sie an die Prüfsteckdose **TEST SOCKET** des Geräts angeschlossen ist.

### **4.16.5. LESEN VON ERGEBNISSEN**

#### **4.16.5.1. Beispiel: Ableitstrommessung im direkten Verfahren (Schutzleiterstrommessung) über die Prüfsteckdose mit L und N Umpolung und Berührungsstrom bewertet für Unfähigkeit loszulassen**

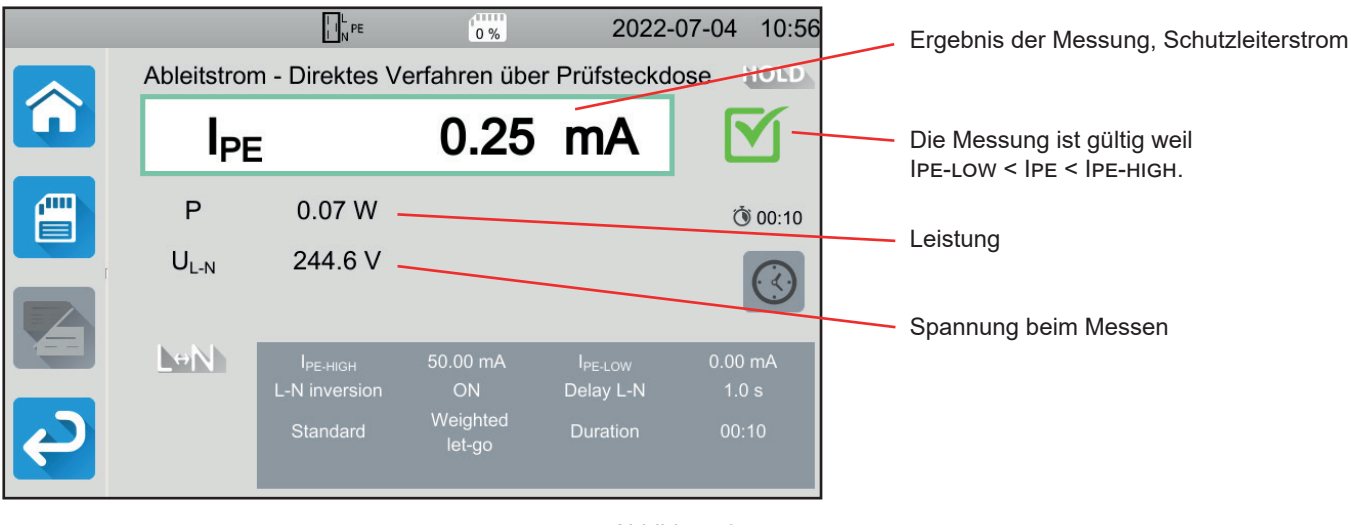

*Abbildung 94*

**4.16.5.2. Beispiel: Ableitstrommessung im Differenzmessverfahren über die Prüfsteckdose ohne L und N Umpolung**

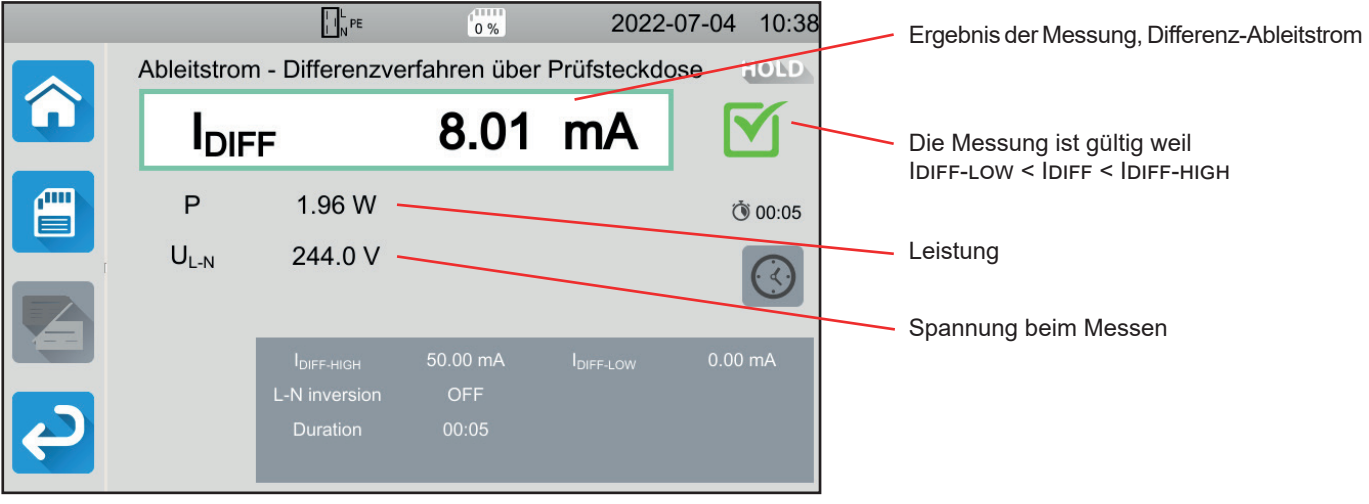

*Abbildung 95*
#### **4.16.5.3. Beispiel: Ableitstrommessung im Ersatzverfahren (CA 6163)**

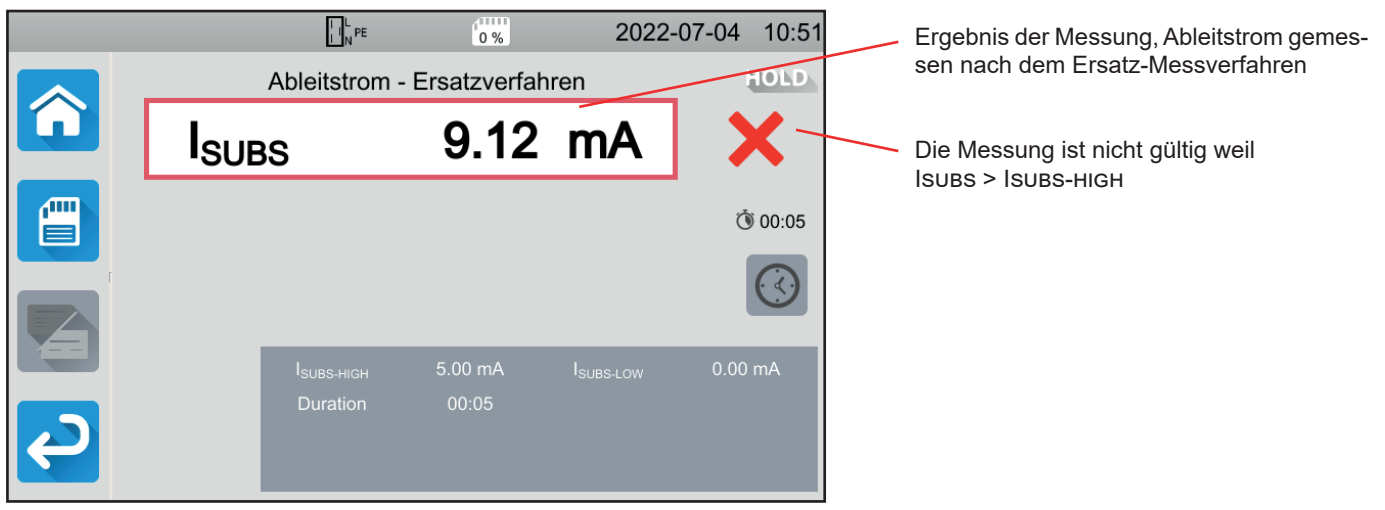

*Abbildung 96*

# **4.16.6. FEHLERMELDUNG**

Der häufigste Fehler bei einer Leistungs- und Ableitstrommessung ist:

■ Die Netzspannung stimmt nicht mit der Frequenz, der Signalform und dem Spannungspegel überein.

# **4.17. MESSUNG DES BERÜHRUNGSSTROMS (CA 6163)**

Bei dieser Messung wird der Berührungsstrom gemessen, also der Strom, den ein Benutzer bei der Berührung eines berührbaren Metallteils der Maschine erleiden würde. Ein Berührungsstrom ist ein Anzeichen für einen Isolationsfehler. Er kann durch Materialermüdung oder durch Stoßeinwirkung verursacht werden. Wenn der Berührungsstrom einige mA erreicht, kann er für den Nutzer gefährlich werden - es könnte zu einem Stromschlag kommen.

Mit dieser Messung kann auch eine Unterbrechung des PE simuliert und der daraus resultierende Anstieg des Berührungsstroms gemessen werden.

Drücken Sie zuerst auf das Symbol **Einzelprüfungen Einzmunder und dann auf Berührungsstrom** 

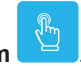

## **4.17.1. ANSCHLÜSSE**

### **4.17.1.1. Messung über der Prüfsteckdose**

Dieser Anschluss wird für eine einphasig betriebene Maschine verwendet, die höchstens 16 A Strom verbraucht.

- $\bullet$ ■ Wählen Sie den Anschluss **Prüfsteckdose** .
- Schließen Sie den Netzstecker der Maschine an die Prüfsteckdose **TEST SOCKET** des Geräts an.
- Schließen Sie eine Sicherheitsleitung zwischen der Buchse **CONTINUITY TOUCH CURRENT** des Geräts und berührbaren leitfähigen Teil der Maschine an.

Messen Sie an allen berührbaren leitfähigen Teilen: Gehäuse, Schrauben, Scharniere, Schlösser etc.

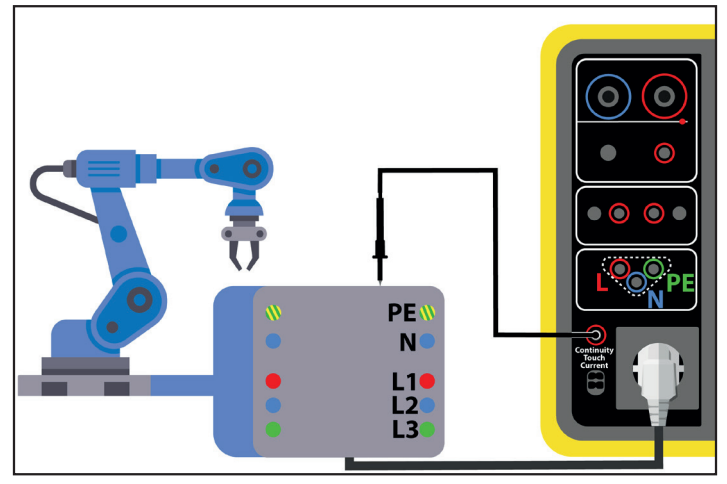

*Abbildung 97*

#### **4.17.1.2. Mit dreiadriger Messleitung - 3 Sicherheitsleitungen im Einphasennetz**

Dieser Anschluss wird für eine einphasig betriebene Maschine verwendet, die mehr als 16 A Strom verbraucht.

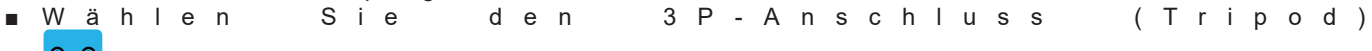

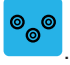

- Schließen Sie die dreiadrige Messleitung an die Gerätebuchsen **L**, **N**, **PE.**
- Schließen Sie die rote Leitung an den Leiter der Maschinenversorgung an.
- Schließen Sie die blaue Leitung an den Neutralleiter der Maschinenversorgung an.
- Schließen Sie die grüne Leitung an den Schutzleiter der Maschinenversorgung an.
- Schließen Sie eine Sicherheitsleitung zwischen der Buchse **CONTINUITY TOUCH CURRENT** des Geräts und berührbaren leitfähigen Teil der Maschine an.

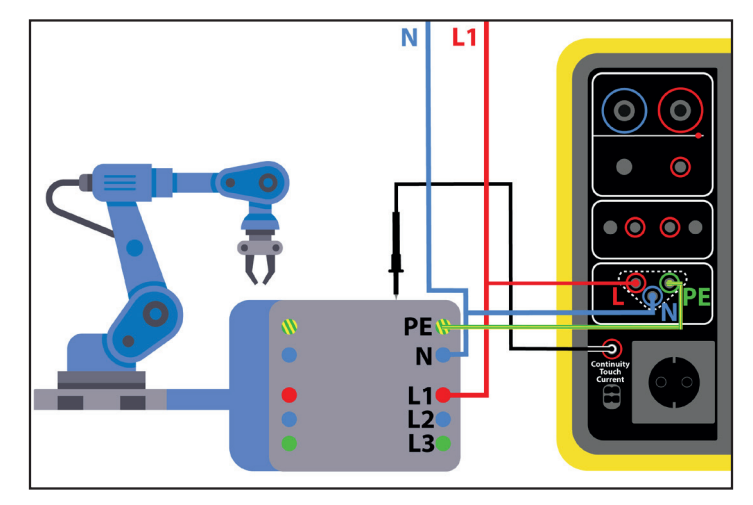

Messen Sie an allen berührbaren leitfähigen Teilen: Gehäuse, Schrauben, Scharniere, Schlösser etc. *Abbildung 98*

#### **4.17.1.3. Mit dreiadriger Messleitung - 3 Sicherheitsleitungen im Dreiphasennetz**

Dieser Anschluss wird für eine dreiphasig betriebene Maschine verwendet.

- Wählen Sie den 3P-Anschluss (Tripod)
- Schließen Sie die dreiadrige Messleitung an die Gerätebuchsen **L**, **N**, **PE.**
- Schließen Sie die rote Leitung an den Leiter L1 der Maschinenversorgung an.
- Schließen Sie die blaue Leitung an den Leiter L2 der Maschinenversorgung an.
- Schließen Sie die grüne Leitung an den Leiter L3 der Maschinenversorgung an.
- Schließen Sie eine Sicherheitsleitung zwischen der Buchse **CONTINUITY TOUCH CURRENT** des Geräts und berührbaren leitfähigen Teil der Maschine an.

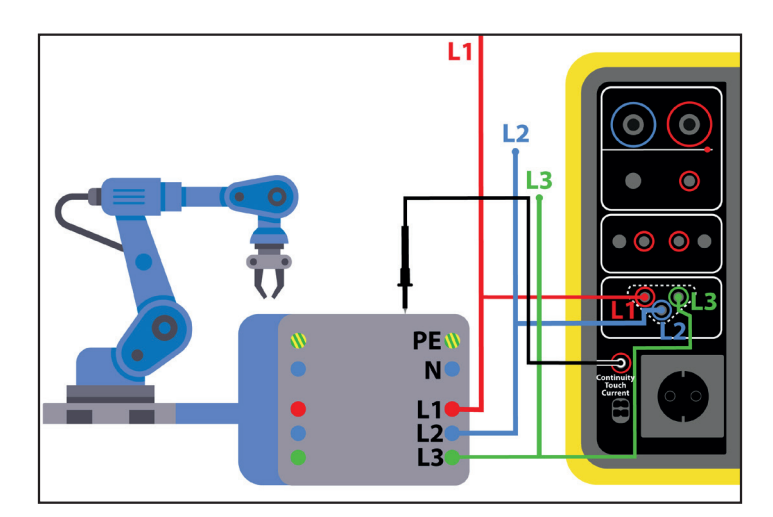

Messen Sie an allen berührbaren leitfähigen Teilen: Gehäuse, Schrauben, Scharniere, Schlösser etc. *Abbildung 99*

## **4.17.2. KONFIGURATION DER MESSUNGEN**

Bei einer Messung über die Prüfsteckdose erscheint folgender Bildschirm:

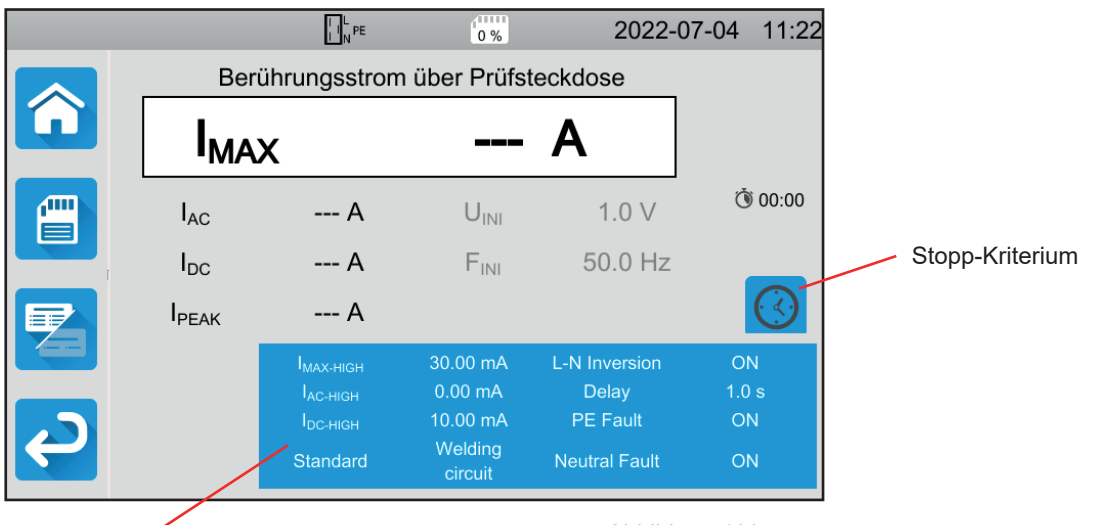

*Abbildung 100*

Die Einstellungen stehen im blauen Rechteck. Um diese zu ändern, tippen Sie darauf.

- Imax-high = Maximaler Berührungsstrom Sie können auch MIN für den Mindestwert oder MAX für den Höchstwert wählen. Wenn der gemessene Imax den Imax-highüberschreitet, wird er als unzulässig eingestuft.
- IAC-HIGH = Maximaler AC-Berührungsstrom Sie können auch MIN für den Mindestwert oder MAX für den Höchstwert wählen. Wenn der Iac-Wert den I ac-high überschreitet, wird die Messung als unzulässig eingestuft.
- Idc-high = Maximaler DC-Berührungsstrom Sie können auch MIN für den Mindestwert oder MAX für den Höchstwert wählen. Wenn der IDC-Wert den I DC-HIGH überschreitet, wird die Messung als unzulässig eingestuft.
- Stopp-Kriterium (Stop Criterion): Die Messung wird entweder automatisch, oder nach einer festgelegten Dauer, oder manuell beendet.

Alternativ können Sie auch mit dem Symbol die Auswahl treffen:

Die Messung soll so lange dauern, bis sie abgeschlossen ist.

- Die Messung soll so lange dauern, wie Sie programmiert haben.
- Die Messdauer wird manuell gesteuert. Sie starten und stoppen die Messung mit der Start / Stopp-Taste.
- Dauer (Duration): Die Messdauer in Sekunden bei einer zeitgesteuerten Messung mit Timer. Sie können auch MIN für die Mindestdauer, MAX für die maximale Dauer und OFF für eine automatische bzw. manuelle Messung wählen.
- Standard (Standard): Grenzwerte für Berührungsstrom laut IEC 60990: bewertet für Hochfrequenz (Weighted for high frequency), unbewertet (Unweighted), bewertet für Spürbarkeit (Weighted perception) und bewertet für Unfähigkeit loszulassen (Weighted let-go).
- L und N Umpolung (L-N Inversion). Die Norm IEC 60990 verlangt dies. Ist die Messung beendet, wird nach der voreingestellten Zeit eine neue Messung mit umgepolten L und N ausgelöst.
- Verzögerung (Delay): Zeitspanne zwischen der ersten Messung und der Messung mit umgepolten L und N.
- Neutralleiter-Fehler (Neutral Fault): Simuliert eine Unterbrechung des Neutralleiters.
- Schutzleiter-Fehler (PE Fault) Simuliert eine Unterbrechung des Schutzleiters.

Bei einer Messung mit dreiadriger Messleitung erscheint folgender Bildschirm:

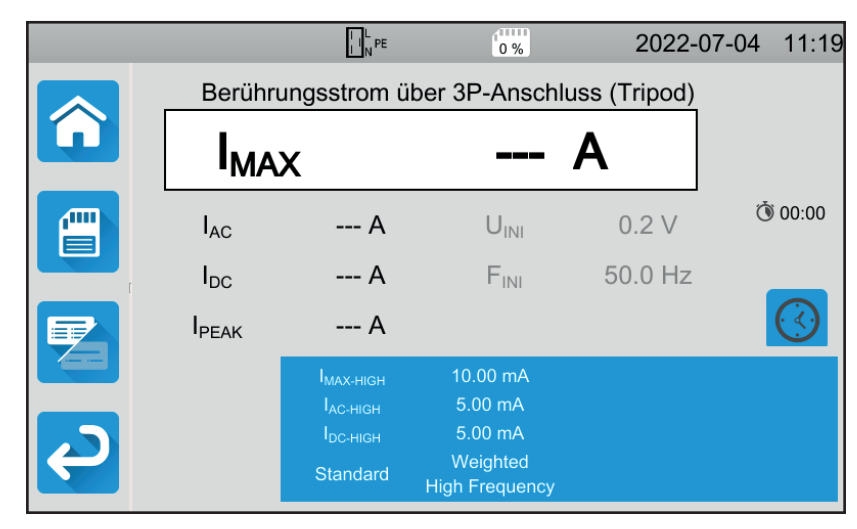

*Abbildung 101*

Hier gibt es weniger Parameter als bei einer Messung über die Prüfsteckdose.

Die grau unterlegten Informationen gehören zum Detailmodus. Um sie auszublenden, drücken Sie auf **Verbund das Display** 

wechselt in den einfachen Modus

## **4.17.3. DURCHFÜHRUNG EINER BERÜHRUNGSSTROMMESSUNG**

Zu Beginn der Messung prüft das Gerät, ob die Berührungsspannung unter 100 V liegt. Wenn diese Bedingung nicht erfüllt ist, wird die Messung nicht gestartet.

Bei einer Messung über die Prüfsteckdose wird die Maschine vom Gerät versorgt. Während das Gerät misst, leuchtet die **Start / Stopp**-Taste rot, danach erlischt sie.

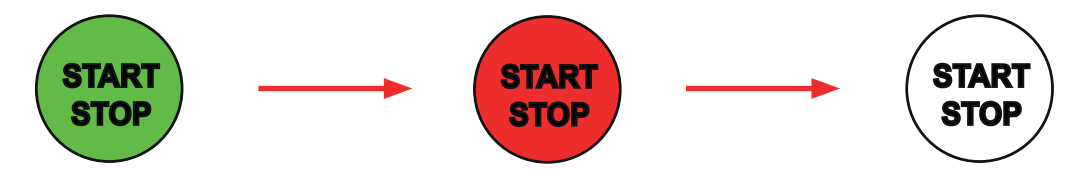

Bei einer Messung über die Prüfsteckdose wird die Maschine dann nicht mehr vom Gerät versorgt.

## **4.17.4. LESEN VON ERGEBNISSEN**

**4.17.4.1. Beispiel: Messung über die Prüfsteckdose ohne Umpolung L und N**

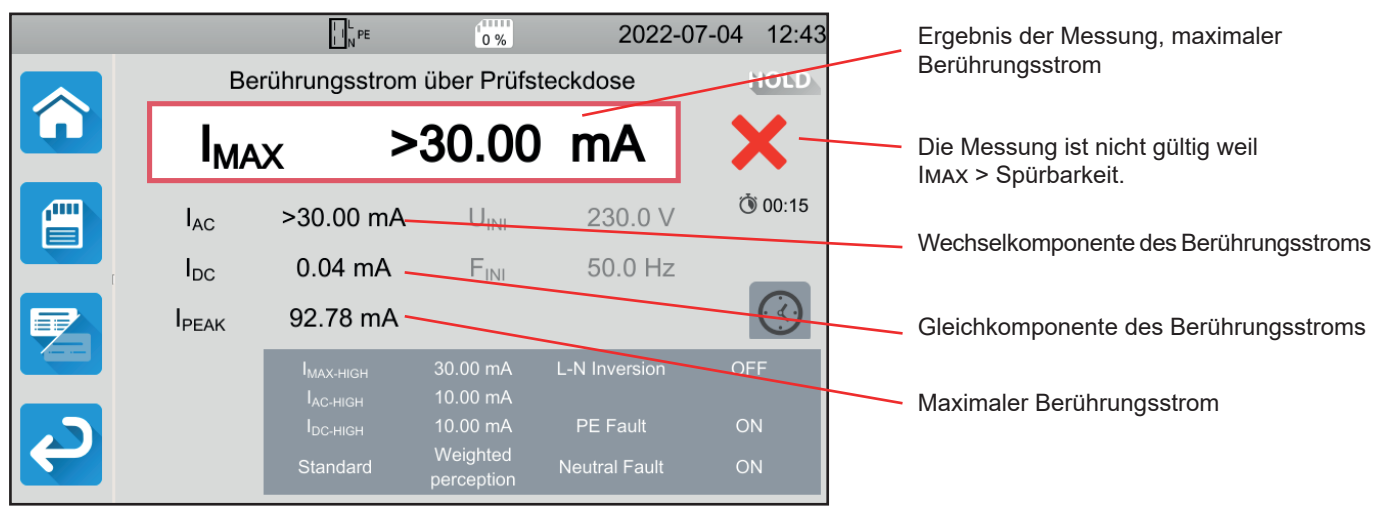

*Abbildung 102*

### **4.17.4.2. Beispiel: Messung mit dreiadriger Messleitung im Einphasennetz**

|            |               | $\left  \cdot \right _N^L$ PE              | (11111)<br>0%          | 2022-07-04           | 11:49      |                                                                    |
|------------|---------------|--------------------------------------------|------------------------|----------------------|------------|--------------------------------------------------------------------|
|            |               | Berührungsstrom über 3P-Anschluss (Tripod) |                        |                      | HOLD.      |                                                                    |
|            | <b>IMAX</b>   |                                            | 9.69                   | <b>mA</b>            |            | Die Messung ist gültig weil<br>IMAX < IMAX-HIGH und < Spürbarkeit. |
| $\sqrt{m}$ | $I_{AC}$      | 0.00 <sub>m</sub> A                        | $U_{\text{INI}}$       | 242.8 V              | ♂ 00:15    |                                                                    |
|            | $I_{DC}$      | 0.00 <sub>m</sub> A                        | $F_{\text{INI}}$       | 50.0 Hz              |            | Spannung beim Messen                                               |
| to         | <b>I</b> PEAK | 26.78 mA                                   |                        |                      | $\alpha$   |                                                                    |
|            |               | <b>I</b> MAX-HIGH<br>$I_{AC-HIGH}$         | 30.00 mA<br>10.00 mA   | <b>L-N Inversion</b> | <b>OFF</b> |                                                                    |
|            |               | $I_{DC-HIGH}$                              | 10.00 mA               | <b>PE Fault</b>      | ON         |                                                                    |
|            |               | Standard                                   | Weighted<br>perception | <b>Neutral Fault</b> | ON         |                                                                    |

*Abbildung 103*

### **4.17.5. FEHLERMELDUNG**

Die häufigsten Fehler bei einer Berührungsstrommessung sind:

- Die Netzspannung stimmt nicht mit der Frequenz, der Signalform und dem Spannungspegel überein.
- Die Fehlerspannung übersteigt 100 V.

# **4.18. PHASENFOLGE**

Diese Messung erfolgt im Dreiphasennetz. Damit wird die Phasenfolge der Außenleiter im Netz kontrolliert.

## **4.18.1. MESSPRINZIP**

Das Gerät kontrolliert die Unsymmetrie im Netz und vergleicht dann die Außenleiter, um ihre Lage zu bestimmen (Rechts- oder Linksdrehfeld).

Drücken Sie zuerst auf das Symbol **Einzelprüfungen** und dann auf **Phasenfolge** .

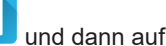

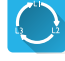

# **4.18.2. ANSCHLÜSSE**

Mit dreiadriger Messleitung - 3 Sicherheitsleitungen.

- Schließen Sie die dreiadrige Messleitung an die Gerätebuchsen **L**, **N**, **PE.**
- Schließen Sie die rote Leitung an den Leiter L1 der Maschinenversorgung an.
- Schließen Sie die blaue Leitung an den Leiter L2 der Maschinenversorgung an.
- Schließen Sie die grüne Leitung an den Leiter L3 der Maschinenversorgung an.

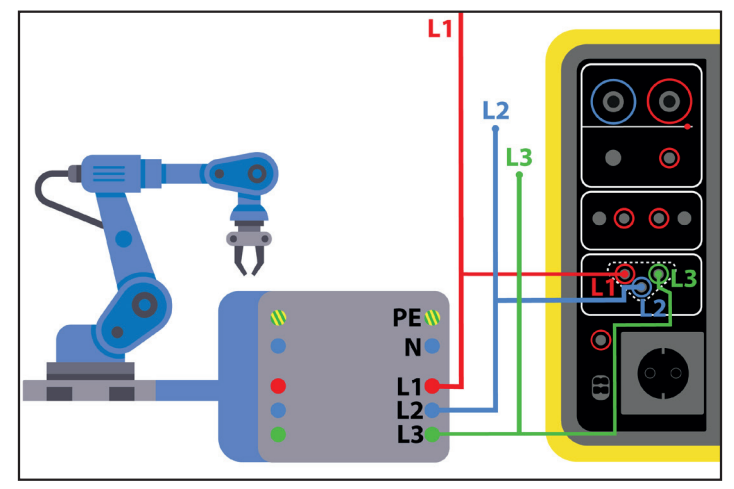

*Abbildung 104*

## **4.18.3. DURCHFÜHRUNG EINER MESSUNG**

Vor der Messung müssen keine Parameter eingestellt werden.

Um die Messung zu starten, brauchen Sie die **Start / Stop**-Taste nicht zu drücken, weil die Messung ständig läuft. Die Taste leuchtet rot, um darauf hinzuweisen.

Das Ergebnis wird angezeigt, sobald der Anschluss abgeschlossen ist.

## **4.18.4. LESEN VON ERGEBNISSEN**

## **4.18.4.1. Beispiel: Phasenfolge im Rechtsdrehfeld**

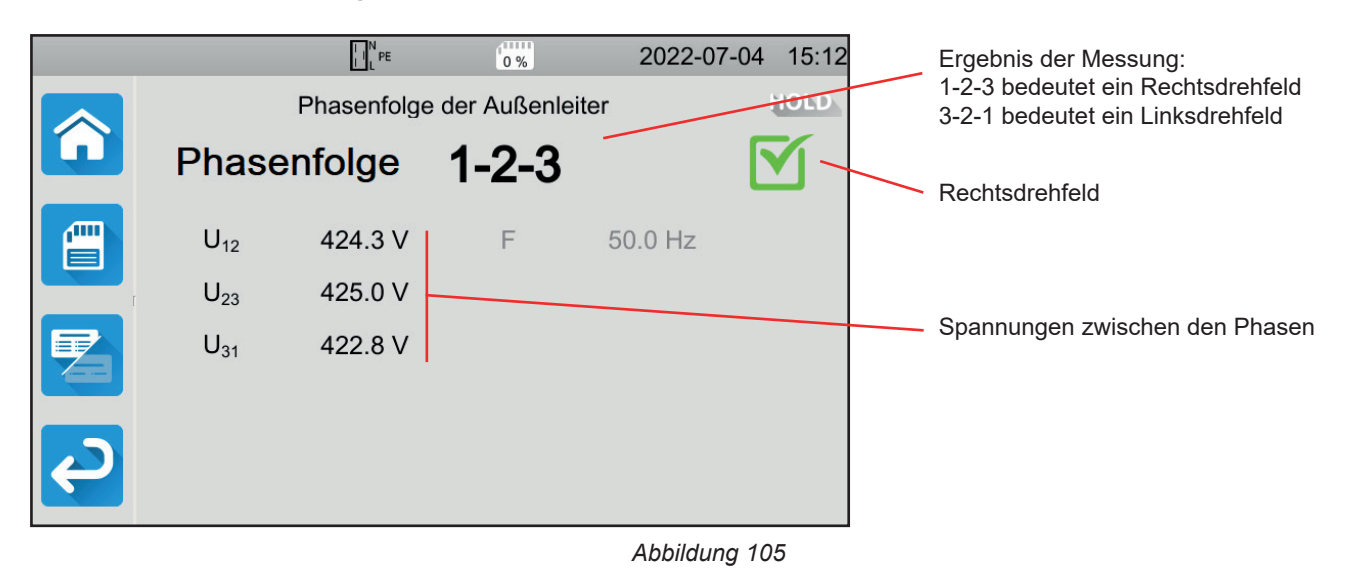

**4.18.4.2. Beispiel: Phasenfolge im Linksdrehfeld**

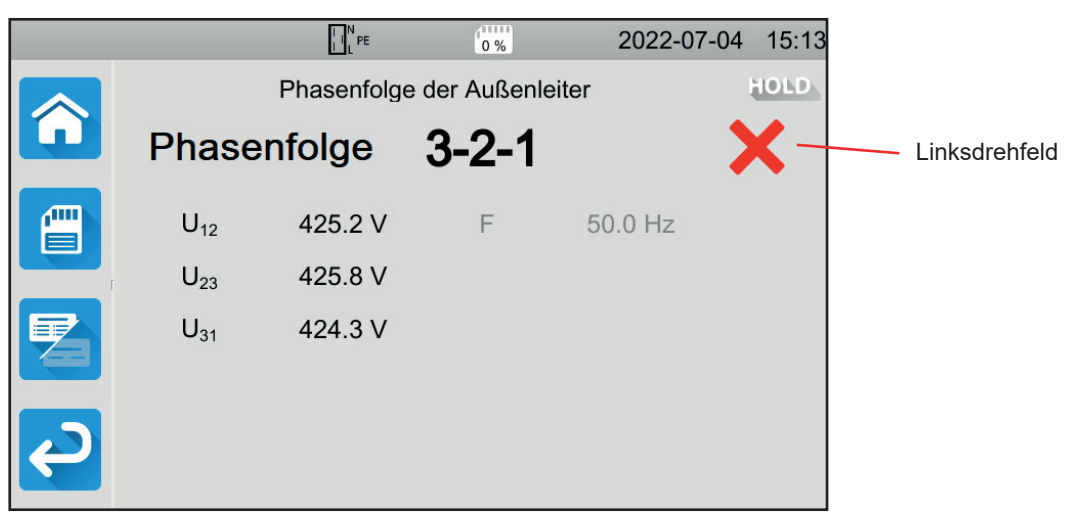

*Abbildung 106*

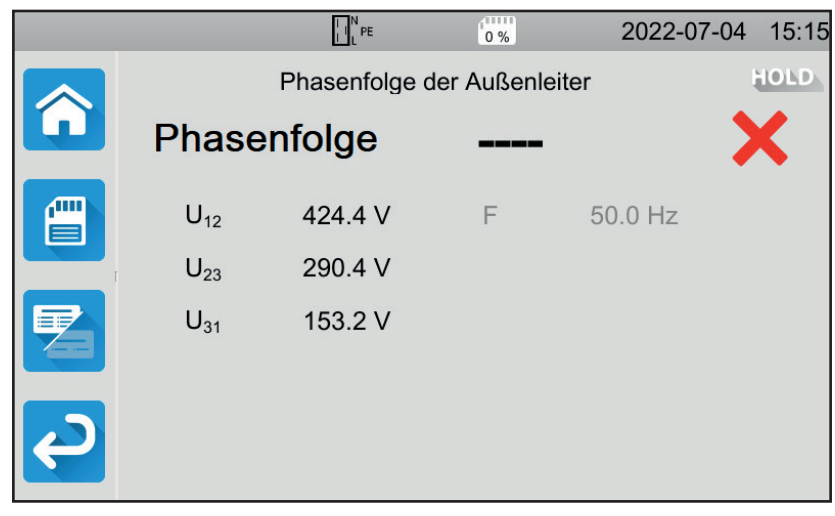

*Abbildung 107*

## **4.18.5. FEHLERMELDUNG**

Die häufigsten Fehler bei Bestimmen der Phasenfolge sind:

- Messbereichsüberschreitung für eine der drei Spannungen (Anschlussfehler).
- Messbereichsüberschreitung für die Frequenz.
- Unsymmetrie der Amplitude zwischen den Phasen ist zu groß (> 20%).

# **4.19. ENTLADEZEIT**

Mit dieser Messung wird festgestellt, wie lange die Entladung durch Kondensatoren in der Maschine von der Betriebsspannung auf eine für den Benutzer ungefährliche Spannung dauert.

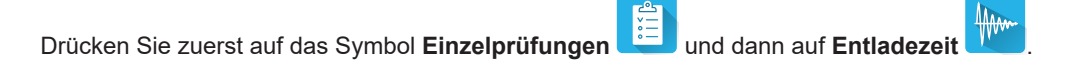

## **4.19.1. ANSCHLÜSSE**

### **4.19.1.1. Messung über die Prüfsteckdose**

Dieser Anschluss wird für eine einphasig betriebene Maschine verwendet, die höchstens 16 A Strom verbraucht.

- $\bullet$ ■ Wählen Sie den Anschluss **Prüfsteckdose in der Konfiguration.** in der Konfiguration.
- Schließen Sie den Netzstecker der Maschine an die Prüfsteckdose **TEST SOCKET** des Geräts an.

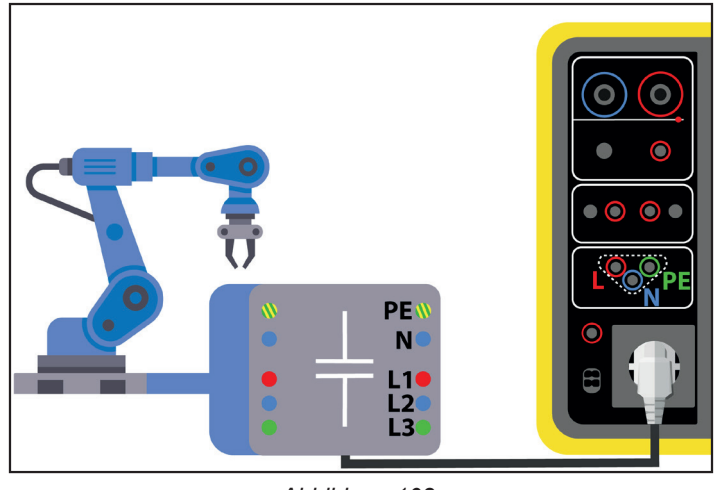

*Abbildung 108*

#### **4.19.1.2. Über die Prüfsteckdose mit dreiadriger Messleitung - 3 Sicherheitsleitungen im Einphasennetz**

Dieser Anschluss wird entweder für eine einphasig betriebene Maschine verwendet, die bis zu 16 A Strom verbraucht. Hier allerdings unterbricht der Benutzer die Stromversorgung der Maschine.

- $\overline{\bullet}$
- Wählen Sie den Anschluss **Prüfsteckdose und dann in der Konfiguration.**<br>■ Schließen Sie den Netzstecker der Maschine an die Prüfsteckdose **TEST SOCKET** des Schließen Sie den Netzstecker der Maschine an die Prüfsteckdose **TEST SOCKET** des Geräts an.
- Schließen Sie die rote Leitung an den Außenleiter der Maschinenversorgung an.
- Schließen Sie die blaue Leitung an den Neutralleiter der Maschinenversorgung an.

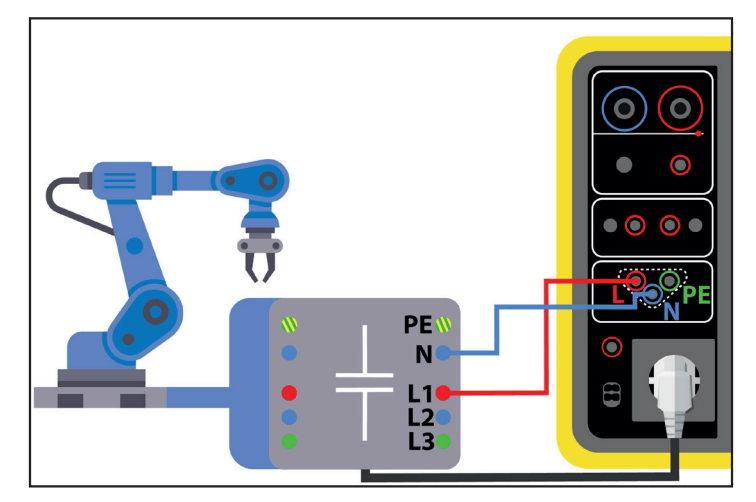

*Abbildung 109*

### **4.19.1.3. Mit dreiadriger Messleitung - 3 Sicherheitsleitungen im Dreiphasennetz**

Dieser Anschluss wird entweder für eine einphasig betriebene Maschine verwendet, die mehr als 16 A Strom verbraucht, oder für eine dreiphasig betriebene Maschine.

- Wählen Sie 3P-Anschluss (Tripod)
- Schließen Sie die dreiadrige Messleitung an die Gerätebuchsen **L**, **N**, **PE.**
- Schließen Sie die rote Leitung an einen der Außenleiter der Maschinenversorgung an.
- Schließen Sie die blaue Leitung an den Neutralleiter der Maschinenversorgung an.
- Schließen Sie die grüne Leitung an den Schutzleiter PE der Maschinenversorgung an.
- Schließen Sie die Maschinenversorgung an das Stromnetz an.

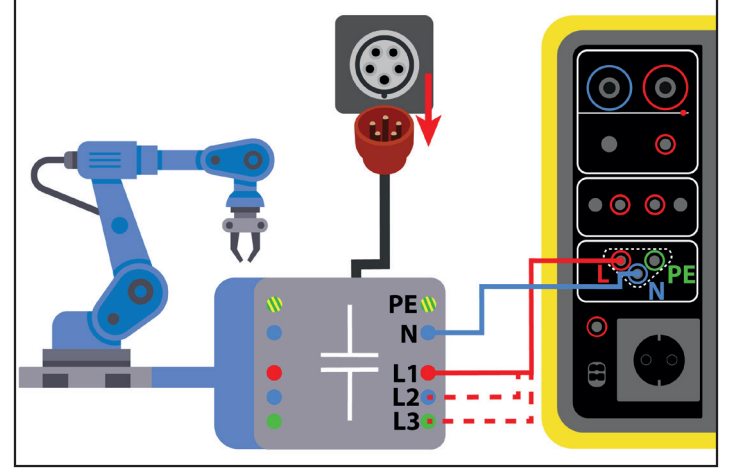

*Abbildung 110*

Bei dreiphasigen Maschinen wird die Messung an allen Außenleitern wiederholt.

## **4.19.2. KONFIGURATION DER MESSUNGEN**

Bei einer Messung über die Prüfsteckdose erscheint folgender Bildschirm:

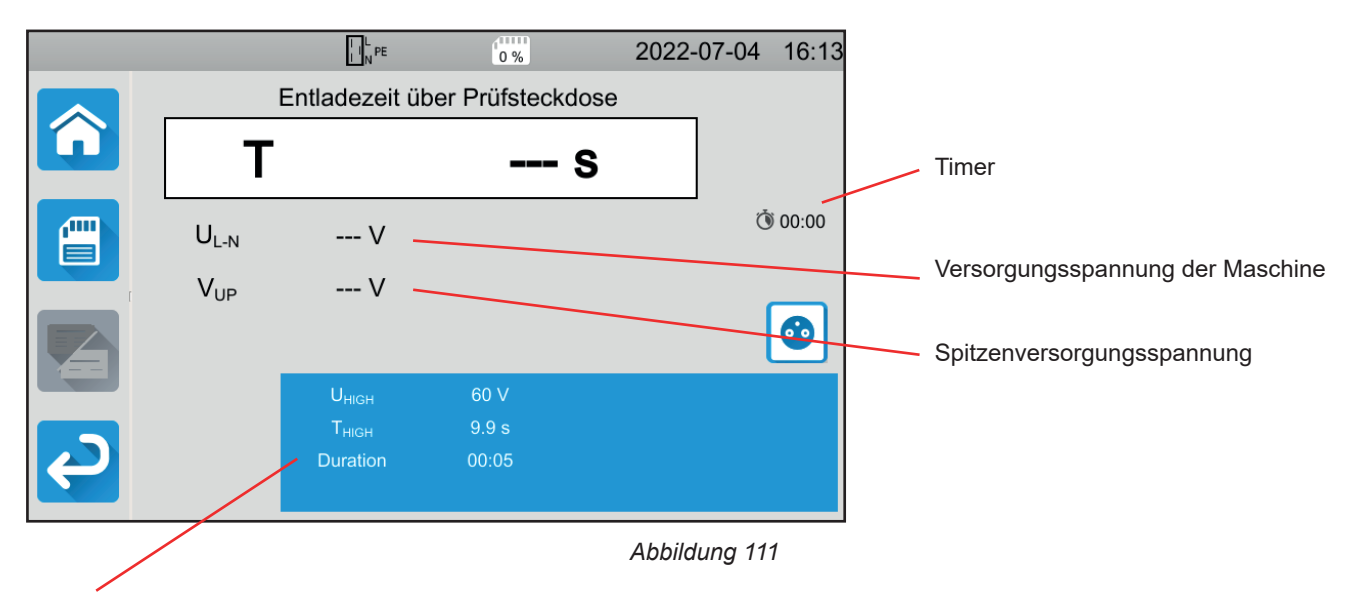

Die Einstellungen stehen im blauen Rechteck. Um diese zu ändern, tippen Sie darauf.

- Uhigh = Spannungsgrenzwert 34, 60 oder 120 V. Sobald der Wert erreicht ist, wird der Timer angehalten.
- Messen (Measure): Messung nur über diePrüfsteckdose bzw. Messung mit der dreiadrigen Messleitung
- Thigh = Maximale Entladezeit Sie können auch MIN für den niedrigsten Wert, MAX für den Höchstwert oder OFF wählen, um keinen oberen Grenzwert anzugeben. Wenn der T-Wert den T high überschreitet, wird die Messung als unzulässig eingestuft.

■ Dauer (Duration): Zeitspanne in Sekunden, in der die Spannung anliegt, bevor die Versorgung abgeschaltet wird Sie können auch MIN für die Mindestdauer oder MAX für die maximale Dauer wählen.

Bei einer Messung mit dreiadriger Messleitung erscheint folgender Bildschirm:

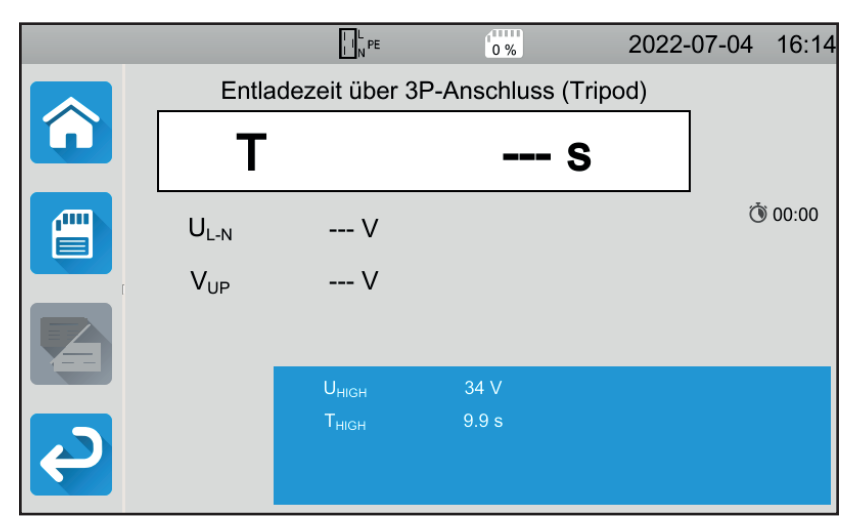

*Abbildung 112*

Es gibt keine Dauer, weil der Nutzer die Versorgung abschaltet.

## **4.19.3. DURCHFÜHRUNG EINER ENTLADEZEITMESSUNG**

Drücken Sie die **Start / Stopp-Taste**, um die Messung zu starten.

Die **Start / Stopp-Taste** lässt sich nur dann betätigen, wenn sie grün leuchtet. Während das Gerät misst, leuchtet die Taste rot, danach erlischt sie.

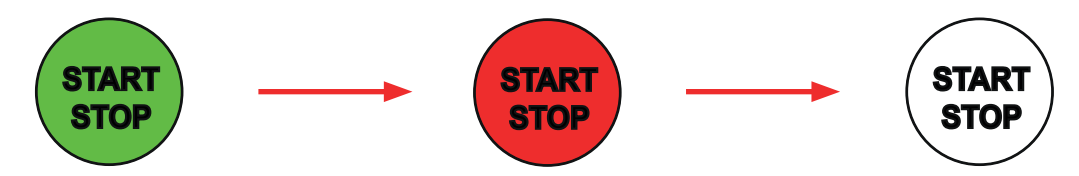

Bei einer Entladezeitmessung über die Prüfsteckdose unterbricht das Gerät die Maschinenversorgung.

Wenn Sie mit einer dreiadrigen Messleitung messen, müssen Sie das Gerät ausschalten, indem Sie den Netzstecker ziehen.

## **4.19.4. LESEN VON ERGEBNISSEN**

## **4.19.4.1. Beispiel: Messung über die Prüfsteckdose**

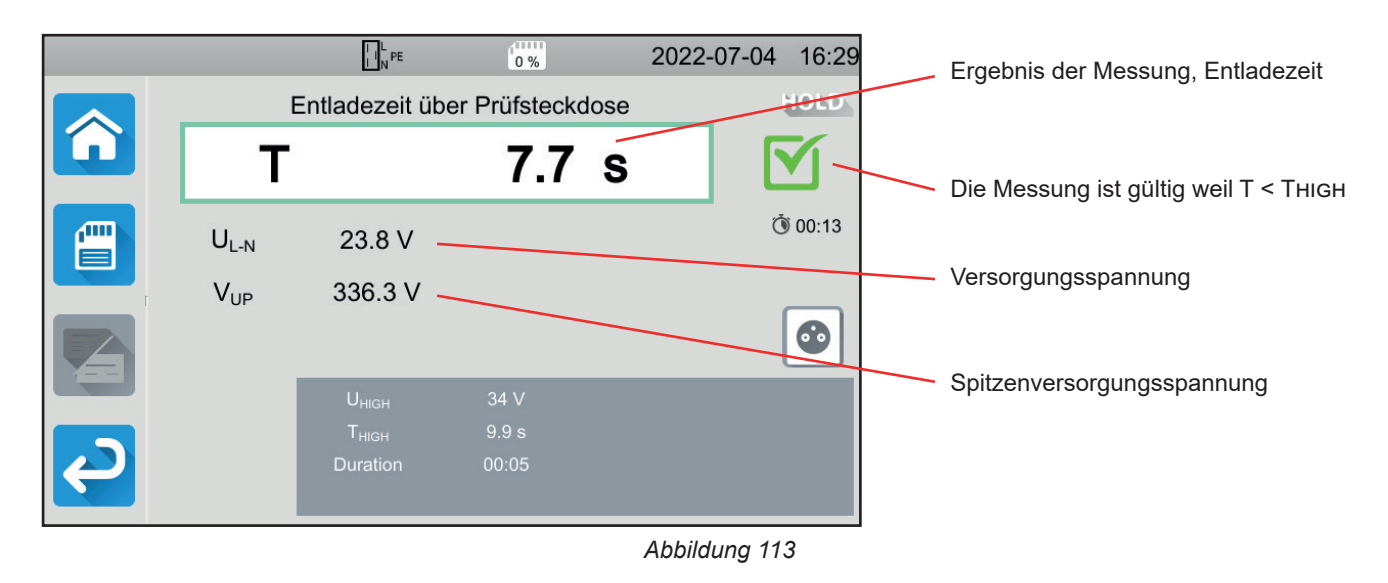

## **4.19.4.2. Beispiel: Messung mit dreiadriger Messleitung**

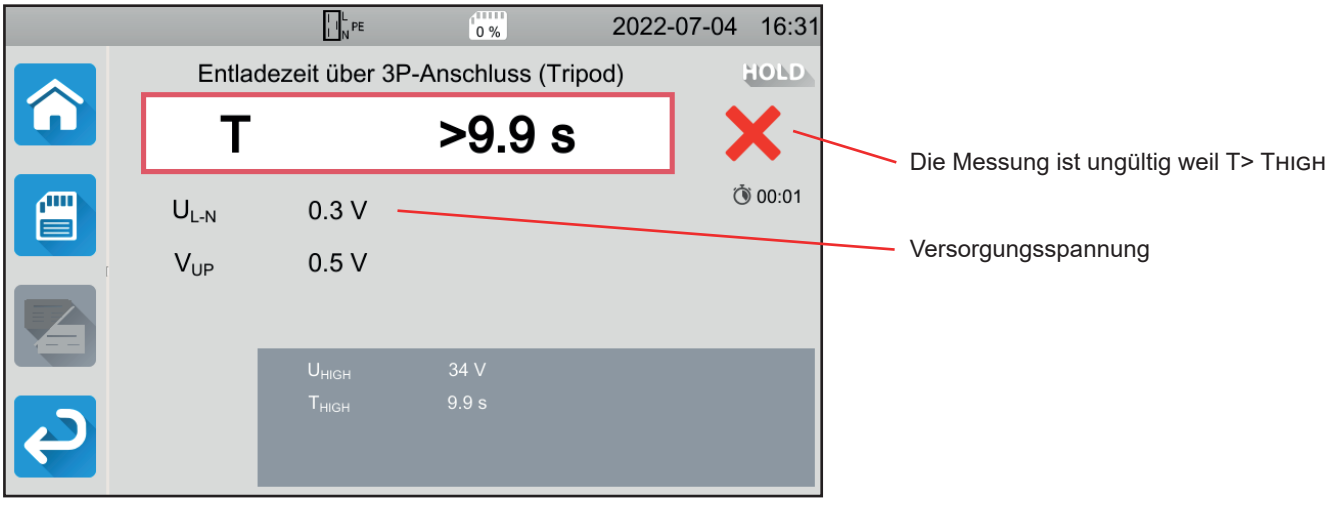

*Abbildung 114*

## **4.19.5. FEHLERMELDUNG**

Der häufigste Fehler bei einer Entladezeitmessung ist:

■ Die Netzspannung stimmt nicht mit der Frequenz, der Signalform und dem Spannungspegel überein.

# **4.20. AUTOSCRIPT**

Eine Reihe von Einzelprüfungen kann zu einer Prüfsequenz zusammengefasst und nacheinander durchgeführt werden. Eine solche Testreihe kann mit der MTT-Software (Abs. [7\)](#page-95-0) auf dem PC programmiert werden.

Im Menü **Gerät** wählen Sie **AutoScript**.

In einer AutoScript programmiert werden können:

- Einzelprüfungen
- Nachrichten
- Bilder
- Ausdrucke
- Schleifen
- Automatische Passworteingabe (für dir HV-Prüfung)
- oder noch das Abspeichern der Messung

Drücken Sie am Gerät auf das Symbol AutoScript

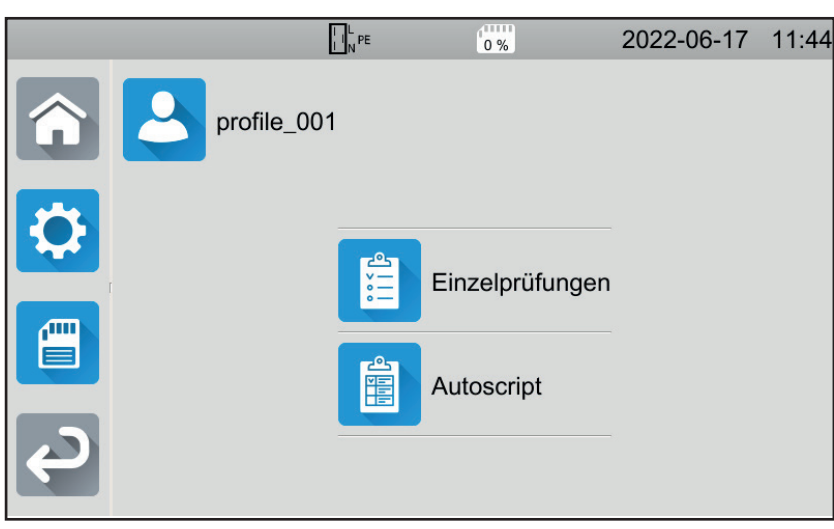

*Abbildung 115*

Das Gerät zeigt eine Liste der verfügbaren AutoScripts an.

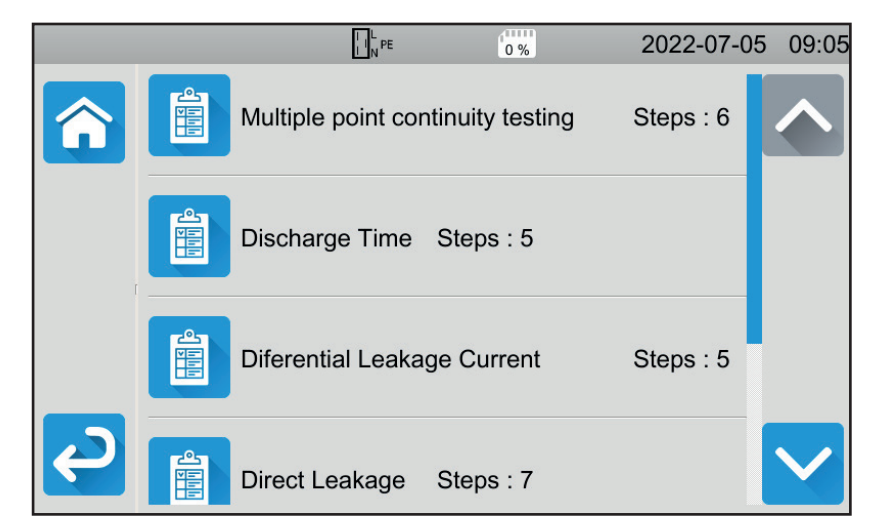

*Abbildung 116*

Entscheiden Sie, welchen Sie ausführen möchten. Die einzelnen Schritte der jeweiligen Vorgänge werden angezeigt.

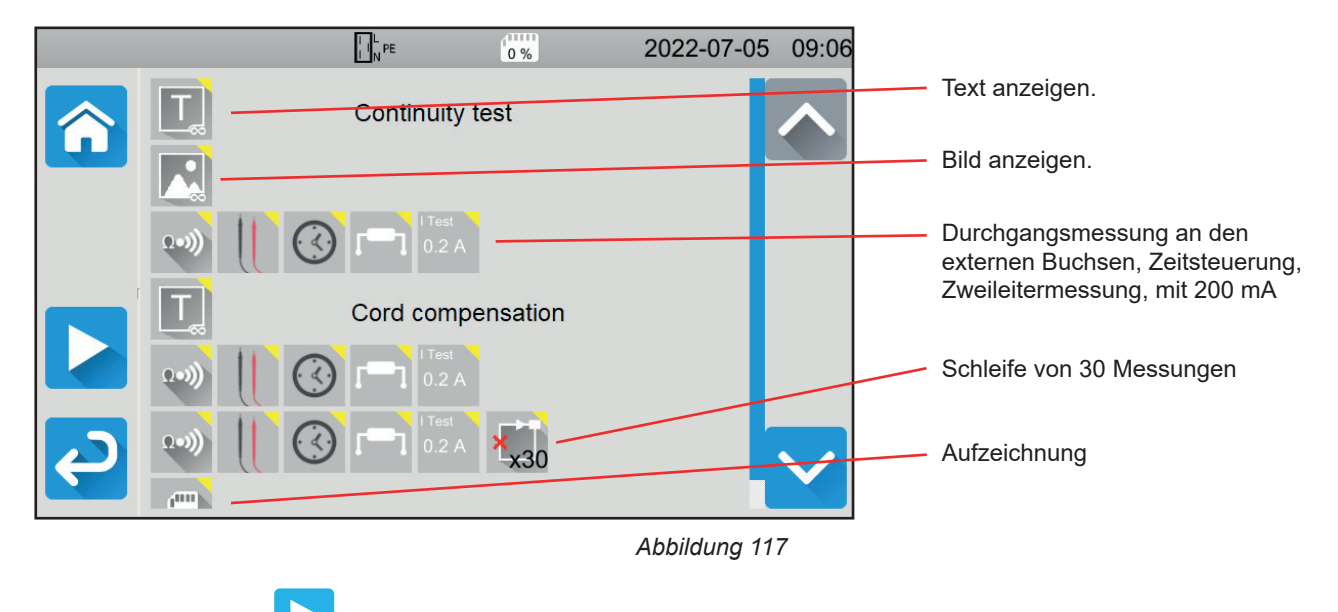

Drücken Sie die Taste **(2000)**, um den AutoScript zu starten.

Das Gerät verlangt eine Bestätigung und führt dann die einzelnen Schritte nacheinander aus. Richten Sie für jede Messung die entsprechenden Anschlüsse und drücken Sie dann die **Start-/ Stopp**-Taste.

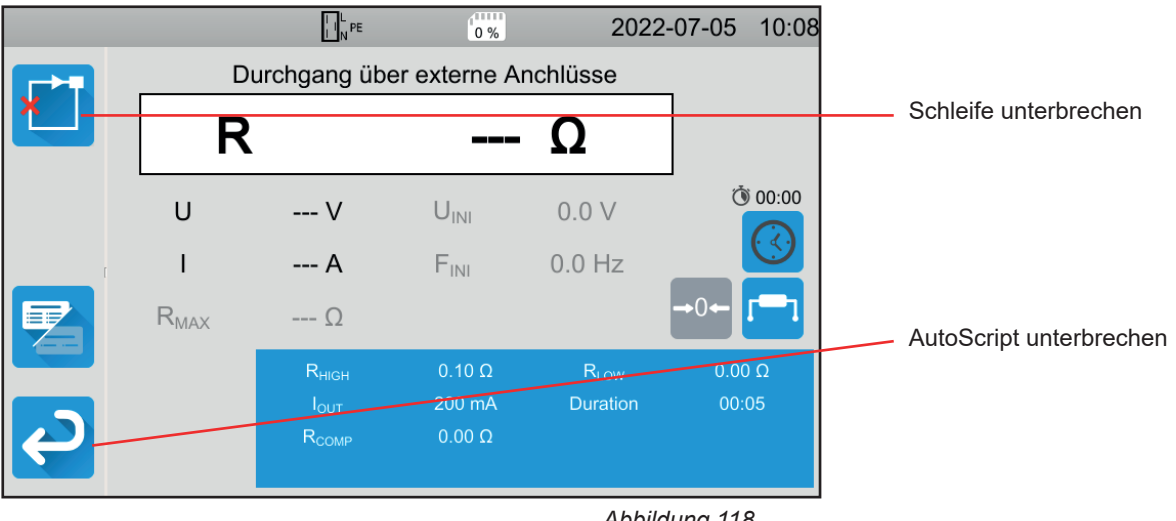

*Abbildung 118*

Sie können die Messungen durch Drücken der **Start-/ Stopp**-Taste unterbrechen. Sie können die Messungen auch aufzeichnen.

Wenn alle Tests abgeschlossen sind, erscheint eine Meldung, dass AutoScript beendet ist.

Zur Unterstützung bei der Verwendung Ihres Geräts steht Ihnen ein umfangreiches Zubehör zur Verfügung.

# **5.1. DRUCKER**

- Schließen Sie den Drucker an das Stromnetz an.
- Schließen Sie den Drucker an einen der beiden mit gekennzeichneten USB-Anschlüsse an. Das Symbol wird in der Statusleiste angezeigt.

Am Ende jeder Messung können Sie diese mit der Taste **ausdrucken lassen.** 

Folgende Anzeige erscheint auf dem Bildschirm:

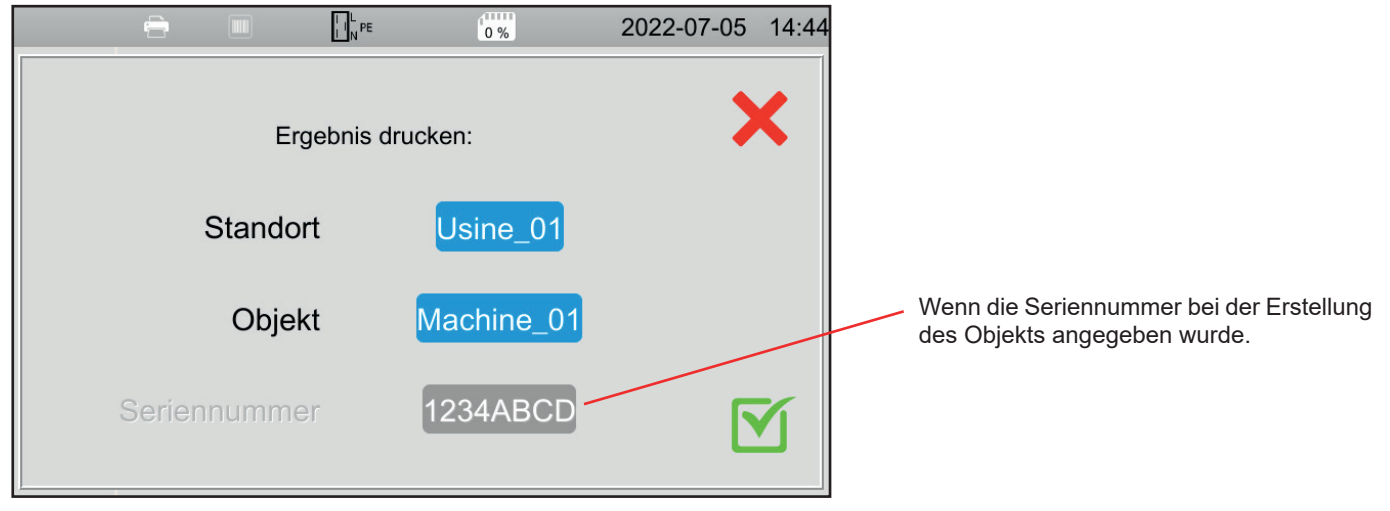

*Abbildung 119*

Bestätigen Sie und der Drucker druckt ein Etikett (Thermoetikett 57 x 32 mm) in englischer Sprache mit:

- Datum,
- Art der Prüfung,
- Objekt,
- Seriennummer,
- Namen des Benutzers,
- und ob der Test bestanden oder nicht bestanden wurde ist.

# **5.2. BARCODE-LESER**

Schließen Sie den Barcode-Leser an einen der beiden mit gekennzeichneten USB-Anschlüsse an. Das Symbol wird in der Statusleiste angezeigt.

Wenn Sie beim Abspeichern einer Messung ein Objekt definieren, können Sie den Strichcode mit dem Barcode-Lesegerät einscannen und er wird automatisch in das ausgewählte Feld eingetragen.

# **5.3. TRANSPONDER-LESER**

■ Schließen Sie den Transponder-Leser an einen der beiden mit k<sup>erin</sup>gekennzeichneten USB-Anschlüsse an. Das Symbol N**)}** wird in der Statusleiste angezeigt.

Barcode-Leser und Transponder-Leser können nicht gleichzeitig an das Gerät angeschlossen werden. i

Wenn der Prüfling einen RFID-Transponder besitzt, können Sie den Transponder-Leser verwenden, um diesen zu lesen und die hinterlegte Identifikationsnummer an das Gerät zu übermitteln. Das ist vor allem dann praktisch, wenn Sie beim Abspeichern von Messungen ein Objekt definieren.

# <span id="page-88-0"></span>**5.4. VERDRAHTUNG VON ERWEITERUNGSSTECKERN**

Die unter Abs. [1.3](#page-7-0) beschriebenen Zubehörteile sind einsatzbereit.

Mit den drei mitgelieferten Erweiterungssteckern können Sie ein bereits vorhandenes Zubehör (Fußschalter, Signalsäule, Tür-offen-Kontakt) für die Verwendung mit dem CA 6161 bzw. CA 6163 verdrahten.

■ Schrauben Sie den Erweiterungsstecker auf und entfernen Sie den Mittelteil.

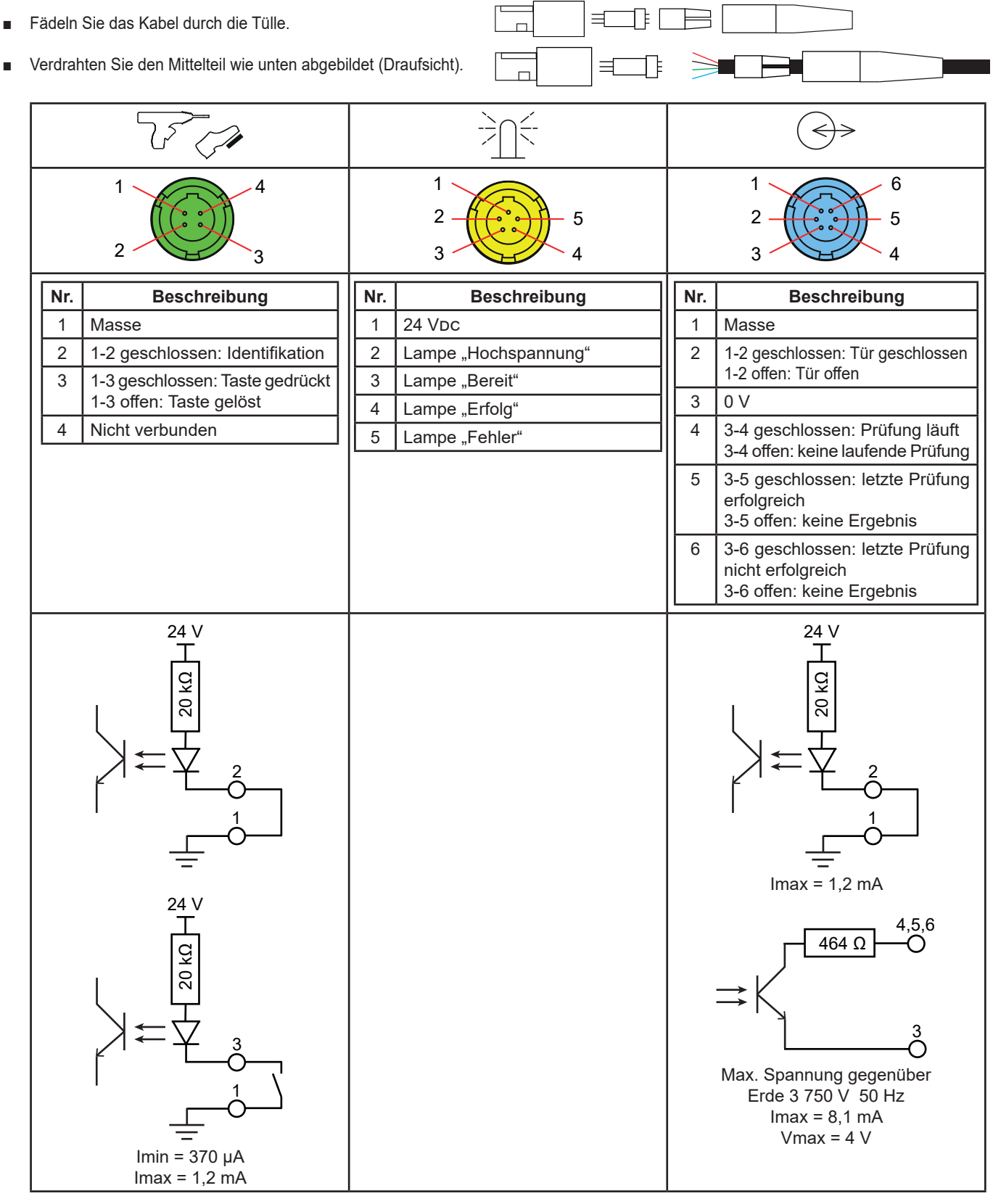

*Tabelle 2*

■ Mittelteil zusammenbauen - Verwechslungsschutz beachten - Erweiterungsstecker wieder zusammenschrauben.

# **5.5. WARNLAMPE**

Um den Status einer Messung im Blick zu behalten, ohne auf den Bildschirm des Prüfgeräts schauen zu müssen, können Sie die Warnlampe verwenden.

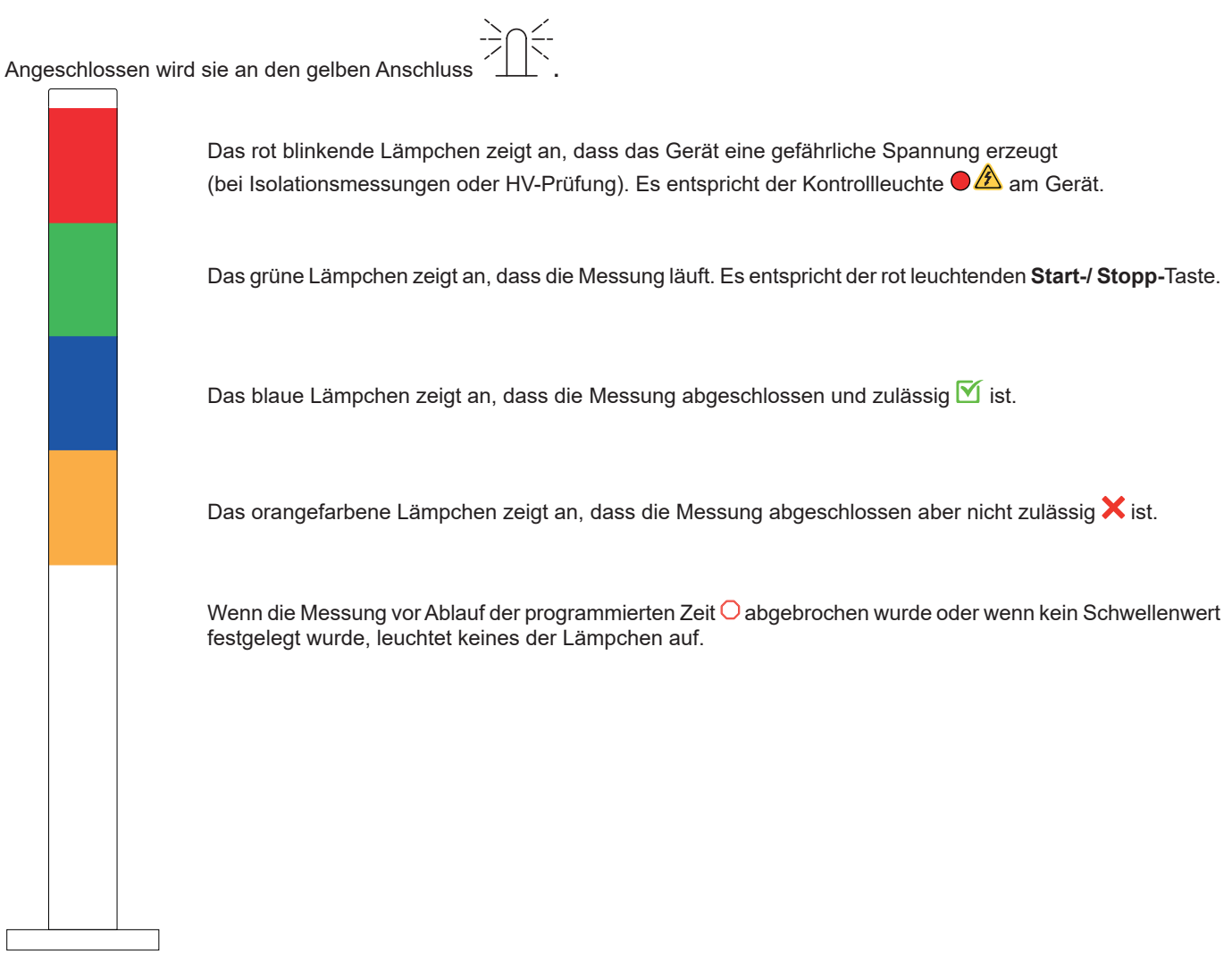

*Abbildung 120*

# **5.6. FUSSSCHALTER**

Der Fußschalter wird anstelle der **Start-/ Stopp-**Taste verwendet.

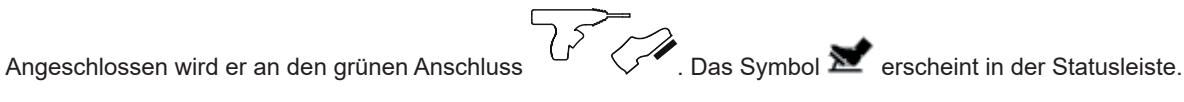

# **5.7. TÜR-OFFEN-KONTAKT**

Da HV-Prüfungen gefährlich sind, können Sie den Testbereich mit einer Abdeckung schützen. Der Tür-offen-Kontakt überprüft, ob die Abdeckung richtig angebracht ist.

Für die Verdrahtung siehe Abs. [5.4](#page-88-0).

Angeschlossen wird er an den blauen Anschluss .

Aktivieren des Tür-offen-Kontakts: siehe Abs. [4.10.3.](#page-36-0)

# **6.1. GLIEDERUNG DES SPEICHERS**

Der Speicher ist nach Standorten, Objekten, Auto-Scripts und Messungen organisiert.

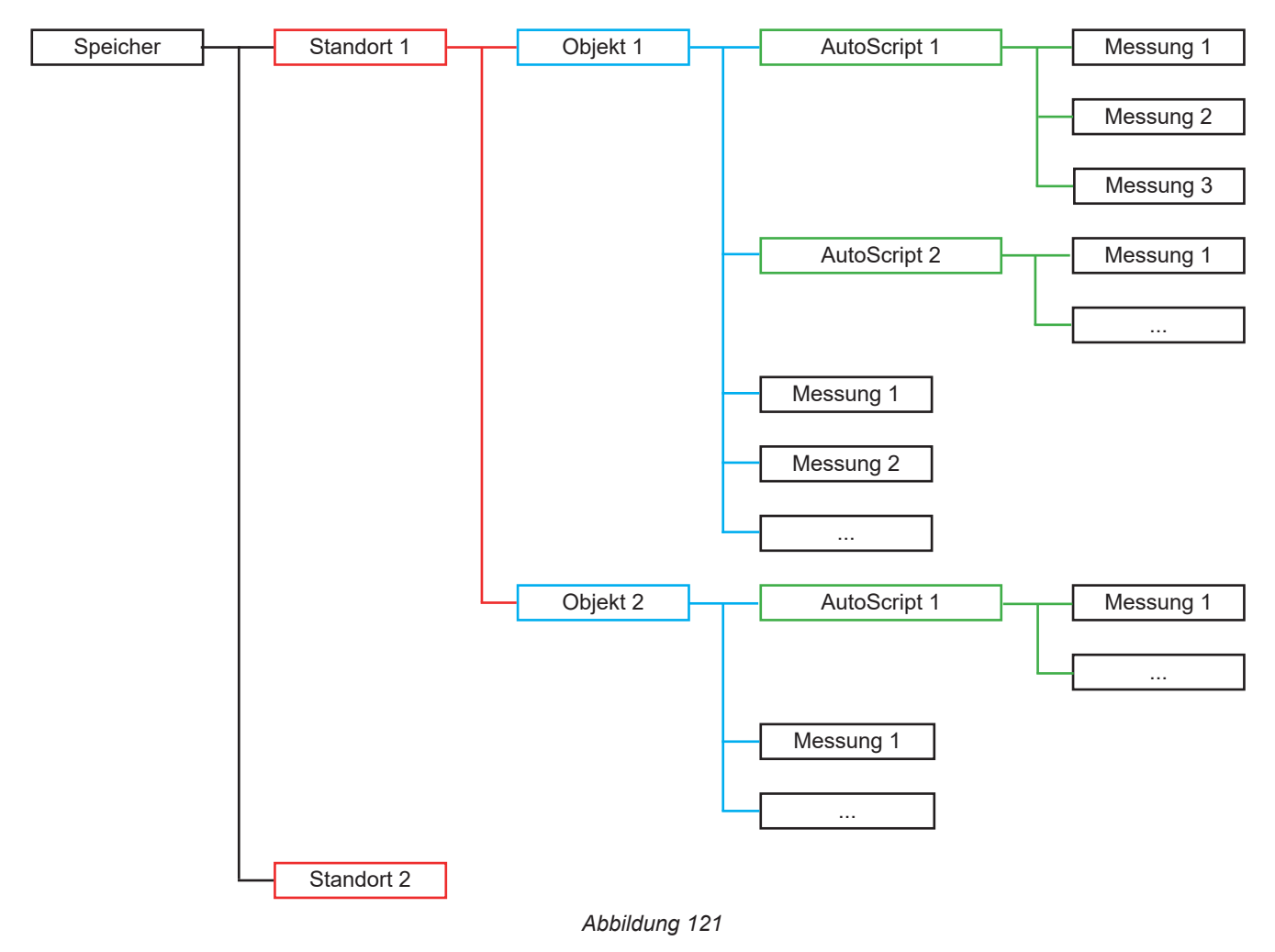

Das Prüfgerät hat Speicherplatz für:

- 100.000 Messungen
- 100 Objekte pro Standort
- 1.000 Messungen oder AutoScripts pro Standort
- 1.000 Messungen pro AutoScript

Wird die Speicherkapazität überschritten, fordert das Gerät Sie auf, die Anwendungssoftware Machine Tester Transfer zu verwenden.

# **6.2. AUFZEICHNUNG EINER MESSUNG**

Am Ende der Messung können Sie diese mit der Taste

Als Speicherplatz wird der zuletzt verwendete Speicherplatz vorgeschlagen. Das können Sie entweder bestätigen oder einen anderen Speicherplatz wählen.

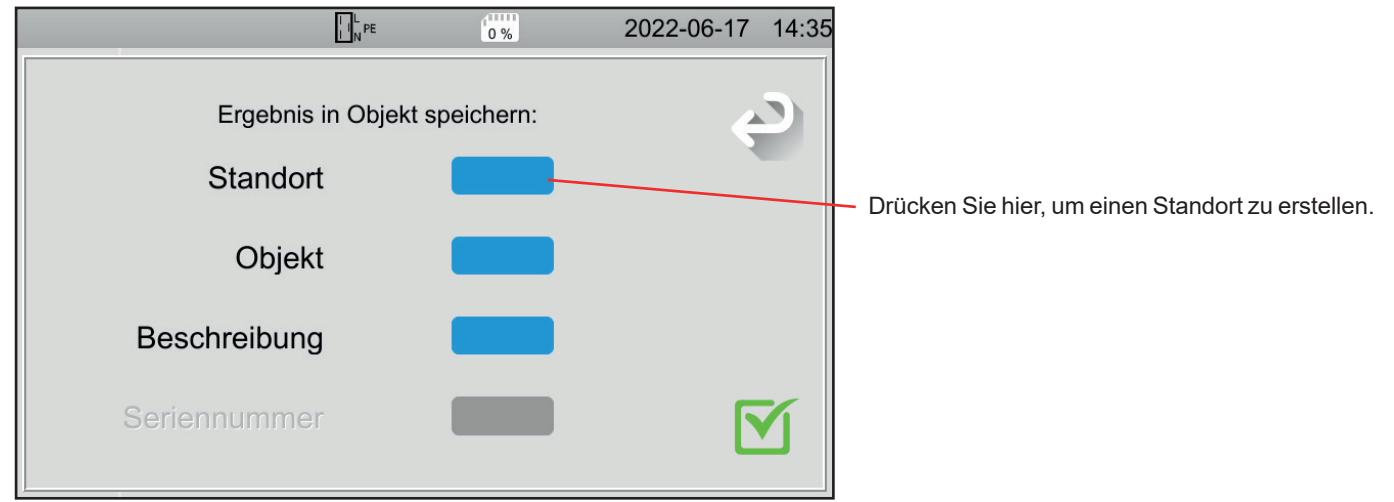

*Abbildung 122*

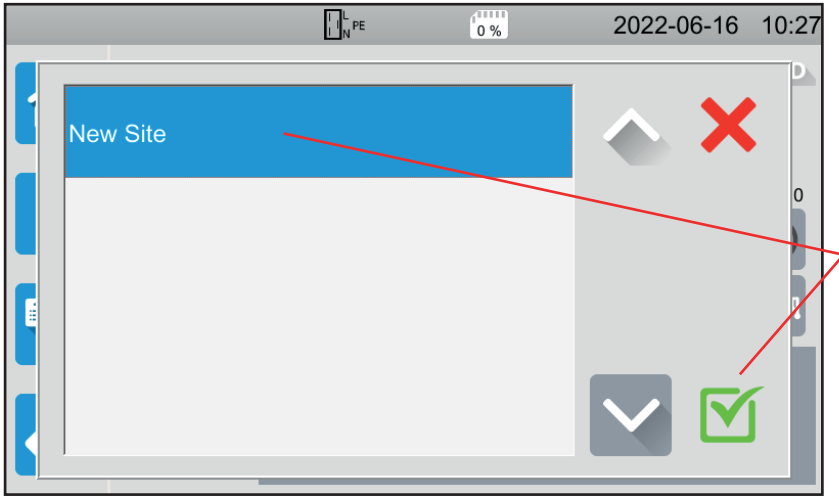

*Abbildung 123*

|              |                |             |                | $\frac{1}{N}$ PE |                | <sub>4</sub> mm<br>0%                                                                                                    |              |               | 2022-06-17 14:57 |  |  |
|--------------|----------------|-------------|----------------|------------------|----------------|----------------------------------------------------------------------------------------------------|--------------|---------------|------------------|--|--|
|              |                |             | $\bullet$      |                  |                | $V$ , $\sim$ , $\approx$ , $\approx$ , $\sim$ , $\sim$ , $\sim$ , $\sim$ , $\sim$ , $\sim$ , $\sim$ , $\sim$ , $\sim$ , $\sim$ , $\sim$ , $\sim$ , $\sim$ , $\sim$ , $\sim$ , $\sim$ , $\sim$ , $\sim$ , $\sim$ , $\sim$ , $\sim$ , $\sim$ , $\sim$ , $\sim$ , $\sim$ , $\sim$ , $\sim$ , $\sim$ , $\sim$ , $\sim$ , $\sim$ , $\sim$ , $\sim$ , |              |               |                  |  |  |
| Usine_01     |                |             |                |                  |                |                                                                                                    |              |               |                  |  |  |
| $\mathbf{1}$ | $\overline{2}$ | 3           | $\overline{4}$ | $5\phantom{.0}$  | $6\phantom{1}$ | $\overline{7}$                                                                                                    | 8            | 9             | $\overline{0}$   |  |  |
| q            | W              | $\mathbf e$ | $\mathsf{r}$   | t                | y              | u                                                                                                    | $\mathbf i$  | $\circ$       | p                |  |  |
| $\mathsf{a}$ | $\mathbf s$    | d           | $\mathsf f$    | $\mathsf g$      | h              |                                                                                                    | $\sf k$      |               | m                |  |  |
| <b>MAJ</b>   |                | z           | $\pmb{\times}$ | $\mathbf C$      | $\mathsf{v}$   | $\mathsf b$                                                                                                    | $\mathsf{n}$ | Delete        |                  |  |  |
| : !?<br>@    |                |             |                |                  |                |                                                                                                    |              | <b>AZERTY</b> |                  |  |  |
|              |                |             |                |                  |                |                                                                                                    |              |               |                  |  |  |

*Abbildung 124*

Das Gerät zeigt alle vorhandenen Standorte an. In diesem Fall gibt es vorläufig keine. Um einen neuen Standort zu erstellen, tippen Sie auf **New Site (Neuer Standort)** und bestätigen Sie.

Geben Sie über das Tastenfeld einen Standortnamen ein, in diesem Fall Usine\_01 und bestätigen Sie.

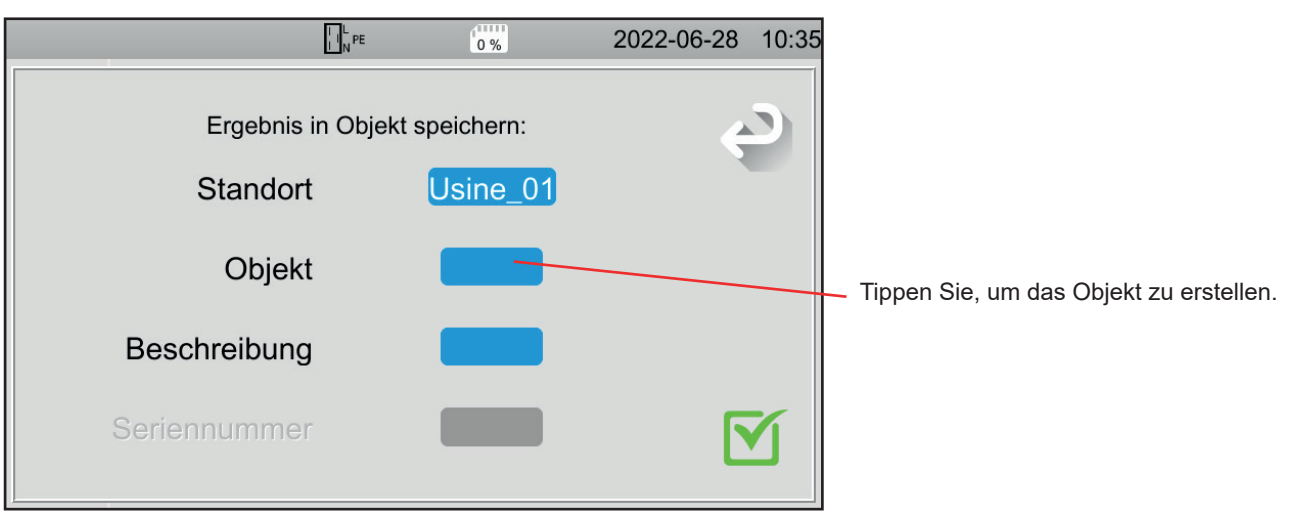

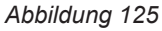

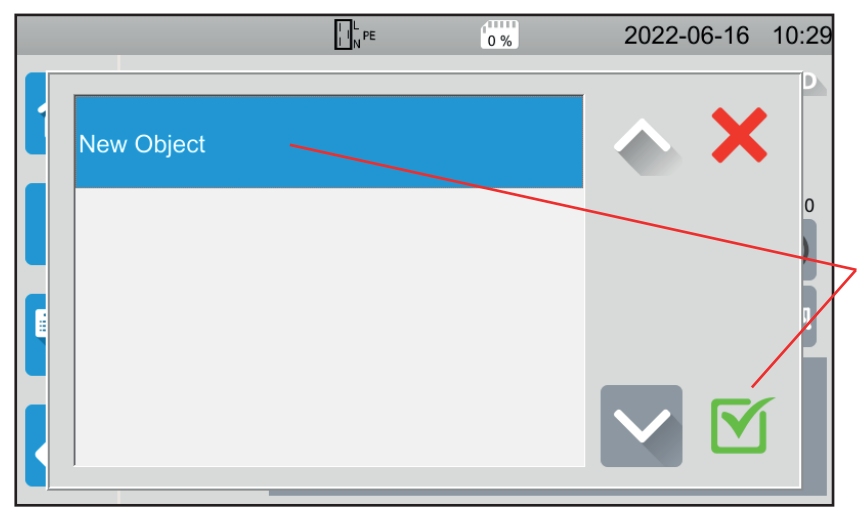

Das Gerät zeigt alle vorhandenen Objekte an. In diesem Fall gibt es vorläufig keine. Um ein neues Objekt zu erstellen, tippen Sie auf **New Object (Neues Objekt)** und bestätigen Sie.

*Abbildung 126*

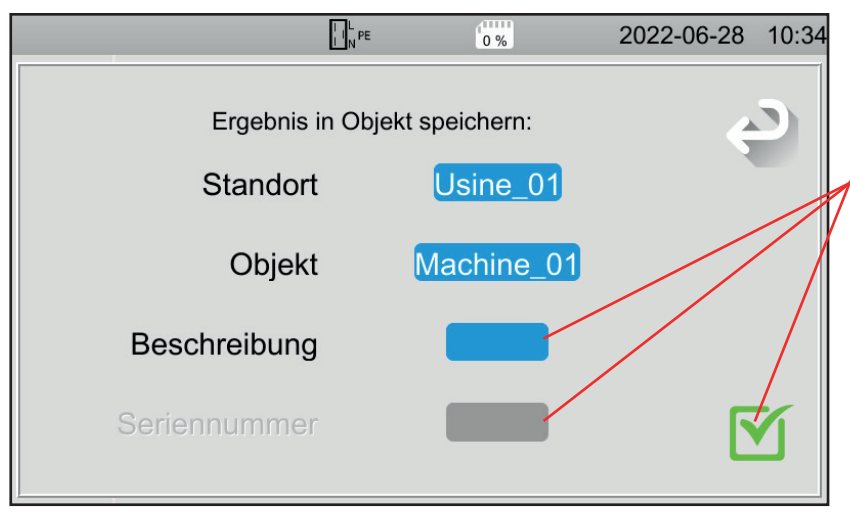

Geben Sie einen Objektnamen ein und bestätigen Sie. Hier heißt das Objekt Machine\_01. Sie können noch eine Beschreibung und eine Seriennummer hinzufügen und bestätigen. ■ Wenn das Gerät einen Strichcode hat,

- können Sie diesen mit dem optionalen Barcode-Leser scannen und die Seriennummer wird automatisch in das entsprechende Feld eingetragen.
- Wenn das Gerät über einen RFID-Transponder verfügt, können Sie den optionalen Transponder-Leser verwenden, um das entsprechende Feld auszufüllen.

*Abbildung 127*

Die Messung wird gespeichert.

Wenn Sie das nächste Mal eine Messung speichern, wird Ihnen das Gerät den zuletzt verwendeten Standort und das zuletzt verwendete Objekt vorschlagen. Sie können diese verwenden oder neue erstellen.

# **6.3. ABRUFEN VON AUFZEICHNUNGEN**

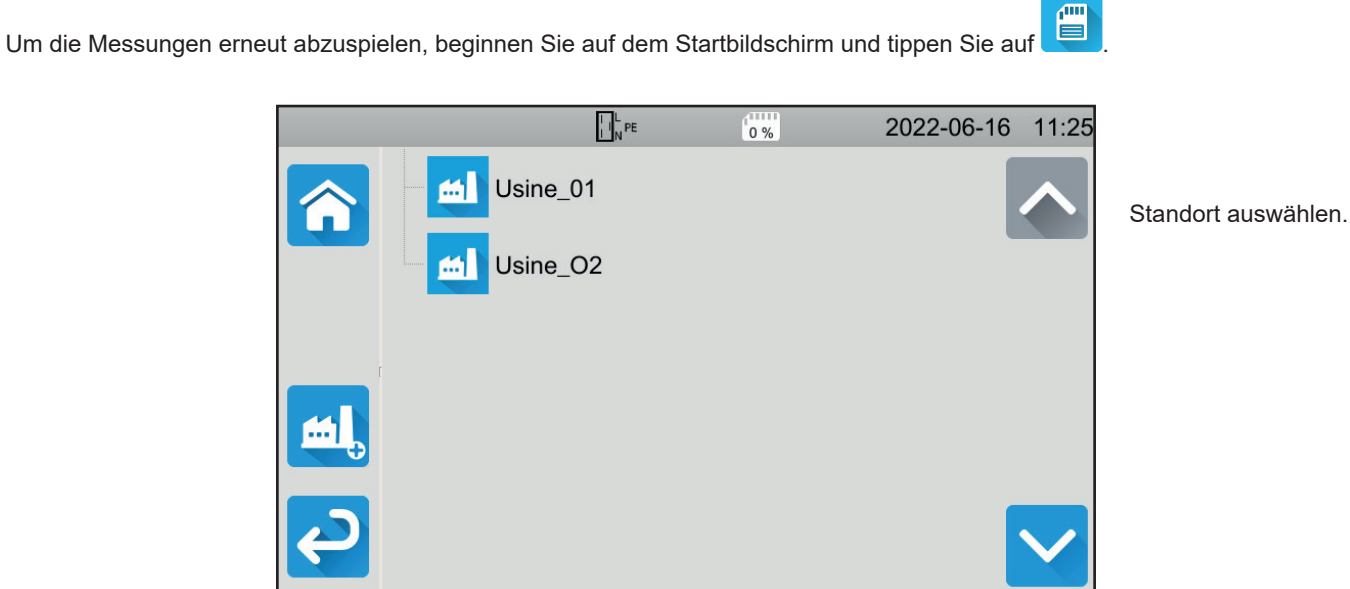

*Abbildung 128*

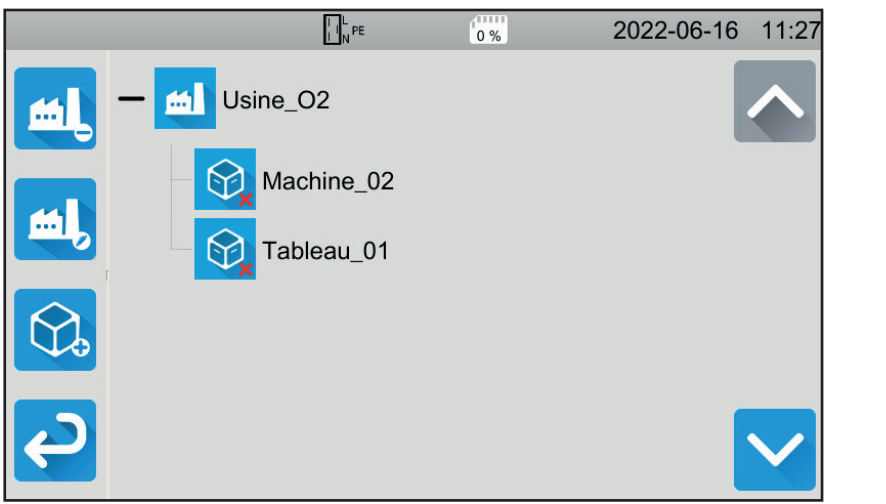

*Abbildung 129*

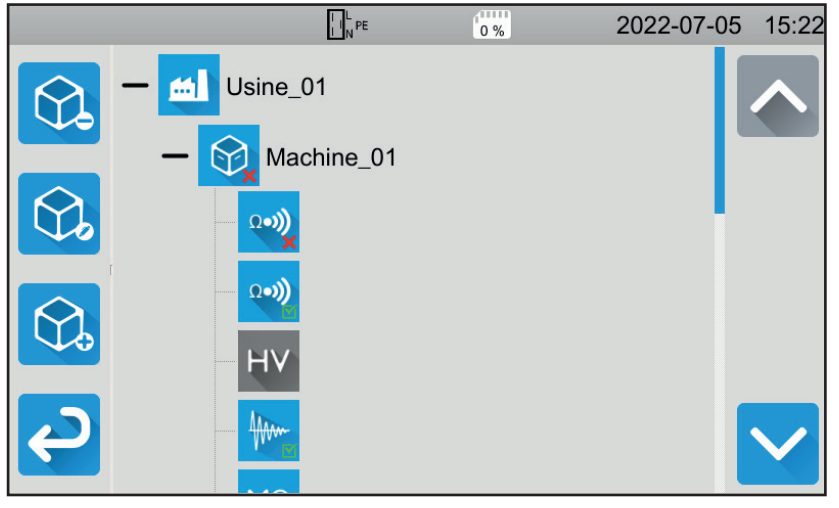

*Abbildung 130*

Objekt auswählen.

- Erscheint das Symbol , sind alle an diesem Objekt durchgeführten Messungen gültig.
- Erscheint **X**, dann ist mindestens eine der Messungen ungültig.
- **Erscheint O**, wurde mindestens eine der Messungen vor dem Ende abgebrochen.

Berühren Sie das Objekt, um die Messungen in diesem Objekt anzuzeigen.

Die Messungen sind leicht an ihrem Symbol zu erkennen. Außerdem wird ihre Gültigkeit angezeigt.

- Erscheint das Symbol  $\blacksquare$ , ist die Messung gültig.
- **Erscheint**  $\mathsf{X}$ , dann ist die Messung ungültig.
- **Example 1** Erscheint  $\overline{O}$ , wurde die Messung vor dem Ende abgebrochen.
- Wenn kein Symbol angezeigt wird, bedeutet dies, dass kein Schwellenwert festgelegt wurde.
- Ist die Messung grau hinterlegt, wurde sie gespeichert, bevor sie beendet wurde.

Zum Abrufen aus dem Speicher wählen Sie einfach die gewünschte Messung aus. Die Messung wird so angezeigt, wie sie gespeichert wurde.

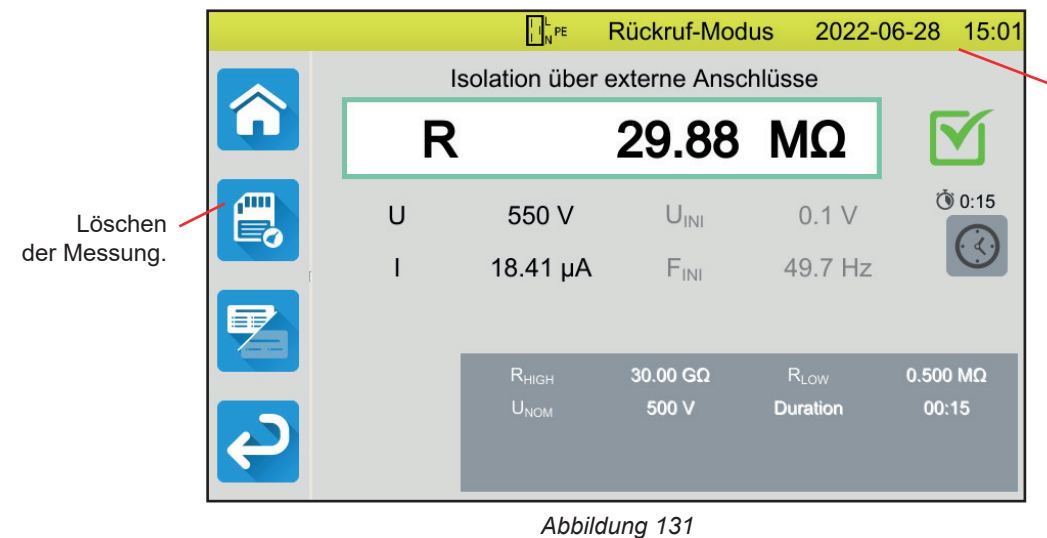

Die gelbe Statusleiste zeigt an, dass es sich um einen aus dem Speicher abgerufene Messung handelt.

# **6.4. SPEICHER VERWALTEN**

Um den Speicher zu verwalten, beginnen Sie auf dem Startbildschirm und tippen Sie auf ...

Sie haben folgende Möglichkeiten:

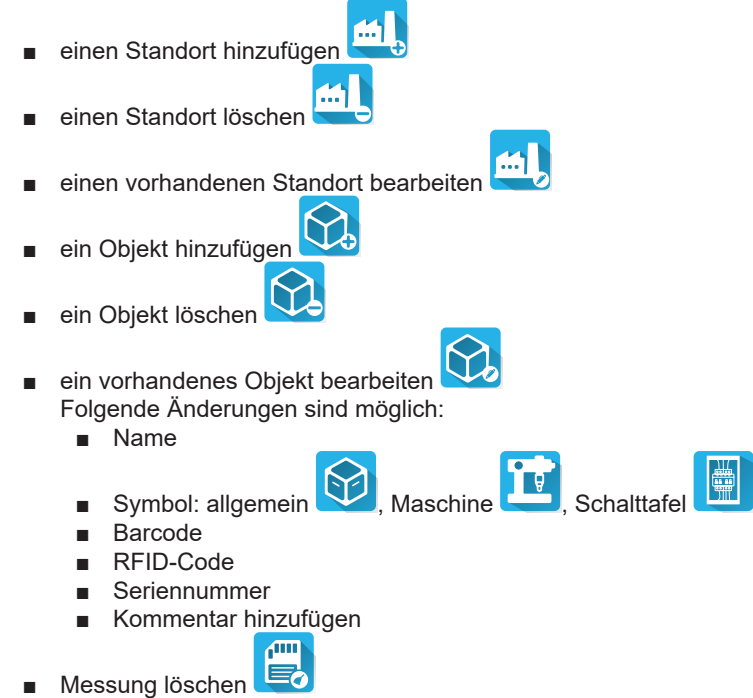

# **6.5. FEHLER**

Wenn der Speicher voll ist, können Sie keine weiteren Messungen mehr speichern. In diesem Fall müssen Sie mindestens ein Objekt löschen, um eine neue Messung speichern zu können.

<span id="page-95-0"></span>In der Anwendungssoftware MTT (Machine Tester Transfer) können Sie:

- das Gerät und die Messungen einrichten,
- Messungen starten,
- AutoScripts programmieren,
- die im Gerät gespeicherten Daten auf einen PC übertragen.

Mit MTT kann außerdem die Konfiguration in eine Datei exportiert bzw. eine Konfigurationsdatei importiert werden.

# **7.1. MTT HERUNTERLADEN**

Die neueste Version der MTT-Software von unserer Website herunterladen: [www.chauvin-arnoux.com](http://www.chauvin-arnoux.com)

Klicken Sie die Rubrik **Support** an und **Softwares herunterladen**. Suchen Sie mit dem Namen Ihres Geräts und laden Sie die Anwendungssoftware herunter.

# **7.2. MTT INSTALLIEREN**

Zum Installieren führen Sie die Datei **set-up.exe** aus und folgen den Anweisungen auf dem Bildschirm.

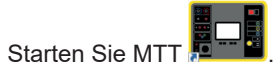

# **7.3. MTT BENUTZEN**

Verbinden Sie das Gerät über das mitgelieferte USB mit dem PC.

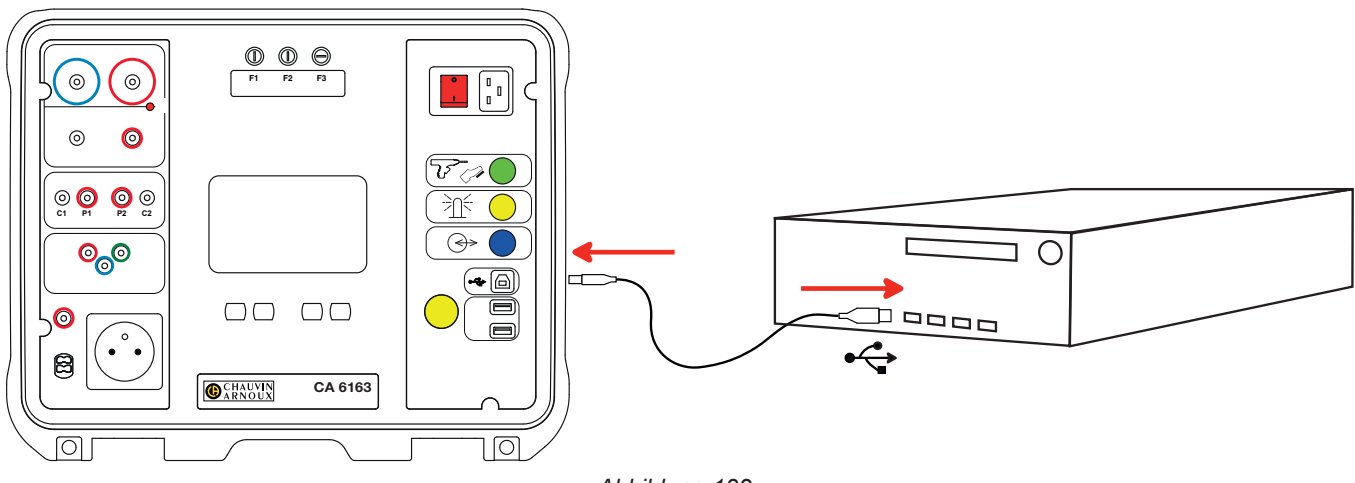

*Abbildung 132*

Setzen Sie das Gerät mit dem **Ein- / Ausschalter** in Betrieb und warten Sie ab, bis der PC es erkennt.

Alle im Gerät gespeicherten Messungen können auf den PC übertragen werden. Bei der Übertragung werden die im Gerät gespeicherten Daten nicht gelöscht.

Zur Verwendung der MTT-Software lesen Sie bitte die Hilfe oder die Bedienungsanleitung.

# **8.1. BESONDERE BEZUGSBEDINGUNGEN**

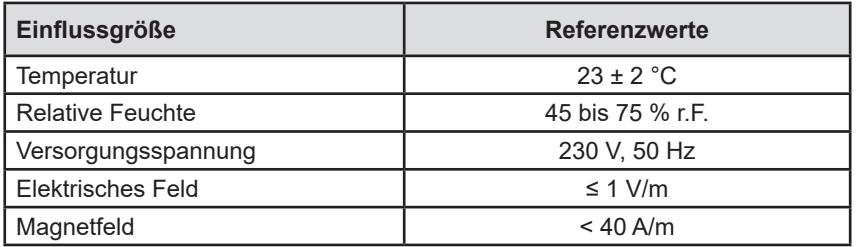

Die Angabe der **Eigenunsicherheit** gilt unter Bezugsbedingungen. Die Unsicherheiten werden in % des Leswerts (R) mit Offset in Punkten ausgedrückt:

 $\pm$  (a % R + b D)

Die Angabe der **Betriebsunsicherheit** berücksichtigt die Eigenunsicherheit zuzüglich der Schwankungen verschiedener Einflussgrößen (Versorgungsspannung, Temperatur, Störungen usw.) gemäß IEC 61557.

# **8.2. ELEKTRISCHE SPEZIFIKATIONEN**

## **8.2.1. FREQUENZMESSUNG**

**Besondere Bezugsbedingungen:**

Sinusspannung: 1 bis 440 V Frequenz der AC-Spannung: 45 bis 55 Hz Cos φ: 0,5 kapazitiv bis 0,8 induktiv DC-Komponente: keine

#### **Frequenzmessung**

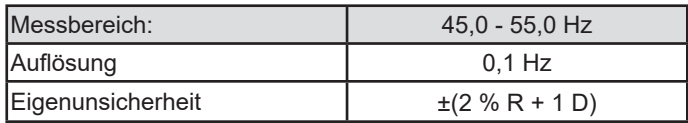

## **8.2.2. DURCHGANGSMESSUNG**

**Besondere Bezugsbedingungen:** Messleitungswiderstand: Null oder kompensiert. Messleitungsinduktivität: Null. Externe Spannung an den Buchsen: Null. Induktivität in Reihe zum Widerstand: Null.

Messleitungskompensation:

- bis 5 Ω bei 100 oder 200 mA Prüfstrom
- bis 0,3 Ω bei 10 oder 25 A Prüfstrom.

Die max. zul. überlagerte externe AC-Spannung ist 5 V Sinus.

Die Frequenz des Messstroms ist die Frequenz der Versorgungsspannung.

Die maximale Messdauer beträgt drei Minuten (180 Sekunden).

## **Spannungsmessung U, Uini**

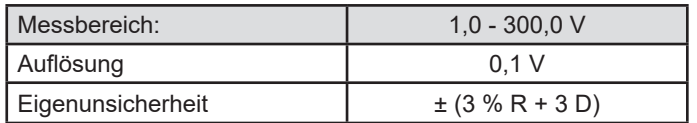

### **Strommessung**

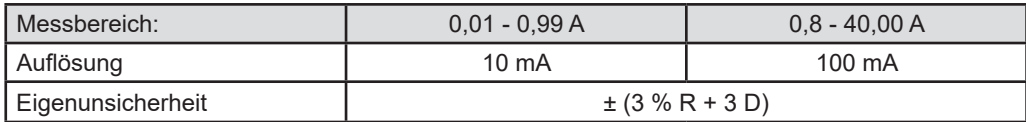

## **Durchgangsmessung mit 100 mAac**

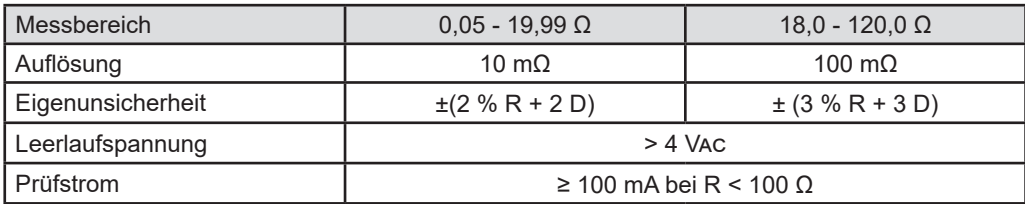

### **Durchgangsmessung mit 200 mAac**

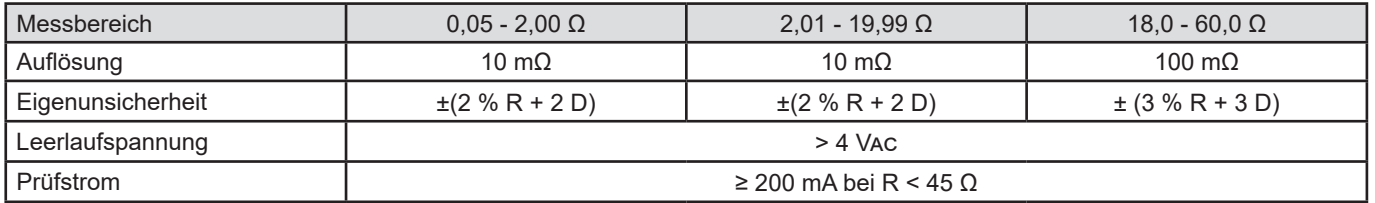

## **Durchgangsmessung mit 10 Aac**

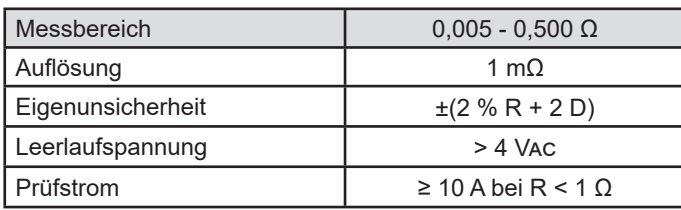

## **Durchgangsmessung mit 25 Aac (CA 6163)**

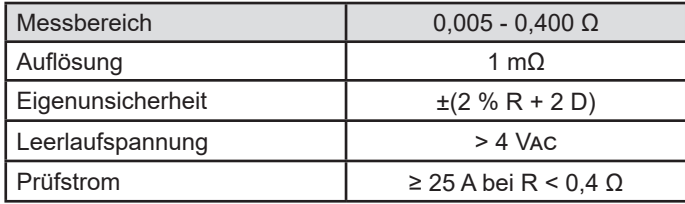

## **8.2.3. ISOLATIONSWIDERSTANDSMESSUNG**

## **Besondere Bezugsbedingungen:**

Parallelkapazität: < 1 nF Eingangswiderstand: 8 MΩ Max. zul. externe AC-Spannung während der Messung: < 1 V Relative Feuchte an der Prüfsteckdose **TEST SOCKET**: ≤ 50 % r.F.

#### **Spannungsmessung U, Uini**

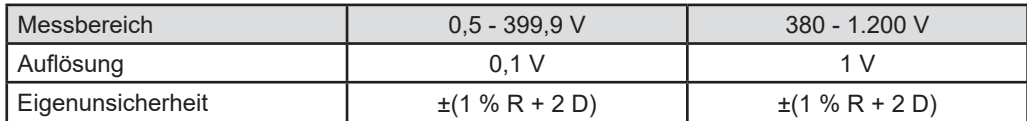

Über 1.250 V zeigt das Gerät: > 1.250 V

### **Strommessung**

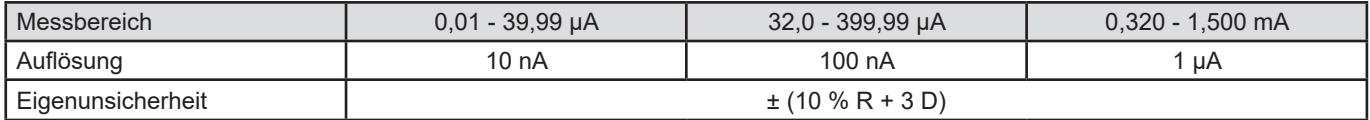

### **Isolationsmessung CA 6161**

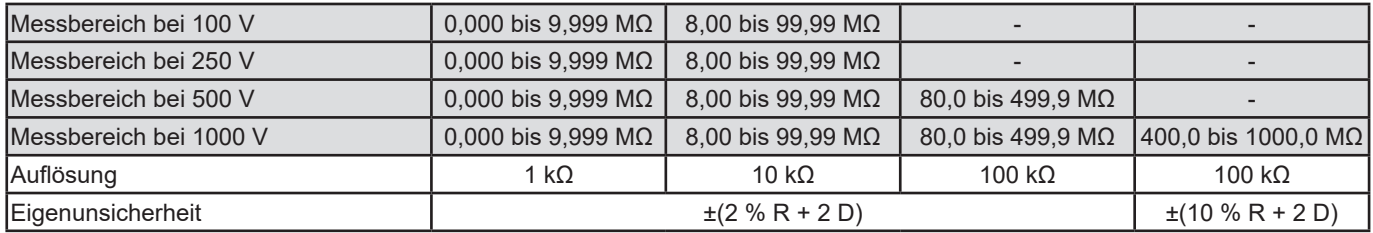

## **Isolationsmessung CA 6163**

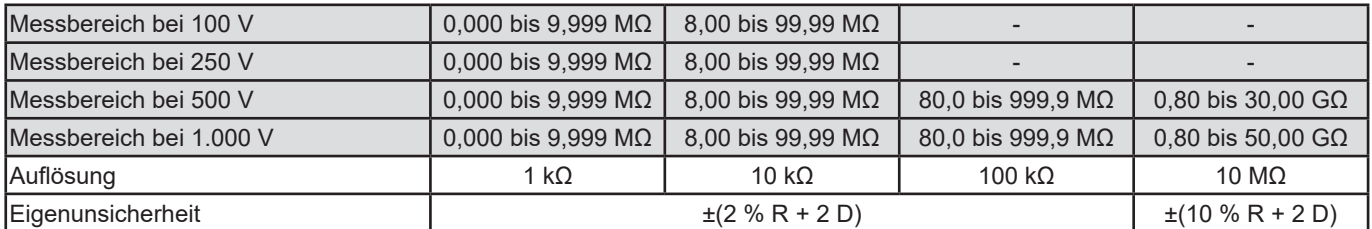

## **Typische Entladedauer einer kapazitiven Komponente auf 25 V**

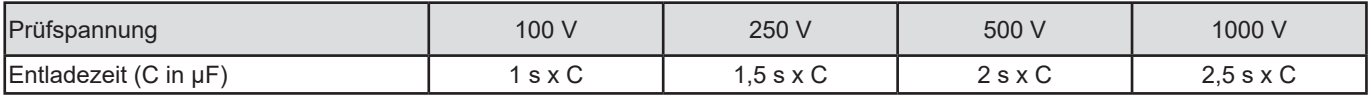

Entladewiderstand: 600 kΩ

#### **Typischer Kurvenverlauf der Prüfspannung (Lastabhängig)**

Spannungsverlauf in Abhängigkeit vom gemessenen Widerstand:

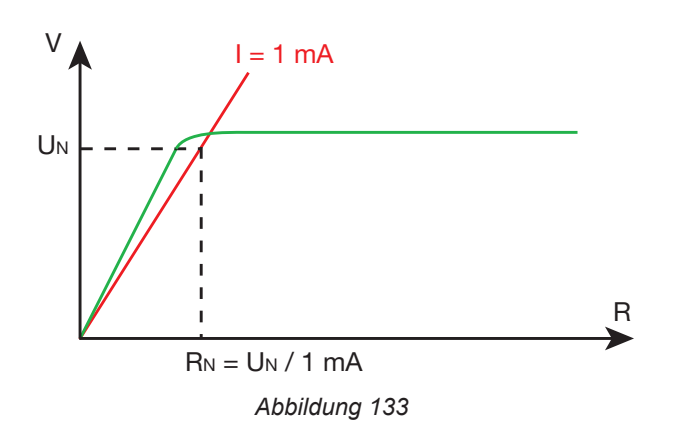

Die maximale Kapazität zwischen den Anschlüssen beträgt 12 µF.

# **8.2.4. SPANNUNGSFESTIGKEITSPRÜFUNG (HV-PRÜFUNG)**

### **Spannungserzeuger**

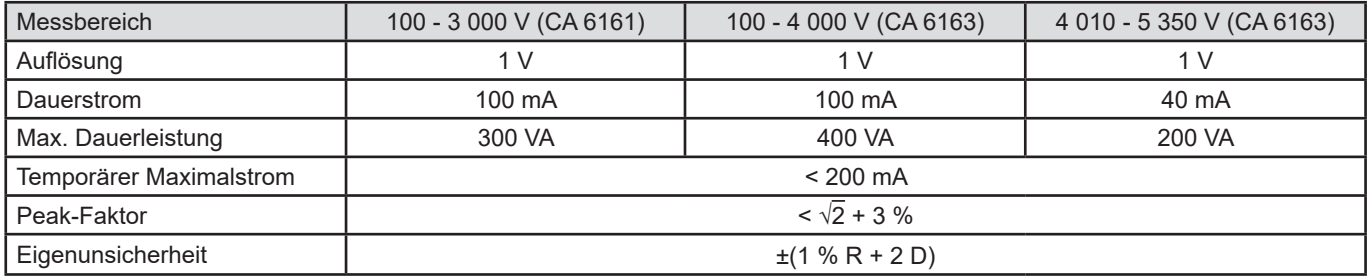

Ausgangsimpedanz ≥ 1MΩ

#### **Spannungsmessung U, Uini**

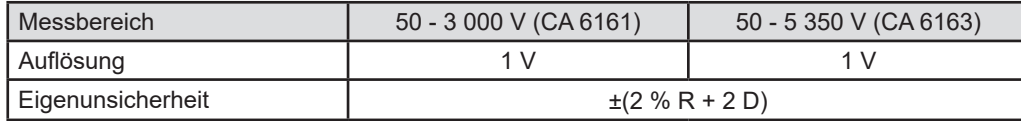

Der CA 6161 zeigt ab 3.750 V > 3.750 V an. Der CA 6163 zeigt ab 6.250 V > 6.250 V an.

#### **Strommessung**

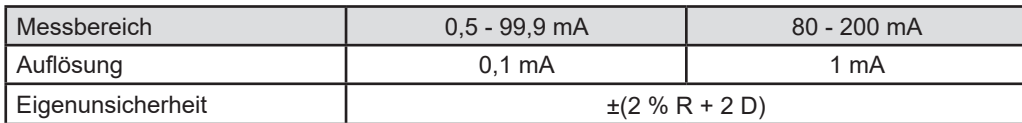

## **8.2.5. FEHLERSTROMSCHUTZSCHALTER-PRÜFUNG (RCD)**

#### **Besondere Bezugsbedingungen:**

Spannung Ul-pe: 230 Vac ± 0,5 %, Sinussignal ohne Oberschwingung Frequenz Ul-pe und Un-pe: 50 ± 0,1 Hz Spannung Un-pe: < 1 V. Strom am RCD IL-N: 0 mA

### **Spannungsmessung Ul-n, Ul-pe, Un-pe**

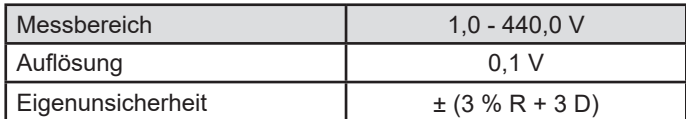

### **Auslösezeitmessung im Impulsmodus Ttrip**

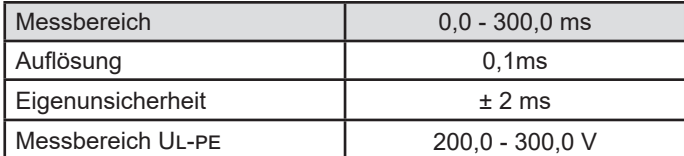

### **Auslösestromerzeugung bei Impulsprüfung**

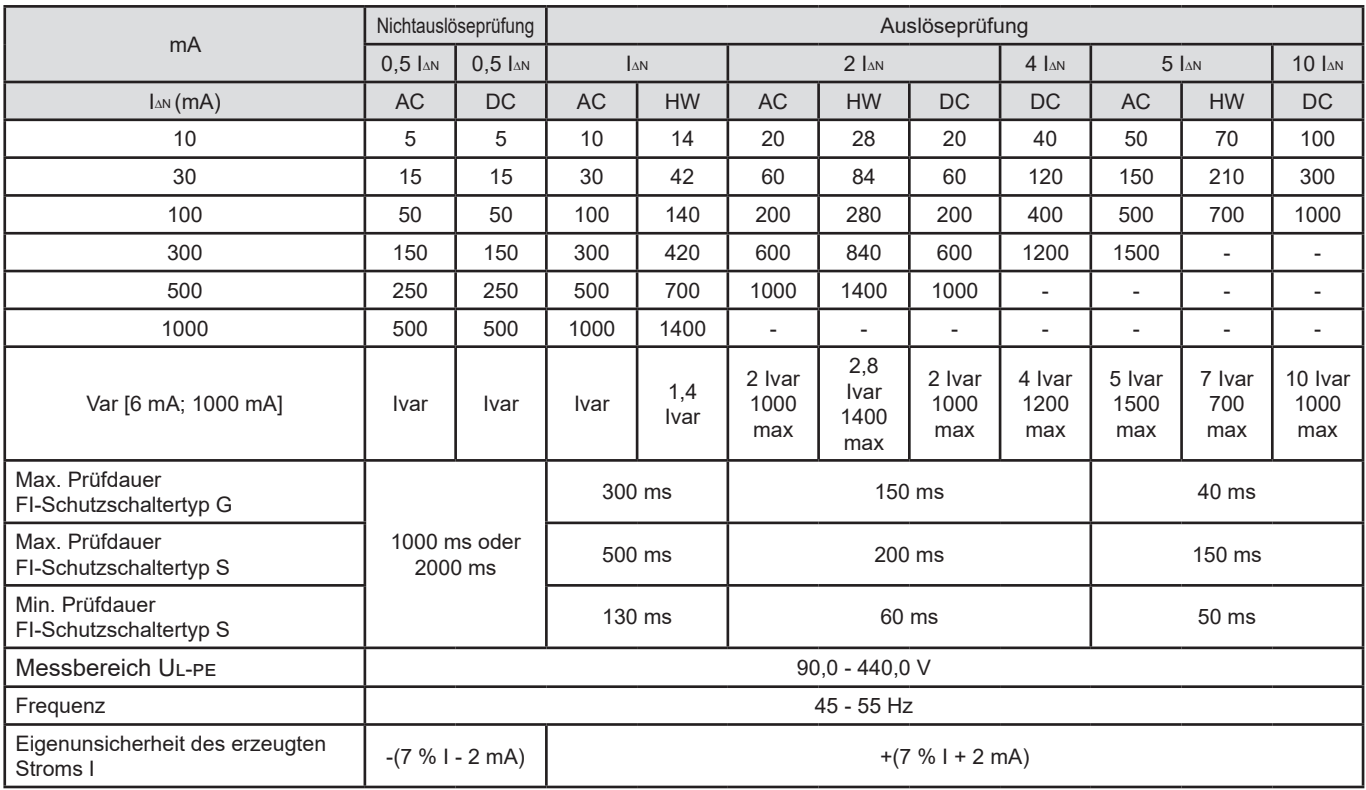

#### **Auslösezeitmessung im Rampenmodus Ttrip**

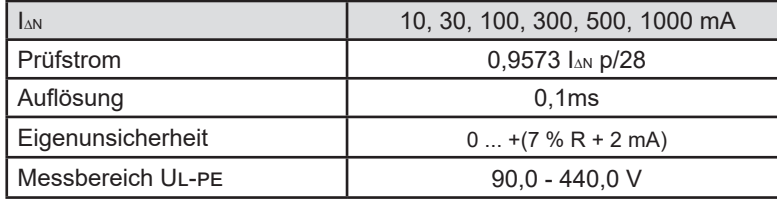

p ∈ [9; 31]

Die Rampe geht von 0,3 bis 1,06 I∆N und besteht aus 22 Stufen (von je 3,3 % I∆N, Dauer je 200 ms.

### **Messung der Fehlerspannung U f**

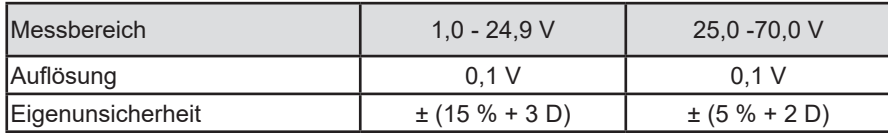

## **8.2.6. MESSUNG DER SCHLEIFENIMPEDANZ**

### **Besondere Bezugsbedingungen:**

Spannung UL-N: 230 VAC ± 0,5 %, Sinussignal ohne Oberschwingung und ohne Gleichkomponente Frequenz UL-N:  $50 \pm 0.1$  Hz Peak-Faktor: √2 Spannung Un-pe: Null  $ZL < 0.1$  Rs Messleitungswiderstand: Null oder kompensiert.

## **Spannungsmessung Uini**

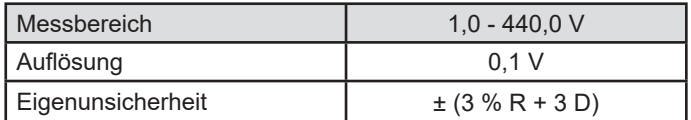

#### **Schleifenimpedanzmessung ohne Auslösung Zs und Rs**

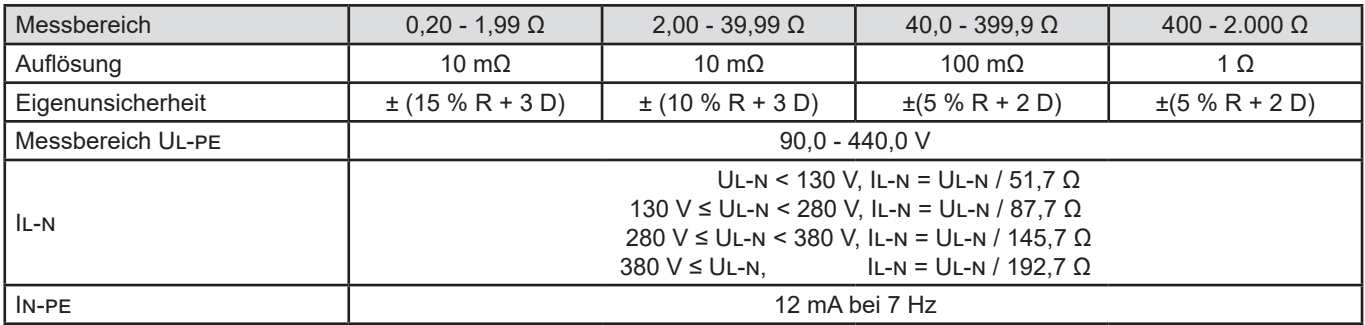

#### **Schleifenimpedanzmessung mit Auslösung Zs und Rs**

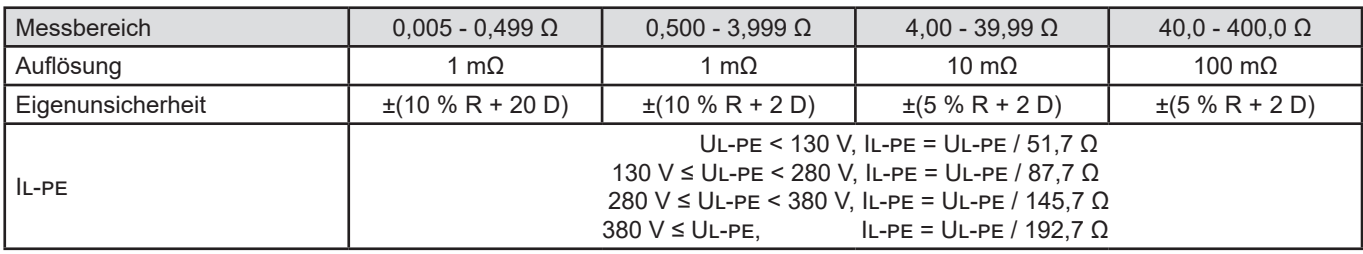

#### **Messung des induktiven Anteils der Impedanz Ls**

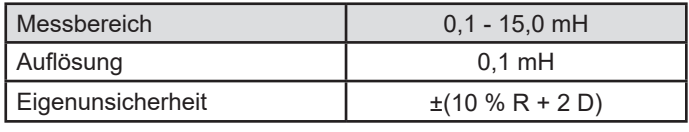

Über 40 mH zeigt das Gerät > 40, mH

Bei Rs > 14 Ω zeigt das Gerät - - -.

Der induktive Teil darf nicht mehr als ein Zehntel des ohm'schen Anteils der Impedanz betragen, Ls < 0,1 Rs

#### **Messung des Kurzschlussstroms Ik**

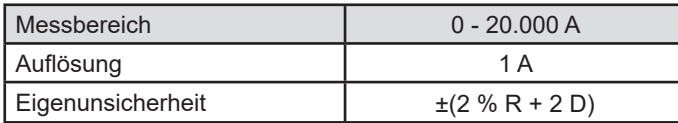

## **Messung der Fehlerspannung U f**

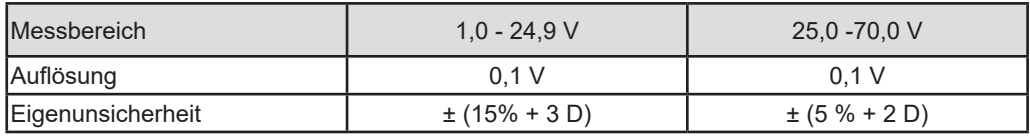

### **8.2.7. MESSUNG DER NETZINNENIMPEDANZ**

#### **Besondere Bezugsbedingungen:**

Spannung Ul-n: 230 Vac ± 0,5 %, Sinussignal ohne Oberschwingung und ohne Gleichkomponente Frequenz Ul-n: 50 ± 0,1 Hz Peak-Faktor: √2 Spannung Un-pe: Null  $ZL < 0.1$  Rs Messleitungswiderstand: Null oder kompensiert.

## **Spannungsmessung Uini**

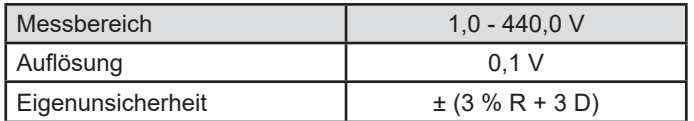

### **Messung Netzinnenimpedanz Zi,Ri**

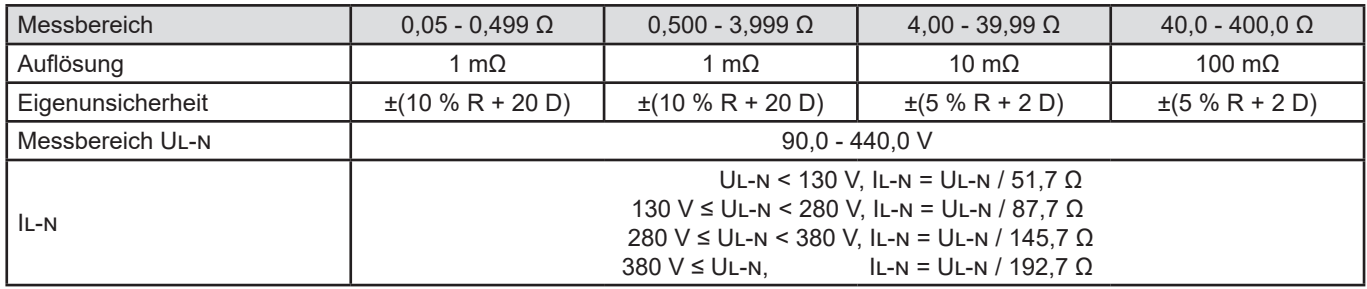

## **Messung des induktiven Anteils der Impedanz Li**

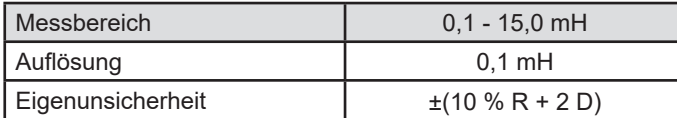

Über 40 mH zeigt das Gerät > 40, mH

Bei Rs > 14 Ω zeigt das Gerät - - -.

Der induktive Teil darf nicht mehr als ein Zehntel des ohm'schen Anteils der Impedanz betragen, Li < 0,1 Ri.

#### **Messung des Kurzschlussstroms Ik**

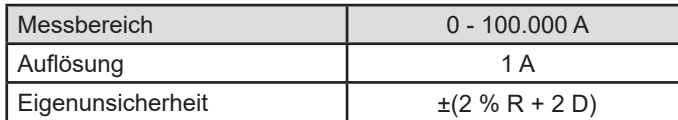

#### **Messung der Fehlerspannung U f**

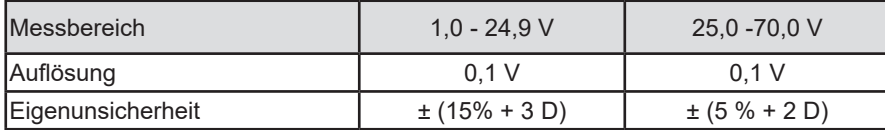

# **8.2.8. MESSUNG DER LEISTUNG ÜBER DIE PRÜFSTECKDOSE (TEST SOCKET)**

#### **Besondere Bezugsbedingungen:**

<span id="page-102-0"></span>Frequenz der AC-Spannung: 45 bis 55 Hz Signalform: Sinus Cos φ: 0,5 kapazitiv bis 0,8 induktiv DC-Komponente: keine

#### **Strommessung**

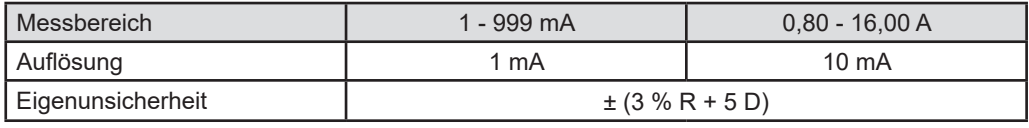

Über 16 A zeigt das Gerät > 16,0 A.

#### **Messung der Wirkleistung P**

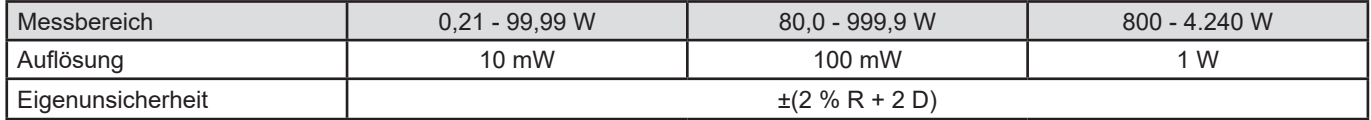

Über 7.000 W zeigt das Gerät > 7 000 W.

## **Messung der Scheinleistung S**

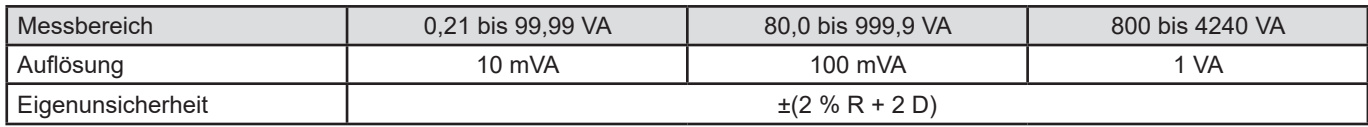

Über 7.000 VA zeigt das Gerät > 7.000 VA

### **Spannungsmessung Ul-n, Ul-pe, Un-pe**

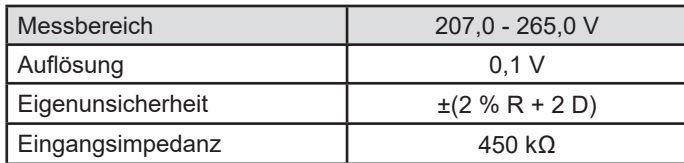

Die Spannungen werden in RMS gemessen. Nur Ul-n wird angezeigt. Über 300 V zeigt das Gerät > 300 V.

#### **Messung des cos φ**

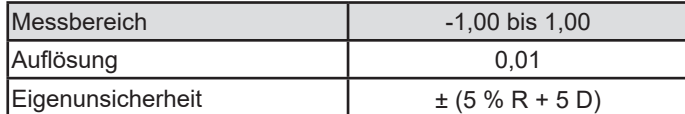

 $cos φ = P<sub>1</sub>/S<sub>1</sub>$ 

wobei P<sub>1</sub> Grundschwingungswirkleistung

 $\mathsf{S}_{_{1}}$  Grundschwingungsscheinleistung

#### **Messung des Leistungsfaktors PF**

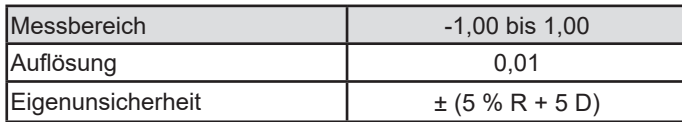

 $PF = P / S$ 

wobei P Gesamtwirkleistung

S Gesamtscheinleistung

#### **THD-Messungen**

#### **Besondere Bezugsbedingungen:**

Frequenz der AC-Spannung: 45 bis 55 Hz THDu der Spannungsquelle: 0,0 bis 8,0 % Cos φ: 1 DC-Komponente: keine

#### **Messung des gesamten harmonischen Verzerrung der Spannung THDu**

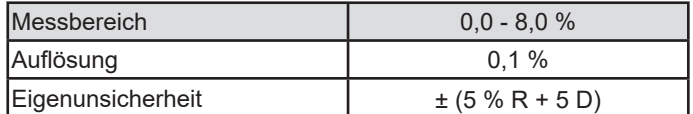

#### $THDu =$  $V_{1}$  $V_i^2$ n=25  $\sqrt{\sum_{n=2}$

#### **Messung des gesamten harmonischen Verzerrung des Stroms THDi**

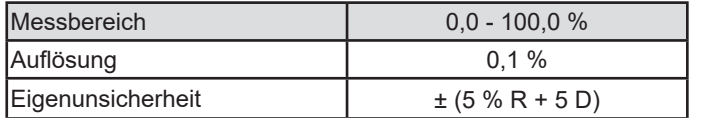

$$
\mathsf{THDi} = \frac{\sqrt{\sum_{n=2}^{n=25} l_i^2}}{l_i}
$$

## **8.2.9. MESSUNG DER LEISTUNG MIT DER DREIADRIGEN MESSLEITUNG UND DER STROMZANGE G72 (OPTION)**

Die Spannung wird an der dreiadrigen Messleitung gemessen und der Strom mit der Stromzange gemessen.

## **Besondere Bezugsbedingungen:**

Frequenz der AC-Spannung: 45 bis 55 Hz Signalform: Sinus Cos φ: 0,5 kapazitiv bis 0,8 induktiv DC-Komponente: keine

## **Spannungsmessung U<sub>1-2</sub>, U<sub>2-3</sub>, U<sub>3-1</sub>**

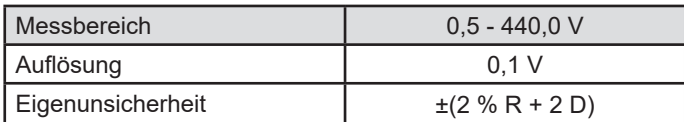

Bis 500 V zeigt das Gerät die Spannung an, darüber liegende Werte mit: > 500 V

### **Leistungsmessung im Einphasennetz, mit der dreiadrigen Messleitung und der Stromzange**

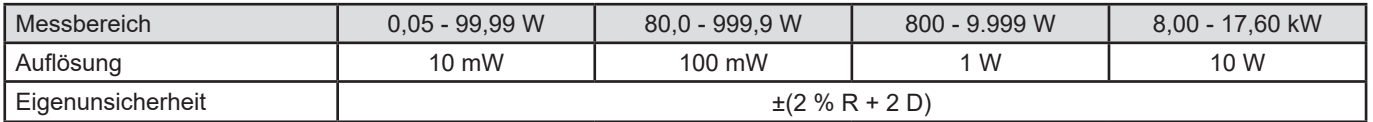

Über 20,00 kW zeigt das Gerät: > 20,00 kW.

#### **Leistungsmessung im symmetrischen Dreiphasennetz, mit der dreiadrigen Messleitung und der Stromzange**

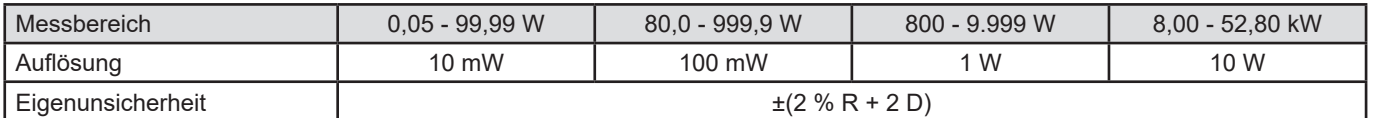

Über 60,00 kW zeigt das Gerät: > 60,00 kW.

#### **Scheinleistungsmessung im Einphasennetz, mit der dreiadrigen Messleitung und der Stromzange**

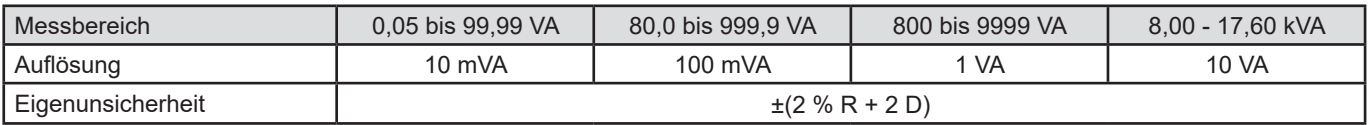

Über 20,00 kVA erscheint das Symbol: > 20,00 kVA.

#### **Scheinleistungsmessung im symmetrischen Dreiphasennetz, mit der dreiadrigen Messleitung und der Stromzange**

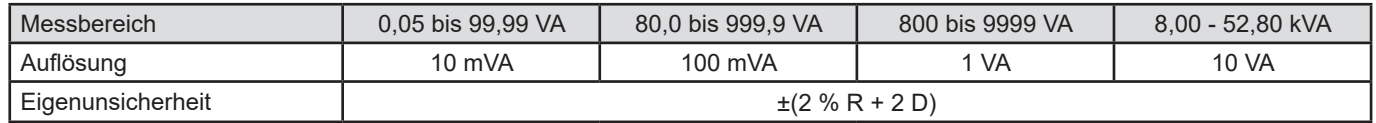

Über 60,00 kVA erscheint das Symbol: > 60,00 kVA.

### **Strommessung mit der Stromzange G72 (Option)**

Siehe Abs. [8.2.15](#page-107-0)

**Messen von Leistungsfaktor PF und cos φ** Siehe Abs. [8.2.8](#page-102-0)

# **THD-Messungen**

**Besondere Bezugsbedingungen:** Frequenz der AC-Spannung: 45 bis 55 Hz Cos φ: 1 DC-Komponente: keine

### **Messung der gesamten harmonischen Verzerrung der Spannung THDu**

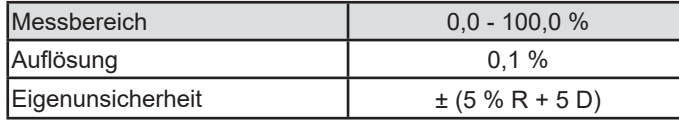

 $THDu =$  $V_{1}$ Vi ʻ<br>i n=25  $\frac{2}{n=2}$ ∑

### **Messung der gesamten harmonischen Verzerrung des Stroms THDi**

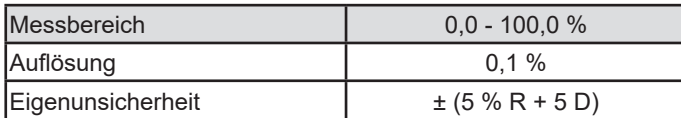

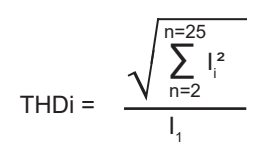

## **8.2.10. ABLEITSTROMMESSUNG: DIREKTES, DIFFERENZ- UND ERSATZ-MESSVERFAHREN (CA 6163)**

#### **Besondere Bezugsbedingungen:**

<span id="page-105-0"></span>Peak-Faktor = 2 DC-Komponente: Null Frequenz:  $50 \pm 0.1$  Hz.

#### **Spannungsmessung Ul-n**

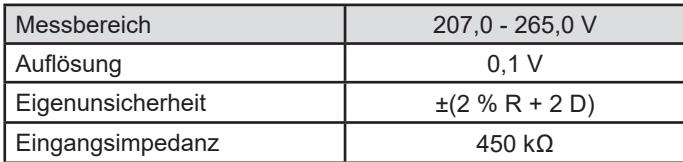

Die Spannungen werden in RMS gemessen. Über 300 V zeigt das Gerät > 300 V.

### **Messung der Ströme Ipe und Idiff über die Prüfsteckdose (TEST SOCKET)**

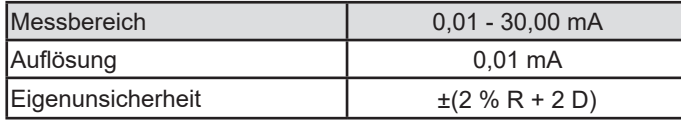

Über 50,00 mA zeigt das Gerät: > 50,00 mA.

### **Messung der Ströme Ipe und Idiff mit der Stromzange G72**

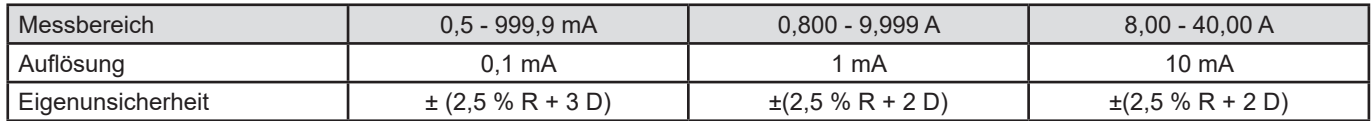

### **Messung des Ableitstroms nach dem Ersatz-Messverfahren Isubs (CA 6163)**

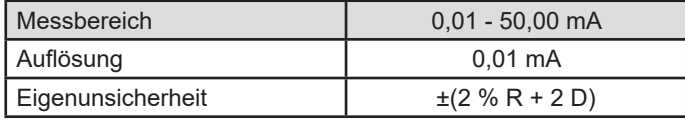

Der Messkreis wird in der Norm IEC 90974-4 vorgeschrieben.

Der Widerstand liegt zwischen 1 und 2 kΩ.

## **8.2.11. LEISTUNGS- UND ABLEITSTROMMESSUNG (CA 6163)**

Für die Leistung lesen Sie bitte Abs. [8.2.8.](#page-102-0) Für den Ableitstrom lesen Sie bitte Abs. [8.2.10](#page-105-0). Für den Berührungsstrom lesen Sie bitte Abs. [8.2.12.](#page-106-0)

## **8.2.12. BERÜHRUNGSSTROMMESSUNG**

#### **Besondere Bezugsbedingungen:**

<span id="page-106-0"></span>Peak-Faktor = 2 DC-Komponente: Null

#### **Berührungsstrommessung Imax, Iac**

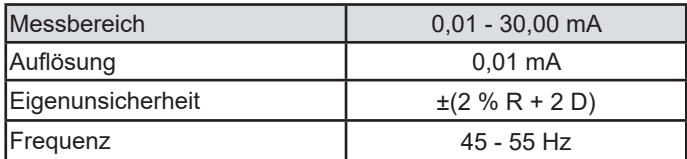

#### **Berührungsstrommessung Idc**

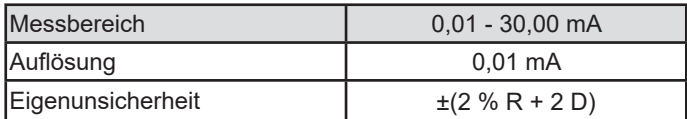

### **Spannungsmessung Uini und U**

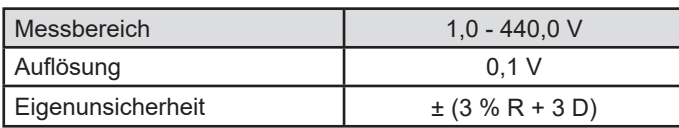

## **8.2.13. PHASENFOLGE**

#### **Besondere Bezugsbedingungen:**

Dreiphasennetz Anlagenspannung: 190 bis 440 V Frequenz: 45 bis 55 Hz. Spannungsform: Sinus Unsymmetrien: ≤ 20 %.

## Spannungsmessung U<sub>1-2</sub>, U<sub>2-3</sub>, U<sub>3-1</sub>

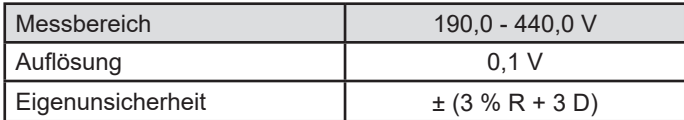

## **8.2.14. ENTLADEZEITMESSUNG**

## **Spannungsmessung über die Prüfsteckdose (TEST SOCKET) Uini und Ul-n**

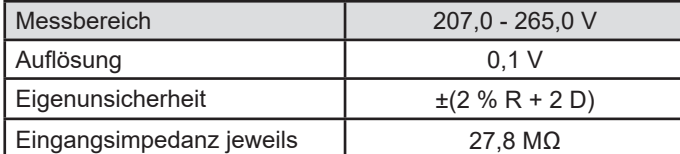

Die Spannungen werden in RMS gemessen. Nur Ul-n wird angezeigt. Über 300 V zeigt das Gerät > 300 V.

#### **Spannungsmessung mit der dreiadrigen Messleitung Uini und Ul-n**

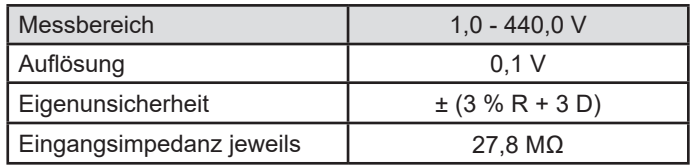

Die Spannungen werden in RMS gemessen. Nur Ul-n wird angezeigt.

#### **Entladezeitmessung**

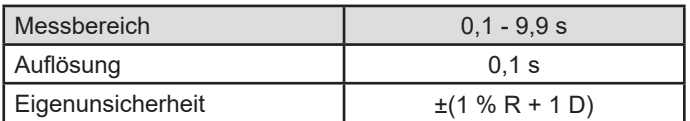

Die Spannungen werden in RMS gemessen. Nur Ul-n wird angezeigt.

## **8.2.15. STROMMESSUNG**

#### **Besondere Bezugsbedingungen:**

<span id="page-107-0"></span>Frequenz: 45 bis 55 Hz. Peak-Faktor =  $\sqrt{2}$ Spannungsform: Sinus DC-Komponente: Null Unsymmetrie des Stroms THDi: < 4 %.

#### **Strommessung mit der Stromzange G72 (Option)**

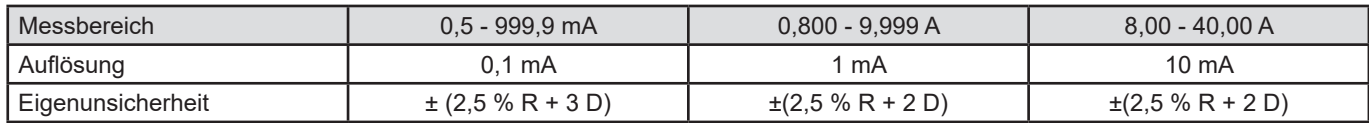

Die Messung wird mit zwei Leitern (6 mm²) durchgeführt, die mittig zwischen den Backen der Stromzange liegen.

# **8.3. SCHWANKUNGEN IM BETRIEBSBEREICH**

## **8.3.1. EIGENUNSICHERHEIT UND BETRIEBSUNSICHERHEIT**

Die Installationstester für Maschinen und Schaltschränken entsprechen der Norm IEC 61557. Darin wird die "B" genannte Betriebsunsicherheit auf höchstens 30 % festgelegt.

$$
B = \pm \sqrt{A^2 + \frac{4}{3} \sum_{i} E_i^2}
$$

Die Betriebsunsicherheit wird für jede Funktion unter Verwendung der entsprechenden Parameter berechnet.

Die Einflüsse werden einzeln bewertet.

Wobei:

- A = Eigenunsicherheit
- $\mathsf{E}^{}_{\scriptscriptstyle{1}}$  = Einfluss der Referenzposition
- $\mathsf{E}_{_2}$ = Einfluss der Versorgungsspannung
- $\mathsf{E}_{_{3}}$ = Einfluss der Temperatur
- $\mathsf{E}_{_4}$  = Einfluss der Störspannung
- $\mathsf{E}_6$  = Einfluss des Phasenwinkels
- E<sub>7</sub> = Einfluss der Netzfrequenz
- $\mathsf{E}_\mathsf{8}$  = Einfluss der Netzspannung
- $\mathsf{E}_{_\text{g}}$  = Einfluss der Oberschwingungen des Netzes
- $E_{10}$  = Einfluss der Gleichspannung des Netzes
- $E_{11}$  = Einfluss des externen niederfrequenten Magnetfelds
- $E_{12}$  = Einfluss des Laststroms
- $E_{13}$  = Einfluss des Berührungsstroms durch Gleichtaktspannungen
E<sub>14</sub> = Einfluss der Frequenz  $\mathsf{E}_{_{15}}$  = Einfluss der Wiederholpräzision

Die unten angegebenen Betriebsunsicherheiten gelten nur für Messungen, die unter IEC 61557 fallen.

## **8.3.2. DURCHGANGSMESSUNG**

Betriebsunsicherheit in der Durchgangsmessung

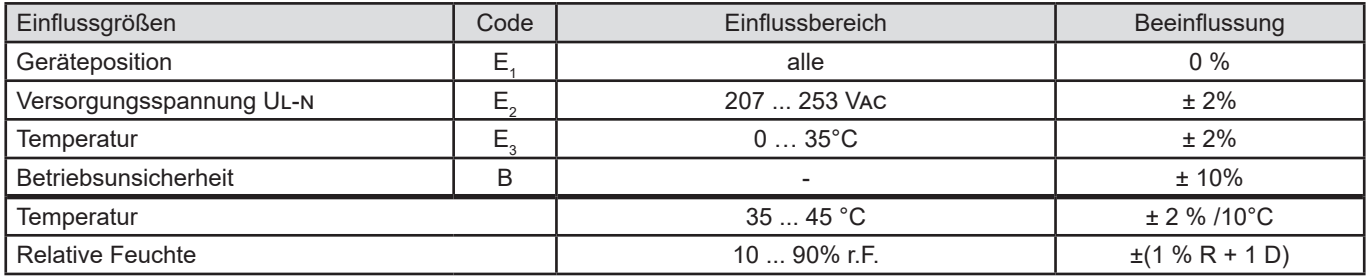

## **8.3.3. ISOLATIONSMESSUNG**

#### **Betriebsunsicherheit in der Isolationsmessung**

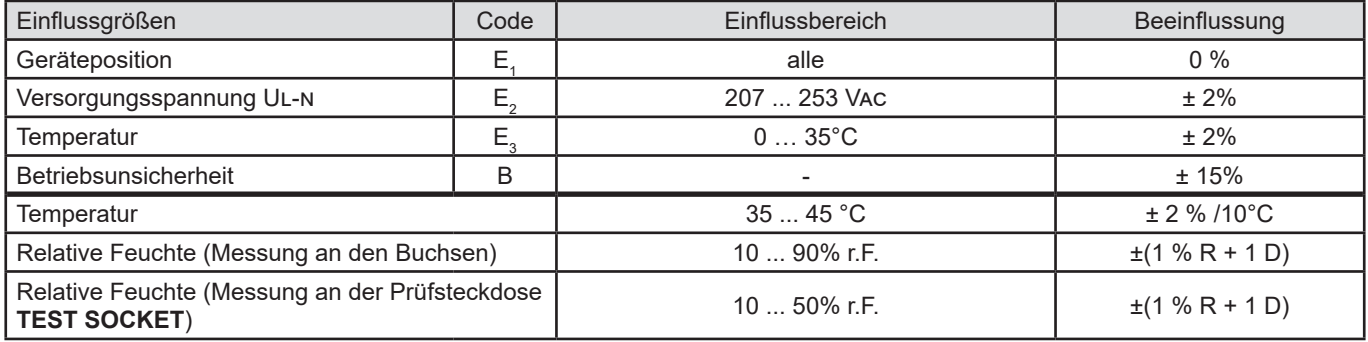

## **8.3.4. PRÜFUNG DER SPANNUNGSFESTIGKEIT (HV-PRÜFUNG)**

#### **Betriebsunsicherheit bei der HV-Prüfung**

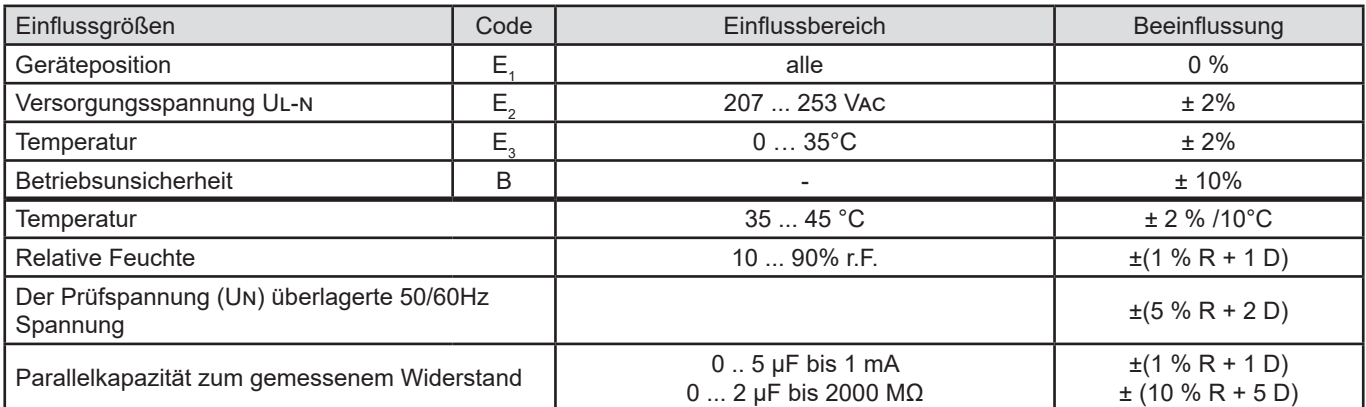

## **8.3.5. FEHLERSTROMSCHUTZSCHALTER-PRÜFUNG**

Die Angabe der Eigenunsicherheit gilt unter den folgenden Bezugsbedingungen:

- $\blacksquare$  VN-PE < 1 V
- Die Netzspannung schwankt während der Messung nicht mehr als 1 V.
- Der Ableitstrom im durch den FI-Schutzschalter geschützten Netz ist vernachlässigbar.
- $\blacksquare$  Re = 100 Ω.

#### **Betriebsunsicherheit beim Prüfstrom einer Auslöseprüfung**

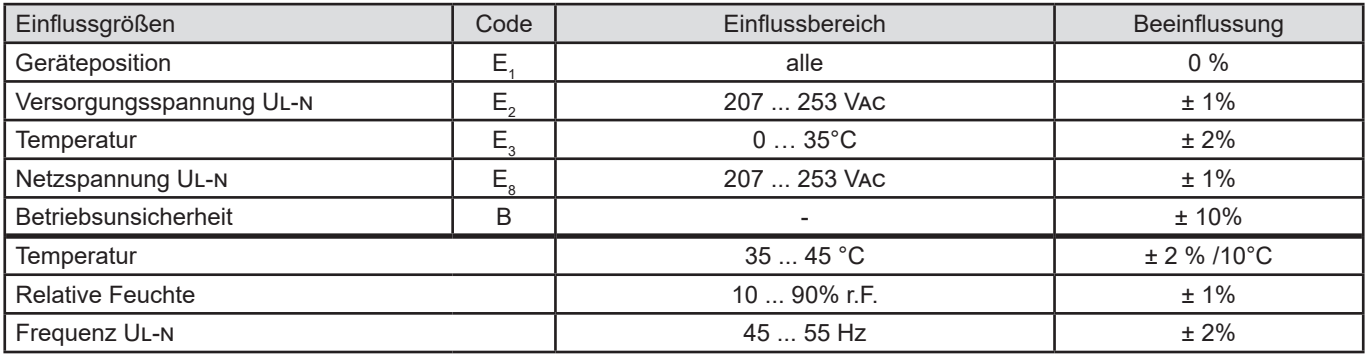

#### **Betriebsunsicherheit der Nicht-Auslösezeit bei einer Auslöseprüfung**

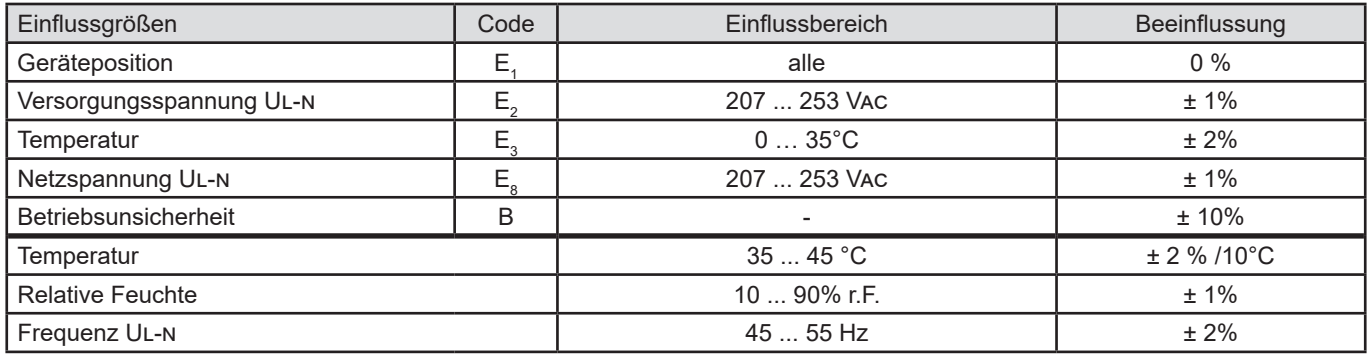

#### **8.3.6. MESSUNG DER SCHLEIFEN- UND NETZINNENIMPEDANZ**

Die Angabe der Eigenunsicherheit gilt unter den folgenden Bezugsbedingungen:

- Das Netz, an dem die Schleifenimpedanz gemessen wird, unterliegt einer kontinuierlichen Last, mit Ausnahme von durch das Messgerät verursachten Laständerungen.
- Die Messungen werden ohne Änderung der vorhandenen Lasten im Netz durchgeführt.
- Die Netzspannung und -frequenz schwanken während der Messung nicht mehr als 0,5 %.
- Phasenverschiebung zwischen Innenlast und Schleifenimpedanz des gemessenen Kreises ≤ 5°.

#### **Betriebsunsicherheit in der Erdungsmessung Re**

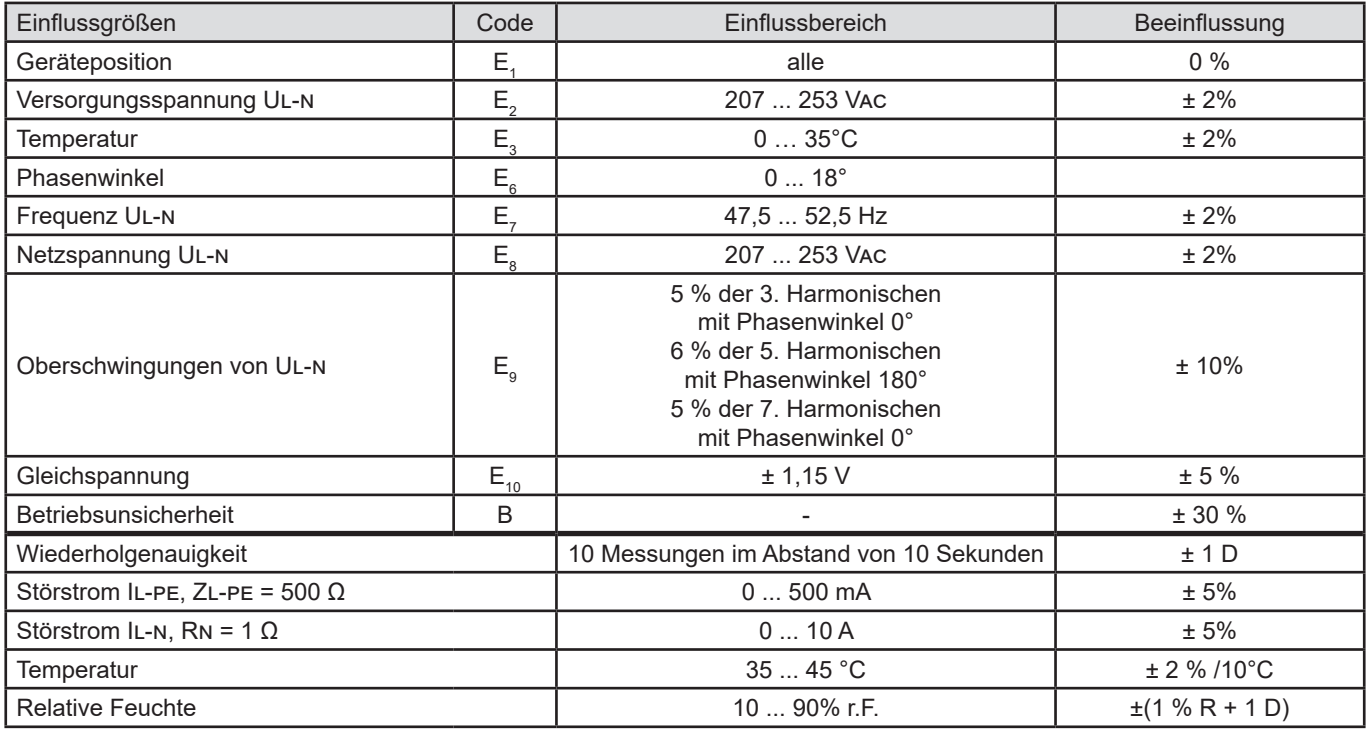

## **8.3.7. LEISTUNG ÜBER DIE PRÜFSTECKDOSE (TEST SOCKET)**

#### **Einfluss auf die Spannungsmessung**

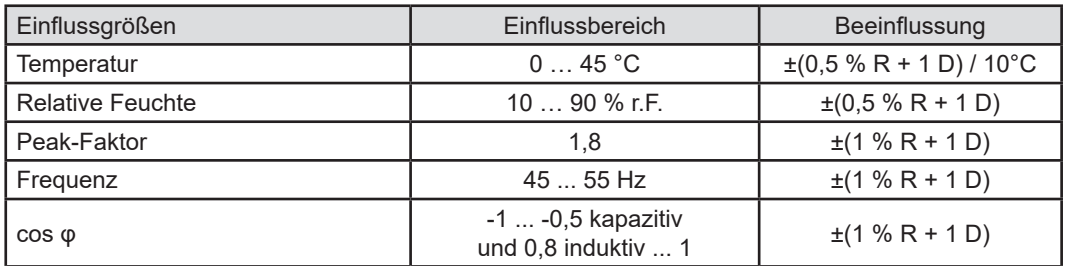

#### **Einfluss auf die Frequenzmessung**

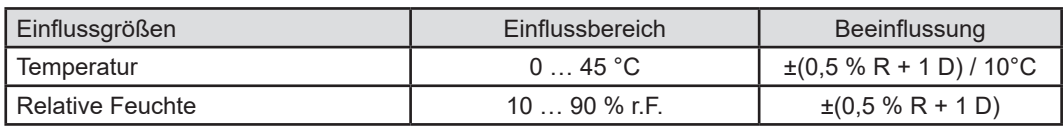

#### **8.3.8. ABLEITSTROMMESSUNG MIT ZANGENSTROMWANDLER**

Die Stromzange G72 ist ab 5 mA in Klasse 3 nach IEC 61557-13 eingestuft.

## **Betriebsunsicherheit in der Ableitstrommessung**

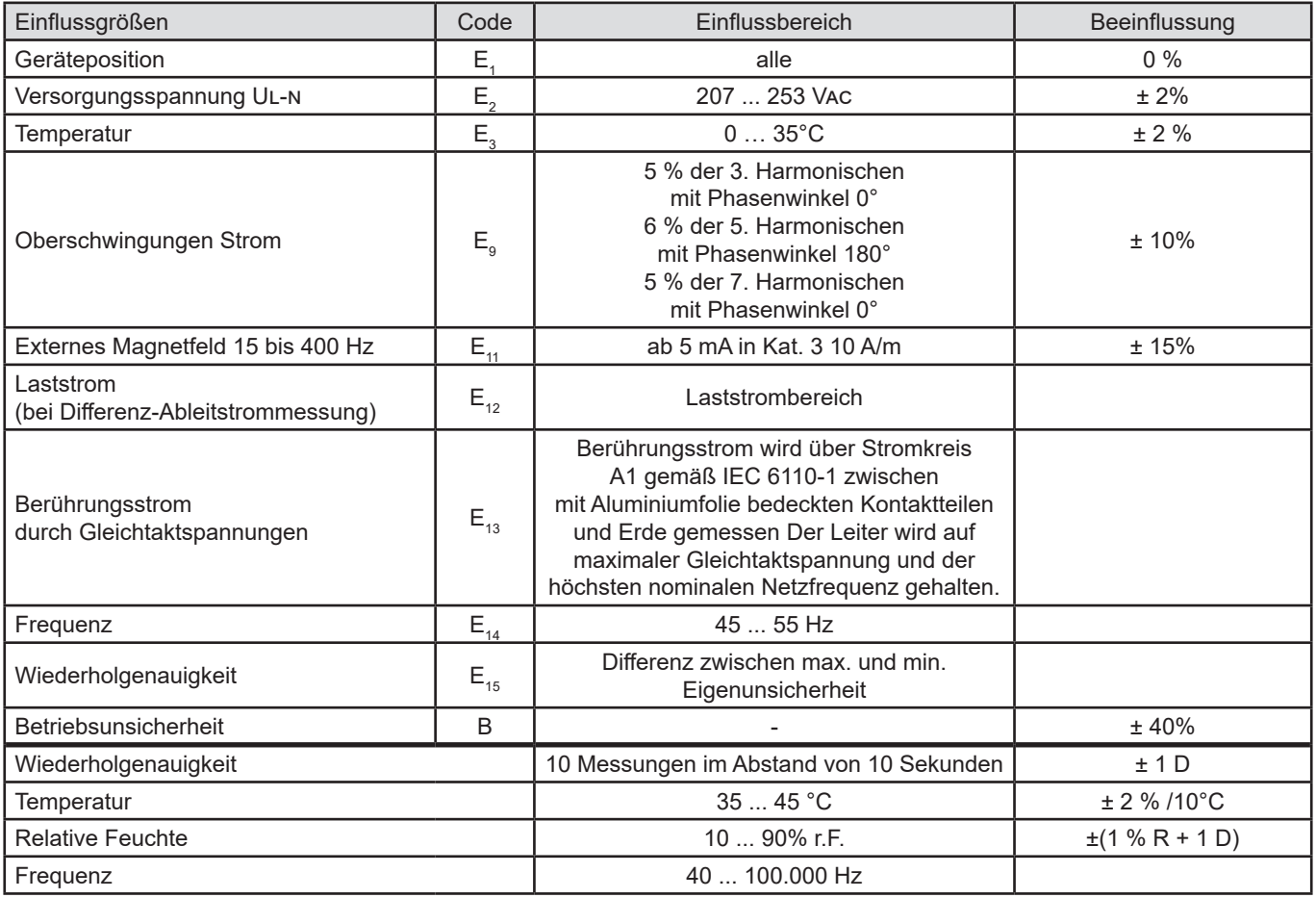

## **8.4. STROMVERSORGUNG**

Das Gerät wird über das Stromnetz mit einer Nennspannung von 230 V ± 10 % zwischen Außenleiter und Neutralleiter versorgt.

Durchschnittlicher Verbrauch des Geräts:

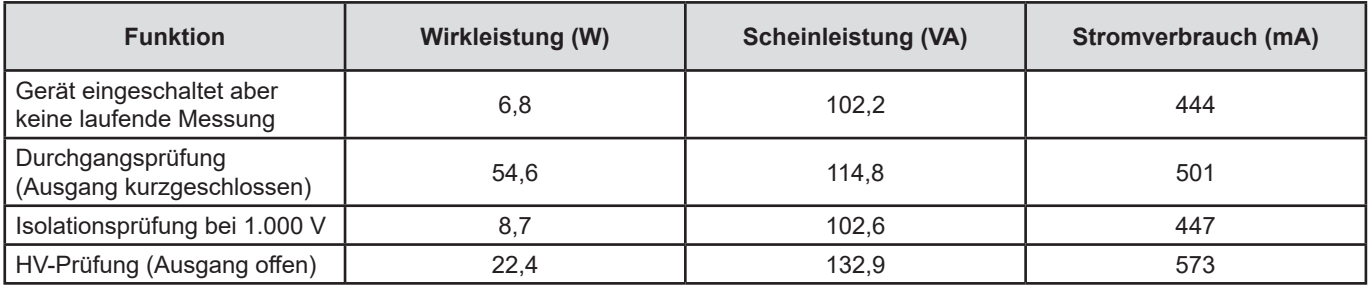

Der Spannungseingang ist mit zwei Sicherungen F2 und F3 an Außen- und Neutralleiter geschützt.

## **8.5. UMGEBUNGSBEDINGUNGEN**

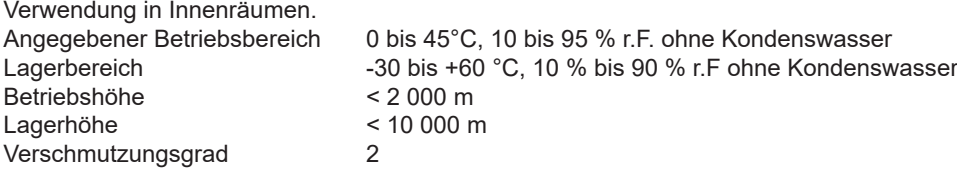

## **8.6. KOMMUNIKATION**

#### **8.6.1. WI-FI**

2,4 GHz-Band IEEE 802.11 B/G/N Radio TX-Leistung: +18 dBm RX-Empfindlichkeit: -97 dBm Sicherheit: WPA2

## **8.6.2. USB**

USB-Typ-B-Steckverbinder USB 2

## **8.7. MECHANISCHE DATEN**

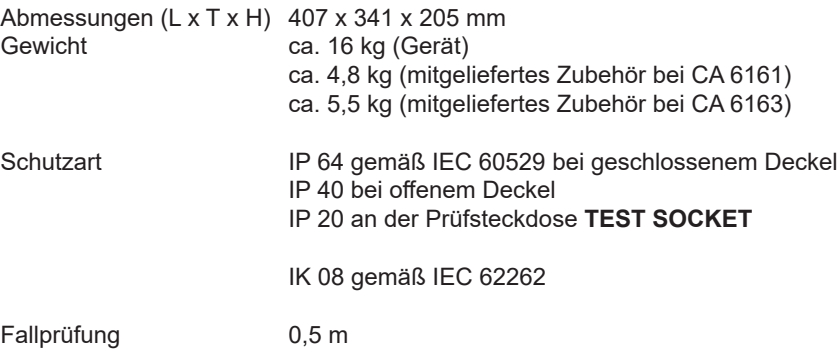

## **8.8. KONFORMITÄT MIT INTERNATIONALEN NORMEN**

Die Prüfgeräte entsprechen je nach Messart IEC/EN 61010-2-034 bzw. BS EN 61010-2-034 bis 600 V CAT III.

Die Geräte entsprechen BS/EN 62479 für EMF. Zur Verwendung durch Arbeitnehmer bestimmtes Erzeugnis.

Sie entsprechen IEC 61557 Abschnitte 1, 2, 3, 4, 5, 6, 7,10 und 14.

Sonden und Messleitungen erfüllen (gemäß IEC/EN 61010-2-034 bzw. BS EN 61010-2-034) IEC/EN 61010-031 bzw. BS EN 61010-031.

Die optionale Stromzange G72 erfüllt (gemäß IEC/EN 61010- 61010-2-034 bzw. BS EN 61010- 61010-2-034) IEC/EN 61010-2- 032 bzw. BS EN 61010-2-032.

Die Kombination "Gerät + Stromwandler G72" erfüllt die Norm IEC 61557-13.

## **8.9. ELEKTROMAGNETISCHE VERTRÄGLICHKEIT (EMV)**

Das Gerät entspricht der Norm IEC/EN 61326-1 oder BS EN 61326-1 im industriellen Umfeld.

## **8.10. FUNKAUSSTRAHLUNG**

Die Geräte entsprechen der RED-Richtlinie 2014/53/EU und den FCC-Vorschriften. Das WLAN-Modul ist unter der Nummer XF6-RS9113SB nach der FCC-Verordnung zertifiziert.

## **8.11. GPL-CODE**

Der Quellcode von Software, die unter der GNU GPL (General Public License) lizenziert ist, wird zur Verfügung gestellt [https://update.chauvin-arnoux.com/CA/CA6163/OpenSource/OpenSource\\_CA616X.zip](https://update.chauvin-arnoux.com/CA/CA6163/OpenSource/OpenSource_CA616X.zip
)

113

Außer der Sicherungen und der Prüfsteckdose **TEST SOCKET** enthält das Gerät keine Teile, die von nicht ausgebildetem oder nicht zugelassenem Personal ausgewechselt werden dürfen. Jeder unzulässige Eingriff oder Austausch von Teilen durch sog. "gleichwertige" Teile kann die Gerätesicherheit schwerstens gefährden.

## **9.1. REINIGUNG**

Das Gerät von jeder Verbindung trennen und abschalten.

Verwenden Sie ein weiches, leicht mit Seifenwasser befeuchtetes Tuch zur Reinigung. Wischen Sie mit einem feuchten Lappen nach und trocknen Sie das Gerät danach schnell mit einem trockenen Tuch oder einem Warmluftgebläse. Zur Reinigung weder Alkohol, noch Lösungsmittel oder Benzin verwenden.

Wenn Sie das Gehäuse reinigen möchten, schließen Sie den Deckel und klappen Sie die Verschlüsse nach unten. Das Gerät ist nun dicht und kann mit Wasser gereinigt werden. Bevor Sie den Deckel wieder öffnen, trocknen Sie das Gerät gut ab.

## **9.2. SICHERUNG AUSTAUSCHEN**

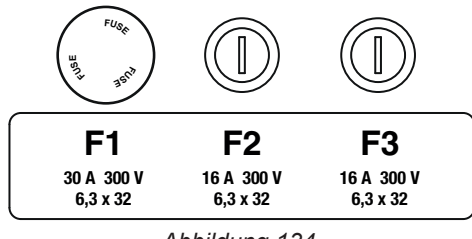

*Abbildung 134*

## <span id="page-113-0"></span>**9.2.1. SICHERUNG F1**

Die Sicherung F1 dient zum Schutz des Geräts bei Durchgangsmessungen mit hohem Strom (10 oder 25 A).

F1 überprüfen:

- Schalten Sie das Gerät auf Durchgangsmessung und dann
	-

 $\infty$ 

- Wählen Sie externe Anschlüsse
- Schließen Sie eine Sicherheitsleitung zwischen den Buchsen **C1** und **C2** kurz.
- Wählen Sie für die Konfiguration einen Messstrom von 10 A und eine 2-Leiter-Messung
- Drücken Sie die **Start / Stopp-Taste**, um die Messung zu starten.

Wenn der Strom I gegen 0 geht, ist die Sicherung F1 defekt.

#### <span id="page-113-1"></span>**9.2.2. SICHERUNGEN F2 UND F3**

Die Sicherungen F2 und F3 schützen die Stromversorgung des Geräts.

F2 und F3 überprüfen:

- Schließen Sie das Netzkabel an Prüfgerät und Stromnetz an.
- Drücken Sie den **Ein- / Ausschalter**. Das Gerät schaltet sich ein.

Wenn das Gerät nicht startet, ist eine der beiden Sicherungen F2 oder F3 bzw. sind beide Sicherungen defekt. Tauschen Sie auf jeden Fall beide Sicherungen aus.

#### **9.2.3. VORGEHENSWEISE BEIM ERSETZEN DER SICHERUNGEN**

- Das Gerät von jeder Verbindung trennen und abschalten.
- Bei F1 drücken Sie auf den Sicherungsträger, gleichzeitig schrauben Sie ihn um eine Vierteldrehung heraus.
- Bei F2 und F3 schrauben Sie den Sicherungsträger mit einem Schlitzschraubendreher um eine Vierteldrehung heraus.

■ Entfernen Sie die defekte Sicherung und ersetzen Sie sie durch eine neue.

Aus Sicherheitsgründen darf die fehlerhafte Sicherung nur durch eine Sicherung mit vollkommen identischen Merkmalen ausgetauscht werden.

F1: FF 30 A 300 V 6,3 x 32 mm F2 und F3: FF 16 A 300 V 6,3 x 32 mm

- Schrauben Sie den Sicherungsträger wieder um eine Vierteldrehung hinein. Bei F1 drücken Sie beim Schrauben gleichzeitig auf den Träger.
- Überprüfen Sie die Funktionstüchtigkeit der ausgetauschten Sicherung wie oben unter Abs. [9.2.1](#page-113-0) bzw. Abs. [9.2.2](#page-113-1) beschrieben.

## **9.3. AUSTAUSCHEN DER PRÜFSTECKDOSE (TEST SOCKET)**

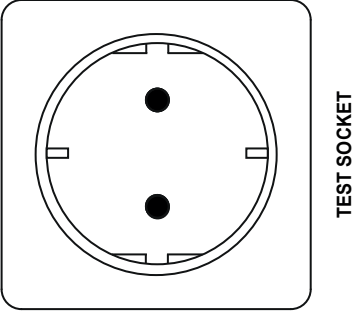

*Abbildung 135*

Die Prüfsteckdose **TEST SOCKET** vorne am Gerät kann durch eine andere Steckdose ersetzt werden, die den Anforderungen des örtlichen Stromnetzes entspricht.

- Das Gerät von jeder Verbindung trennen und abschalten.
- Mit einem flachen Schraubendreher heben Sie die Blende ab. Schieben Sie den Schraubendreher in die Kerbe und hebeln Sie die Blende nach oben.

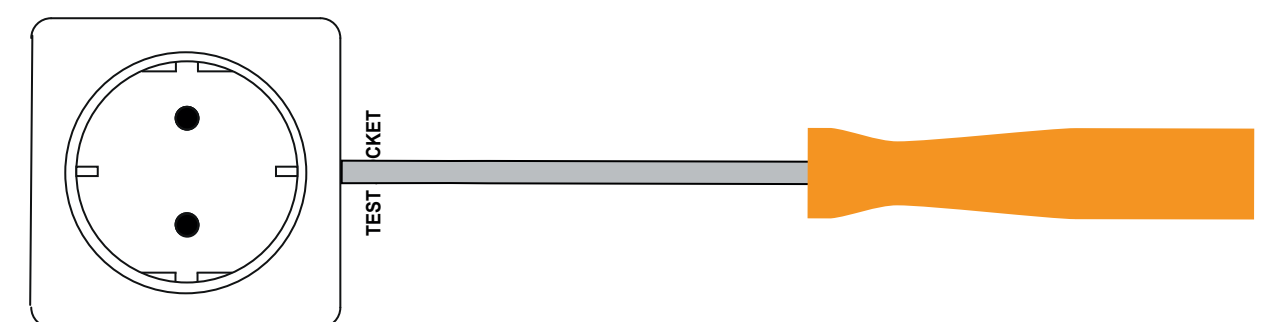

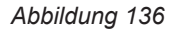

Lösen Sie die 4 Schrauben und ziehen Sie die Buchse aus ihrem Steckplatz.

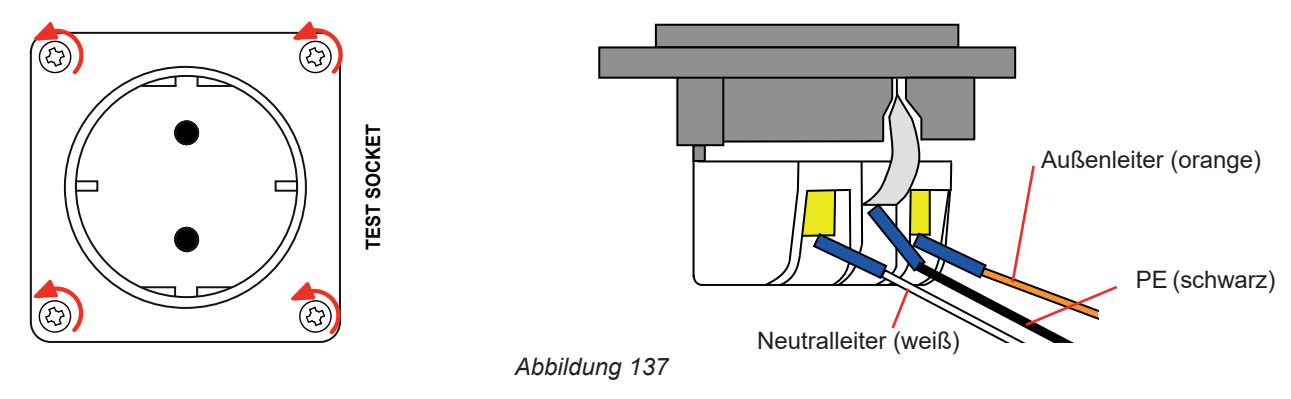

- Lösen Sie die 3 Schrauben der Kabelschuhe.
- Trennen Sie die 3 Kabel ab.
- Schließen Sie die 3 Kabel an die neue Buchse an und achten Sie dabei auf die richtige Verdrahtung von Außenleiter, Neutralleiter

und Schutzleiter. Achten Sie darauf, dass Sie die Schrauben fest genug anziehen, damit ein guter Kontakt entsteht.

- Schieben Sie die neue Buchse in den Steckplatz.
- Schrauben Sie die 4 Schrauben wieder fest.
- Bringen Sie die Blende wieder an.

Wenden Sie sich an Ihren Händler, um das passende Steckdosenmodell für Ihr Land zu bestellen.

## **9.4. DAS GERÄT LAGERN**

Die Geräteuhr läuft noch einen Monat lang weiter, wenn das Gerät ausgeschaltet ist. Nach längerer Lagerung kann es jedoch notwendig sein, Datum und Uhrzeit neu einzustellen.

## **9.5. ZURÜCKSETZEN DES GERÄTS**

Wenn das Gerät nicht mehr reagiert, schalten Sie es mit dem **Ein/Aus-**Schalter aus. Warten Sie einige Sekunden und schalten Sie das Gerät dann wieder ein.

## **9.6. AKTUALISIERUNG DER FIRMWARE**

Chauvin Arnoux möchte Ihnen den besten Service, beste Leistungen und aktuellste Technik bieten. Darum besteht auf der Webseite die Möglichkeit, kostenlos eine Update-Software für die Firmware herunterzuladen.

Besuchen Sie unsere Webseite:

[www.chauvin-arnoux.com](http://www.chauvin-arnoux.com)

Klicken Sie die Rubrik **"Support"** an und wählen Sie die Rubrik **"Download Firmware Update"** und geben Sie den Gerätenamen ein.

Die Aktualisierung der Firmware ist von der Kompatibilität zur Hardware-Version des Geräts abhängig. Die Version finden Sie unter der Konfiguration des Messgeräts (siehe Abs. [3.5](#page-16-0))

Bei der Aktualisierung der Firmware werden alle gespeicherten Daten und die Konfiguration gelöscht. Sichern Sie daher  $\mathbf i$ vorsichtshalber die zu bewahrenden Daten vor der Aktualisierung auf einem PC bevor Sie mit der Aktualisierung der Firmware beginnen.

Dekomprimieren Sie den heruntergeladenen Ordner, Sie erhalten eine .swu-Datei.

Für die Aktualisierung gibt es zwei Vorgehensweisen:

- Sie können die MTT-Anwendungssoftware verwenden,
- oder einen USB-Stick.

Im ersten Fall starten Sie MTT, schließen Ihr Gerät an, gehen zum Menü **Help** und dann **Update** und befolgen die Anweisungen. Im zweiten Fall kopieren Sie die .swu-Datei auf einen USB-Stick und stecken den USB-Stick an das Gerät an. Dann halten Sie die Taste **Start / Stop** gedrückt, während Sie das Gerät einschalten.

In beiden Fällen startet das Gerät in einem Sondermodus.

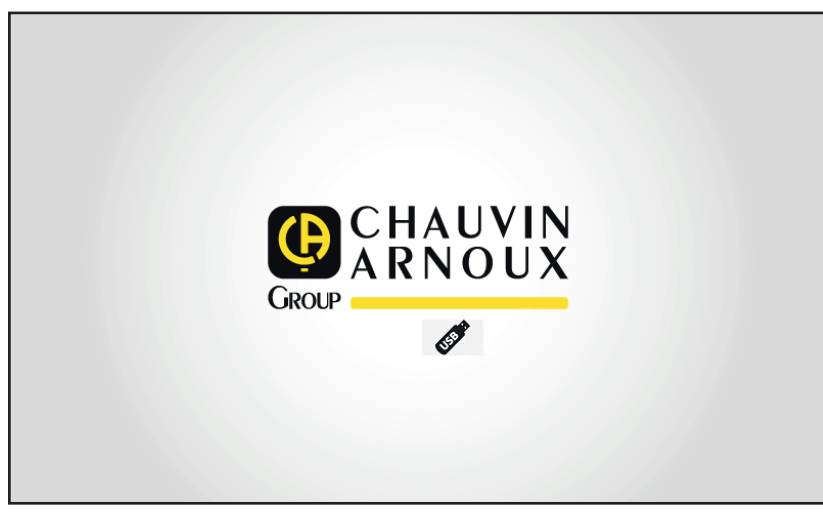

*Abbildung 138*

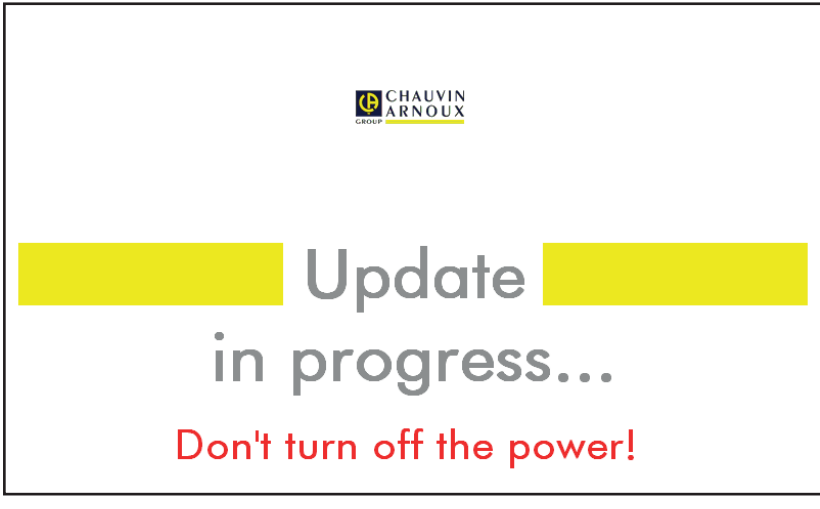

*Abbildung 139*

Das Update dauert mehrere Minuten und das Gerät meldet, dass die Installation abgeschlossen ist. Starten Sie das Gerät neu.

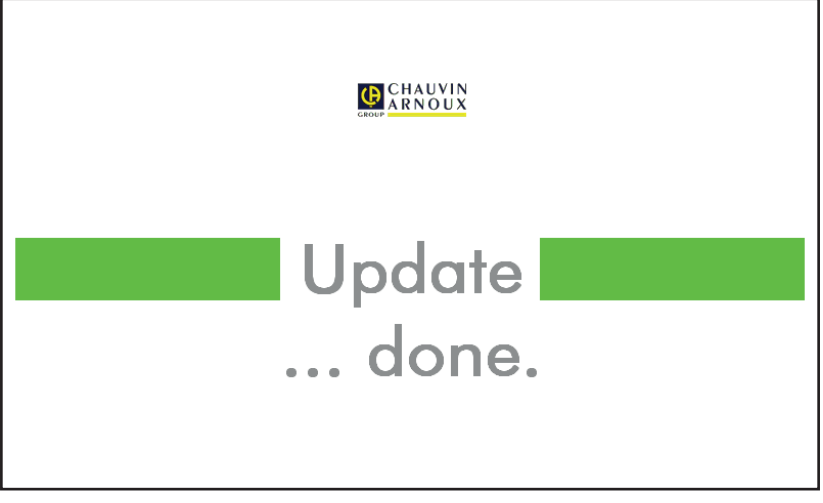

*Abbildung 140*

Wenn ein Fehler aufgetreten ist, meldet das Gerät dies.

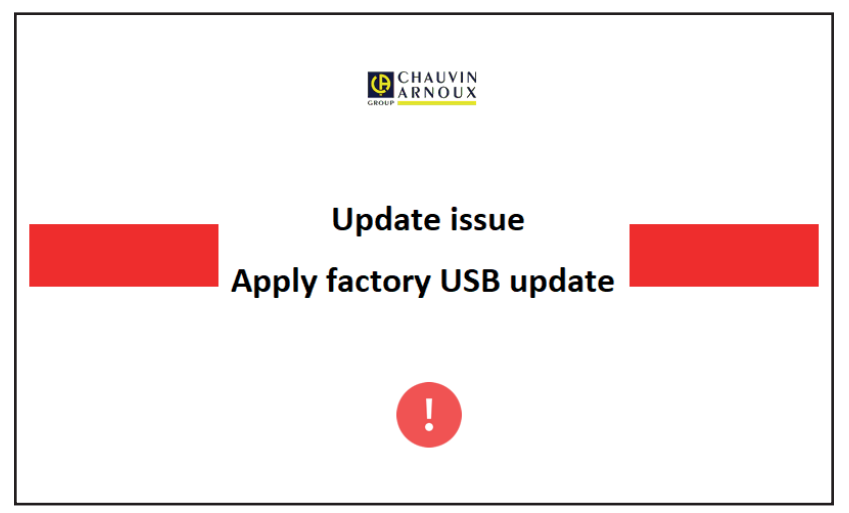

*Abbildung 141*

Wiederholen Sie den Update-Vorgang. Sollte erneut ein Fehler auftreten, wenden Sie sich bitte an den Kundendienst oder Ihren Händler.

## **9.7. JUSTIERUNG DES GERÄTS**

Die Justierung muss von Fachpersonal durchgeführt werden. Wir empfehlen, das Gerät einmal pro Jahr zu justieren. Dies ist nicht durch die Garantie abgedeckt.

## **9.7.1. SIE BENÖTIGEN FOLGENDE AUSRÜSTUNG**

- Wechselspannungsgenerator, 10 V und 50 V bei 50 Hz, Genauigkeit 0,1 %
- Wechselspannungsgenerator, 10 V und 100 mA bei 45 Hz und 65 Hz, Genauigkeit 0,1 %
- Gleichspannungsgenerator, 0, 50, 100, 250, 500 und 1.000 V, Genauigkeit 0,1 %
- Gleichspannungsgenerator 102,33 V, 106, 298 V, Genauigkeit 0,1 %
- Gleichstromgenerator, 1,5, 10, 20, 100 und 200 mA bei 50 Hz, Genauigkeit 0,1 %
- Wechselstromgenerator 5 A bei 50 Hz, Genauigkeit 0,1 %
- Drei Widerstände 5,6 kΩ, 100 kΩ und 20 MΩ, Genauigkeit 0,1 %

## **9.7.2. VORGEHENSWEISE BEIM JUSTIEREN DES GERÄTS**

Um das Justierungsverfahren aufzurufen, tippen Sie auf **Indianauf Informationen.** 

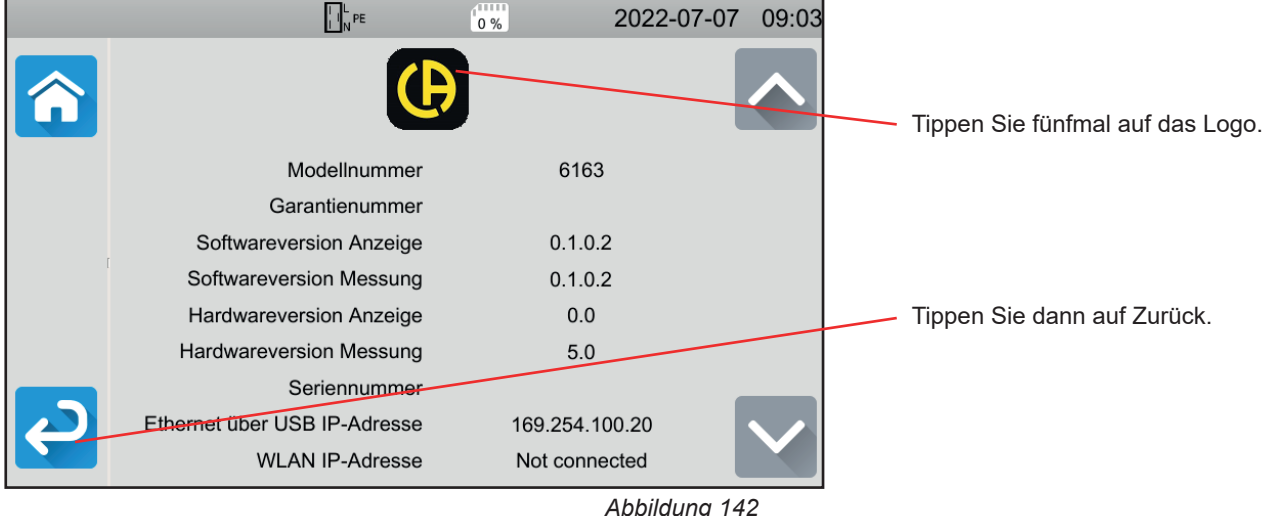

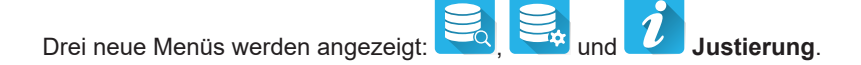

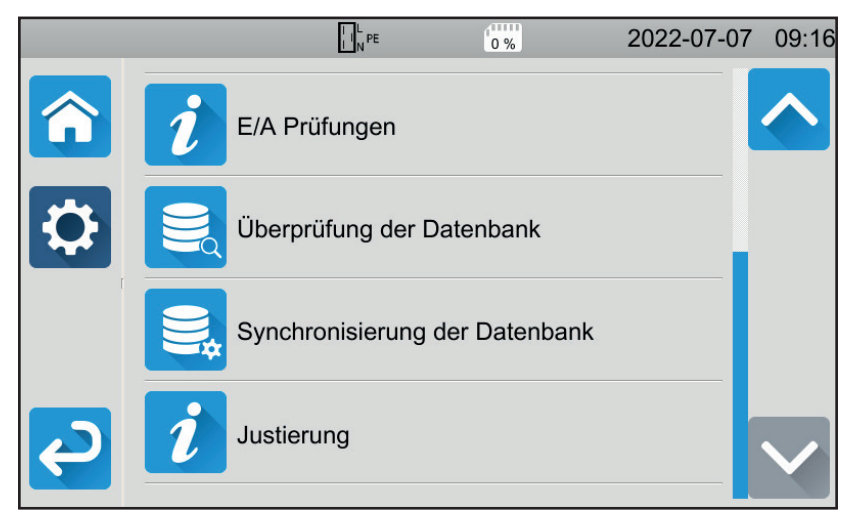

*Abbildung 143*

Drücken Sie auf **Justierung** und geben Sie dann das Passwort ein: adjust@9876.

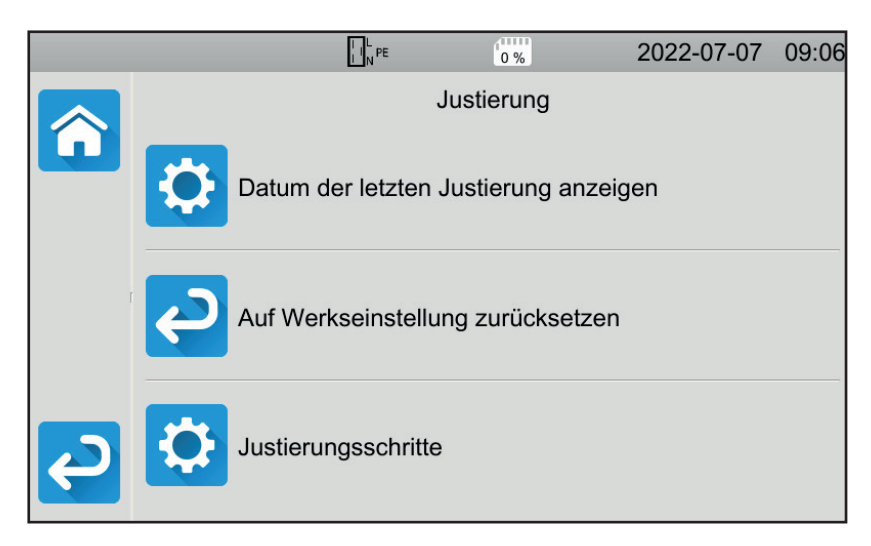

Hier können Sie wählen, was Sie möchten:

- Das Datum der letzten Justierung abrufen.
- Die Originaljustierung wiederherstellen.
- Die Justierung des Geräts Schritt für Schritt durchführen.

*Abbildung 144*

Drücken Sie auf **Justierungsschritte**.

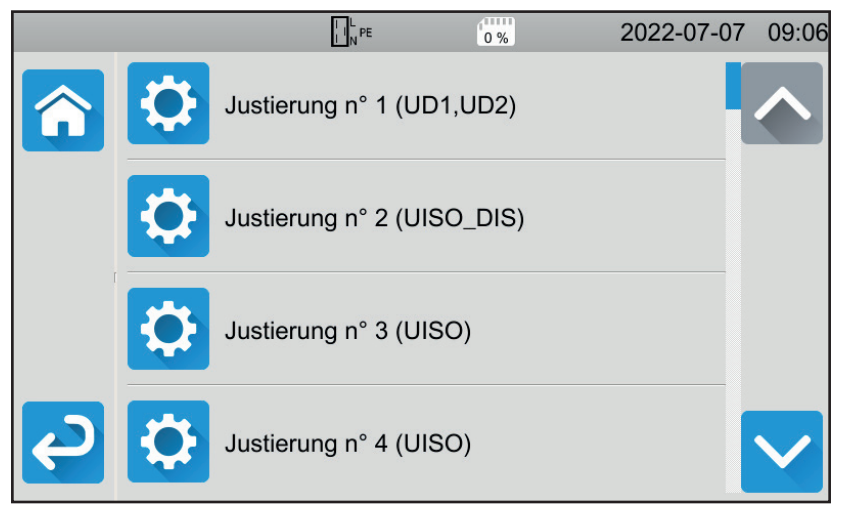

*Abbildung 145*

Tippen Sie auf den ersten Schritt.

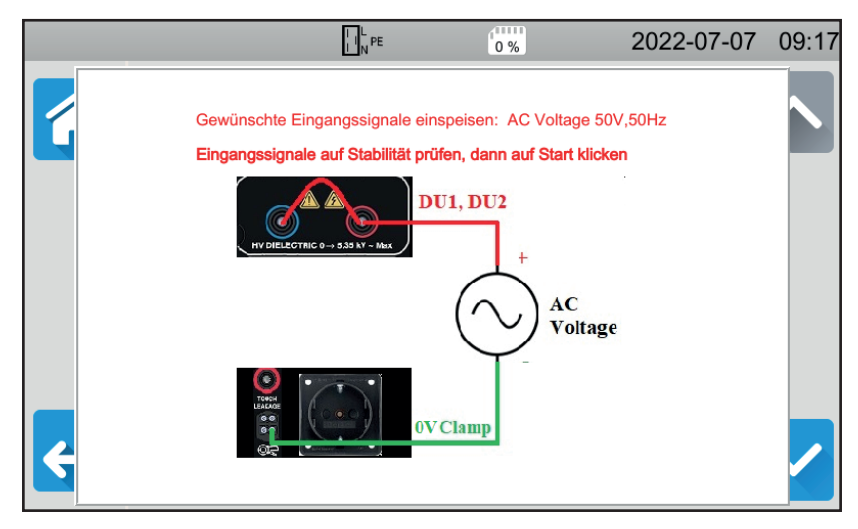

*Abbildung 146*

- Führen Sie den entsprechenden Anschluss durch.
- Dann die **Start-/ Stopp-**Taste drücken. Das Gerät führt die erste Justierung durch und kehrt dann zum vorherigen Bildschirm zurück. Dabei wird angezeigt an, ob der Schritt erfolgreich abgeschlossen ist  $\blacksquare$  oder nicht  $\blacktriangleright$ .
- Trennen Sie das Gerät vom Stromnetz, bevor Sie mit dem nächsten Schritt fortfahren.

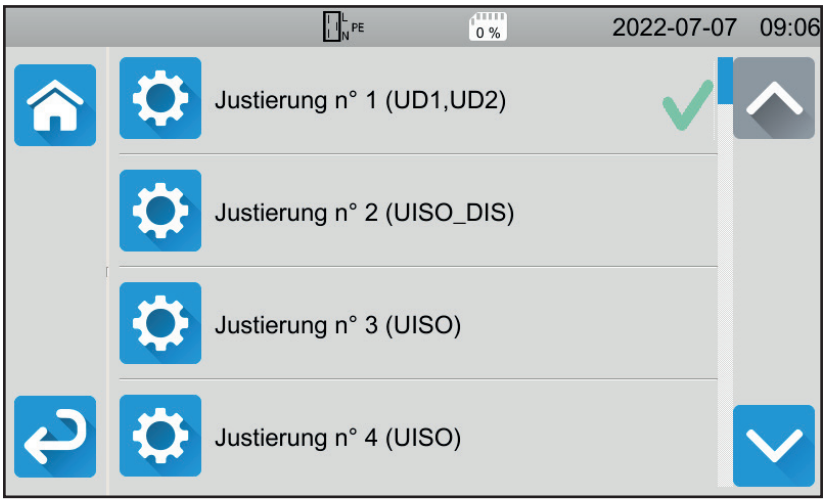

*Abbildung 147*

Gehen Sie so für alle 35 Justierungsschritte vor.

Für einige Schritte müssen Sie das Gerät vollständig vom Stromnetz trennen. Halten Sie sich genau an die Anweisungen.

Sie können jeden Schritt mehrmals wiederholen.

Befolgen Sie jedoch die Reihenfolge der Schritte, weil einige Schritte voneinander abhängen.

Im Zweifelsfall können Sie die Justierungsfaktoren zurücksetzen.

Überprüfen Sie nach der Justierung, ob das Datum der letzten Justierung angepasst wurde und schalten Sie Ihr Gerät dann aus.

## **9.8. ÜBERPRÜFEN DES SPEICHERS**

Wenn Sie die drei versteckten Menüs zur Justierung des Geräts aufgerufen haben, können Sie auch die Datenbank überprüfen und reparieren.

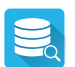

#### Zur Überprüfung der Datenbank.

Wenn sich das Gerät während der Aufzeichnung einer Messung ausschaltet, kann dies die Datenbank beschädigen. Dies kann zu einer Fehlfunktion beim Auslesen der gespeicherten Messungen führen. Führen Sie eine Diagnose durch, und das Gerät zeigt Ihnen an, ob eine Reparatur erforderlich ist.

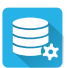

Zur Reparatur der Datenbank.

Verwenden Sie diese Funktion, wenn das Gerät bei der Diagnose darauf hingewiesen hat.

# **10. GARANTIE**

Unsere Garantie erstreckt sich, soweit nichts anderes ausdrücklich gesagt ist, auf eine Dauer von **24 Monaten** nach Überlassung des Geräts. Den Auszug aus unseren Allgemeinen Verkaufsbedingungen finden Sie auf unserer Website. [www.group.chauvin-arnoux.com/de/allgemeine-geschaeftsbedingungen](http://www.group.chauvin-arnoux.com/de/allgemeine-geschaeftsbedingungen)

Eine Garantieleistung ist in folgenden Fällen ausgeschlossen:

- Bei unsachgemäßer Benutzung des Geräts oder Benutzung in Verbindung mit einem inkompatiblen anderen Gerät.
- Nach Änderungen am Gerät, die ohne ausdrückliche Genehmigung des Herstellers vorgenommen wurden.
- Nach Eingriffen am Gerät, die nicht von vom Hersteller dafür zugelassenen Personen vorgenommen wurden.
- Umbau für spezielle Anwendungen, die nicht der Gerätedefinition entsprechen, bzw. nicht in der Bedienungsanleitung vorgesehen sind.
- Schäden durch Stöße, Herunterfallen, Überschwemmung.

# **11.1. ZEICHENERKLÄRUNG**

×

Folgende Symbole werden in diesem Dokument und auf der Geräteanzeige verwendet.

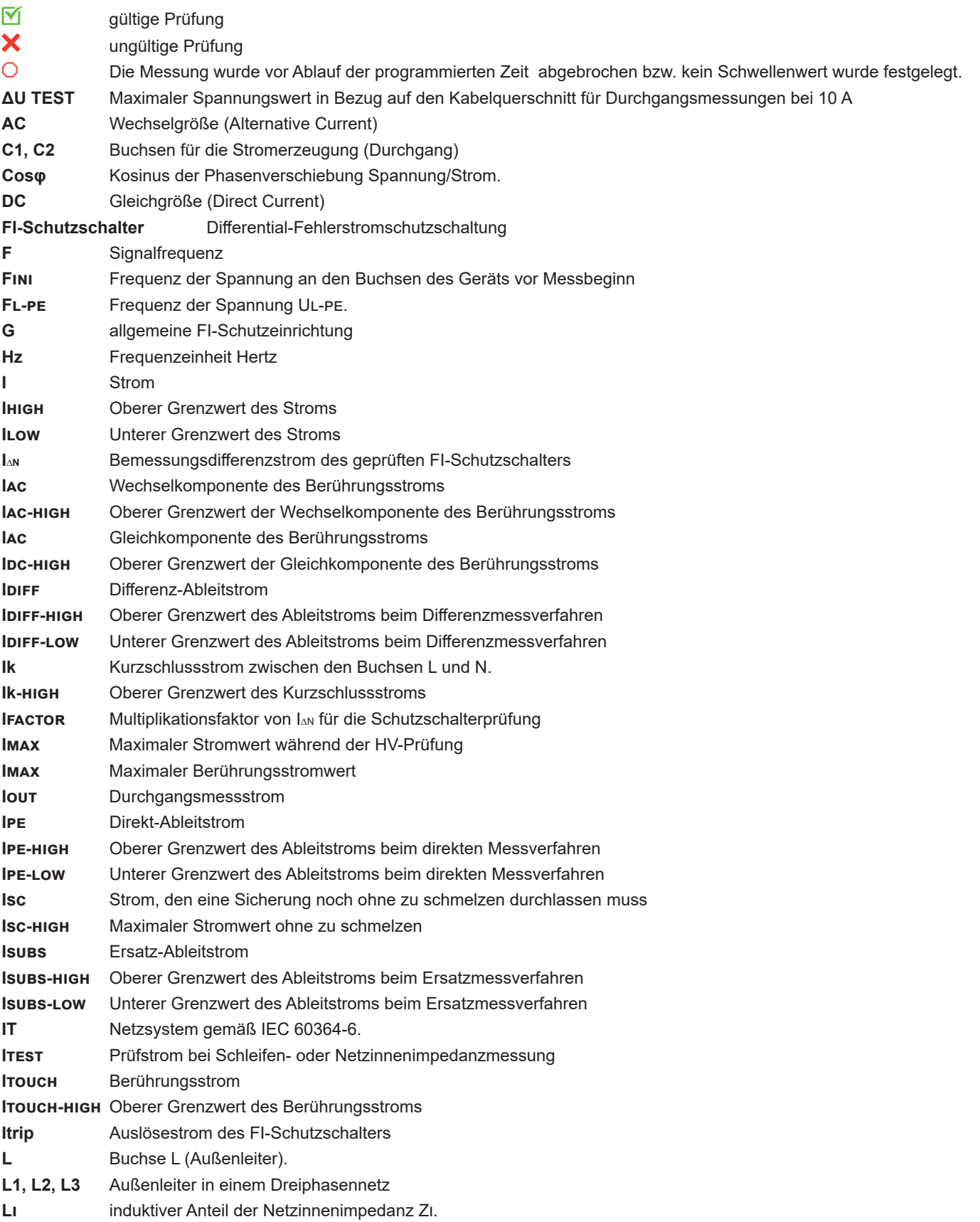

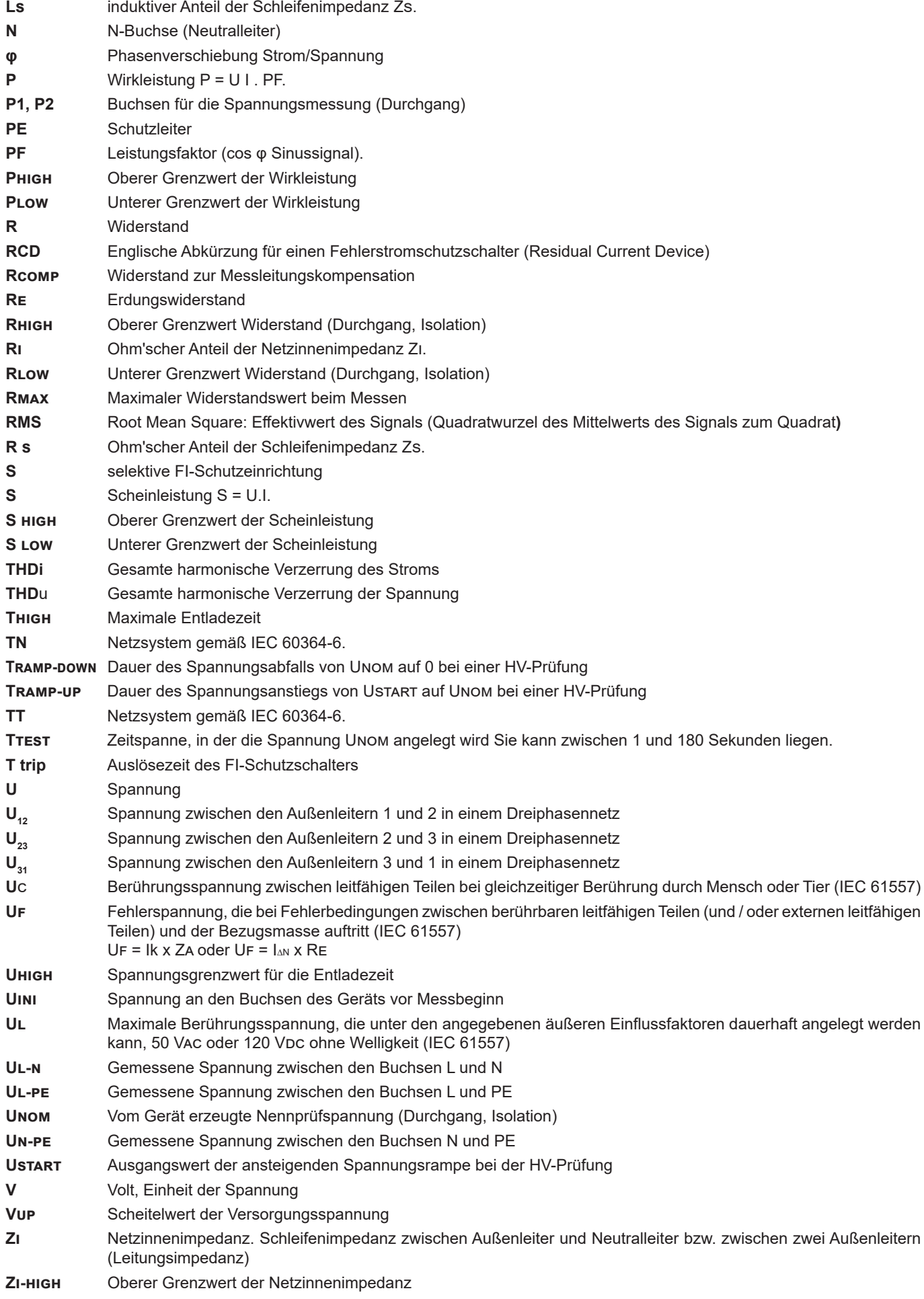

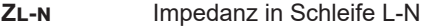

- **Zl-pe** Impedanz in Schleife L-PE
- **Zs** Schleifenimpedanz zwischen Außenleiter und Schutzleiter
- **Zs-high** Oberer Grenzwert der Schleifenimpedanz

## **11.2. NETZSYSTEME**

## **11.2.1. TT-NETZ**

Der Neutralleiter ist geerdet und die Massen der Anlage sind geerdet.

## Netztransformator **Benutzer**

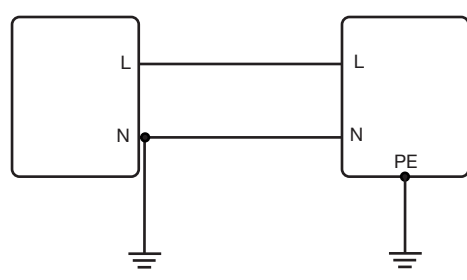

#### **11.2.2. TN-NETZ**

Der Neutralleiter ist geerdet und die Massen der Anlage sind mit dem Neutralleiter verbunden. Es gibt zwei TN-Systeme:

■ TN-C, bei dem der Neutralleiter und der Schutzleiter in einem Leiter zusammengefasst sind.

■ TN-S, bei dem der Neutralleiter und der Schutzleiter separat sind.

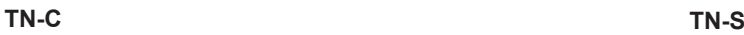

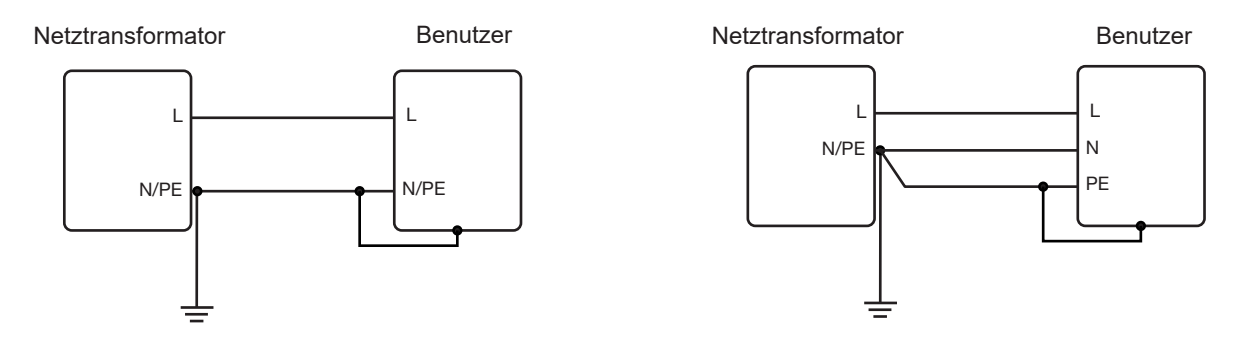

## **11.2.3. IT-NETZ**

Der Neutralleiter ist isoliert bzw. über eine Impedanz geerdet und die Massen der Anlage sind geerdet.

Netztransformator **Benutzer** 

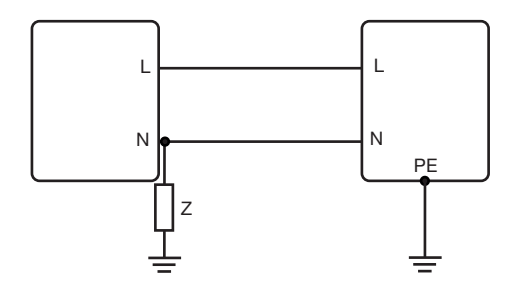

## **11.3. SICHERUNGSTABELLE**

Nach Norm EN 60227-1 § 5.6.3 DIN gG nach den Normen IEC60269-1, IEC60269-2 und DIN VDE 0636-1/2

Iks: Abschaltstrom für eine gegebene Zeitdauer (Abschaltzeit, für jede Tabelle angegeben)

## **11.3.1. ABSCHALTZEIT = 5 s**

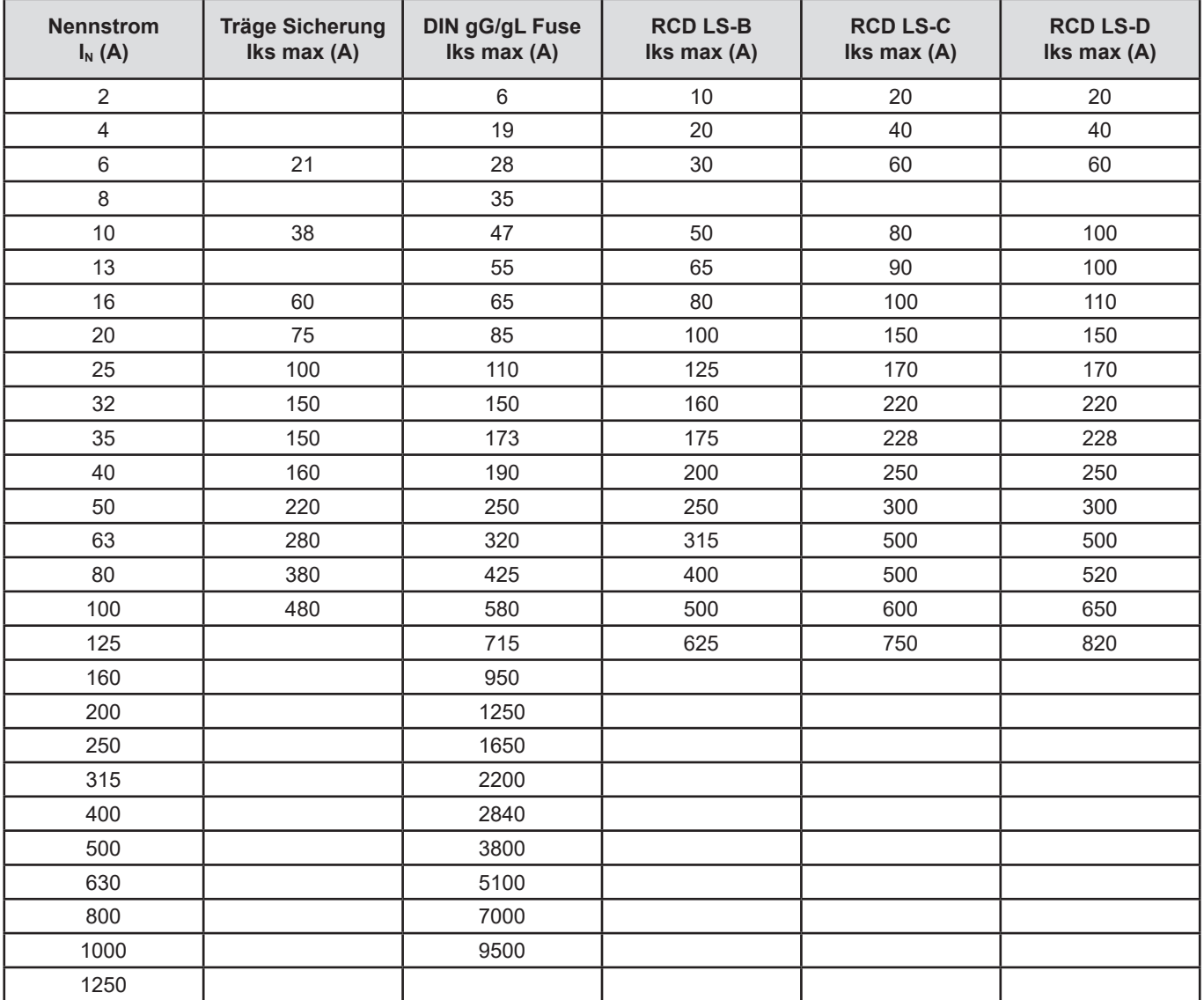

## **11.3.2. ABSCHALTZEIT = 400 ms**

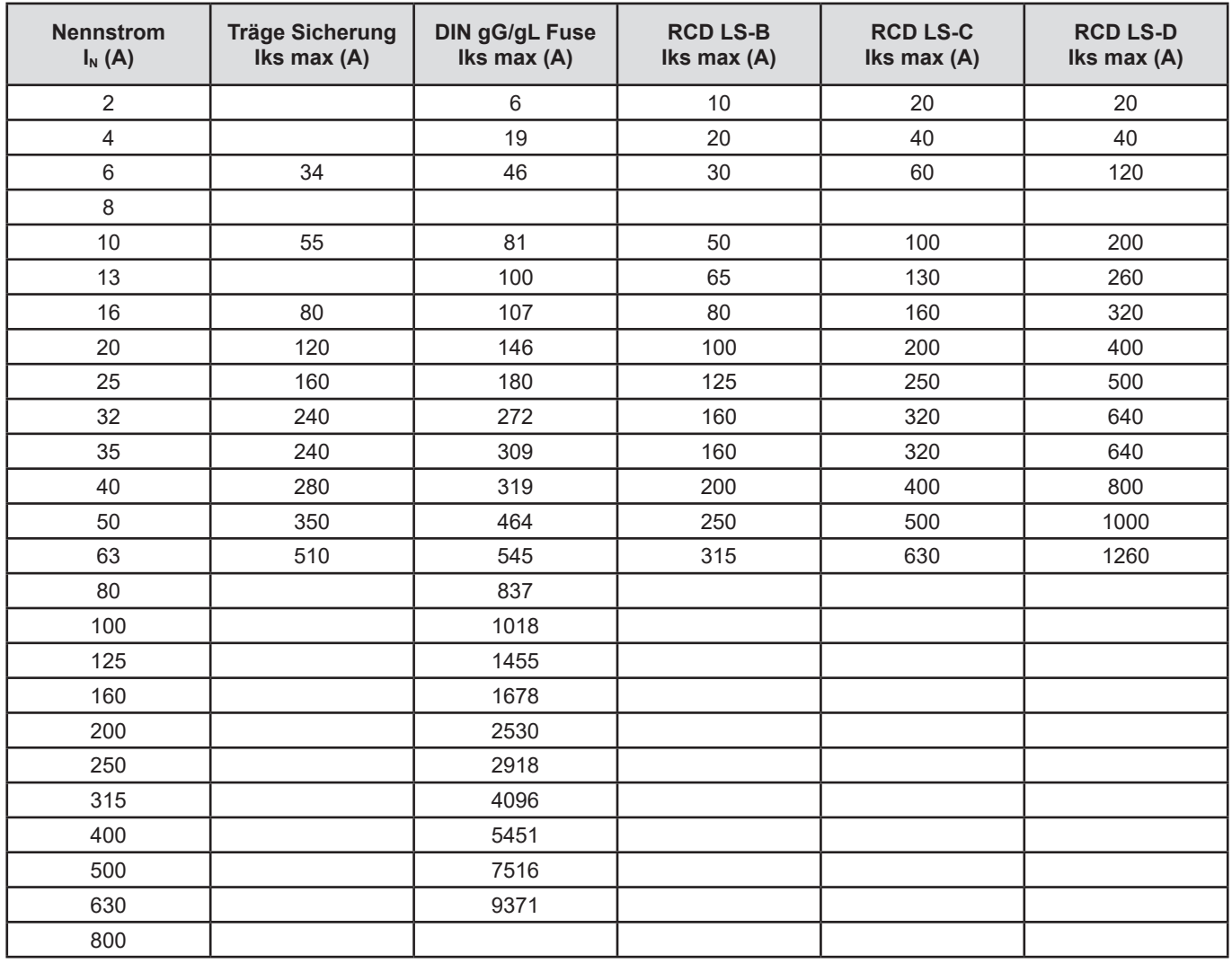

## **11.3.3. ABSCHALTZEIT = 200 ms**

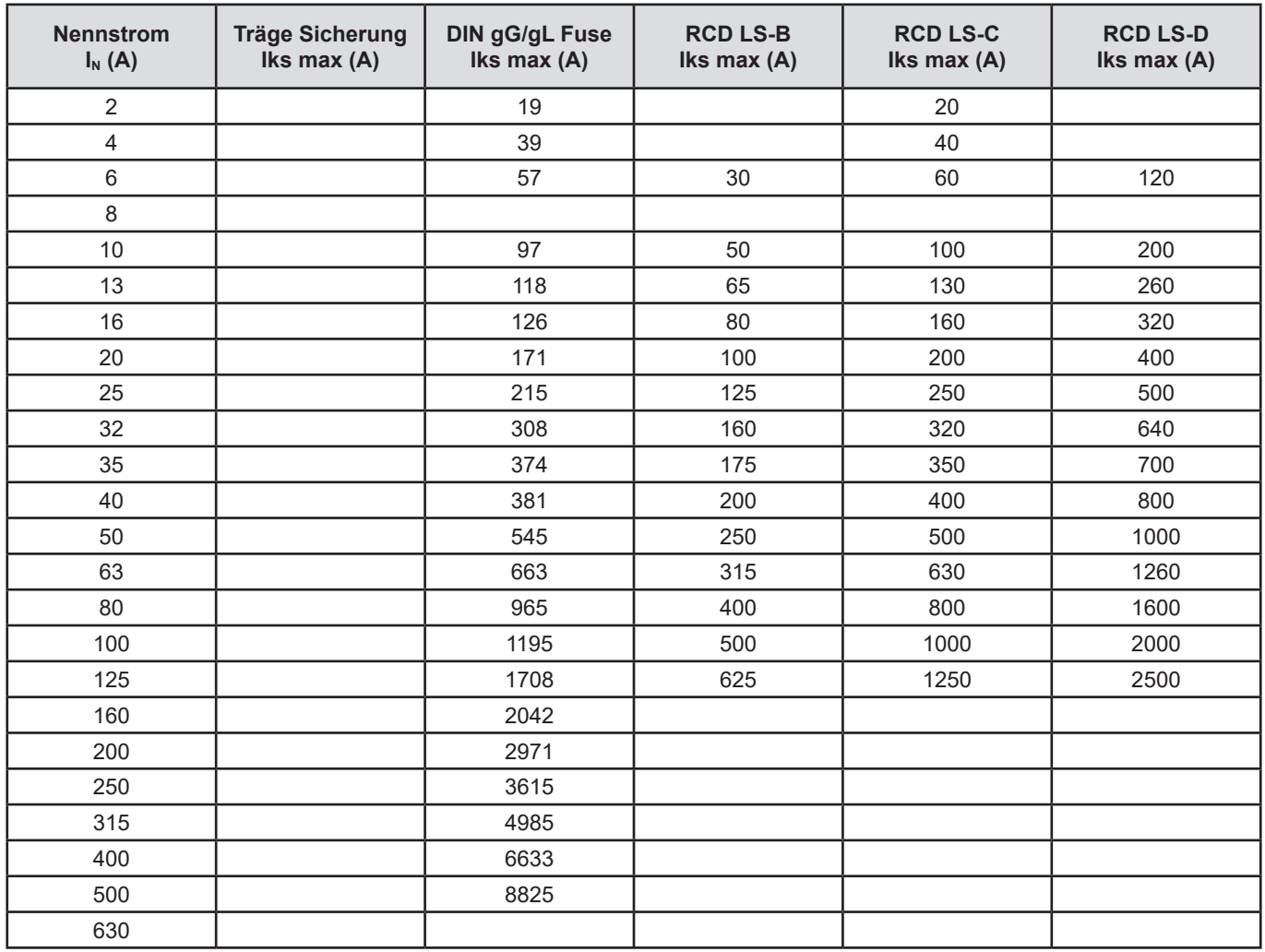

## **11.3.4. ABSCHALTZEIT = 100 ms**

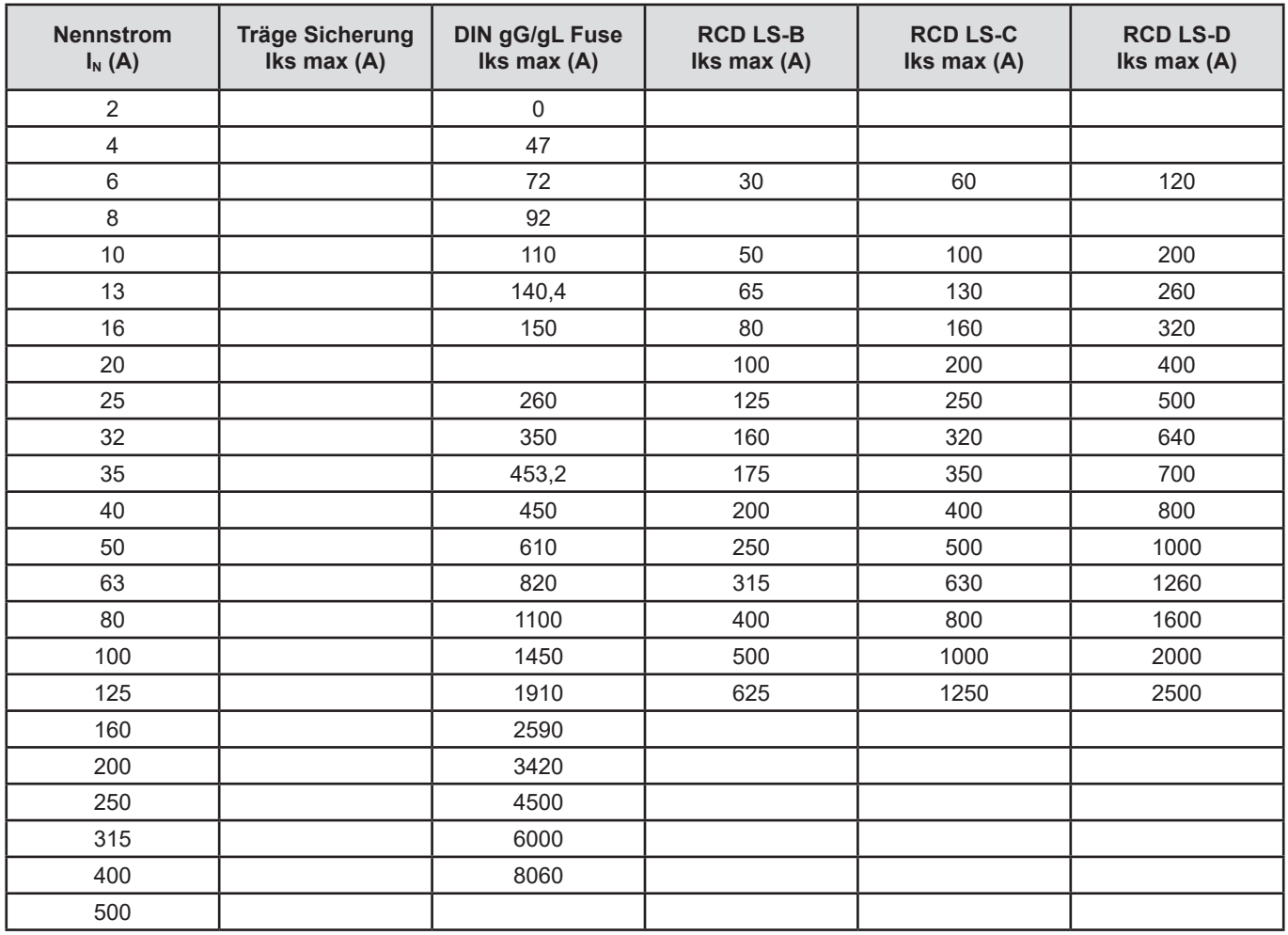

## **11.3.5. ABSCHALTZEIT = 35 ms**

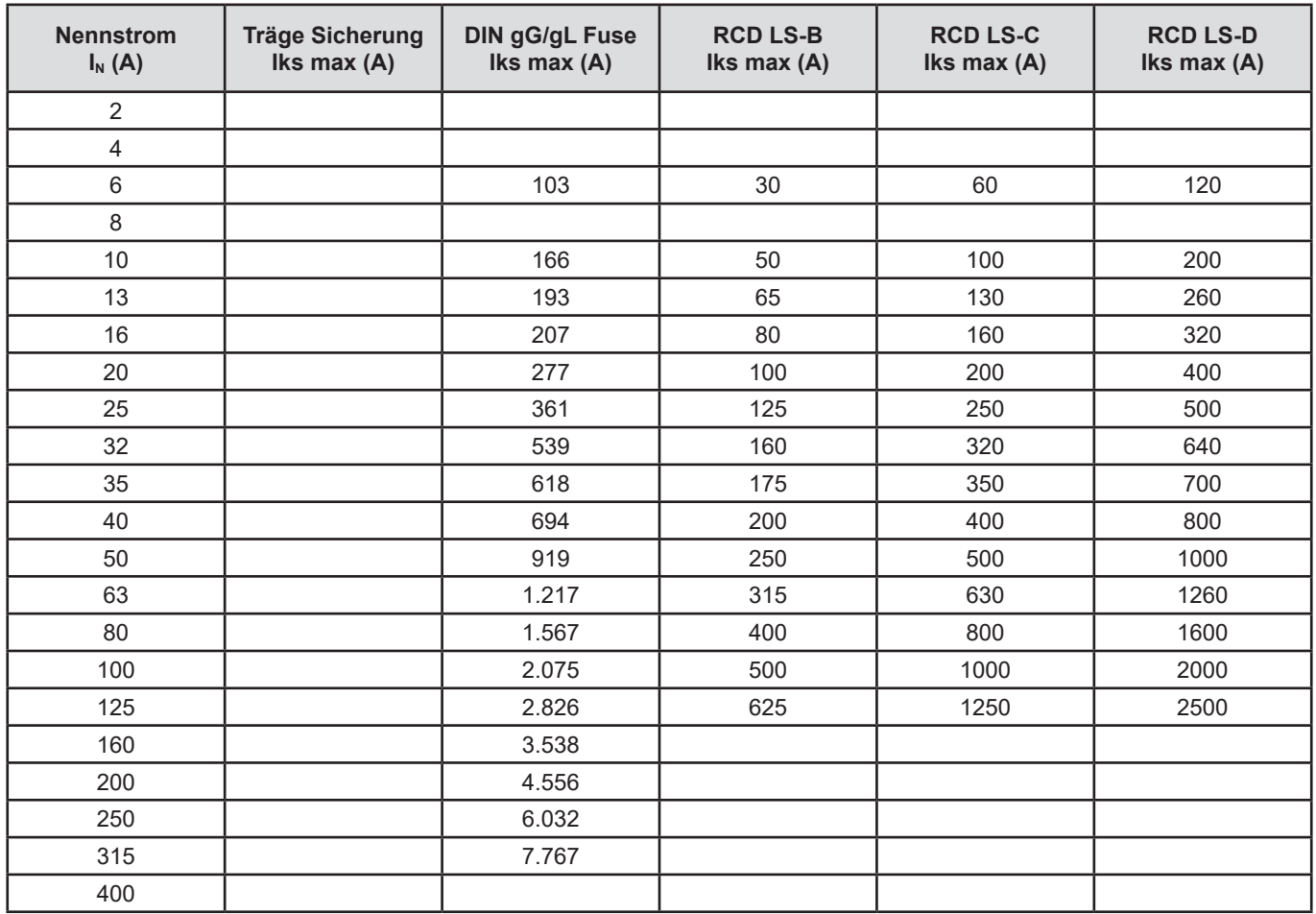

# 

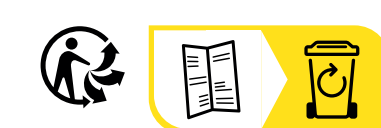

# **FRANCE Chauvin Arnoux**

12-16 rue Sarah Bernhardt 92600 Asnières-sur-Seine Tél : +33 1 44 85 44 85 Fax : +33 1 46 27 73 89 [info@chauvin-arnoux.com](mailto:info%40chauvin-arnoux.com?subject=) [www.chauvin-arnoux.com](http://www.chauvin-arnoux.com)

## **INTERNATIONAL Chauvin Arnoux**

Tél : +33 1 44 85 44 38 Fax : +33 1 46 27 95 69

## **Our international contacts**

www.chauvin-arnoux.com/contacts

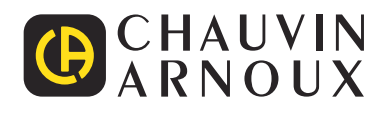